# **DITA Open Toolkit 1.8.4**

This document describes the DITA Open Toolkit project—what the project is, and how to use the site.

## **What is the DITA Open Toolkit?**

The DITA Open Toolkit, or DITA-OT for short, is a set of Java-based, open source tools that provide processing for DITA maps and topic content. You can download the OT and install it for free on your computer to get started with topic-based writing and publishing. The DITA-OT is licensed under the [CPL](http://www.opensource.org/licenses/cpl1.0.php) 1.0 and [Apache](http://www.apache.org/licenses/LICENSE-2.0) 2.0 open source licenses.

**Note:** While the DITA Standard itself is owned and developed by OASIS, the DITA Open Toolkit is an independent, open source implementation of the standard.

Key output formats for the toolkit include:

- XHTML
- PDF (formerly known as PDF2)
- ODT (Open Document Format)
- Eclipse Help
- TocJS (XHTML with a JavaScript frameset)
- HTML Help
- Java Help
- Eclipse Content (normalized DITA plus Eclipse project files)
- Word RTF (with some limitations)
- Docbook
- Troff

## **Toolkit documentation**

There are two primary sources for documentation about the toolkit.

Stable documentation about toolkit usage, parameters, and project management can be found on this page, using the navigation panel on the left.

New information about the latest toolkit builds, plans for the next release, and other changing information can be found on the DITA-OT landing page at the dita.xml.org site (link below). That site also contains the release notes for all upcoming and previous releases.

### **Related concepts**

[Distribution](#page-33-0) packages

#### **Related information**

Main DITA-OT page at [dita.xml.org](http://dita.xml.org/wiki/the-dita-open-toolkit) [Project](http://sourceforge.net/news/?group_id=132728) News for DITA Open Toolkit

#### **Shortcuts to important information**

[DITA-OT](http://sourceforge.net/projects/dita-ot/files/DITA-OT%20Stable%20Release/) stable release DITA-OT latest [development](http://sourceforge.net/projects/dita-ot/files/DITA-OT%20Latest%20Test%20Build/) build

# <span id="page-3-0"></span>**Getting Started with the DITA Open Toolkit**

The *Getting Started Guide* is designed to provide a guided exploration of the DITA Open Toolkit. It is geared for an audience that has little or no knowledge of build scripts or DITA-OT parameters. It walks the novice user through installing the full-easy-install version of the toolkit and running a prompted build.

1. Installing the [full-easy-install](#page-4-0) package For the simplest installation experience, install the full-easy-install package. This package can be installed on Linux, Mac OSX, and Windows. It contains everything that you need to run the DITA-OT except for Java.

#### 2. [Running](#page-7-0) the demo build

After you install the full-easy-install package, run the demo build to see the type of output that is produced by the DITA Open Toolkit.

3. [Building](#page-11-0) your own content using the demo build You can use the demo build to generate output for your own DITA content.

# <span id="page-4-0"></span>**Installing the full-easy-install package**

For the simplest installation experience, install the full-easy-install package. This package can be installed on Linux, Mac OSX, and Windows. It contains everything that you need to run the DITA-OT except for Java.

#### **Before you begin**

- Ensure that you have Java JRE or JDK, version or later installed.
- Ensure that you have HTML Help Workshop installed, if you want to generate HTML Help.

#### **Procedure**

1. Download the full-easy package from SourceForge.

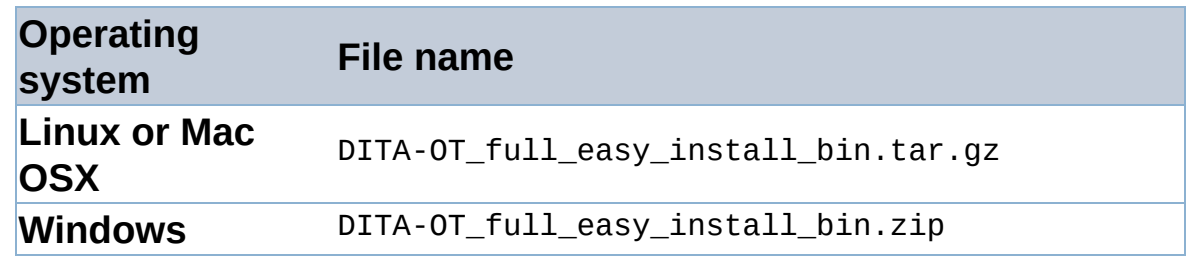

- 2. Extract the contents of the package to the directory where you want to install the DITA-OT.
- 3. Run the startcmd file that is applicable for your operating system. This defines the necessary environment variables and opens a DOS prompt or terminal window in which you can invoke the toolkit. You can use the window to run as many builds as you want; if you close the window, you will need to run the applicable startcmd file again.

**Parent topic:** Getting [Started](#page-3-0) with the DITA Open Toolkit **Next topic:** [Running](#page-7-0) the demo build

# <span id="page-7-0"></span>**Running the demo build**

After you install the full-easy-install package, run the demo build to see the type of output that is produced by the DITA Open Toolkit.

#### **Procedure**

- 1. Run the startcmd file that is applicable for your operating system. The startcmd.bat and startcmd.sh files are in the directory where you installed the DITA-OT.
- 2. From the DITA-OT shell, enter the following command:

```
ant -f build_demo.xml
```
You receive the following prompt:

[echo] Please enter the filename for the DITA map that you [echo] want to build including the directory path (if any). [echo] The filename must have the .ditamap extension. [echo] Note that relative paths that climb  $( \, . \, . \, )$  are not support [echo] To build the sample, press return without entering any [input] The DITA map filename: [C:\DITA-OT1.6.M5\samples\hiel

#### 3. Press **Enter**.

You receive the following prompt:

```
[echo]
[echo] Please enter the name of the output directory or prest
[echo] to accept the default.
[input] The output directory (out): [out]
```
#### 4. Press **Enter**.

You receive the following prompt:

```
[echo] Please enter the type of output to generate.
[echo] Options include: eclipse, tocjs, htmlhelp, javahelp, p
[echo] Use lowercase letters.
[echo]
[input] The output type: (eclipse, tocjs, htmlhelp, javahelp
```
5. Press **Enter** to accept the default transformation type: **web**. This will build XHTML files from the DITA source.

You receive the following prompt:

```
[echo] Ready to build C:\DITA-OT1.6.M5\samples\hierarchy.ditamappy
[echo] for web in out
[echo]
[input] Continue? (Y, [y], N, n)
```
6. Press **Y** or **y** to start the DITA-OT transformation.

The DITA-OT logs information to the command-prompt or terminal window. At the end, you see the following information:

```
prompt.output:
[echo]
[echo] output in the out directory
[echo]
[echo] Before rebuilding, please delete the output or the directory.
BUILD SUCCESSFUL Total time: X minutes X seconds
```
7. Go to the out/ directory and open the toc.html file in a Web browser. *Figure 1. XHTML output for the sample files*

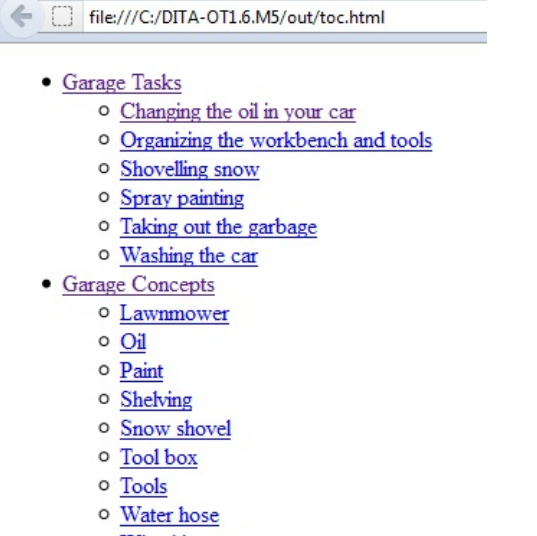

- o Wheel barrow
- o Workbench
- o Windshield washer fluid

#### **Results**

The DITA-OT transformed the hierarchy.ditamap file (located in the samples directory) to XHTML; it wrote the output to the out/ directory.

**Parent topic:** Getting [Started](#page-3-0) with the DITA Open Toolkit **Previous topic:** Installing the [full-easy-install](#page-4-0) package **Next topic:** [Building](#page-11-0) your own content using the demo build

## <span id="page-11-0"></span>**Building your own content using the demo build**

You can use the demo build to generate output for your own DITA content.

#### **Procedure**

1. If necessary, run the startcmd file that is applicable for your operating system.

You do not need to run the startcmd file if you already have a command-prompt or terminal window that was invoked by the startcmd file open.

2. From the DITA-OT shell, enter the following command:

ant -f build\_demo.xml

- 3. When prompted, type the name of a map. You must specify the path for the DITA map. You either can specify a fully qualified file name, for example,  $c:\D$ ITA-OT1.6.M5\doc\userguide.ditamap, or you can specify a relative path, for example, doc\userguide.ditamap
- 4. When prompted, type the name of the output directory.
- 5. When prompted, type the value for the transformation type.

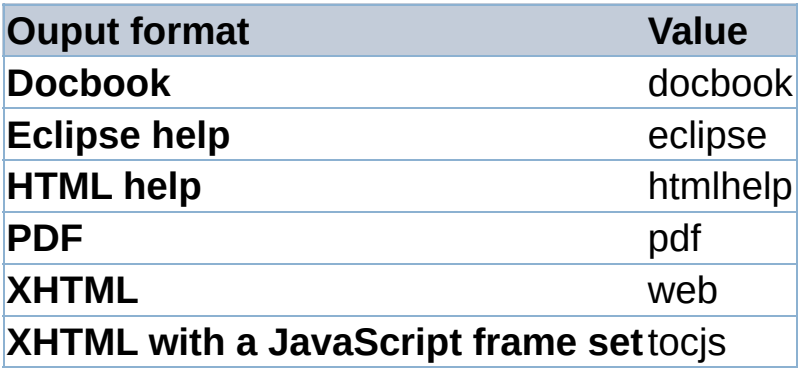

6. When prompted, press **Enter** to start the transformation.

#### **Results**

The DITA-OT generates output for the specified DITA content. It runs the transformation that you specified, and writes the output to the directory that you specified.

#### **What to do next**

Explore invoking the DITA-OT from either Ant or the command-line tool. This enables you to specify a wider array of parameters than those supported by the demo build.

Using Ant or the command-line tool, you can perform the following tasks (and more):

- Add a custom CSS file to the transformation
- Generate labels for the sections of task topics
- Specify that draft comments are included in the output
- Turn on "Related link" sections in a PDF file

**Parent topic:** Getting [Started](#page-3-0) with the DITA Open Toolkit **Previous topic:** [Running](#page-7-0) the demo build

## <span id="page-15-0"></span>**DITA Open Toolkit User Guide**

The *DITA Open Toolkit User Guide* is designed to provide basic information about the DITA-OT. It is geared for an audience that needs information about installing, running, and troubleshooting the toolkit. It contains documentation of the DITA-OT parameters; it also contains release notes and information about what components have been tested.

**[Overview](#page-17-0) of the DITA Open Toolkit** The DITA Open Toolkit (DITA-OT) is an open-source implementation of the OASIS DITA specification, which is developed by the OASIS DITA Technical Committee. The DITA-OT is a set of Java-based, open-source tools and Ant scripts that transform DITA content (maps and topics) into deliverable formats, including Eclipse Help, HTML Help, JavaHelp, PDF, and XHTML.

#### **[Installing](#page-32-0) the DITA Open Toolkit**

You can install the DITA Open Toolkit (DITA-OT) on Linux, Mac OSX, and Windows. The process for installing and setting up the DITA-OT depends on the type of distribution package that you select.

#### **[Publishing](#page-54-0) DITA content**

You can use either Ant or the command-line tool to transform DITA content to the various output formats that are supported by the DITA Open Toolkit (DITA-OT).

#### **[Globalizing](#page-84-0) DITA content**

The DITA standard supports content that is written in or translated to any language. In general, the DITA Open Toolkit (DITA-OT) passes content through to the output format unchanged. The DITA-OT uses the values for the @xml:lang, @translate, and @dir attributes that are set in the source content to provides globalization support.

#### **Error messages and [troubleshooting](#page-89-0)**

This section contains information about problems that you might encounter and how to resolve them.

### **[Reference](#page-136-0)**

This section is designed to help users to locate information easily and quickly. It includes documentation for the DITA Open Toolkit (DITA-OT) parameters and configuration properties.

## <span id="page-17-0"></span>**Overview of the DITA Open Toolkit**

The DITA Open Toolkit (DITA-OT) is an open-source implementation of the OASIS DITA specification, which is developed by the OASIS DITA Technical Committee. The DITA-OT is a set of Java-based, open-source tools and Ant scripts that transform DITA content (maps and topics) into deliverable formats, including Eclipse Help, HTML Help, JavaHelp, PDF, and XHTML.

While the DITA standard is owned and developed by OASIS, the DITA-OT project is governed separately; the DITA-OT is an independent, opensource implementation of the DITA standard. The DITA-OT is available without charge and is licensed under the CPL 1.0 and Apache 2.0 opensource licenses.

#### **DITA Open Toolkit [Release](#page-18-0) 1.8**

#### **DITA 1.2 [Specification](#page-28-0) Support**

DITA Open Toolkit 1.8.4 supports the DITA 1.2 specification. Initial support for this specification was added in version 1.5 of the toolkit; versions 1.5.1 and 1.5.2 contain minor modifications to keep up with the latest drafts. The specification itself was approved at approximately the same time as DITA-OT 1.5.2, which contained the final versions of the DTD and Schemas. DITA-OT 1.6 updated the DITA 1.2 XSDs to address minor errata in the standard; the DTDs remain up to date.

#### **Tested [platforms](#page-30-0) and tools**

The DITA Open Toolkit (DITA-OT) has been tested against certain versions of Ant, ICU for Java, JDK, operating systems, XML parsers, and XSLT processors.

**Parent topic:** DITA Open [Toolkit](#page-15-0) User Guide

#### **Related information**

[Common](http://opensource.org/licenses/cpl1.0.php) Public License, version 1.0 Apache [License,](http://www.apache.org/licenses/LICENSE-2.0) version 2.0

# <span id="page-18-0"></span>**DITA Open Toolkit Release 1.8**

**Parent topic: [Overview](#page-17-0) of the DITA Open Toolkit** 

## **General Enhancements and Changes**

## **Preprocessing**

Additional validation has been added to check e.g. element ID uniqueness, and xml:lang and URI syntax.

### **PDF**

Bundled FOP has been updated from 1.0 to 1.1.

## **Migration from previous releases**

Stylesheets for the following transtypes have moved to plug-in specific folders:

- eclipsehelp
- htmlhelp
- javahelp
- $\bullet$  odt
- xhtml

## **Preprocessing**

The following deprecated Ant properties have been removed:

- dita.script.dir, use \${dita.plugin.*id*.dir} instead
- dita.resource.dir, use \${dita.plugin.org.dita.base.dir}/resource instead
- dita.empty
- args.message.file

## **XHTML**

XSLT Java extension Imqutils has been removed from stylesheets and been replaced with preprocessing module ImageMetadataModule. The old ImgUtils Java classes are still included in the build.

### **PDF**

The following deprecated XSLT stylesheets have been removed:

artwork-preprocessor.xsl

otdita2fo\_frontend.xsl

The following deprecated XSLT templates have been removed:

insertVariable.old

The following deprecated XSLT modes have been removed:

- layout-masters-processing
- toc-prefix-text, use tocPrefix mode instead
- toc-topic-text, use tocText mode instead

Link generation has been simplified by removing deprecated arguments in favour of args.rellinks. The following deprecated Ant properties have been removed:

args.fo.include.rellinks

The following XSLT parameters have been removed:

- antArgsIncludeRelatedLinks
- disableRelatedLinks

A call to a named template pullPrologIndexTerms.end-range has been added to processTopic\* templates to handle topic wide index ranges.

### **Legacy PDF**

The following deprecated XSLT stylesheets have been removed:

- dita2fo-shell\_template.xsl
- topic2fo-shell.xsl

#### **ODT**

Link generation has been simplified by removing deprecated arguments in favour of args.rellinks. The following deprecated Ant properties have been removed:

args.odt.include.rellinks

The following XSLT parameters have been added:

• include.rellinks

The following XSLT parameters have been removed:

disableRelatedLinks

### **Issues**

The following items are included in DITA Open Toolkit Release 1.8. Issue numbers correspond to the tracking number in the [GitHub](https://github.com/dita-ot/dita-ot/issues) issues tracker.

### **Feature requests**

- #1406 Bundle FOP 1.1 (milestone 1)
- #1447 Move stylesheets and resource files to plug-in folder (milestone 1)
- #1449 Add support for Slovenian (milestone 1)
- #1453 Add image metadata filter (milestone 1)
- #1435 Add validation filter to debug-filter step
- #1455 Remove deprecated features
- #1460 "Get String" template should use parameter instead of variable
- #1461 Move file list generation to Ant
- #1465 New doc topic listing non-standard tweaks to preprocessed files
- #1480 Correcting values for the @relcolwidth attribute
- #1492 Line range extension to coderef processing
- #1494 Move integrator configuration to lib/configuration.properties
- #1495 Remove ancient doc directories

### **Bugs**

- #1425 XHTML flagging included before imports (milestone 1)
- #1428 Topic level calculated incorrectly for appendices (milestone 1)
- #1427 Fix text overflow issue in lot/lof entries with long titles (milestone 1)
- #1430 PDF transformation: Problems with index in OT 1.7 (milestone 1)
- #1432 startcmd.sh broken in 1.7 (milestone 1)
- #1433 Profiling filter included multiple times (milestone 1)
- #1437 Fatal UTF-8 error in .job.xml (milestone 1)
- #1456 XHTML Build failed when referencing subject scheme in different file path (milestone 1)
- #1080 Index page range issues (milestone 2)
- #1423 Formatting glitch in PDF index (milestone 2)
- #1468 Reference to remote image does not appear in PDF (milestone 2)
- #1469 @outputclass and @class values not passed from <chhead> to <tr> in XHTML output (milestone 2)
- #1472 PDF output: whitespace not preserved in msgblock element (milestone 2)
- #1475 Error received in console does not point correctly to location of published DITA Map (milestone 2)
- #1477 Tables: using percentage in colwidth values [PDF2 plugin] (milestone 2)
- $\bullet$  #1464 Flagging a simpletable row throws off @keycol counting bug (milestone 2)
- #1459 Link not created in the XHTML output for a xref/@keyref element
- #1473 Troff output not working in latest build bug troff
- #1498 White space will break tocjs
- #1519 Latest code in develop branch fails to build PDF
- #1528 PDF fails when topic referenced with and without topic ID (maintenance 1)
- #1529 NPE when topichead has @copy-to and @chunk="to-content" (maintenance 1)
- #1535 Specialized class cannot be handled during XML parsing (maintenance 1)
- #1537 Whitespace issue when @conref is preceded by a linefeed in map <title> (maintenance 1)
- #1538 Incorrect handling of topics outside of map path (maintenance 1)
- #1531 CSS link generated with backslash on Windows (maintenance 2)
- #1532 Keyref link generated with backslash and %5C on Windows (maintenance 2)
- #1540 Add missing @class attribute to <navref> in chunking phase (maintenance 2)
- #1547 startPageNumbering missing from some page sequence (maintenance 2)
- #1073 Some elements are not handled correctly in troff transform (maintenance 3)
- #1175 pdf2 plugin: PDF transform produces invalid FO doc with DITAVAL (flag on simpletable) (maintenance 3)
- #1234 pdf2 plugin: Note image path broken for "other" note type (maintenance 3)
- #1373 Cells of a Properties table misaligned in PDF output if Value

column is missing (maintenance 3)

- #1563 path2project generated PI is invalid in copy-to file (maintenance 3)
- #1570 pdf2 plugin: 'Body first header' variable does not support 'prodname' parameter (maintenance 3)
- #1571 pdf2 plugin: top level topic titles styled as normal text (maintenance 3)
- #1581 pdf2 plugin: Change bars from DITAVAL crash FOP (maintenance 3)
- #1584 Add basic table support to troff #1073 (maintenance 3)
- #1585 Properties table cell misalligned if no value column #1373 (maintenance 3)
- #1603 XSD schema for Machinery Task does not allow attributes in prelreqs element (maintenance 3)
- #1597 mappull generates DOTX021E and DTX025E for resource only topicrefs to png files (maintenance 4)
- #1604 Failed to read job file: XML document structures must start and end within the same entity. (maintenance 4)
- #1622 Update some XSD fixes that were found by developers from PTC. Also (maintenance 4)
- #1626 DIITA-OT1.8.M2\plugins\org.dita.pdf2\lib\fo.jar does not include the xep directory (maintenance 4)
- #1639 xhtml output replaces backslash in @href with escaped character (DOT 1.8M2) (maintenance 4)
- #1640 ODT publishing doesn't work (DITA OT 1.8M2) (maintenance 4)
- #1641 Legacy PDF doesn't work (DITA OT 1.8M2) (maintenance 4)
- #1645 Conversion of File to URL is not properly done in several places (maintenance 4)
- #1647 Illegal file separator used in created URI (DITA OT 1.8M2) (maintenance 4)

# <span id="page-28-0"></span>**DITA 1.2 Specification Support**

DITA Open Toolkit 1.8.4 supports the DITA 1.2 specification. Initial support for this specification was added in version 1.5 of the toolkit; versions 1.5.1 and 1.5.2 contain minor modifications to keep up with the latest drafts. The specification itself was approved at approximately the same time as DITA-OT 1.5.2, which contained the final versions of the DTD and Schemas. DITA-OT 1.6 updated the DITA 1.2 XSDs to address minor errata in the standard; the DTDs remain up to date.

Earlier versions of the DITA Open Toolkit contained a subset of the specification material, including descriptions of each DITA element. This material was shipped in source, CHM and PDF format. This was possible in part because versions 1.0 and 1.1 of the DITA Specification contained two separate specification documents: one for the architectural specification, and one for the language specification.

In DITA 1.2, each of these has been considerably expanded, and the two have been combined into a single document. The overall document is much larger, and including the same set of material would double the size of the DITA-OT package. Rather than include that material in the package, we've provided the links below to the latest specification material.

Highlights of DITA 1.2 support in the toolkit include:

- Processing support for all new elements and attributes
- Link redirection and text replacement using keyref
- New processing-role attribute in maps to allow references to topics that will not produce output artifacts
- New conref extensions, including the ability to reference a range of elements, to push content into another topic, and to use keys for resolving a conref attribute.
- The ability to filter content with controlled values and taxonomies,

using the new Subject Scheme Map

- Processing support for both default versions of task (original, limited task, and the general task with fewer constraints on element order)
- Acronym and abbreviation support with the new <abbreviated-form> element
- New link grouping abilities available with headers in relationship tables
- OASIS Subcommittee specializations from the learning and machine industry domains (note that the core toolkit contains only basic processing support for these, but can be extended to produce related artifacts such as SCORM modules)

To find detailed information about any of these features, see the specification documents at OASIS. The DITA Adoption Technical Committee has also produced several papers to describe individual new features. In general, the white papers are geared more towards DITA users and authors, while the specification is geared more towards tool implementors, though both may be useful for either audience. The DITA Adoption papers can be found from that TC's main web page.

**Parent topic:** [Overview](#page-17-0) of the DITA Open Toolkit

#### **Related information**

DITA 1.2 [Specification](http://docs.oasis-open.org/dita/v1.2/spec/DITA1.2-spec.html) (XHTML) DITA 1.2 [Specification](http://docs.oasis-open.org/dita/v1.2/spec/DITA1.2-spec.pdf) (PDF) DITA 1.2 [Specification](http://docs.oasis-open.org/dita/v1.2/spec/DITA1.2-spec.zip) (zip of the DITA source) DITA 1.2 [Specification](http://docs.oasis-open.org/dita/v1.2/spec/DITA1.2-spec-chm.zip) (zip of the HTML Help) DITA Adoption Technical [Committee](http://www.oasis-open.org/committees/tc_home.php?wg_abbrev=dita-adoption) Building subsets of the [specification](http://dita.xml.org/wiki/dita-12-specification-building-specification-subsets)

# <span id="page-30-0"></span>**Tested platforms and tools**

The DITA Open Toolkit (DITA-OT) has been tested against certain versions of Ant, ICU for Java, JDK, operating systems, XML parsers, and XSLT processors.

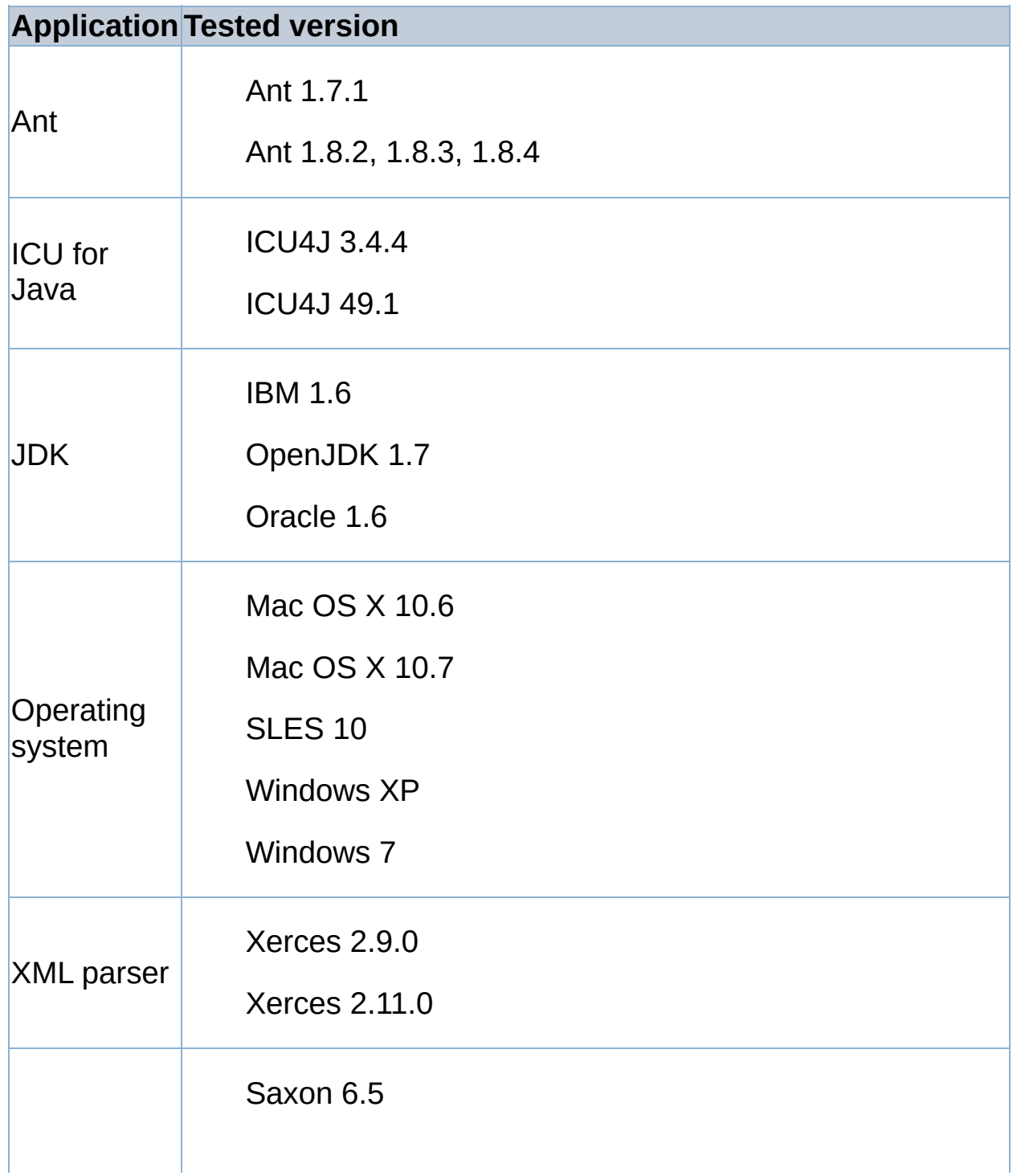

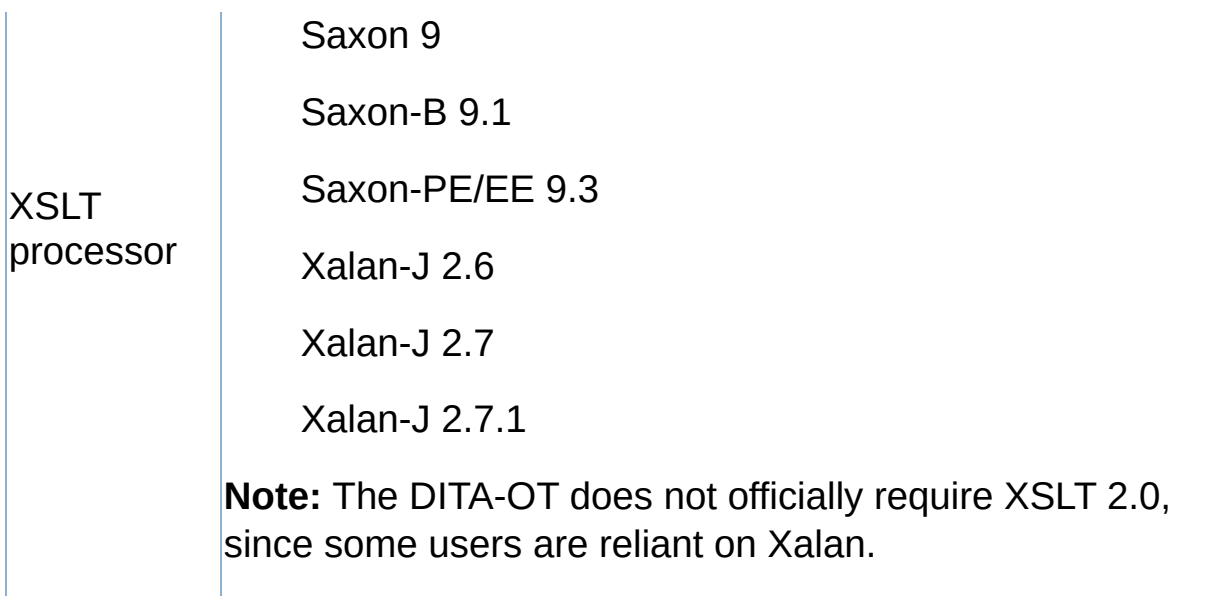

**Parent topic: [Overview](#page-17-0) of the DITA Open Toolkit** 

## <span id="page-32-0"></span>**Installing the DITA Open Toolkit**

You can install the DITA Open Toolkit (DITA-OT) on Linux, Mac OSX, and Windows. The process for installing and setting up the DITA-OT depends on the type of distribution package that you select.

**[Distribution](#page-33-0) packages** The DITA Open Toolkit is distributed in three packages: minimal, standard, and full-easy-install. The source code is available both as a Git repository and a ZIP file.

#### **[Prerequisite](#page-37-0) software**

The prerequisite software that the DITA-OT requires depends on the type of distribution package that you intend to install and the types of transformations that you want to use.

#### **Installing the [full-easy-install](#page-40-0) package**

For the simplest installation experience, install the full-easy-install package. This package can be installed on Linux, Mac OSX, and Windows. It contains everything that you need to run the DITA-OT except for Java.

#### **[Installing](#page-43-0) the minimal or standard package on Linux or Mac OSX**

If you already have locally-installed copies of Ant and the other required tools, install either the minimal or standard package.

#### **[Installing](#page-48-0) the minimal or standard package on Windows**

If you already have locally-installed copies of Ant and the other required tools, install either the minimal or standard package.

**Parent topic: DITA Open [Toolkit](#page-15-0) User Guide** 

# <span id="page-33-0"></span>**Distribution packages**

The DITA Open Toolkit is distributed in three packages: minimal, standard, and full-easy-install. The source code is available both as a Git repository and a ZIP file.

## **Minimal package**

This package is designed for vendors that embed the toolkit within a product. It contains all of the core processing code: CSS and XSLT files, Ant build scripts, Java code (dost.jar), resource files, and the OASIS DITA DTDs and Schemas. Users need to have their own versions of Ant and other libraries; they also need to set up environment variables for each library. The only external files that are included are the DTDs and Schemas, along with the following open-source libraries:

- Apache Catalog Resolver, version 1.1
- Apache Commons Codec, version 1.4
- Apache Xerces, version 2.11.0

The minimal package has the following file names:

- DITA-OT1.8.4\_minimal\_bin.zip
- DITA-OT1.8.4\_minimal\_bin.tar.gz

## **Standard package**

This package is designed for people who want the core toolkit functionality, but who already have locally-installed copies of Ant and other required tools. It contains everything in the minimal package, plus documentation, demo code (for example, legacy support for the old bookmap), sample Ant scripts, and sample DITA files. The standard package includes the following open-source libraries:

- Apache Catalog Resolver, version 1.1
- Apache Commons Codec, version 1.4
- Apache Xerces, version 2.11.0

The standard package has the following file names:

- DITA-OT1.8.4\_standard\_bin.zip
- DITA-OT1.8.4\_standard\_bin.tar.gz
### **Full-easy-install package**

his package is designed for users who want the simplest installation experience. In addition to the core DITA-OT code and the external libraries that are in the minimal and standard packages, it contains Apache Ant and FOP. The full-easy-install package also contains batch files designed to set up a build environment using those tools, as well as a scripts for a guided demo of the DITA-OT. The full-easy-install package includes the following external libraries:

- Apache Ant, version 1.8.4
- Apache Catalog Resolver, version 1.1
- Apache Commons Codec, version 1.4
- Apache FOP, version 1.0
- ICU for Java, version 49.1
- Apache Xerces, version 2.11.0
- Saxon, version 9.1

The full-easy-install package has the following file names:

- DITA-OT1.8.4\_full\_easy\_install\_bin.zip
- DITA-OT1.8.4\_full\_easy\_install\_bin.tar.gz

### **Parent topic:** [Installing](#page-32-0) the DITA Open Toolkit

#### **Related information**

DITA Open Toolkit distibution package [downloads](https://sourceforge.net/projects/dita-ot/files) DITA Open Toolkit [source](https://github.com/dita-ot/dita-ot)

# <span id="page-37-0"></span>**Prerequisite software**

The prerequisite software that the DITA-OT requires depends on the type of distribution package that you intend to install and the types of transformations that you want to use.

### **Software required for core DITA-OT processing**

The DITA-OT requires the following software applications:

#### **JRE or JDK, version 6 or later**

Provides the basic environment for the DITA-OT. You can download the Oracle JRE or JDK from <http://www.oracle.com/technetwork/java/javase/downloads/index.html> If you opt to use the full-easy-install package, this is the *only* prerequisite software that you need to install.

### **Ant, version 1.7.1 or later**

Provides the standard setup and sequencing of processing steps. You can download Ant from <http://ant.apache.org/>.

#### **XSLT processor**

Provides the main transformation services. It must be compliant with XSLT 1.0. The DITA-OT is tested with both Saxon and Xalan-J. You can download Saxon, version 9.1 from <http://saxon.sourceforge.net/> and Xalan-J, version 2.7.1 or later from [http://xml.apache.org/xalan](http://xml.apache.org/xalan-j/downloads.html)j/downloads.html.

### **Software required for specific transformations**

Depending on the type of output that you want to generate, you might need the following applications:

#### **ICU for Java**

ICU for Java is a cross-platform, Unicode-based, globalization library. It includes support for comparing locale-sensitive strings; formatting dates, times, numbers, currencies, and messages; detecting text boundaries; and converting character sets. You can download ICU for Java from <http://www.icu-project.org/download/>.

#### **Microsoft Help Workshop**

Required for generating HTML help. You can download the Help Workshop from http://msdn.microsoft.com/en[us/library/windows/desktop/ms669985%28v=vs.85%29.aspx.](http://msdn.microsoft.com/en-us/library/windows/desktop/ms669985%28v=vs.85%29.aspx)

#### **XSL-FO processor**

Required for generating PDF output. You can download FOP from <http://xmlgraphics.apache.org/fop/download.html>; you also can use Antenna House Formatter or RenderX.

See Tested [platforms](#page-30-0) and tools for detailed information about versions of the prerequisite applications that have been tested with the current DITA-OT release.

**Parent topic:** [Installing](#page-32-0) the DITA Open Toolkit

# **Installing the full-easy-install package**

For the simplest installation experience, install the full-easy-install package. This package can be installed on Linux, Mac OSX, and Windows. It contains everything that you need to run the DITA-OT except for Java.

### **Before you begin**

- Ensure that you have Java JRE or JDK, version 6 or later installed.
- Ensure that you have HTML Help Workshop installed, if you want to generate HTML Help.

### **Procedure**

1. Download the full-easy package from **SourceForge**.

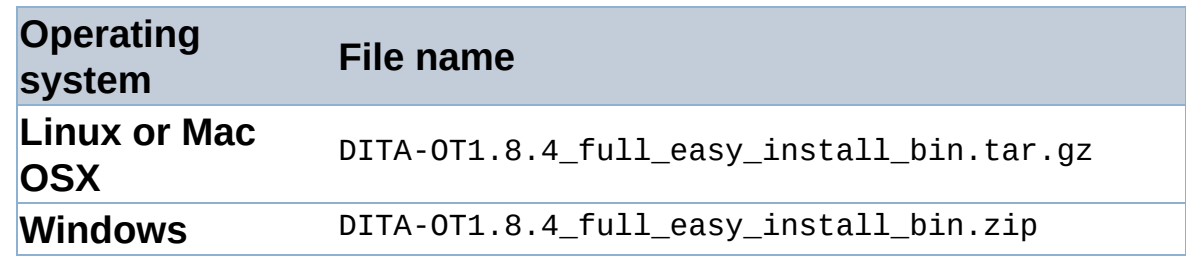

- 2. Extract the contents of the package to the directory where you want to install the DITA-OT.
- 3. Run the startcmd file that is applicable for your operating system. This defines the necessary environment variables and opens a DOS prompt or terminal window in which you can invoke the toolkit. You can use the window to run as many builds as you want; if you close the window, you will need to run the applicable startcmd file again.

**Parent topic:** [Installing](#page-32-0) the DITA Open Toolkit

### **Installing the minimal or standard package on Linux or Mac OSX**

If you already have locally-installed copies of Ant and the other required tools, install either the minimal or standard package.

### **Before you begin**

Ensure that you have the following prerequisite software installed:

- Ant, version 1.7.1 or later
- Java runtime environment or development kit, version 6 or later
- XSLT processor. You can use either Saxon, version 9.1 or later, or Xalan-J, version 2.7.1 or later.

In addition, determine the specific DITA-OT transformations that you intend to support and ensure that you have the prerequisite software installed for them.

For more information, see [Prerequisite](#page-30-0) software and Tested platforms and tools.

#### **Procedure**

1. Download the minimal or standard package from **[SourceForge](http://sourceforge.net/projects/dita-ot/files/DITA-OT%20Stable%20Release/DITA%20Open%20Toolkit%201.8/)**.

**Package File name Minimal** DITA-OT1.8.4\_minimal\_bin.tar.gz **Standard**DITA-OT1.8.4\_standard\_bin.tar.gz

For production use, we recommend that you use the latest stable release.

2. Extract the contents of the package into an installation directory.

**Note:** You can extract the files either to your private home directory for your exclusive use or to the /usr/local/share/ directory, if you want to share the DITA-OT with other users.

3. Verify that the *JAVA\_HOME* environment variable is set.

```
export JAVA_HOME=<JRE_dir>
```
4. Verify that the *ANT\_HOME* environment variable is been set.

```
export ANT_HOME=<Ant_dir>
```
5. Verify that the *PATH* environment variable includes the Java and Ant executable files.

```
export PATH=$JAVA_HOME/bin:$ANT_HOME/bin:$PATH
```
6. Set the *DITA\_HOME* environment variable to point to the DITA-OT installation directory.

```
export DITA_HOME=<DITA-OT_dir>
```
7. Set up the *CLASSPATH* environment variable.

```
export CLASSPATH=$DITA_HOME/lib/dost.jar:$CLASSPATH
export CLASSPATH=$DITA_HOME/lib:$CLASSPATH
```
export CLASSPATH=\$DITA\_HOME/lib/resolver.jar:\$CLASSPATH export CLASSPATH=\$DITA\_HOME/lib/commons-codec-1.4.jar:\$CLASS

8. **Optional:** If you use Ant, version 1.8 or later, set up the *CLASSPATH* environment variable to include Apache Xerces.

export CLASSPATH=<xerces\_dir>/xercesImpl.jar:<xerces\_dir>/xml

9. Set up the XSLT processor:

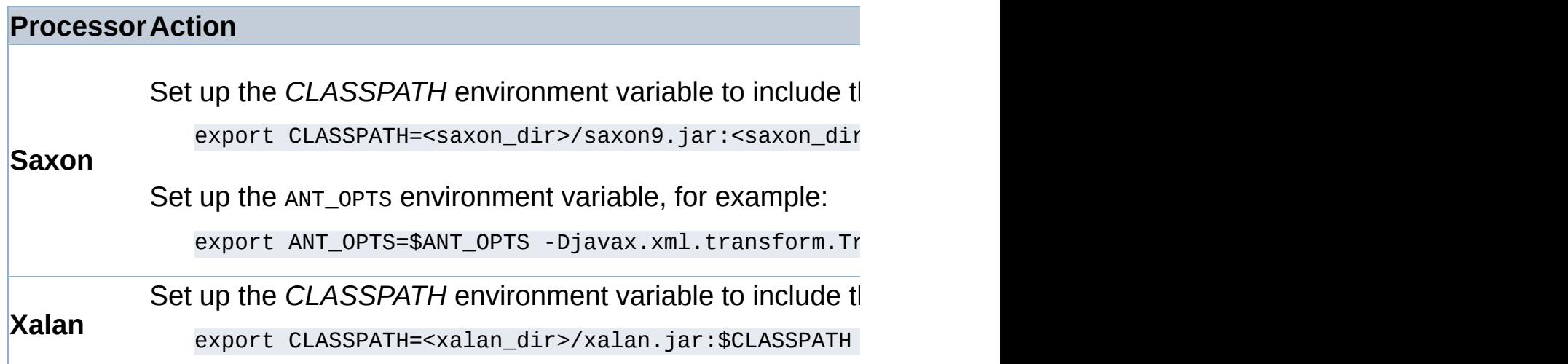

10. **Optional:** For index processing, set up ICU for Java.

export CLASSPATH=<icu4j\_dir>/icu4j.jar:\$CLASSPATH

11. **Optional:** For JavaHelp, set the *JHHOME* environment variable.

export JHHOME=<javahelp\_dir>

12. **Optional:** For PDF output, set up the XSL-FO processor:

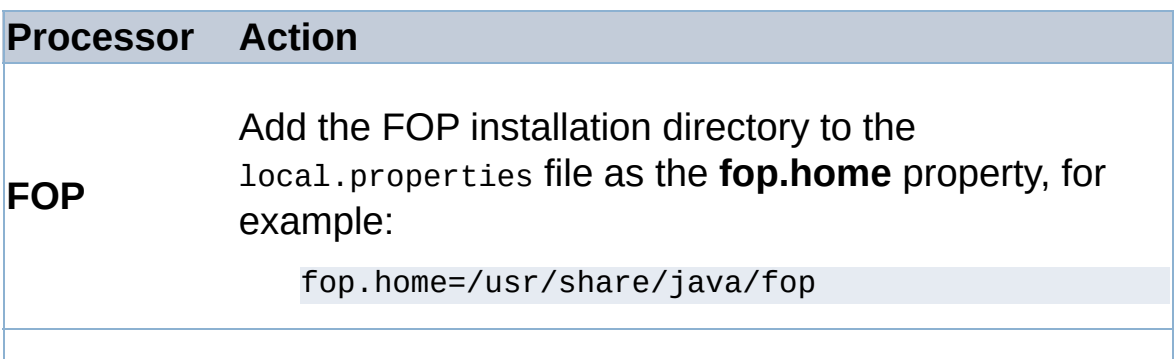

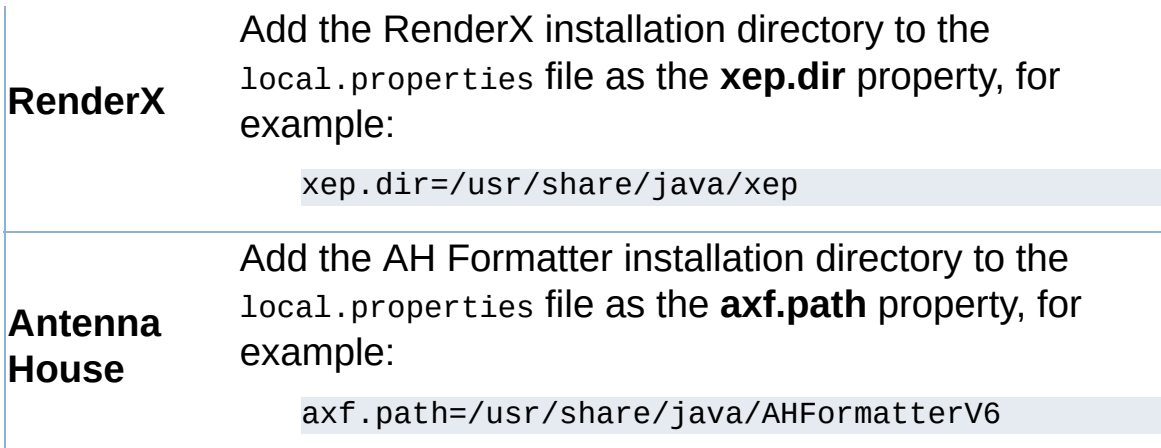

13. Test the DITA-OT installation by transforming the sample files. The samples\ant\_sample directory contains Ant scripts designed to build various output formats.

```
/usr/local/share/DITA-0T1.8.4$ ant -f samples/ant_sample/samp
```
The generated output is written to the *DITA-dir*\out\samples directory. The following output formats are generated:

- Docbook
- Eclipse help
- HTML Help
- ODT
- JavaHelp
- $\bullet$  PDF
- TocJS
- TROFF
- XHTML

**Parent topic:** [Installing](#page-32-0) the DITA Open Toolkit

### **Installing the minimal or standard package on Windows**

If you already have locally-installed copies of Ant and the other required tools, install either the minimal or standard package.

### **Before you begin**

Ensure that you have the following prerequisite software installed:

- Ant, version 1.7.1 or later
- Java runtime environment or development kit, version 6 or later
- XSLT processor. You can use either Saxon, version 9.1 or later, or Xalan-J, version 2.7.1 or later.

In addition, determine the specific DITA-OT transformations that you intend to support and ensure that you have the prerequisite software installed for them.

For more information, see [Prerequisite](#page-30-0) software and Tested platforms and tools.

#### **Procedure**

1. Download the minimal or standard package from [SourceForge](http://sourceforge.net/projects/dita-ot/files/DITA-OT%20Stable%20Release/DITA%20Open%20Toolkit%201.8/).

**Package File name Minimal** DITA-OT1.8.4\_minimal\_bin.zip **Standard**DITA-OT1.8.4\_standard\_bin.zip

For production use, we recommend that you use the latest stable release.

- 2. Extract the contents of the package into an installation directory. For example,  $c:\pmb{\text{DITA-OT1.8.4}}$ .
- 3. Verify that the *JAVA\_HOME* environment variable is set.

set JAVA\_HOME=<JRE\_dir>

4. Verify that the *ANT\_HOME* environment variable is set.

set ANT HOME=<Ant dir>

5. Verify that the *PATH* environment variable includes the Java and Ant executable files.

```
set PATH=%JAVA_HOME%\bin;%ANT_HOME%\bin;%PATH%
```
6. Set the *DITA\_HOME* environment variable to point to the DITA-OT installation directory.

set DITA HOME=<DITA-OT dir>

- 7. Set up the *CLASSPATH* environment variable.
	- set CLASSPATH=%DITA\_HOME%\lib\dost.jar;%CLASSPATH%
	- set CLASSPATH=%DITA\_HOME%\lib;%CLASSPATH%
	- set CLASSPATH=%DITA\_HOME%\lib\resolver.jar;%CLASSPATH%
	- set CLASSPATH=%DITA\_HOME%\lib\commons-codec-1.4.jar;%CLASSPA

8. **Optional:** If you use Ant, version 1.8 or later, set up the *CLASSPATH* environment variable to include Apache Xerces.

```
set CLASSPATH=<xerces_dir>\xercesImpl.jar;<xerces_dir>\xml-a
```
9. Set up the XSLT processor:

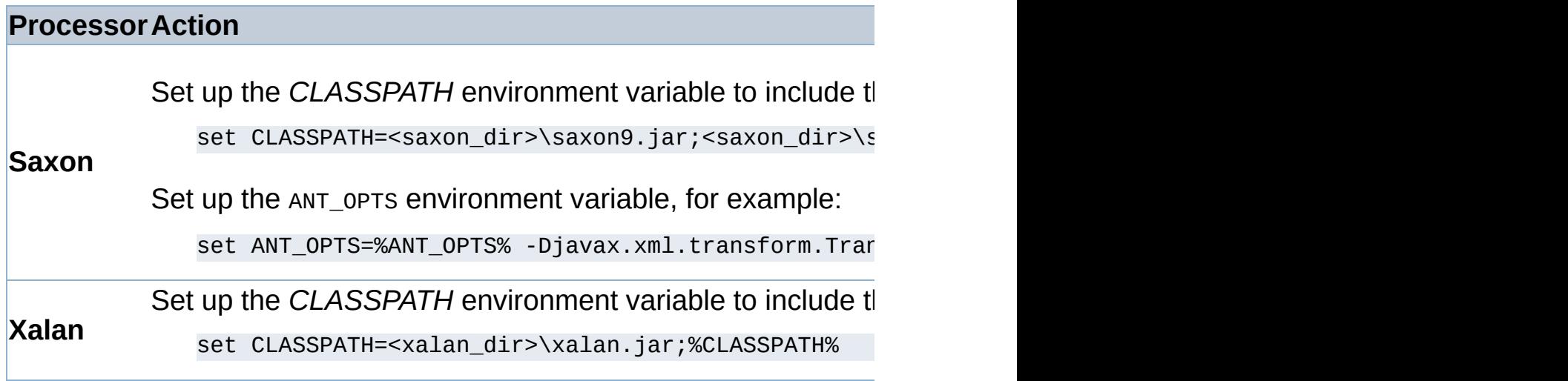

10. **Optional:** For index processing, set up ICU for Java.

```
set CLASSPATH=<icu4j_dir>\icu4j.jar;%CLASSPATH%
```
11. **Optional:** For JavaHelp, set the *JHHOME* environment variable.

set JHHOME=<javahelp\_dir>

12. **Optional:** For HTML Help, add the installation directory for the HTML Help Workshop to the local.properties file as the **hhc.dir** property.

```
hhc.dir=C:\\Program Files (x86)\\HTML Help Workshop
```
13. **Optional:** For PDF output, set up the XSL-FO processor:

**Processor Action**

Add the FOP installation directory to the local.properties file as the **fop.home** property, for

**FOP**

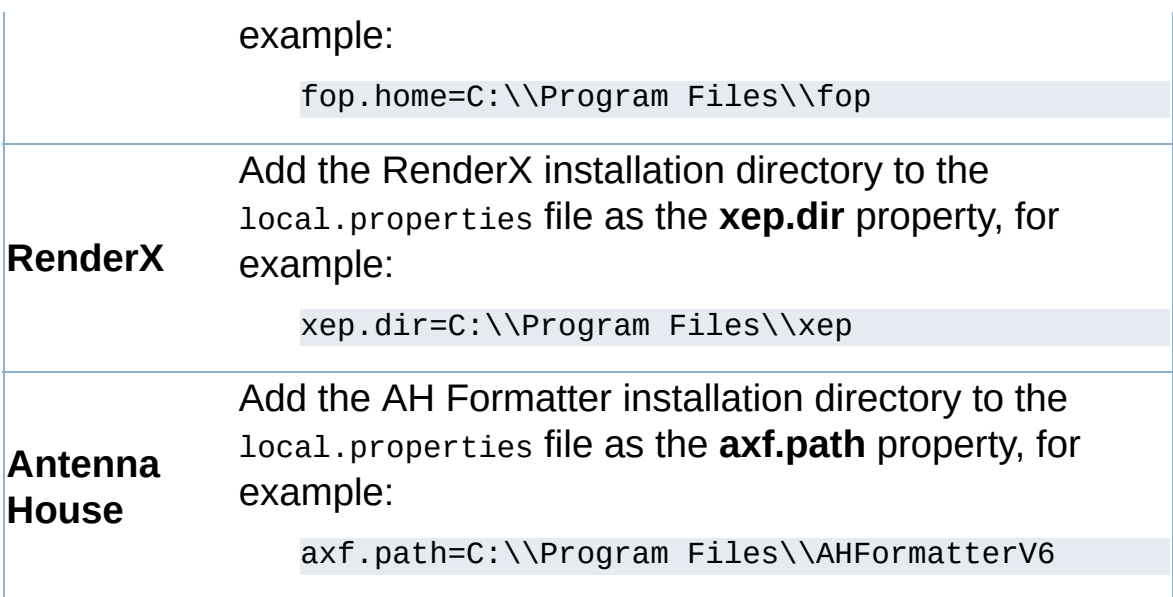

14. Test the DITA-OT installation by transforming the sample files. The samples\ant\_sample directory contains Ant scripts designed to build various output formats.

```
C:\DITA-OT1.8.4>ant -f samples\ant_sample\sample_all.xml
```
The generated output is written to the *DITA-dir*\out\samples directory. The following output formats are generated:

- Docbook
- Eclipse help
- HTML Help
- ODT
- JavaHelp
- $\bullet$  PDF
- TocJS
- TROFF
- XHTML

**Parent topic: [Installing](#page-32-0) the DITA Open Toolkit** 

# <span id="page-54-0"></span>**Publishing DITA content**

You can use either Ant or the command-line tool to transform DITA content to the various output formats that are supported by the DITA Open Toolkit (DITA-OT).

**DITA-OT [transformations](#page-55-0)** The DITA Open Toolkit (DITA-OT) ships with several core transformations. Each core transformation represents an implementation of all processing that is defined by OASIS in the DITA specification.

#### **[Publishing](#page-68-0) DITA content from Ant**

You can use Ant to invoke the DITA Open Toolkit (DITA-OT) and generate output. This is the most robust method of transforming DITA content; you can use the complete set of parameters that are supported by the toolkit.

### **Publishing DITA content from the [command-line](#page-79-0) tool**

The DITA Open Toolkit (DITA-OT) includes a command-line tool designed for users who are unfamiliar with Ant. You can invoke the DITA-OT from the command-line tool and generate output. This method is less robust than Ant.

**Parent topic:** DITA Open [Toolkit](#page-15-0) User Guide

### <span id="page-55-0"></span>**DITA-OT transformations**

The DITA Open Toolkit (DITA-OT) ships with several core transformations. Each core transformation represents an implementation of all processing that is defined by OASIS in the DITA specification.

**DITA to [Docbook](#page-57-0)** The **docbook** transformation converts DITA maps and topics into a Docbook output file. Complex DITA markup might not be supported, but the transformation supports most common DITA structures.

### **DITA to Eclipse [Content](#page-58-0)**

The **eclipsecontent** transformation generates normalized DITA files and Eclipse control files. It originally was designed for an Eclipse plug-in that dynamically rendered DITA content, but the output from the transformation can be used by other applications that work with DITA.

#### **DITA to [Eclipse](#page-59-0) help**

The **eclipsehelp** transformation generates XHTML output, CSS files, and the control files that are needed for Eclipse help.

#### **DITA to HTML Help [\(CHM\)](#page-60-0)**

The **htmlhelp** transformation generates HTML output, CSS files, and the control files that are needed to produce a Microsoft HTML Help file.

#### **DITA to legacy PDF [transformation](#page-61-0)**

The **legacypdf** transformation produces a PDF using the demo PDF build. This transformation is deprecated.

#### **DITA to Open [Document](#page-62-0) Type**

The **odt** transformation produces output files that use the Open Document format, which is used by tools such as Open Office.

#### **DITA to PDF [\(PDF2\)](#page-63-0)**

The **pdf** (or **pdf2**) transformation generates PDF output.

#### **DITA to Rich Text [Format](#page-64-0)**

The **wordrtf** transformation produces an RTF file for use by Microsoft Word.

#### **DITA to [TocJS](#page-65-0)**

The **tocjs** transformation generates XHTML output, a frameset, and a JavaScript-based table of contents with expandable and collapsible entries. The transformation was originally created by Shawn McKenzie as a plug-in and was added to the default distribution in DITA OT, release 1.5.4.

#### **[DITA](#page-66-0) to Troff**

The **troff** transformation produces output for use with the Troff viewer on Unix-style platforms, particularly for programs such as the Man page viewer.

#### **DITA to [XHTML](#page-67-0)**

The **xhtml** transformation generates XHTML output and a table of contents (TOC) file. This was the first transformation created for the DITA Open Toolkit, and it is the basis for all the HTML-based transformations.

**Parent topic: [Publishing](#page-54-0) DITA content** 

## <span id="page-57-0"></span>**DITA to Docbook**

The **docbook** transformation converts DITA maps and topics into a Docbook output file. Complex DITA markup might not be supported, but the transformation supports most common DITA structures.

**Parent topic: DITA-OT [transformations](#page-55-0)** 

# <span id="page-58-0"></span>**DITA to Eclipse Content**

The **eclipsecontent** transformation generates normalized DITA files and Eclipse control files. It originally was designed for an Eclipse plug-in that dynamically rendered DITA content, but the output from the transformation can be used by other applications that work with DITA.

Normalized DITA files have been through the DITA Open Toolkit preprocessing operation. In comparison to the source DITA files, the normalized DITA file are modified in the following ways:

- Map-based links, such as those generated by map hierarchy and relationship tables, are added to the topics.
- Link text is resolved.
- Any DTD or Schema reference is removed.
- Class attributes that are defaulted in the DTD or Schema are made explicit in the topics.
- Map attributes that cascade are made explicit on child elements.

The normalized DITA files have an extension of .xml.

**Parent topic:** DITA-OT [transformations](#page-55-0)

#### **Related reference**

Ant parameters: Eclipse content [transformation](#page-148-0) [Command-line](#page-168-0) tool parameters: Eclipse content transformation

# <span id="page-59-0"></span>**DITA to Eclipse help**

The **eclipsehelp** transformation generates XHTML output, CSS files, and the control files that are needed for Eclipse help.

In addition to the XHTML output and CSS files, this transformation returns the following files, where *mapname* is the name of the master DITA map.

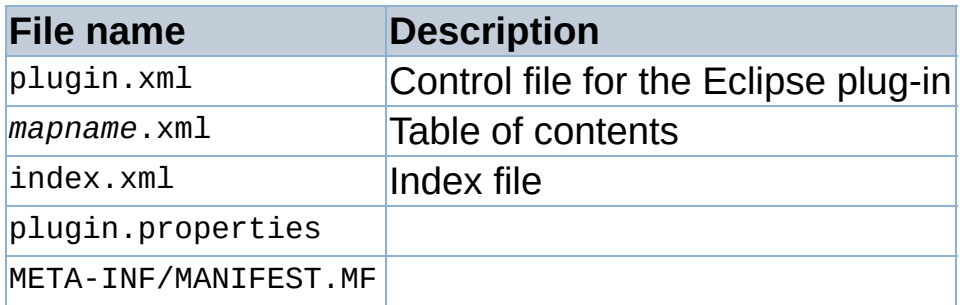

### **Parent topic:** DITA-OT [transformations](#page-55-0)

#### **Related reference**

Ant parameters: Eclipse help [transformation](#page-149-0) [Command-line](#page-169-0) tool parameters: Eclipse help transformation

### **Related information**

**Official [Eclipse](http://eclipse.org) Web site** 

# <span id="page-60-0"></span>**DITA to HTML Help (CHM)**

The **htmlhelp** transformation generates HTML output, CSS files, and the control files that are needed to produce a Microsoft HTML Help file.

In addition to the HTML output and CSS files, this transformation returns the following files, where *mapname* is the name of the master DITA map.

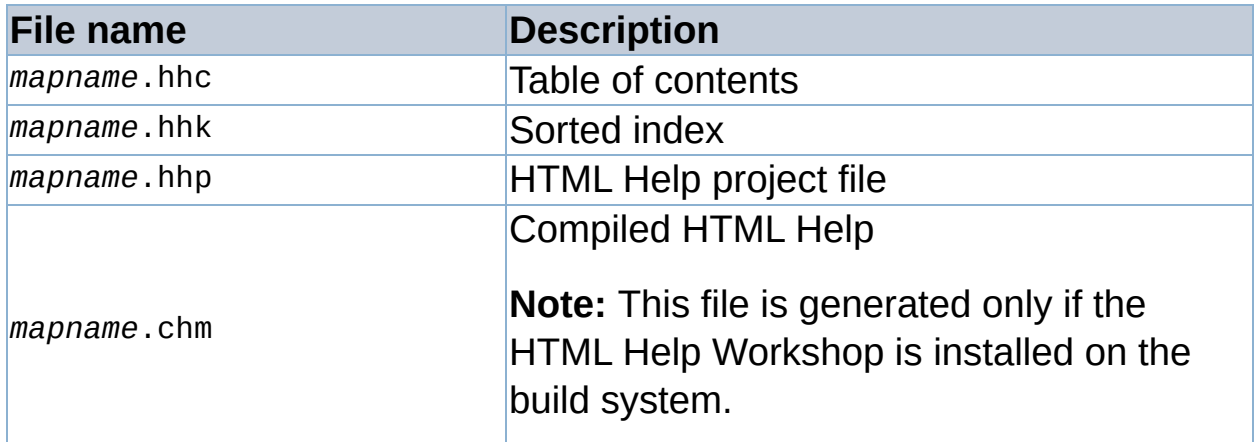

**Parent topic: DITA-OT [transformations](#page-55-0)** 

#### **Related reference**

Ant parameters: HTML Help [transformation](#page-151-0) [Command-line](#page-170-0) tool parameters: HTML help transformation

# <span id="page-61-0"></span>**DITA to legacy PDF transformation**

The **legacypdf** transformation produces a PDF using the demo PDF build. This transformation is deprecated.

The first versions of the toolkit came with the demo PDF build, which was replaced by the more robust PDF plug-in (also known as PDF2) in release 1.4.3. The demo PDF build is no longer maintained by the DITA-OT developers, although the toolkit includes it in order to support older customizations and build scripts that extended the code.

### **Parent topic:** DITA-OT [transformations](#page-55-0)

#### **Related reference**

Ant parameters: Legacy PDF [transformation](#page-153-0)

# <span id="page-62-0"></span>**DITA to Open Document Type**

The **odt** transformation produces output files that use the Open Document format, which is used by tools such as Open Office.

This transform returns an ODT document, which is a zip file that contains the ODF XML file (content.xml), referenced images, and default styling (in the file styles.xml).

**Parent topic: DITA-OT [transformations](#page-55-0)** 

**Related reference** Ant parameters: ODT [transformation](#page-154-0) [Command-line](#page-172-0) tool parameters: ODT transformation

# <span id="page-63-0"></span>**DITA to PDF (PDF2)**

The **pdf** (or **pdf2**) transformation generates PDF output.

This transformation was originally created as a plug-in and maintained outside of the main toolkit code. It was created as a more robust alternative to the demo PDF transformation in the original toolkit, and thus was known as PDF2. The plug-in was bundled into the default toolkit distribution with release 1.4.3.

**Parent topic:** DITA-OT [transformations](#page-55-0)

**Related reference** Ant parameters: PDF [transformation](#page-156-0) [Command-line](#page-173-0) tool parameters: PDF transformation

# <span id="page-64-0"></span>**DITA to Rich Text Format**

The **wordrtf** transformation produces an RTF file for use by Microsoft Word.

The structure of the generated RTF file is the same as the navigation structure in the DITA map. To avoid losing files in the final output, make sure the DITA map contains all topics that are referenced from any individual topics.

The **wordrtf** transformation has the following limitations:

- Flagging, filtering, and revision bars are not supported.
- Style attributes for tables are not supported.
- Tables within list items are not supported.
- Output styles supported by other DITA-OT transformations, for example, X and Y, are not supported.

**Parent topic:** DITA-OT [transformations](#page-55-0)

# <span id="page-65-0"></span>**DITA to TocJS**

The **tocjs** transformation generates XHTML output, a frameset, and a JavaScript-based table of contents with expandable and collapsible entries. The transformation was originally created by Shawn McKenzie as a plug-in and was added to the default distribution in DITA OT, release 1.5.4.

The **tocjs** transformation was updated so that it produces XHTML output and uses a default frameset. This transformation also was added to the build\_demo.xml script as a transformation-type option.

**Parent topic: DITA-OT [transformations](#page-55-0)** 

# <span id="page-66-0"></span>**DITA to Troff**

The **troff** transformation produces output for use with the Troff viewer on Unix-style platforms, particularly for programs such as the Man page viewer.

Each DITA topic generally produces one troff output file. The **troff** transformation supports most common DITA structures, but it does not support <table> or <simpletable> elements. Most testing of troff output was performed using the Cygwin Linux emulator.

**Parent topic:** DITA-OT [transformations](#page-55-0)

## <span id="page-67-0"></span>**DITA to XHTML**

The **xhtml** transformation generates XHTML output and a table of contents (TOC) file. This was the first transformation created for the DITA Open Toolkit, and it is the basis for all the HTML-based transformations.

The XHTML output is always associated with the default DITA-OT CSS file (commonltr.css or commonrtl.css for right-to-left languages). You can use toolkit parameters to add a custom style sheets to override the default styles.

To run the XHTML transformation, set the **transtype** parameter to **xhtml**. If you are running the demo build, specify **web** rather than **xhtml**.

**Parent topic:** DITA-OT [transformations](#page-55-0)

#### **Related reference**

Ant parameters: XHTML [transformation](#page-158-0) [Command-line](#page-174-0) tool parameters: XHTML transformation

# <span id="page-68-0"></span>**Publishing DITA content from Ant**

You can use Ant to invoke the DITA Open Toolkit (DITA-OT) and generate output. This is the most robust method of transforming DITA content; you can use the complete set of parameters that are supported by the toolkit.

**[Ant](#page-69-0)** Ant is a Java-based, open-source tool that is provided by the Apache Foundation. It can be used to declare a sequence of build actions. It is well suited for both development and document builds. The full-easy-install version of the toolkit ships with a copy of Ant.

#### **[Building](#page-70-0) output using Ant**

You can build output by running the ant command and specifying the DITA-OT parameters at the command prompt. You also can use an Ant build script to provide the DITA-OT parameters

### **[Creating](#page-73-0) an Ant build script**

Instead of typing the DITA-OT parameters at the command prompt, you might want to create an Ant build script that contains all of the parameters.

**Parent topic: [Publishing](#page-54-0) DITA content** 

**Related concepts** [Ant](#page-69-0)

**Related reference** Ant [parameters](#page-137-0)

## <span id="page-69-0"></span>**Ant**

Ant is a Java-based, open-source tool that is provided by the Apache Foundation. It can be used to declare a sequence of build actions. It is well suited for both development and document builds. The full-easyinstall version of the toolkit ships with a copy of Ant.

The DITA-OT uses Ant to manage the XSLT scripts that are used to perform the various transformation; it also uses Ant to manage intermediate steps that are written in Java.

The most important Ant script is the build. xml file. This script defines and combines common pre-processing and output transformation routines; it also defines the DITA-OT extension points.

**Parent topic: [Publishing](#page-68-0) DITA content from Ant** 

**Related tasks**

[Building](#page-70-0) output using Ant [Creating](#page-73-0) an Ant build script [Publishing](#page-68-0) DITA content from Ant

**Related reference** Ant [parameters](#page-137-0) Apache Ant [documentation](http://ant.apache.org/manual/index.html)

# <span id="page-70-0"></span>**Building output using Ant**

You can build output by running the ant command and specifying the DITA-OT parameters at the command prompt. You also can use an Ant build script to provide the DITA-OT parameters

### **Procedure**

- 1. Run the startcmd file that is applicable for your operating system. The startcmd.bat and startcmd.sh files are in the directory where you installed the DITA-OT.
- 2. To provide the DITA-OT parameters from the command prompt, issue the following command:

```
ant -Dargs.input=input-file -Dtranstype=transformation-type
```
where:

- *input-file* is the DITA map or DITA file that you want to process.
- *transformation-type* is the transformation type.
- *parameter-name* is the name of an optional parameter.
- *value* is an applicable value for the optional parameter.

If you do not specify an output directory, by default, the DITA-OT writes the output to the *installation-directory*\out directory.

3. If you use a build script, issue the following command:

```
ant -f build-script target
```
where:

- *build-script* is name of the Ant build script.
- *target* is an optional switch that specifies the name of the Ant target that you want to run. If you do not specify a target, the value of the @default attribute for the Ant project is used.

**Parent topic: [Publishing](#page-68-0) DITA content from Ant** 

**Related concepts** [Ant](#page-69-0)
#### **Related tasks**

[Creating](#page-73-0) an Ant build script

## **Related reference**

Ant [parameters](#page-137-0) Apache Ant [documentation](http://ant.apache.org/manual/index.html)

# <span id="page-73-0"></span>**Creating an Ant build script**

Instead of typing the DITA-OT parameters at the command prompt, you might want to create an Ant build script that contains all of the parameters.

### **Procedure**

1. Create an XML file that contains the following content:

```
<?xml version="1.0" encoding="UTF-8" ?>
<project name="@project-name@" default="@default-target@" ba
 <property name="dita.dir" location="@path-to-DITA-OT@"/>
 <target name="@target-name@">
   <ant antfile="${dita.dir}${file.separator}build.xml">
      <property name="args.input" value="@DITA-input@"/>
      <property name="transtype" value="xhtml"/>
   </ant>
 </target>
</project>
```
You will replace the placeholder content (indicated by the  $\omega$  signs) with content applicable to your environment.

- 2. Specify project information:
	- 1. Set the value of the @name attribute to X.
	- 2. Set the value of the @default attribute to the name of a target in the build script. If the build script is invoked without specifying a target, this target will be run.
- 3. Set the value of the **dita.dir** property to the location of the DITA-OT. This can be a fully qualified path, or you can specify it relative to the location of the Ant build script that you are writing.
- 4. Create the Ant target:
	- 1. Set the value of the @name attribute.
- 2. Specify the value for the **args.input** property.
- 3. Specify the value of the **transtype** property.
- 5. Save the build script.

## **Example**

The following Ant build script generates CHM and PDF output for the userguide.ditamap file.

```
<?xml version="1.0" encoding="UTF-8" ?>
<project name="Toolkit-documentation" default="all" basedir=".">
    <property name="dita.dir" location="C:\DITA-OT1.6.M5"/>
    <target name="all" description="build CHM and PDF" depends="\epsilon<target name="chm" description="build CHM">
        <ant antfile="${dita.dir}\build.xml">
            \gamma -sproperty name="args.input" value="C:\dita-ot\src\mai
            <property name="args.gen.task.lbl" value="YES"/>
            <property name="output.dir" value="C:\kje\temp\out"/>
            <property name="transtype" value="htmlhelp"/>
        </ant>
    </target>
    <target name="pdf" description="build PDF">
        <ant antfile="${dita.dir}\build.xml">
            <property name="args.input" value="C:\dita-ot\src\main>
            <property name="args.gen.task.lbl" value="YES"/>
            <property name="args.rellinks" value="nofamily"/>
            <property name="output.dir" value="C:\kje\temp\out"/>
            <property name="transtype" value="pdf"/>
        </ant>
    </target>
</project>
```
In addition to the mandatory parameters (**args.input** and **transtype**), the chm and pdf targets each specify some optional parameters:

- The **args.gen.task.lbl** property is set to YES, which ensures that headings are automatically generated for the sections of task topics.
- The **output.dir** property specifies where the DITA OT writes the output of the transformations.

The pdf target also specifies that related links should be generated in the PDF, but only those links that are created by relationship tables and <link> elements.

Finally, the all target simply specifies that both the chm and pdf target s h o uld b e r u n.

#### **What to do next**

Another resource for learning about Ant scripts are the files in the samples/ant\_samples directory. This directory contains the Ant build files used by the demo build, as well as templates that you can use to create Ant scripts.

**Parent topic: [Publishing](#page-68-0) DITA content from Ant** 

**Related concepts** [Ant](#page-69-0)

**Related tasks** [Building](#page-70-0) output using Ant

**Related reference** Ant [parameters](#page-137-0) Apache Ant [documentation](http://ant.apache.org/manual/index.html)

## <span id="page-79-0"></span>**Publishing DITA content from the command-line tool**

The DITA Open Toolkit (DITA-OT) includes a command-line tool designed for users who are unfamiliar with Ant. You can invoke the DITA-OT from the command-line tool and generate output. This method is less robust than Ant.

**[Command-line](#page-80-0) tool** The DITA Open Toolkit (DITA-OT) provides a command-line tool for users with little knowledge of Ant. The command-line tool supports a subset of the parameters that are available to the Ant builds.

#### **Building output using the [command-line](#page-81-0) tool**

If you are unfamiliar with Ant, you can invoke the DITA Open Toolkit (DITA-OT) and build output from the command-line tool.

**Parent topic: [Publishing](#page-54-0) DITA content** 

**Related concepts** [Command-line](#page-80-0) tool

**Related reference**

[Command-line](#page-159-0) tool parameters

## <span id="page-80-0"></span>**Command-line tool**

The DITA Open Toolkit (DITA-OT) provides a command-line tool for users with little knowledge of Ant. The command-line tool supports a subset of the parameters that are available to the Ant builds.

The command-line tool is a wrapper around the Ant interface; it takes the simplified parameters as input, converts them to Ant parameters, and then runs an Ant build. The Ant parameters that are passed to the DITA-OT are saved to the property.temp file that is written to the output directory.

For individual builds, the additional Java overhead is minimal, but for repeated or server-based builds, the extra memory usage might become an issue. Applications that embed the toolkit should invoke Ant directly.

**Parent topic:** Publishing DITA content from the [command-line](#page-79-0) tool

### **Related tasks**

Building output using the [command-line](#page-81-0) tool Publishing DITA content from the [command-line](#page-79-0) tool

## **Related reference**

[Command-line](#page-159-0) tool parameters

# <span id="page-81-0"></span>**Building output using the command-line tool**

If you are unfamiliar with Ant, you can invoke the DITA Open Toolkit (DITA-OT) and build output from the command-line tool.

## **Procedure**

- 1. Run the startcmd file that is applicable for your operating system. The startcmd.bat and startcmd.sh files are in the directory where you installed the DITA-OT.
- 2. From the command prompt, issue the following command:

```
java -jar lib/dost.jar /i:input-file /transtype:transfori
```
where:

- *input-file* is the DITA map or DITA file that you want to process.
- *transformation-type* is the transformation type.
- *parameter-name* is the name of an optional parameter.
- *value* is an applicable value for the optional parameter.

If you do not specify an output directory, by default, the DITA-OT writes the output to the *installation-directory*\out directory.

### **Example**

The following command generates XHTML output for the sequence.ditamap file and specifies the output is written to the test directory

java -jar lib/dost.jar /i:samples/sequence.ditamap /outdir:test /

**Parent topic:** Publishing DITA content from the [command-line](#page-79-0) tool

**Related concepts** [Command-line](#page-80-0) tool

**Related reference** [Command-line](#page-159-0) tool parameters

# <span id="page-84-0"></span>**Globalizing DITA content**

The DITA standard supports content that is written in or translated to any language. In general, the DITA Open Toolkit (DITA-OT) passes content through to the output format unchanged. The DITA-OT uses the values for the @xml:lang, @translate, and @dir attributes that are set in the source content to provides globalization support.

**[Globalization](#page-85-0) support offered by the DITA-OT** The DITA Open Toolkit (DITA-OT) offers globalization support in the following areas: Generated text, index sorting, and bi-directional text.

### **Supported languages: HTML-based [transformations](#page-86-0)**

The DITA Open Toolkit (DITA-OT) supports over 50 languages and language variants for the HTML- and XHTML-based transformations, for example, Eclipse Help, HTML Help, and TocJS.

#### **Supported languages: PDF [transformations](#page-88-0)**

The DITA Open Toolkit (DITA-OT) supports a smaller set of languages for the PDF (pdf2) transformation. This transformation was donated to the DITA-OT project after the project inception, and it uses a different and larger set of generated text than the HTMLbased transformations.

**Parent topic:** DITA Open [Toolkit](#page-15-0) User Guide

#### **Related reference**

[Localization](http://docs.oasis-open.org/dita/v1.2/os/spec/archSpec/translation.html) overview in the OASIS DITA standard

# <span id="page-85-0"></span>**Globalization support offered by the DITA-OT**

The DITA Open Toolkit (DITA-OT) offers globalization support in the following areas: Generated text, index sorting, and bi-directional text.

#### **Generated text**

*Generated text* is text that is rendered automatically in the output that is generated by the DITA-OT; this text is not located in the DITA source files. The following are examples of generated text:

- The word "Chapter in a PDF file.
- The phrases "Related concepts," "Related tasks," and "Related reference" in XHTML output.

#### **Index sorting**

The DITA-OT can use only a single language to sort indexes.

#### **Bi-directional text**

The DITA-OT contains style sheets (CSS files) that support both leftto-right (LTR) and right-to-left (RTL) languages.

When the DITA-OT generates output, it takes the first value for the @xml:lang attribute that it encounters, and then it uses that value to create generated text, perform index sorting, and determine which default CSS file is used. If no value for the @xml:lang attribute is found, the toolkit defaults to US English.

**Parent topic:** [Globalizing](#page-84-0) DITA content

## <span id="page-86-0"></span>**Supported languages: HTML-based transformations**

The DITA Open Toolkit (DITA-OT) supports over 50 languages and language variants for the HTML- and XHTML-based transformations, for example, Eclipse Help, HTML Help, and TocJS.

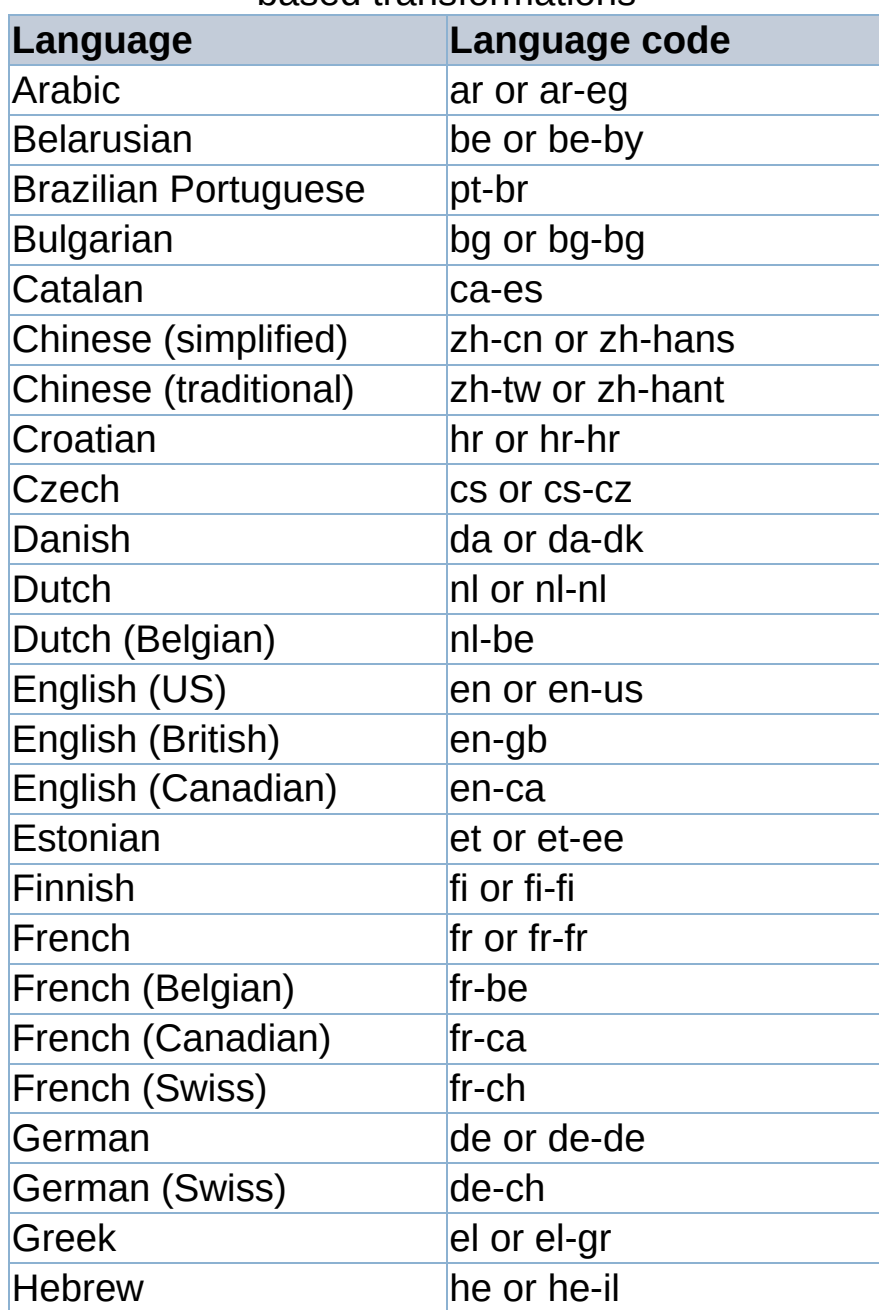

Table 1. Supported languages: HTML- and XHTMLbased transformations

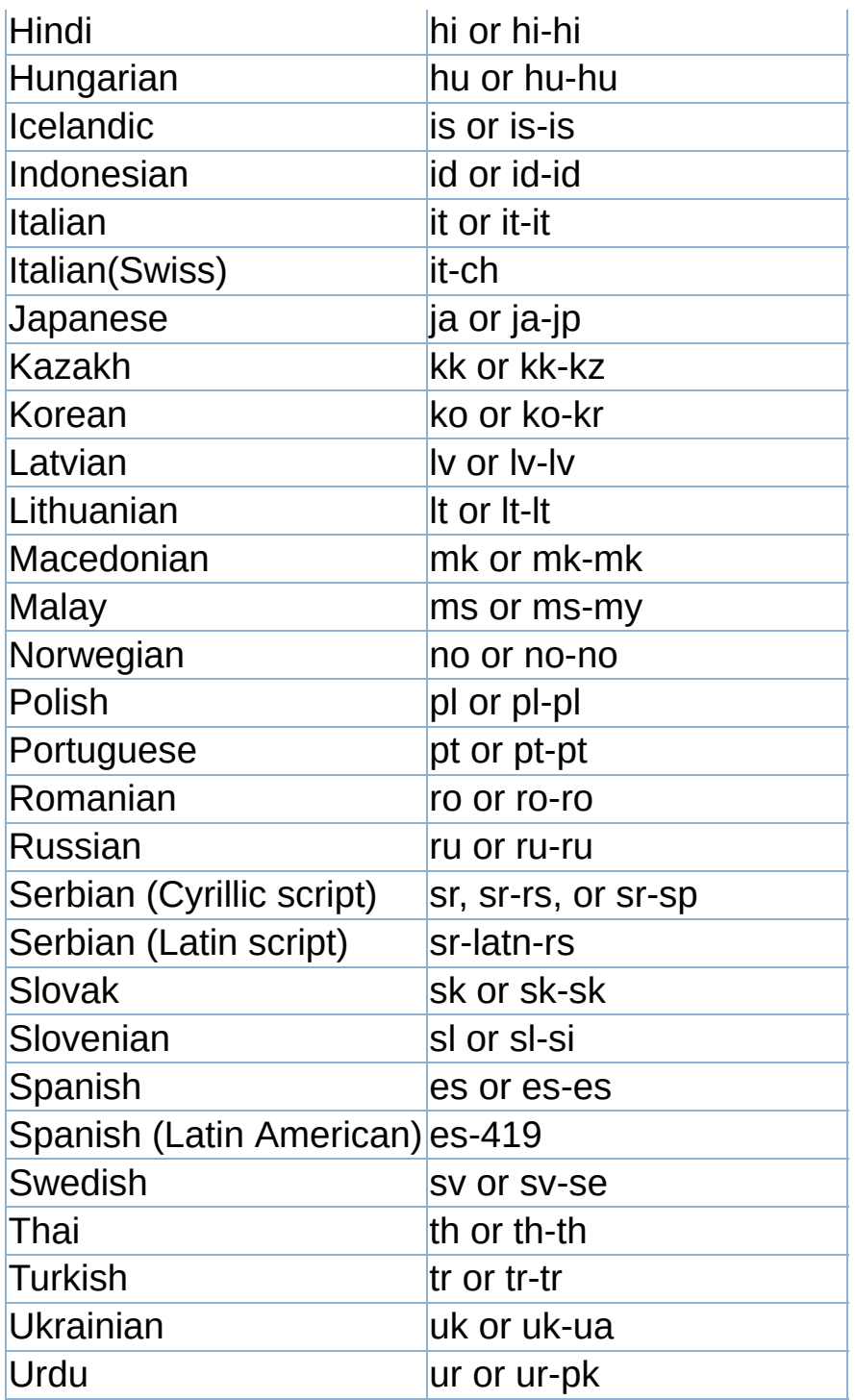

## **Parent topic:** [Globalizing](#page-84-0) DITA content

## **Related reference**

How to add support for new [languages](#page-259-0) in XHTML

# <span id="page-88-0"></span>**Supported languages: PDF transformations**

The DITA Open Toolkit (DITA-OT) supports a smaller set of languages for the PDF (pdf2) transformation. This transformation was donated to the DITA-OT project after the project inception, and it uses a different and larger set of generated text than the HTML-based transformations.

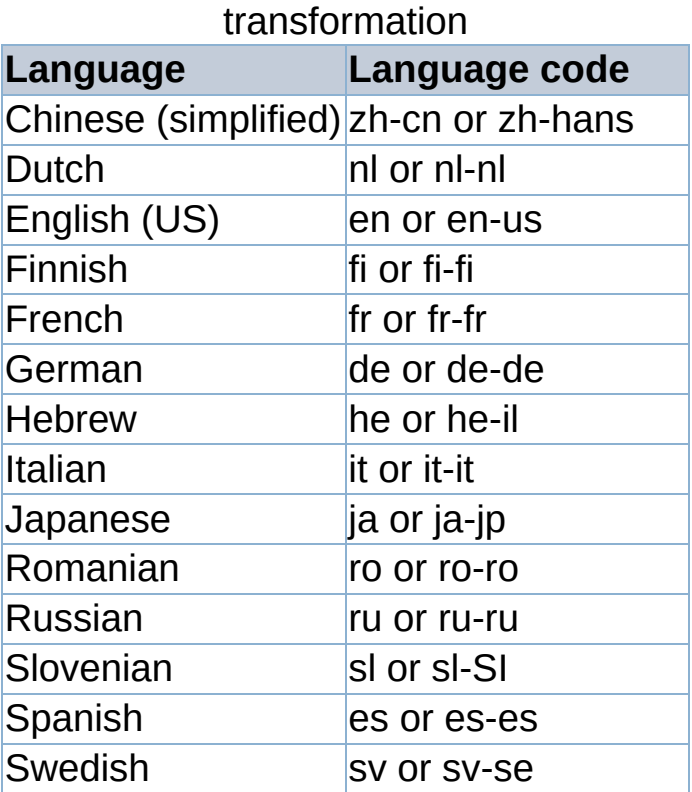

Table 1. Supported languages: PDF

**Parent topic:** [Globalizing](#page-84-0) DITA content

## **Error messages and troubleshooting**

This section contains information about problems that you might encounter and how to resolve them.

**DITA-OT error [messages](#page-91-0)** The error messages generated by the DITA Open Toolkit contain a message ID, severity information, and message text. This topic lists each error message generated by the toolkit and provides additional information that might be helpful in understanding and resolving the error condition.

#### **Other error [messages](#page-122-0)**

In addition to error messages generated by the DITA Open Toolkit, you might also encounter error messages generated by Java or other tools.

#### **Log [files](#page-126-0)**

When you run the DITA-OT, key information is logged on the screen. This information also is written to a log file. If you encounter a problem, you can analyze this information to determine the source of the problem and then take action to resolve it.

#### **Accessing help from the [command-line](#page-127-0) tool**

You can access a list of supported parameters for the command-line tool by issuing the **-help** parameter.

#### **[Determing](#page-130-0) the version of the DITA Open Toolkit**

You can use the command-line tool to determine the version of the DITA OT.

#### **[Enabling](#page-132-0) debug mode**

When the debug mode is enabled, additional diagnostic information is written to the log file. This information, which includes environment variables and stack trace data, can help you determine the root cause of a problem.

**[Increasing](#page-134-0) Java memory allocation**

If you are working with large documents with extensive metadata or key references, you will need to increase the memory allocation for the Java process. You can do this from the command-line prompt for a specific session, or you can increase the value of the ANT\_OPTS environmental variable.

**Parent topic:** DITA Open [Toolkit](#page-15-0) User Guide

## <span id="page-91-0"></span>**DITA-OT error messages**

The error messages generated by the DITA Open Toolkit contain a message ID, severity information, and message text. This topic lists each error message generated by the toolkit and provides additional information that might be helpful in understanding and resolving the error condition.

Each message ID is composed of a message prefix, a message number, and a letter that indicates the severity (I, W, E, or F). The toolkit uses the following severity scale:

## **Informational (I)**

The toolkit encountered a condition of which you should be aware. For example, draft comments are enabled and will be rendered in the output.

## **Warning (W)**

The toolkit encountered a problem that should be corrected. Processing will continue, but the output might not be as expected.

## **Error (E)**

The toolkit encountered a more severe problem, and the output is affected. For example, some content is missing or invalid, or the content is not rendered in the output

## **Fatal (F)**

The toolkit encountered a severe condition, processing stopped, and no output is generated.

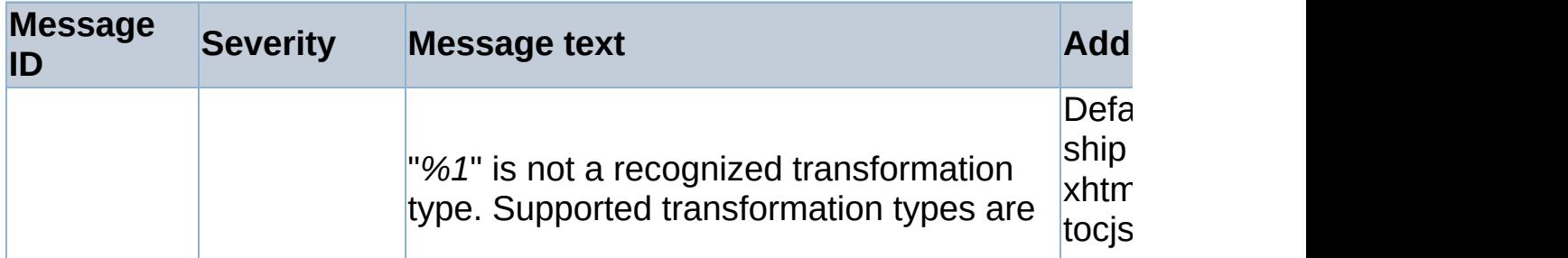

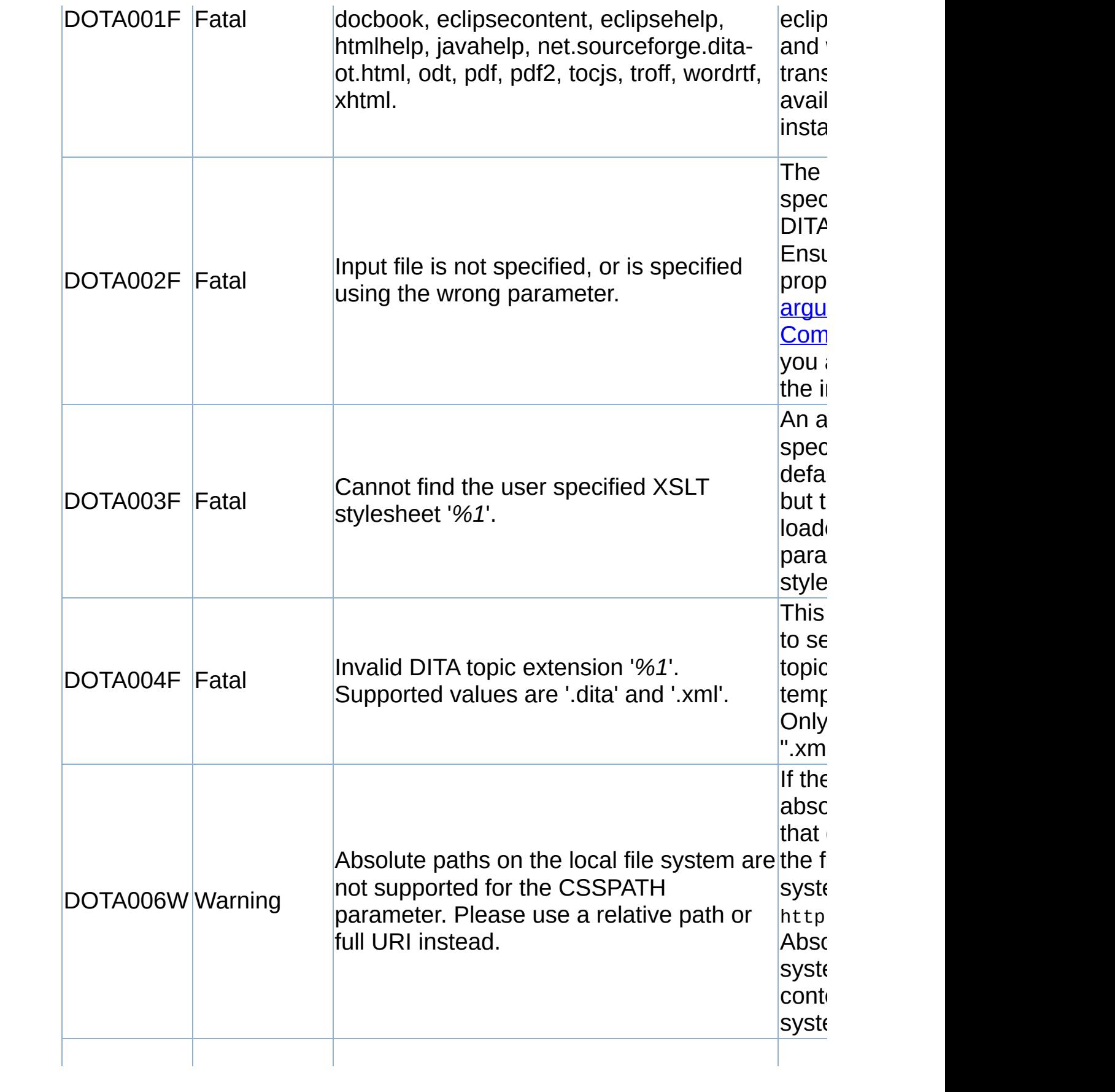

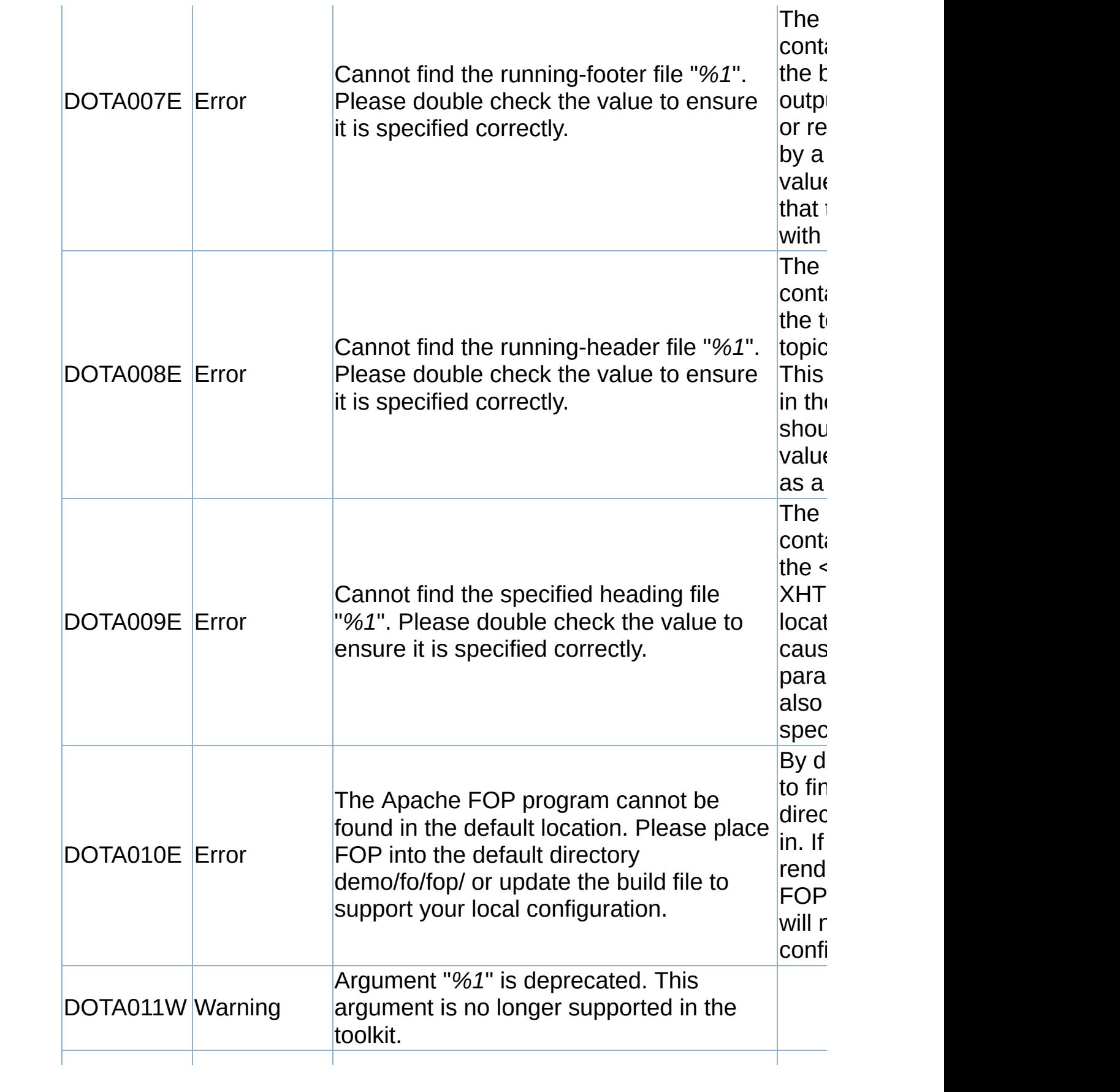

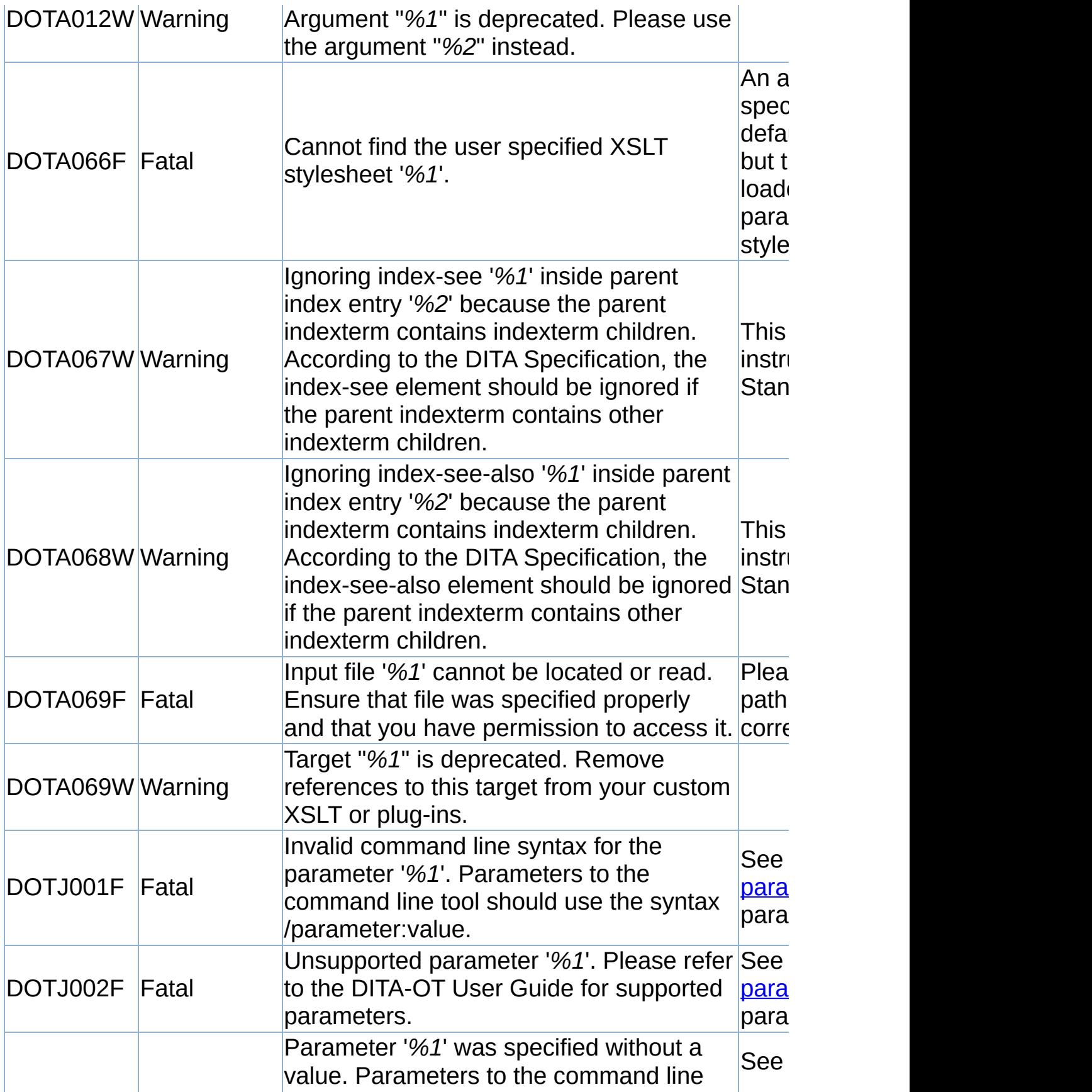

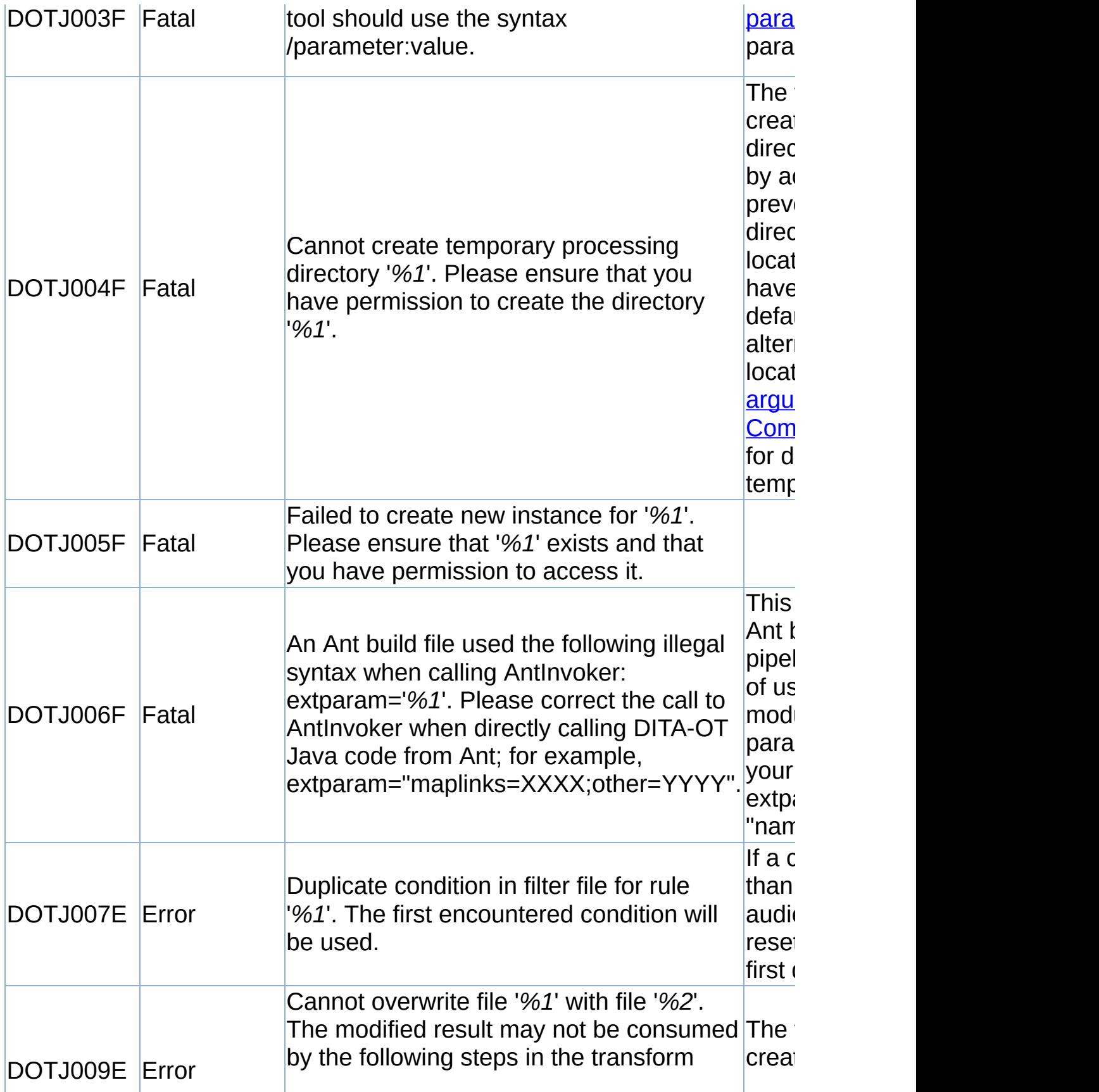

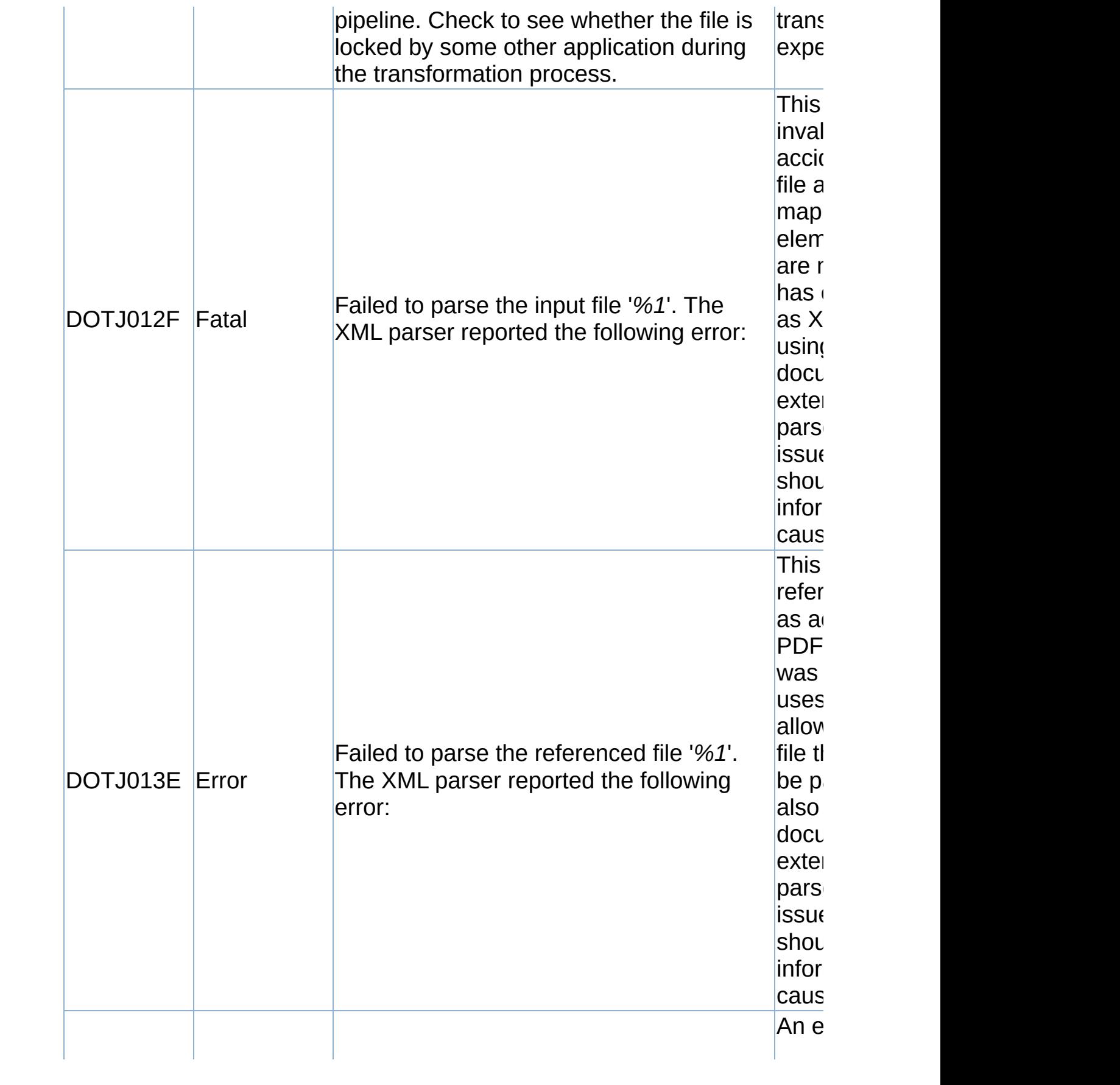

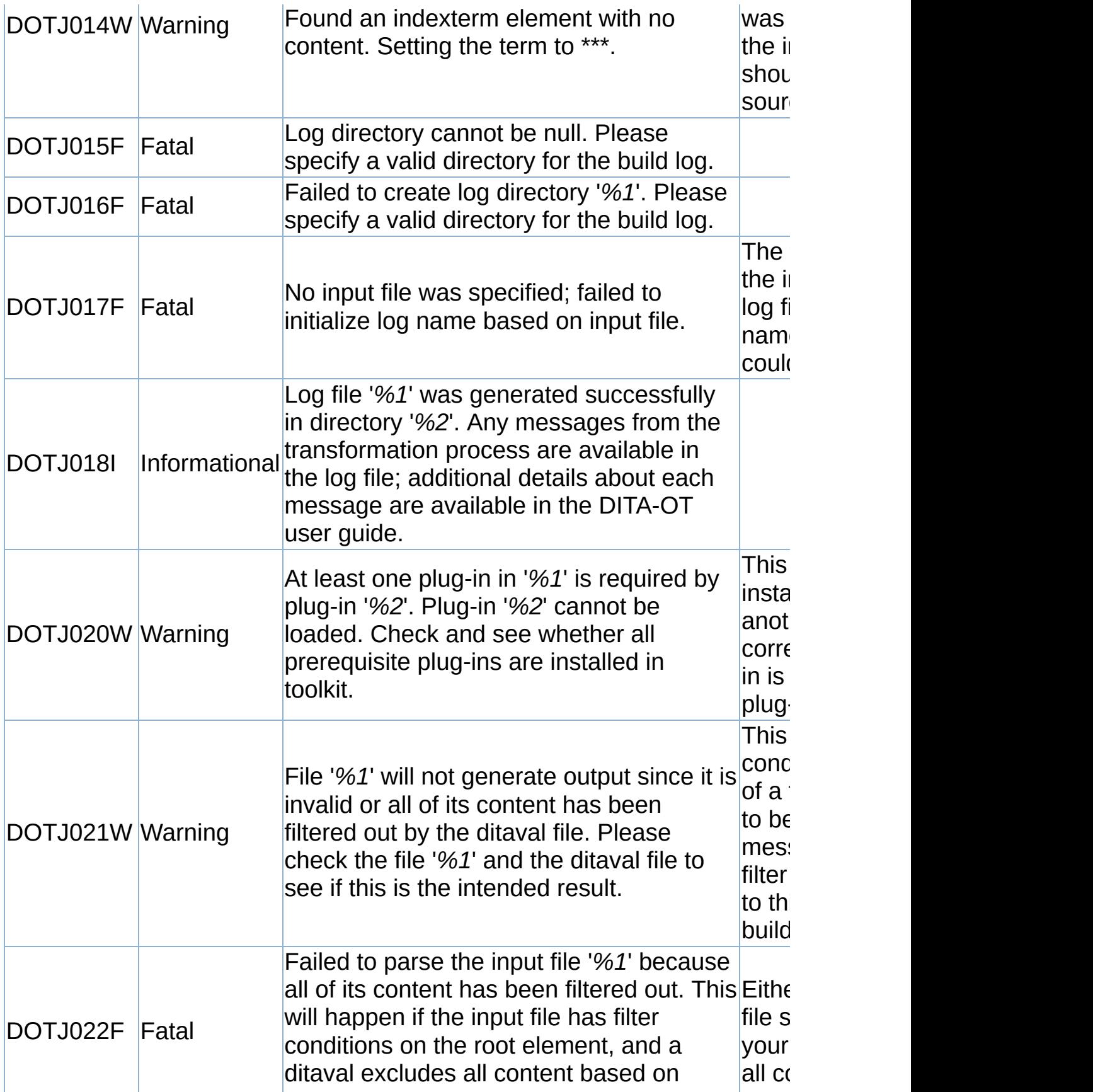

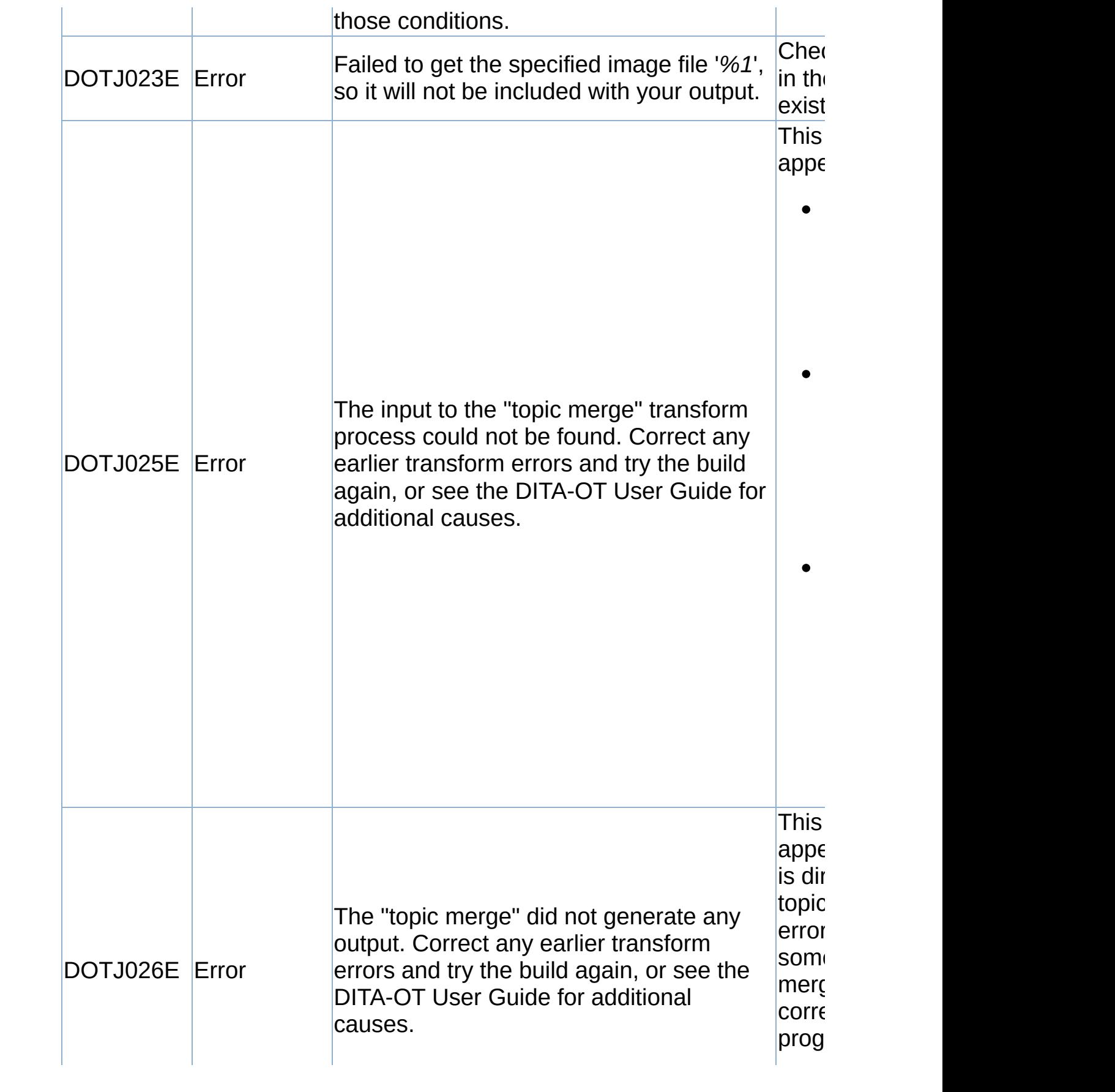

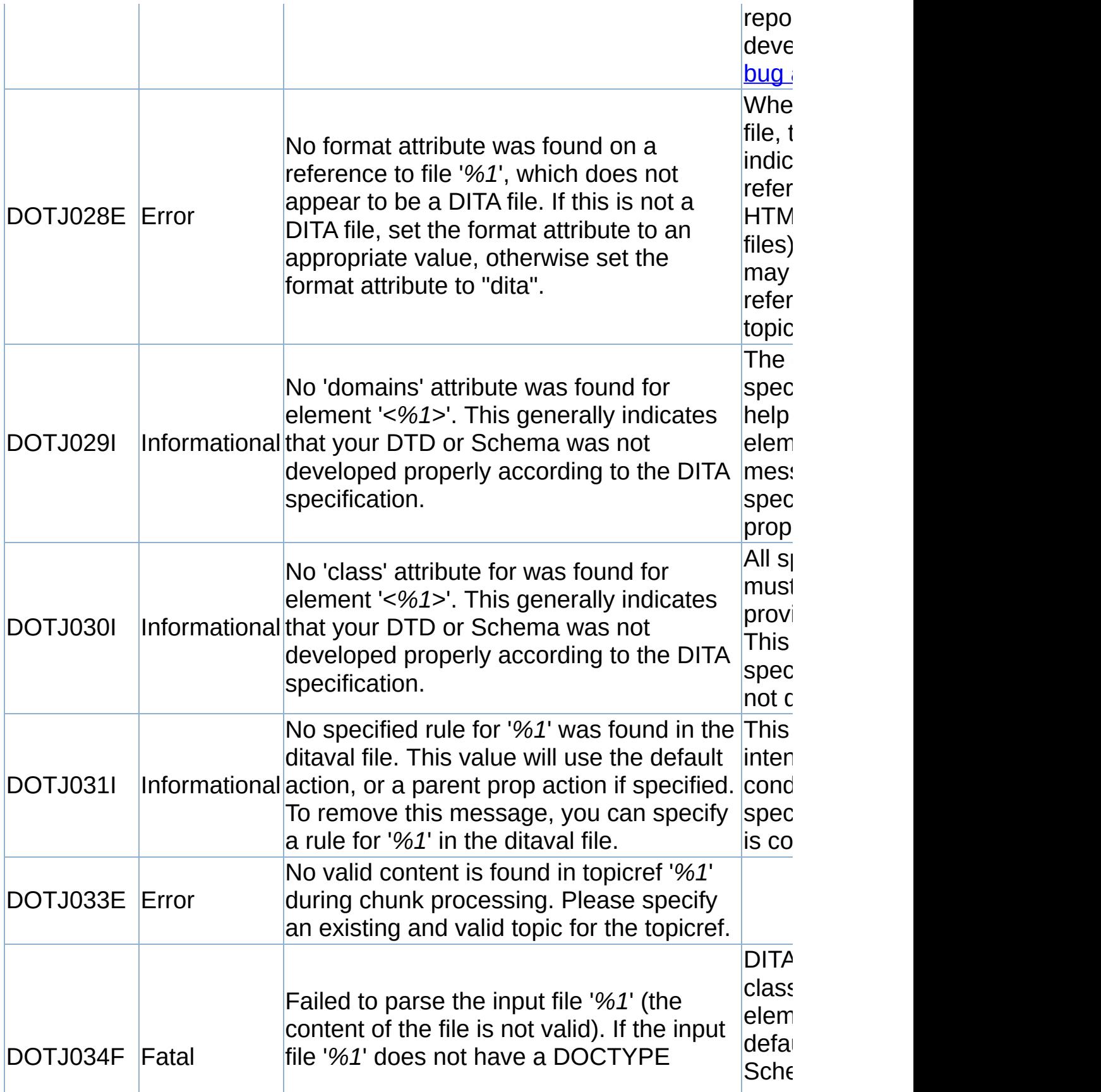

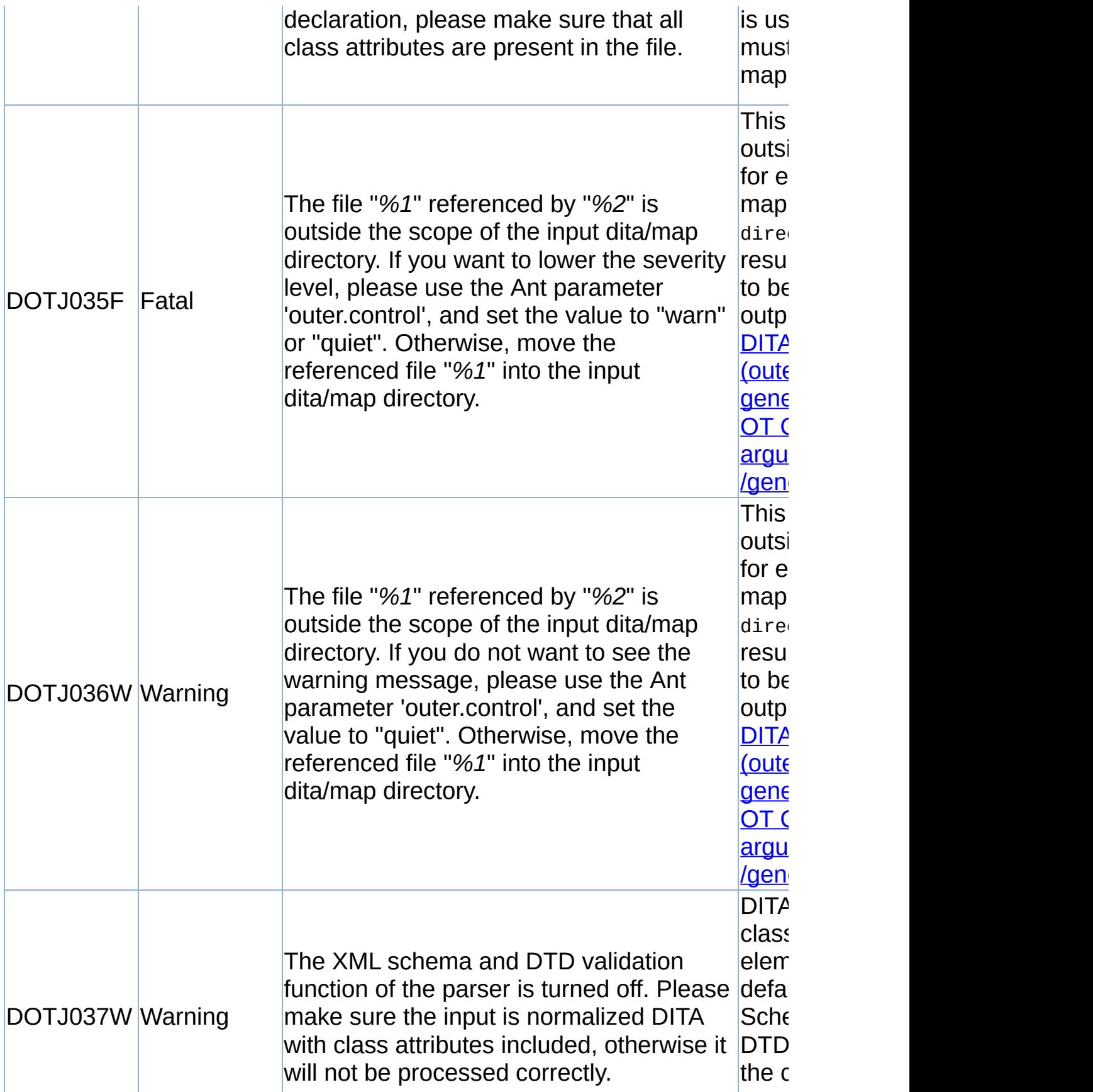

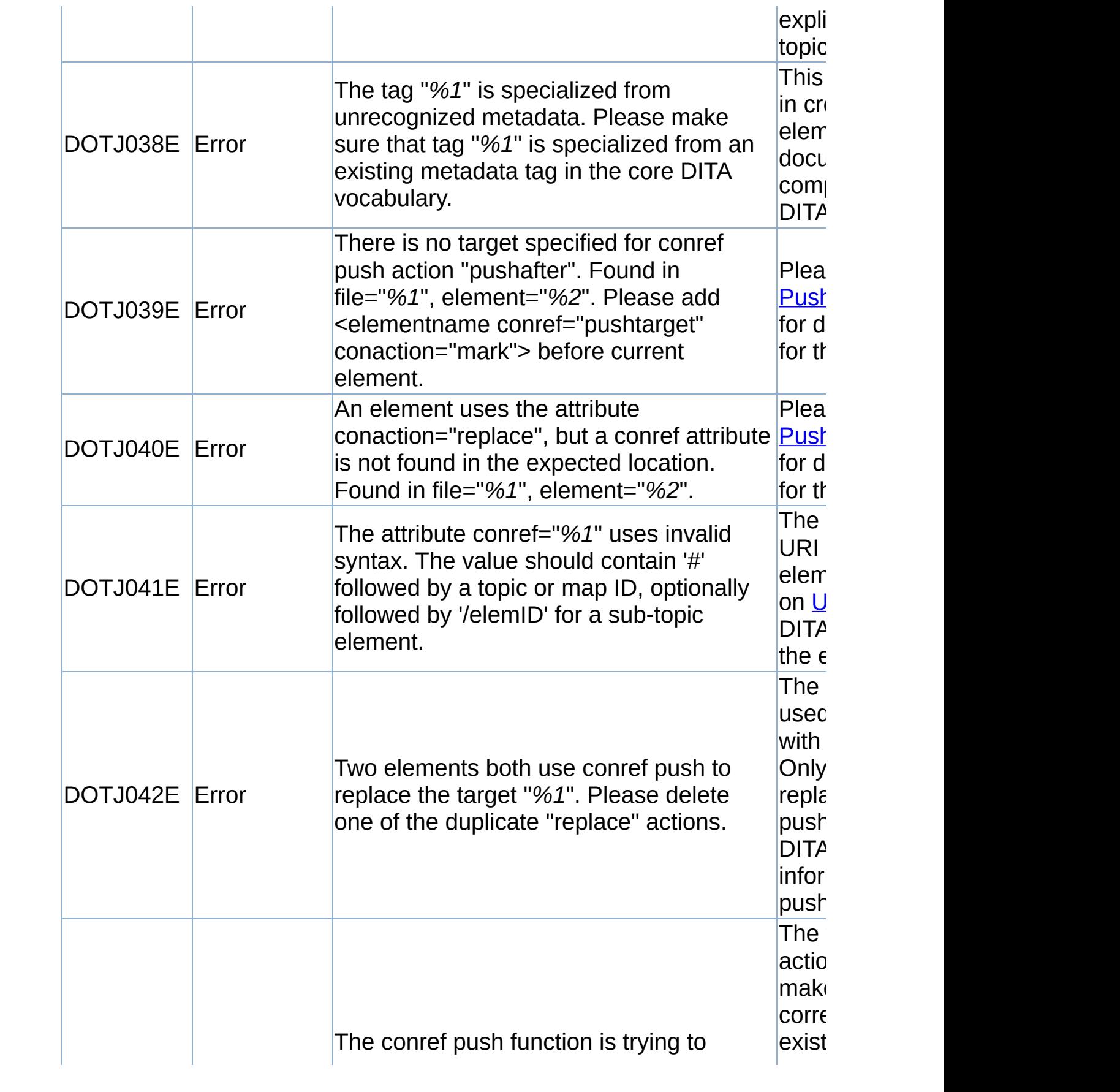

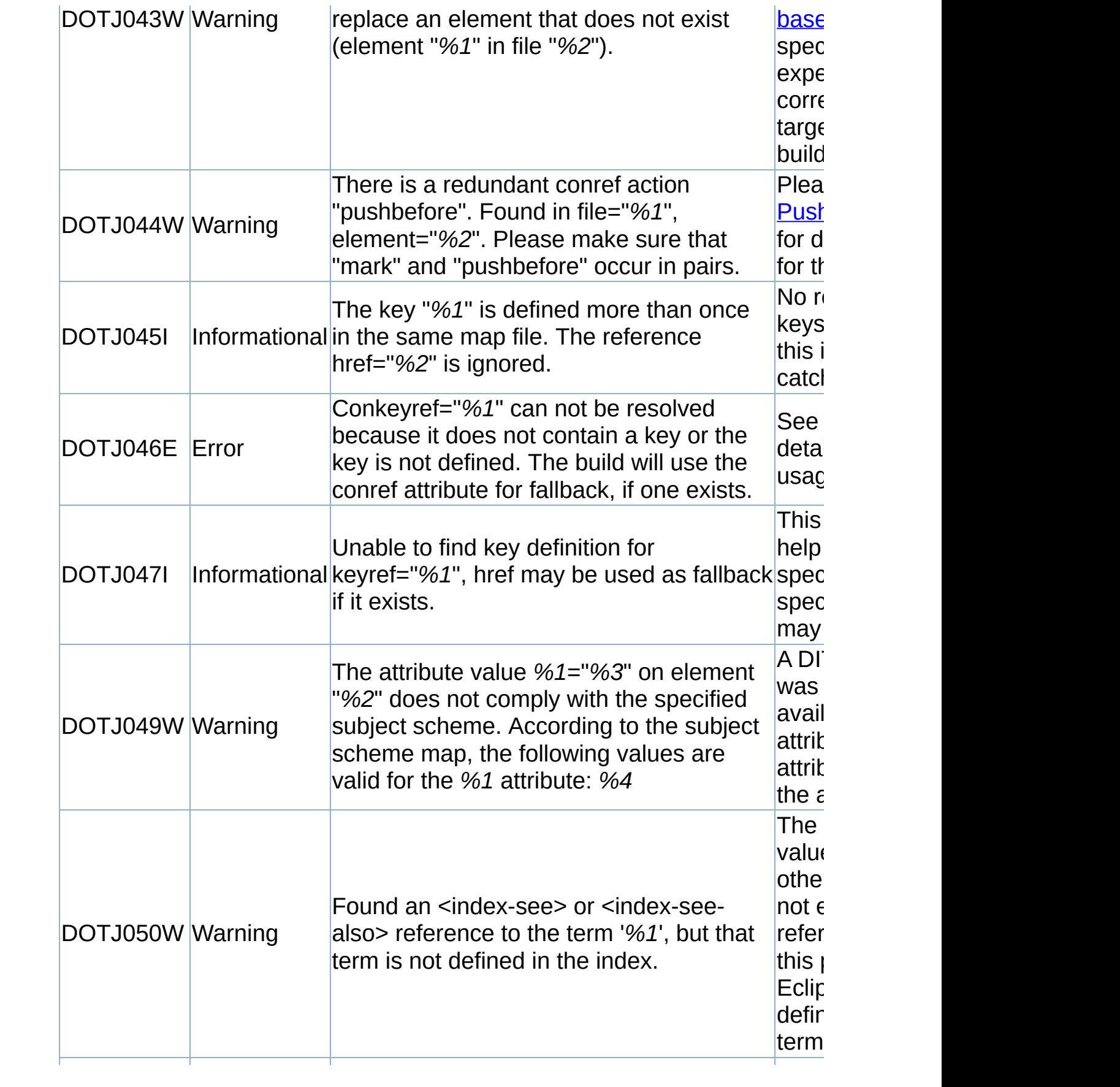

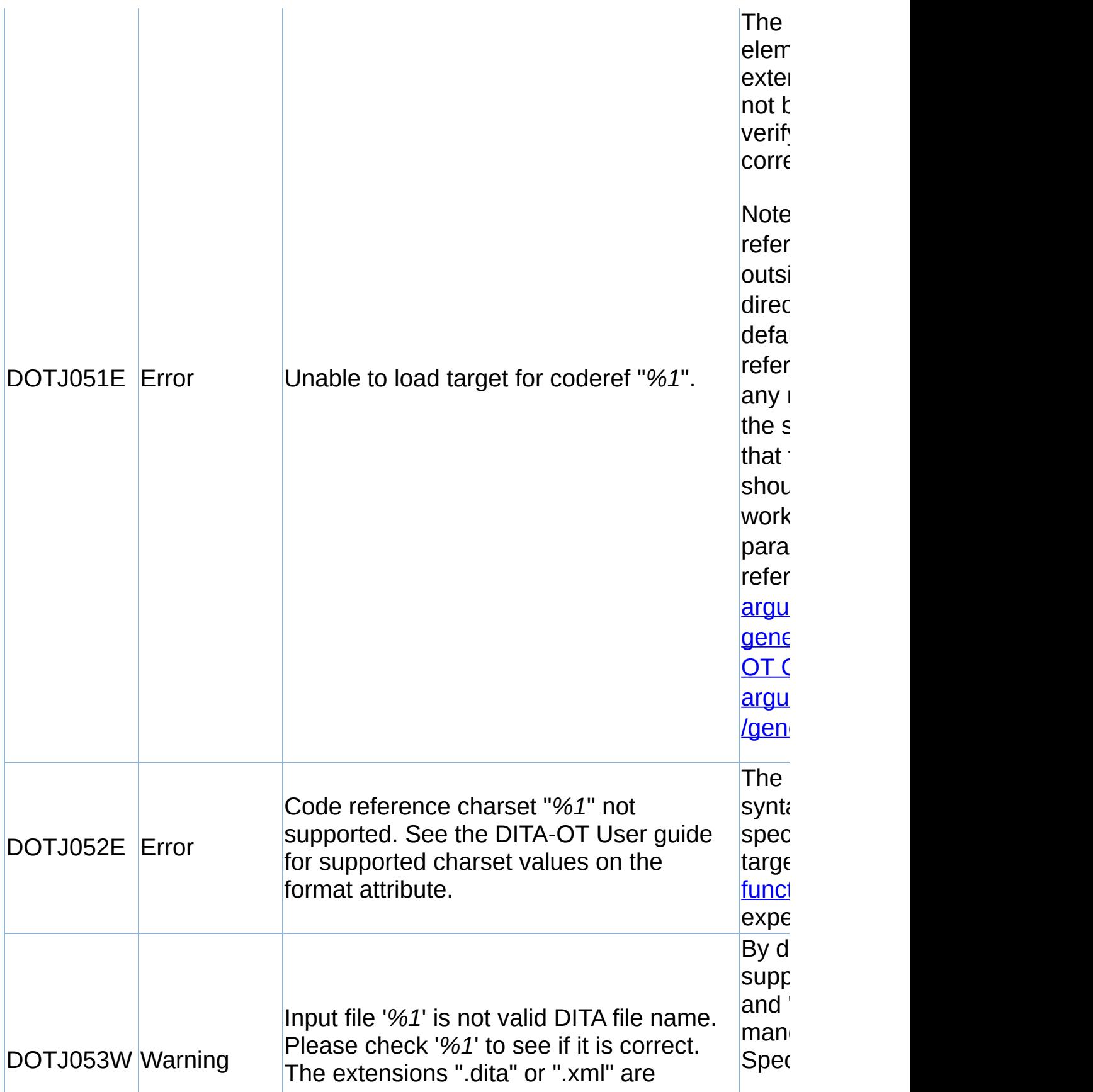

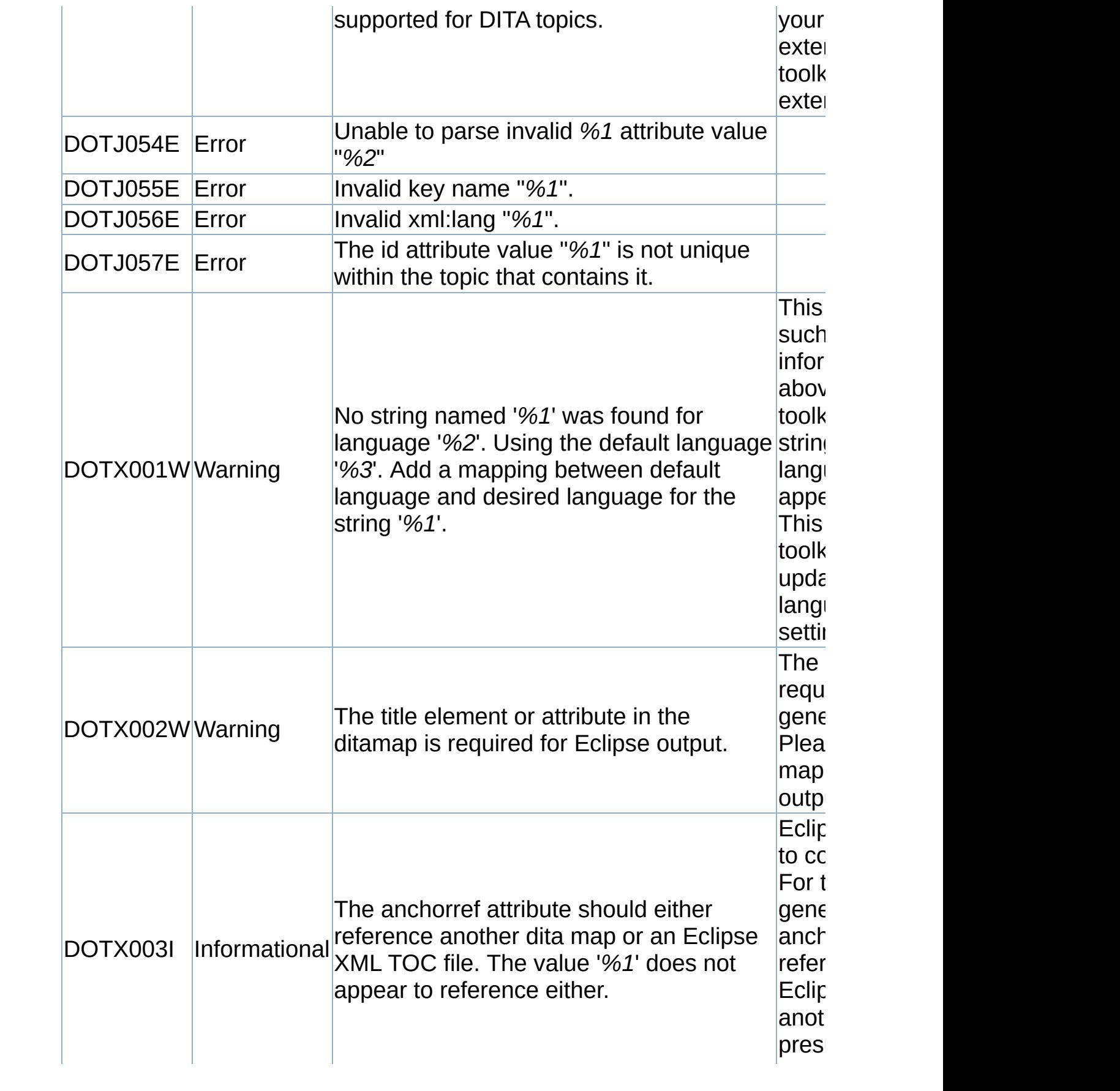

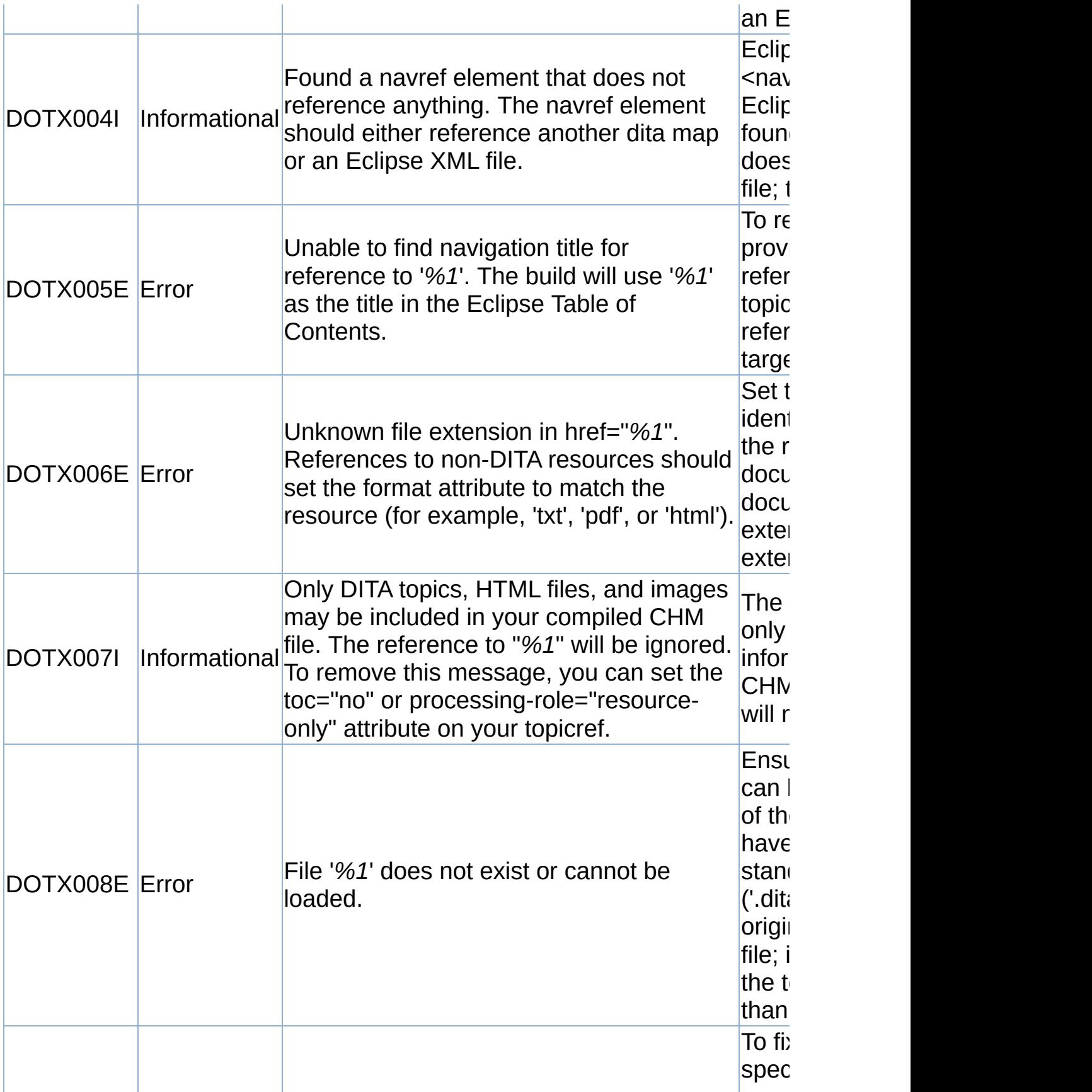

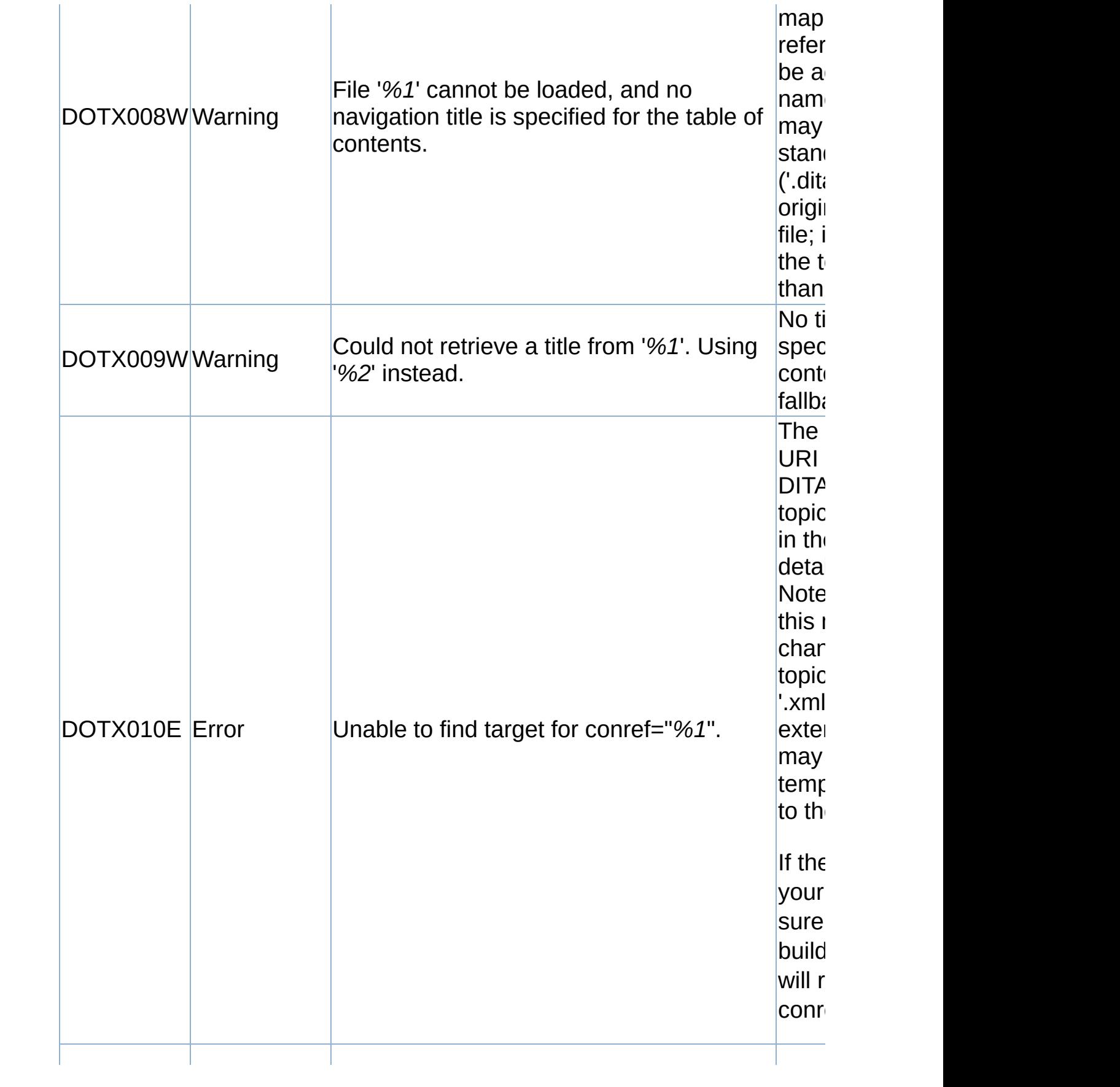

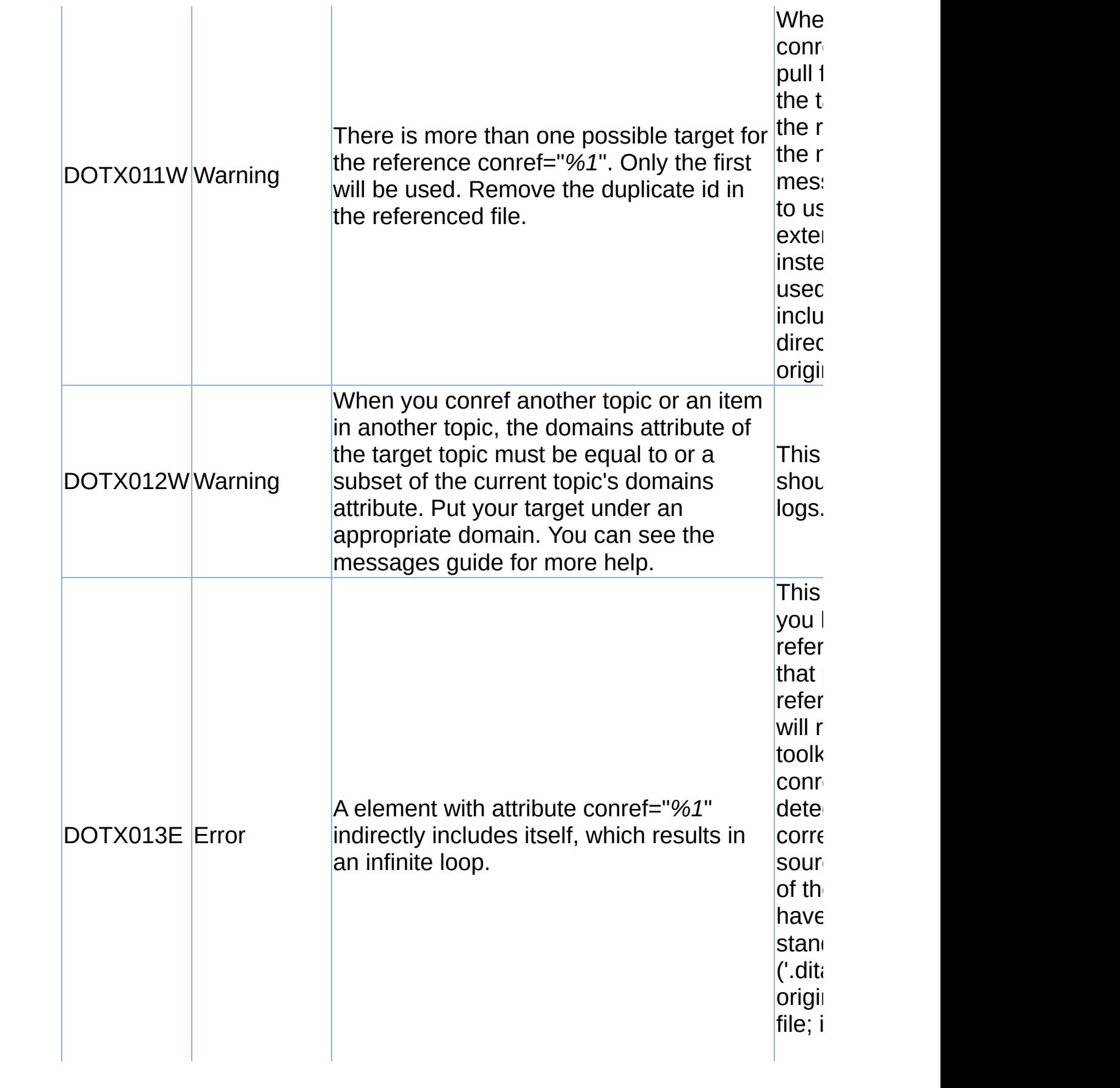
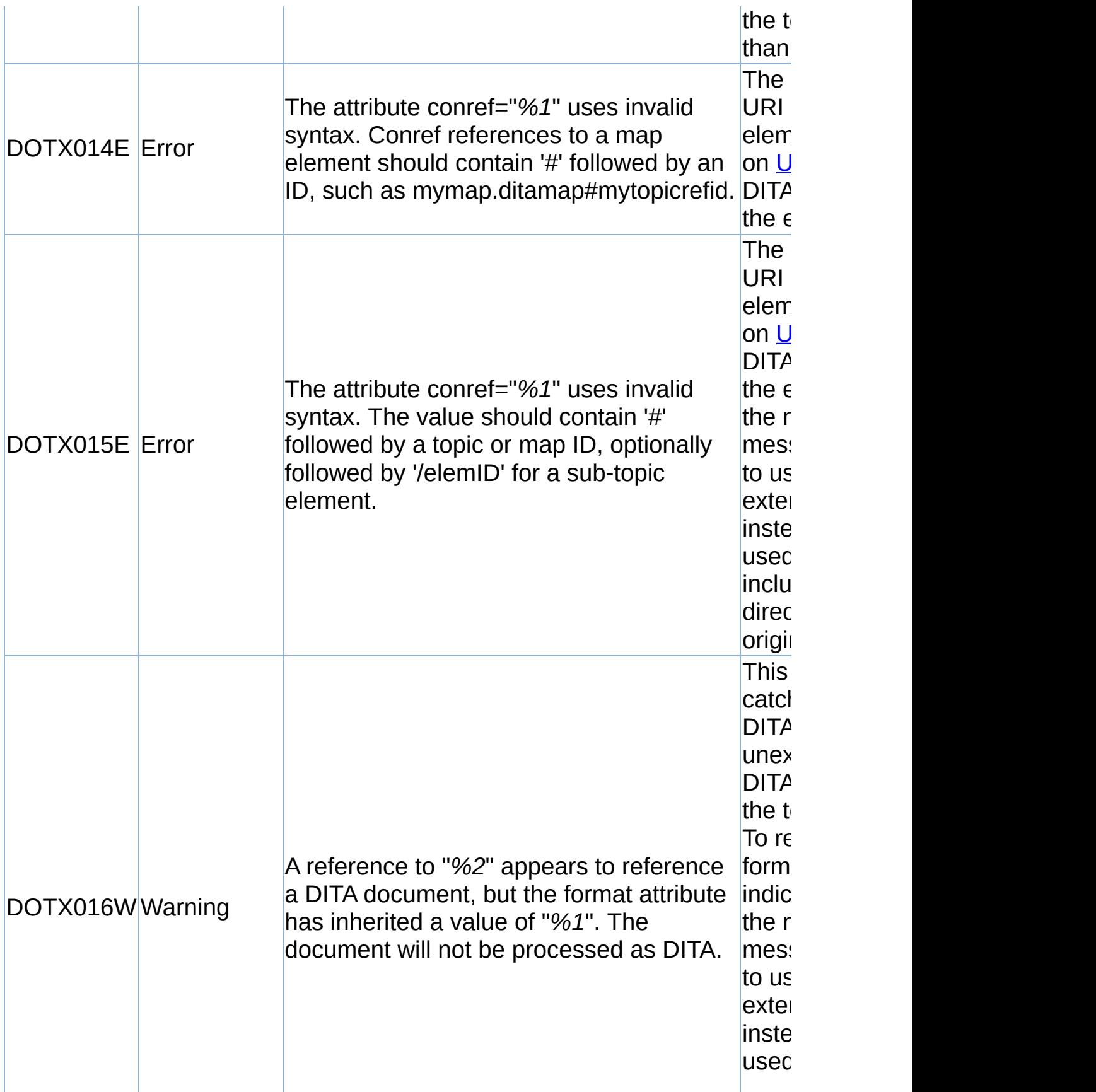

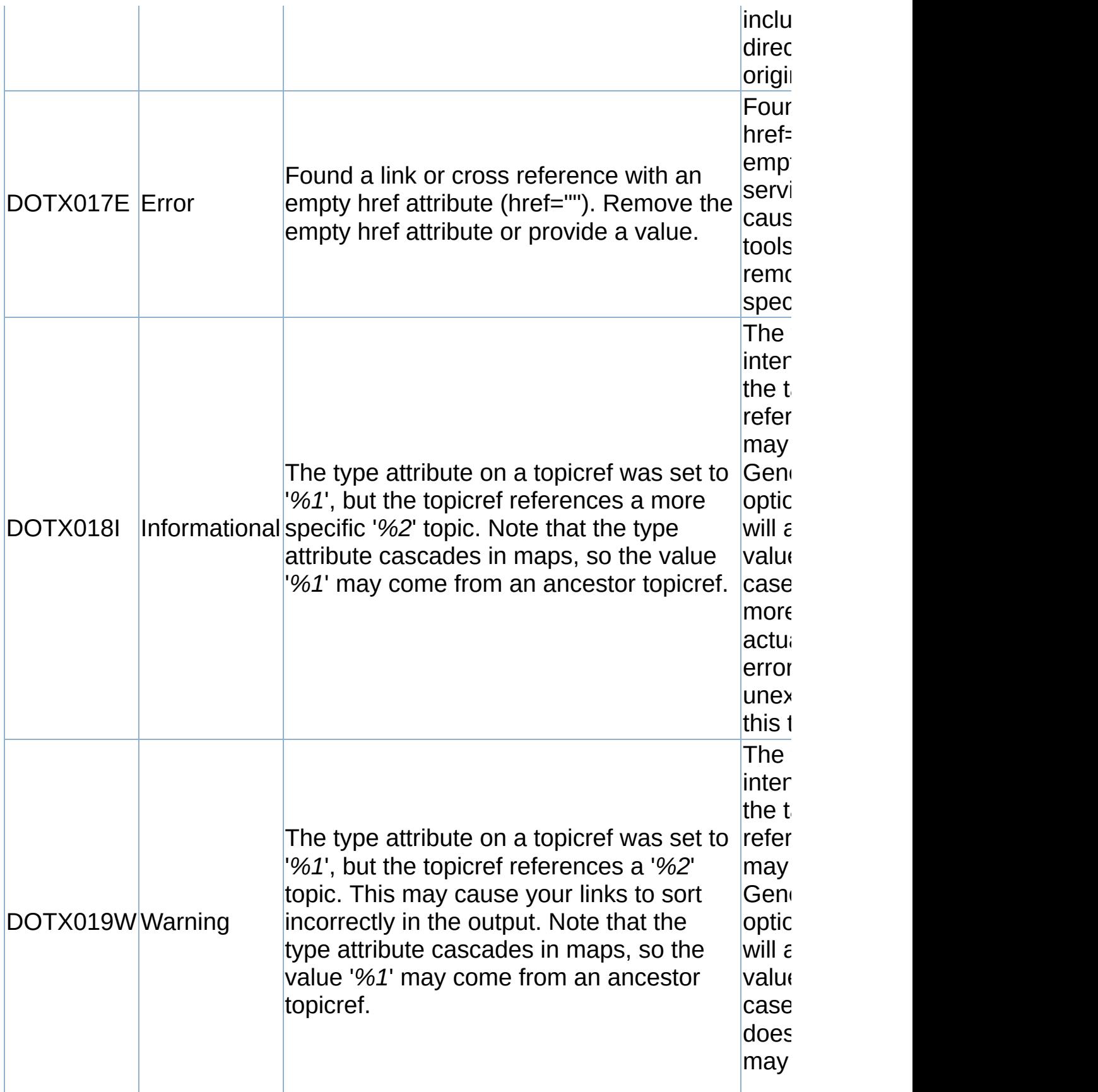

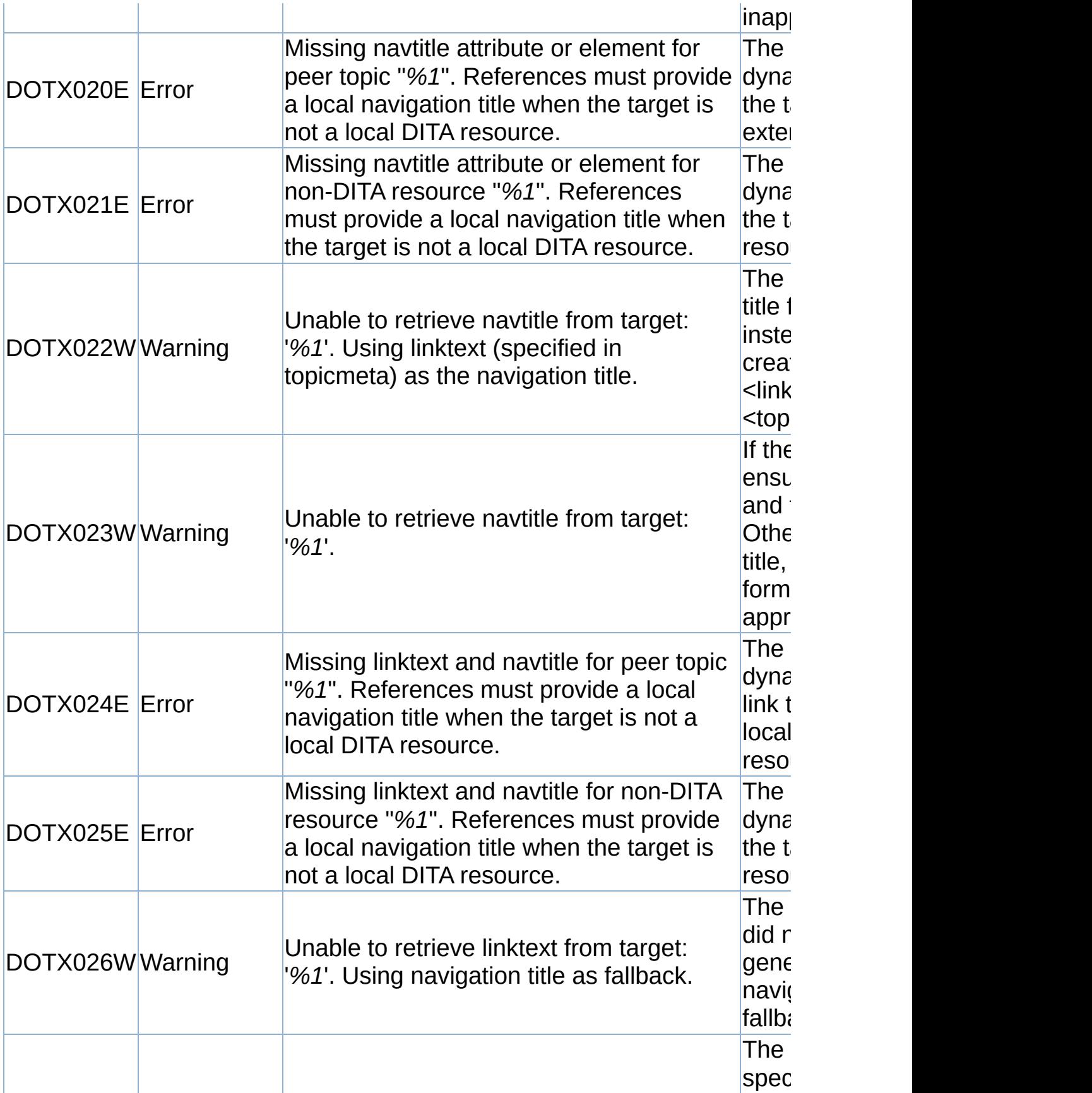

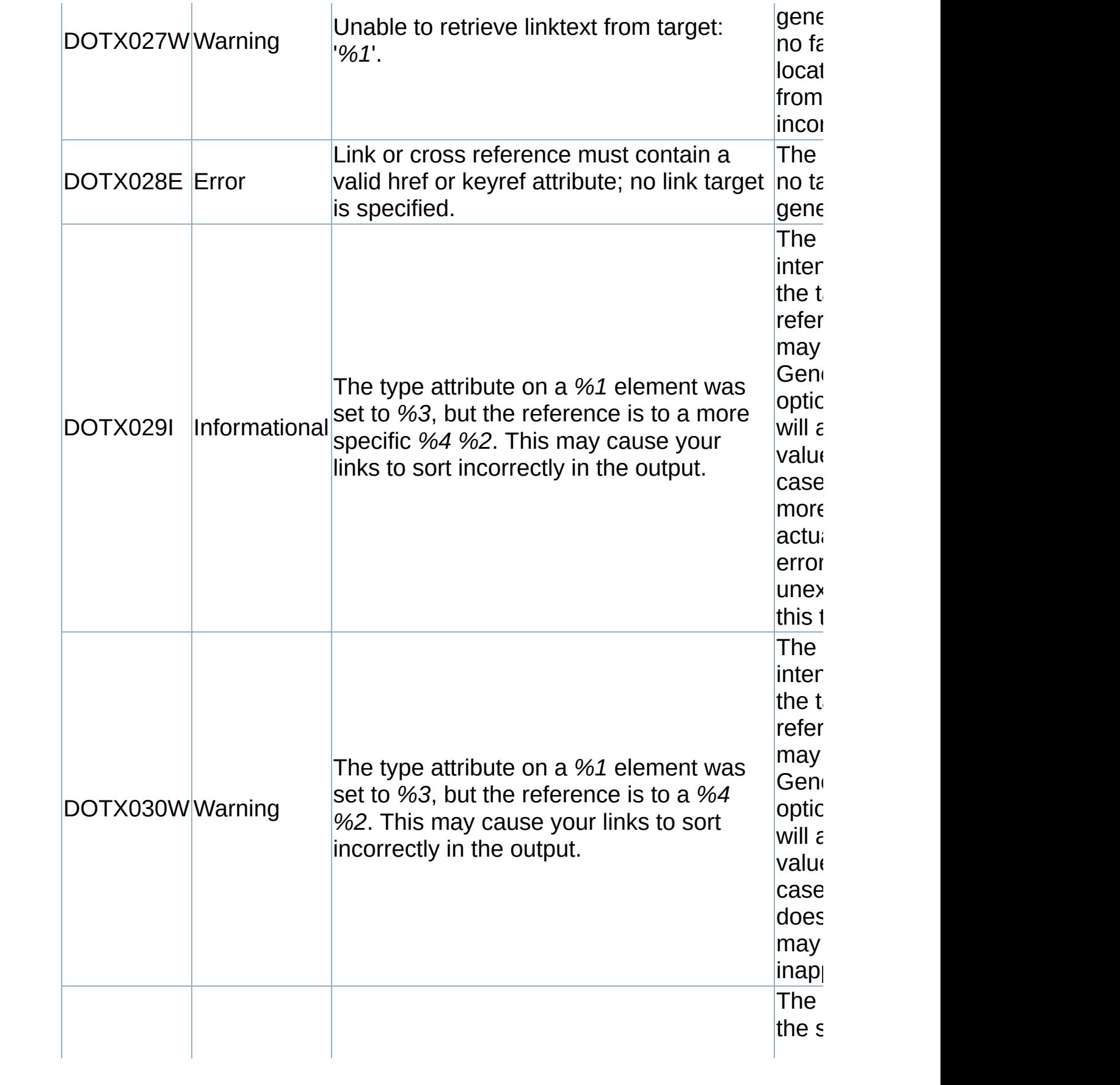

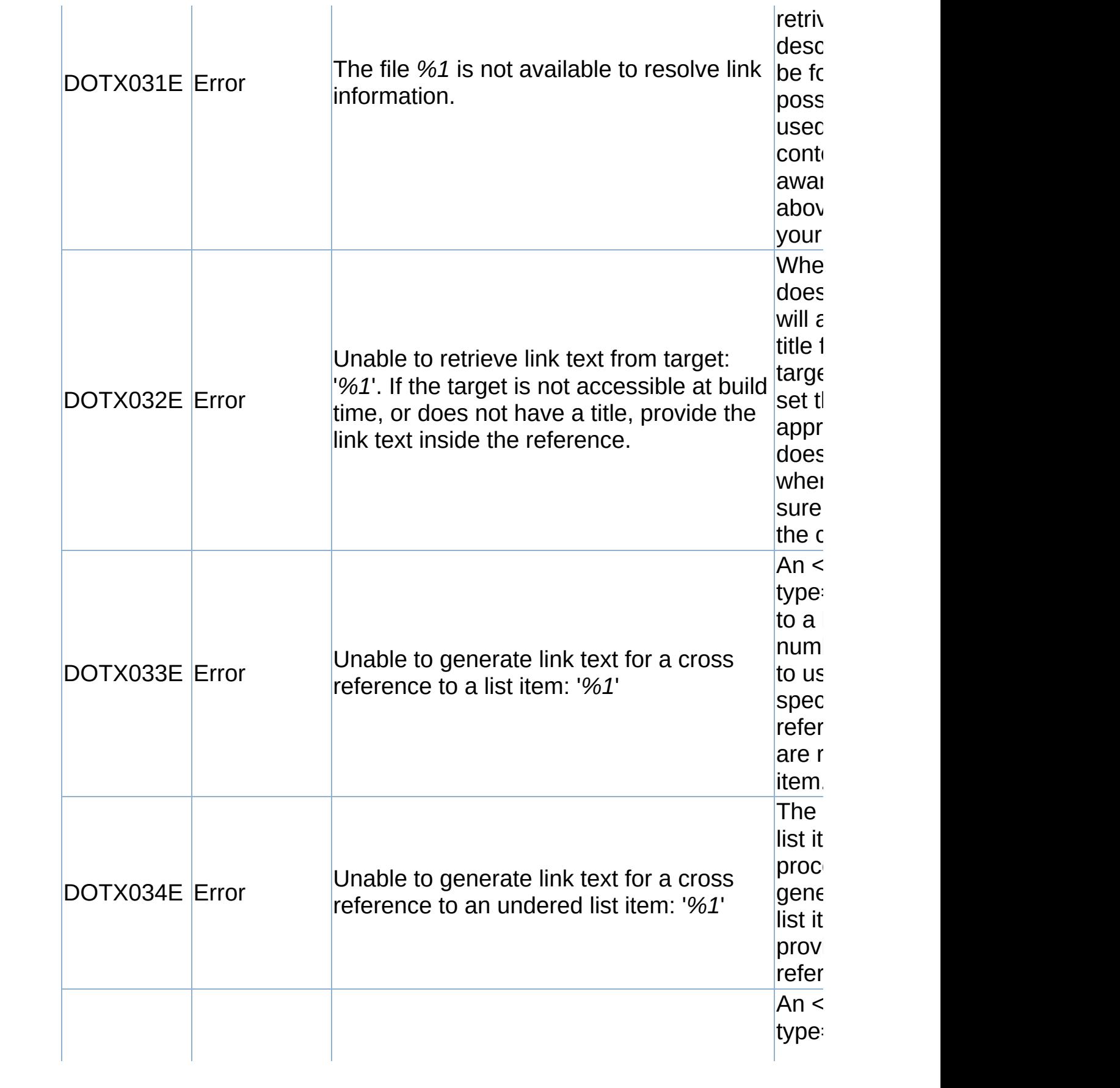

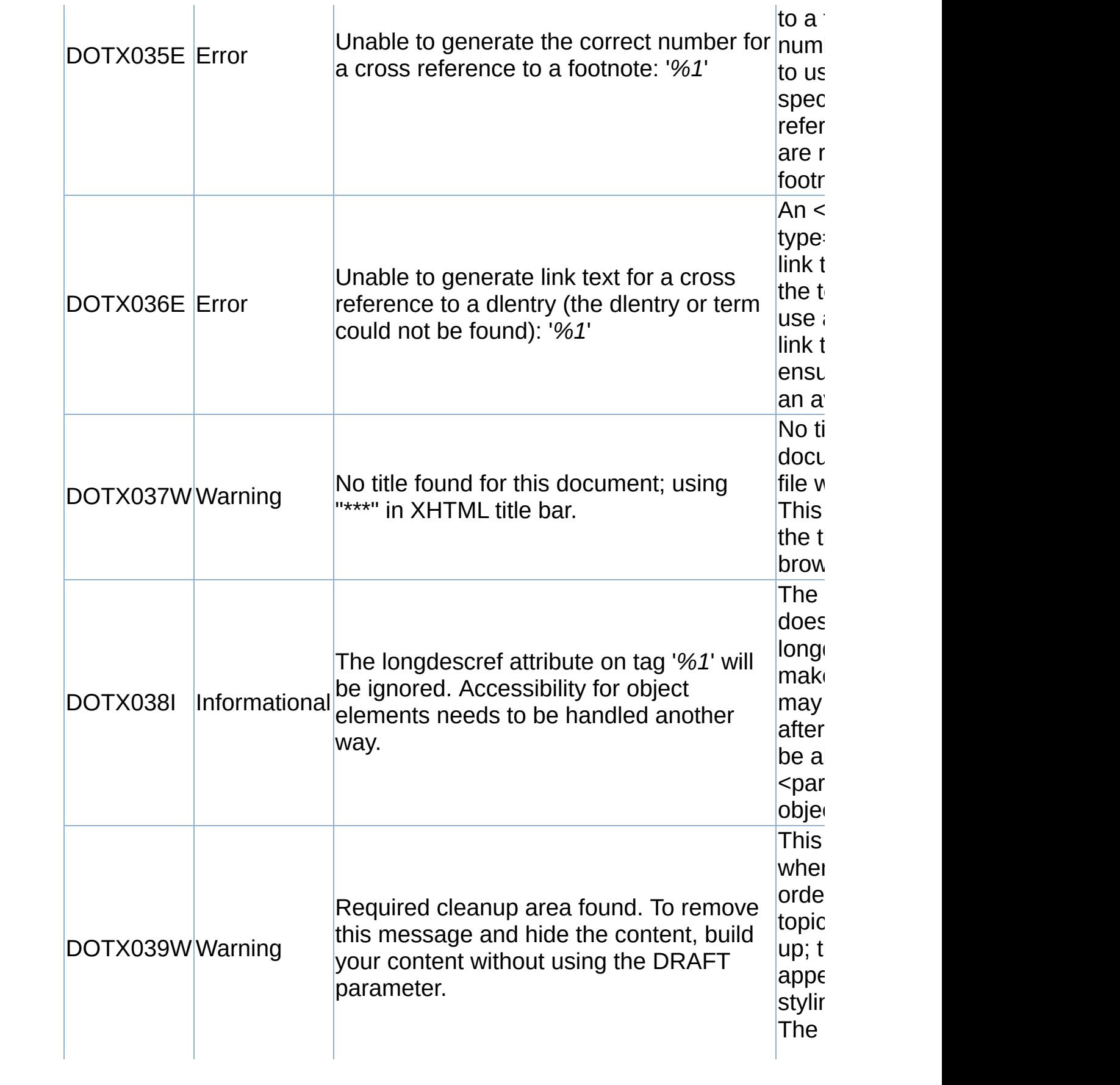

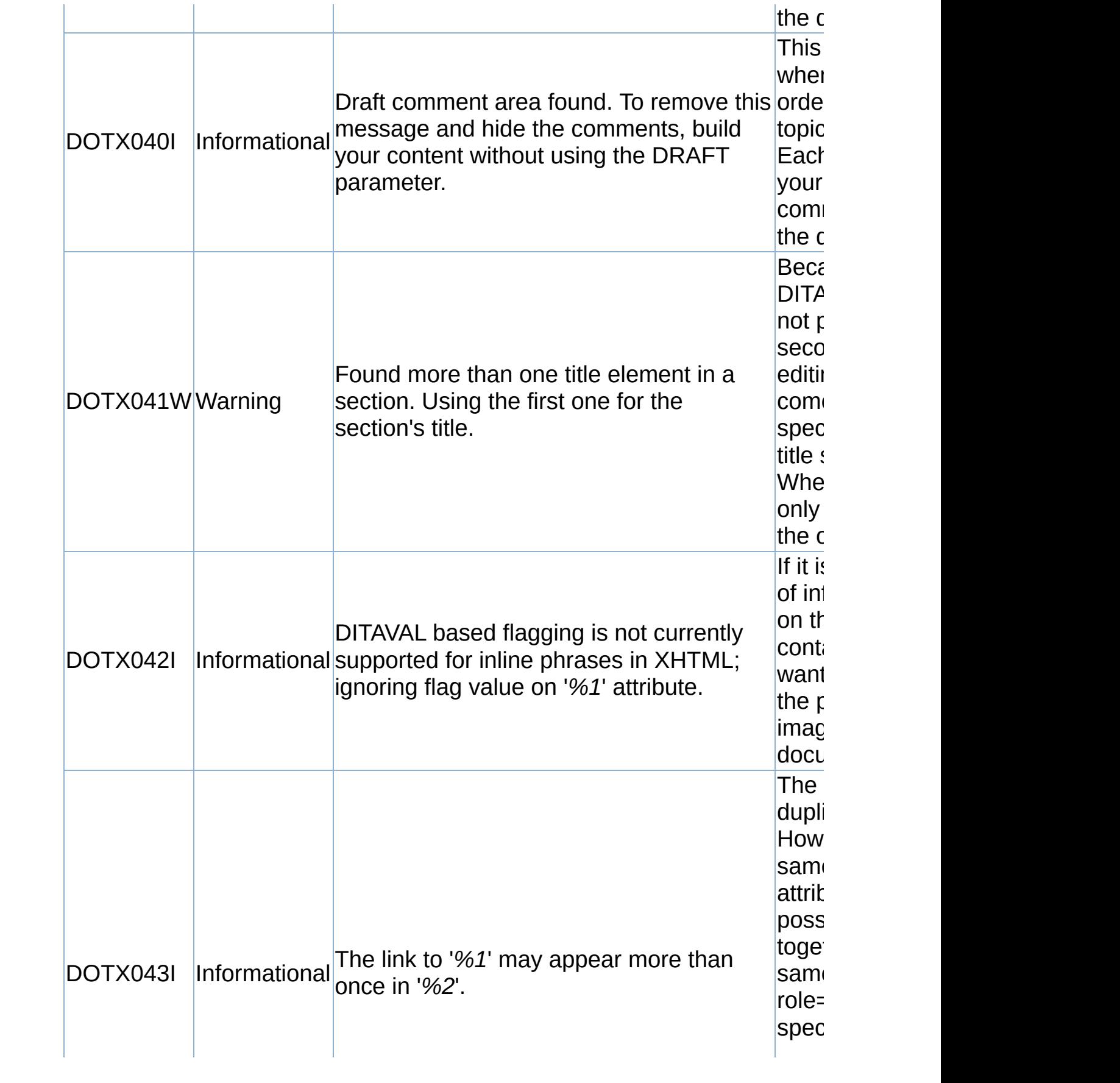

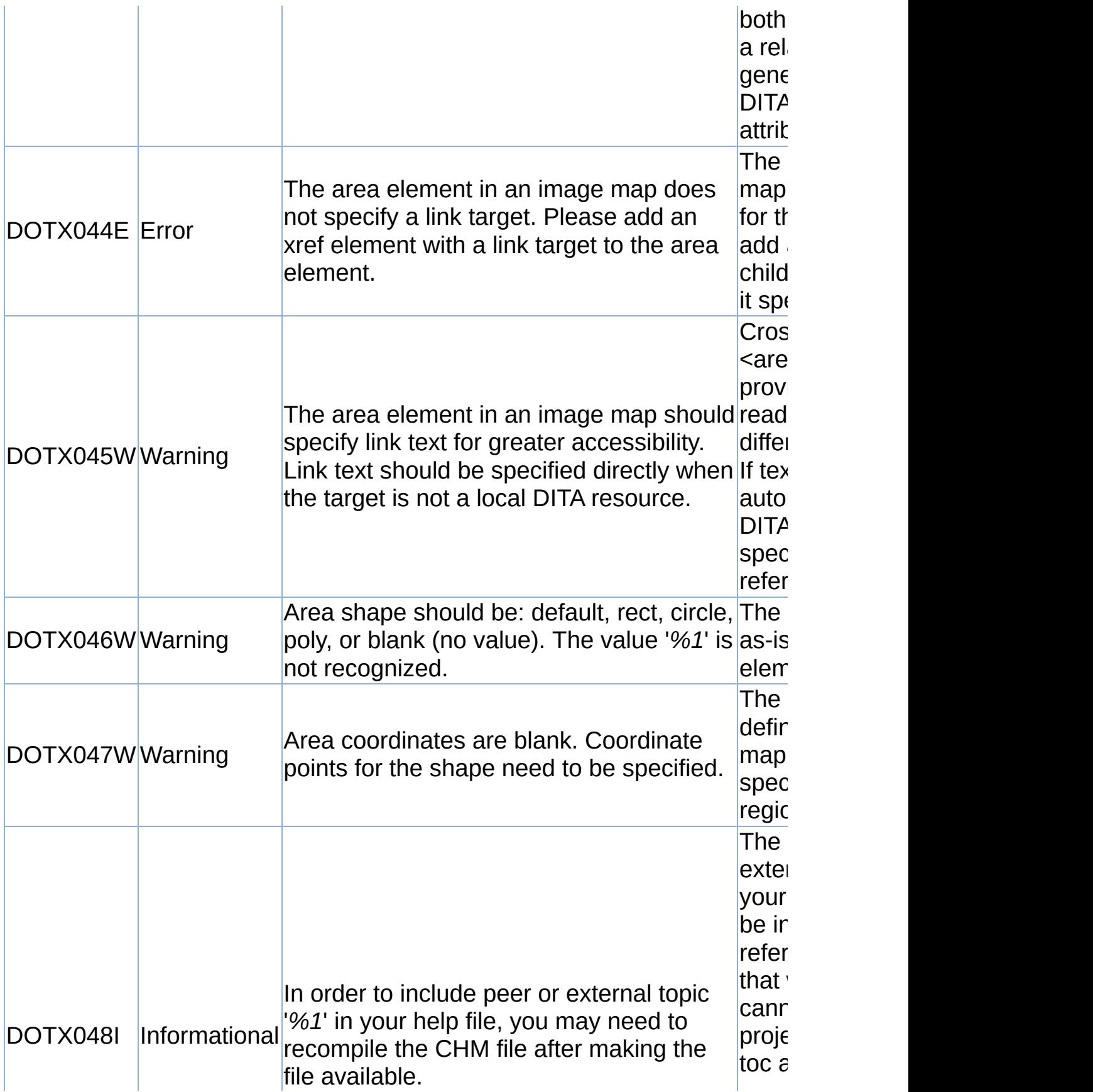

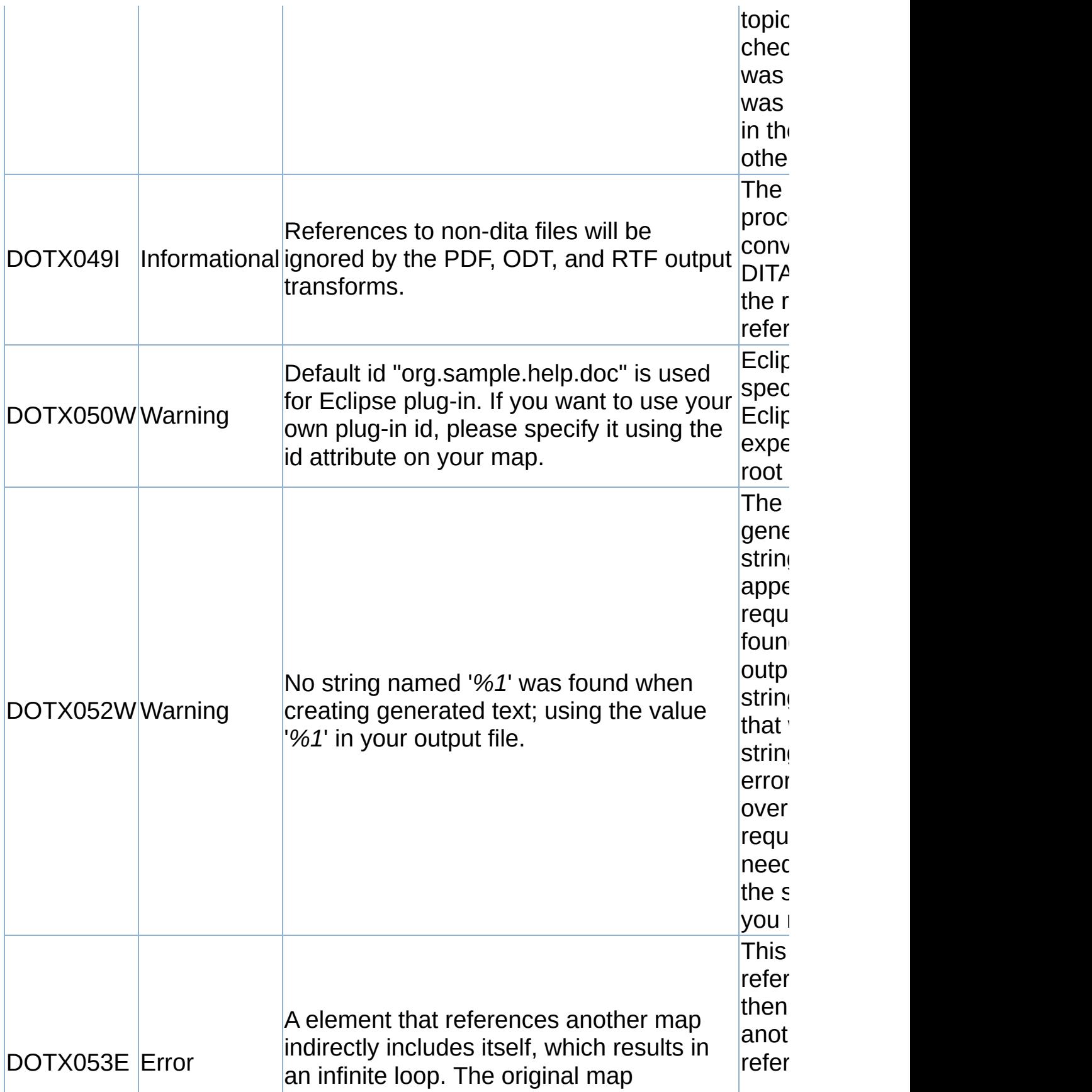

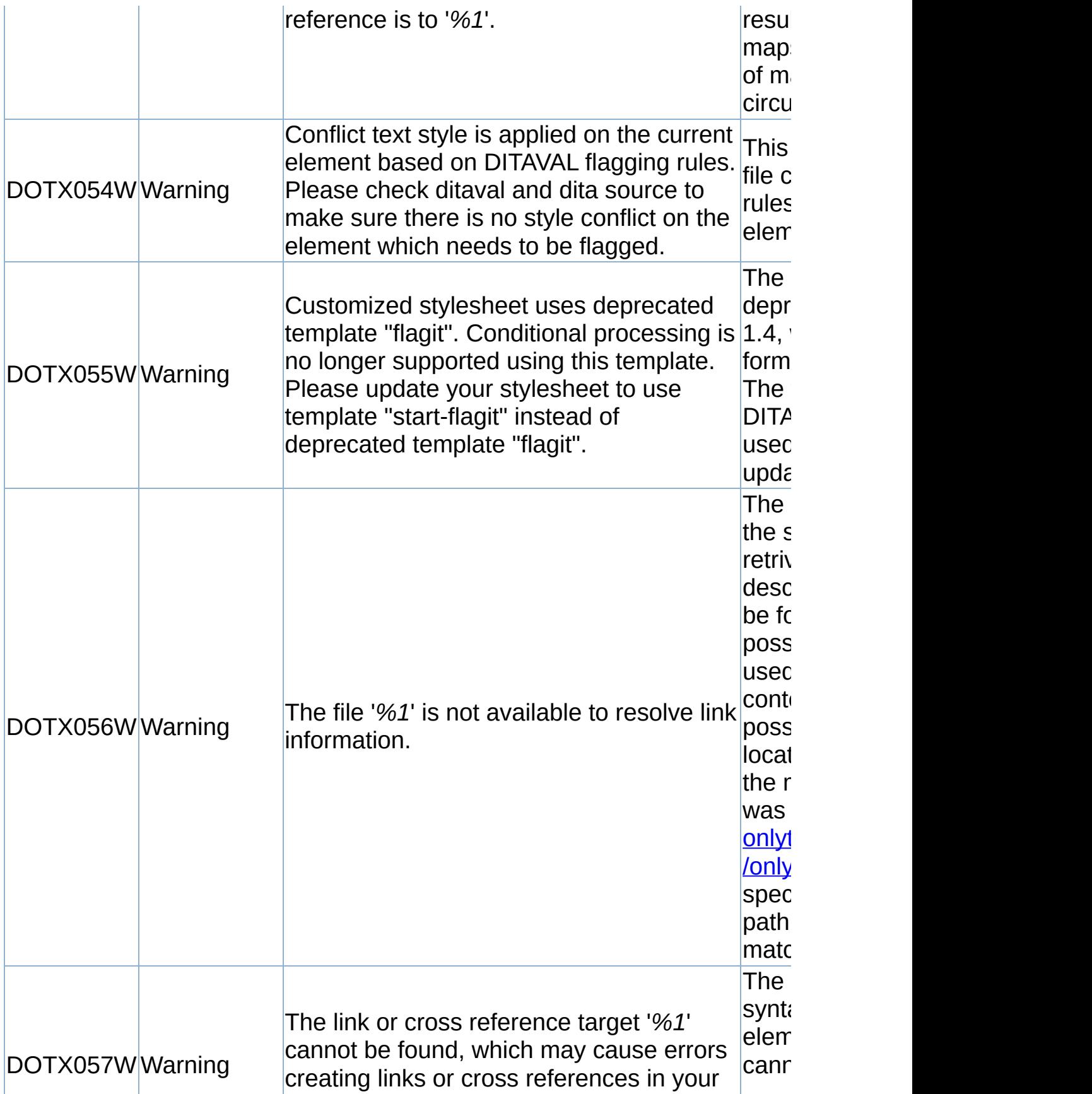

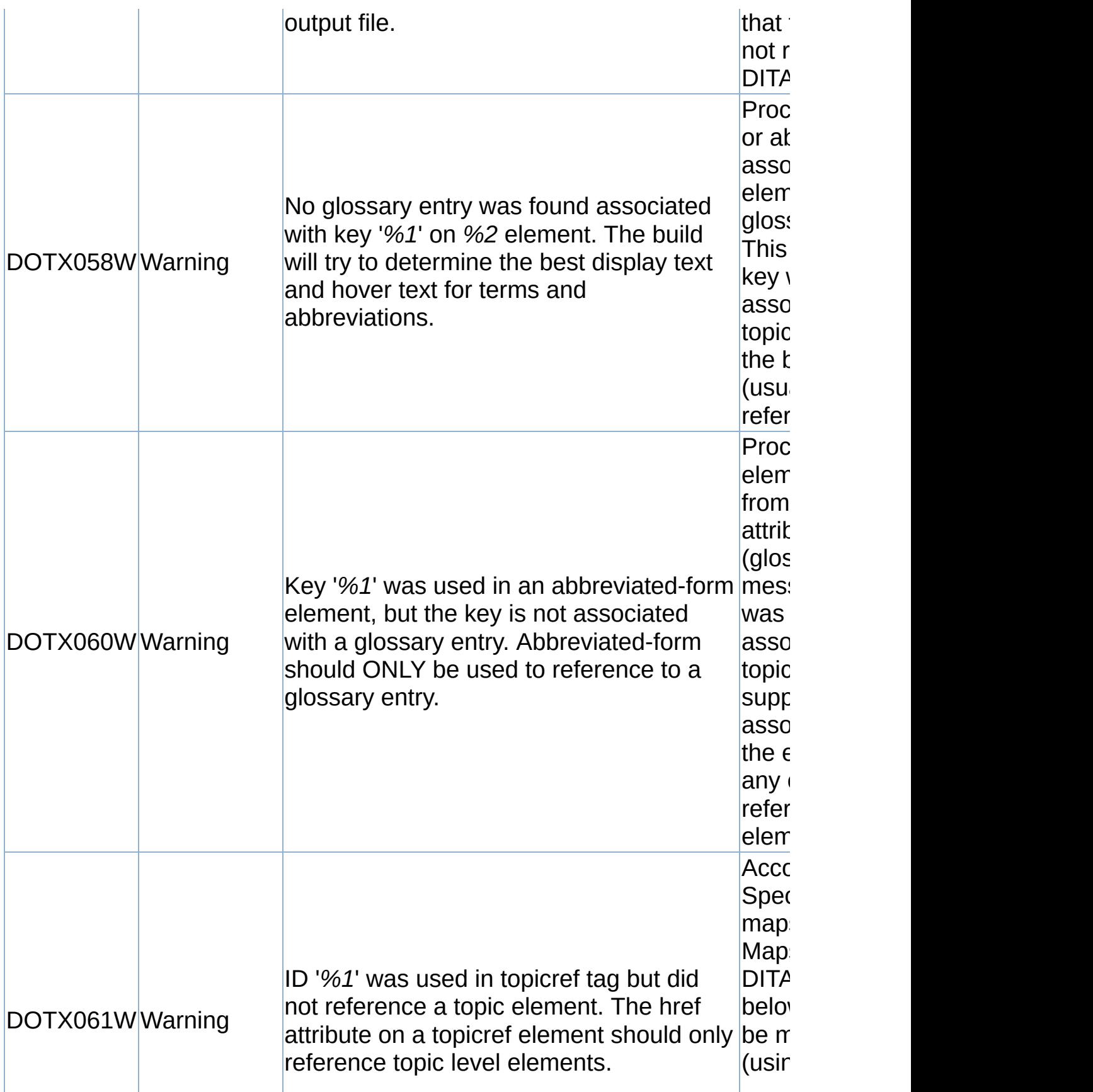

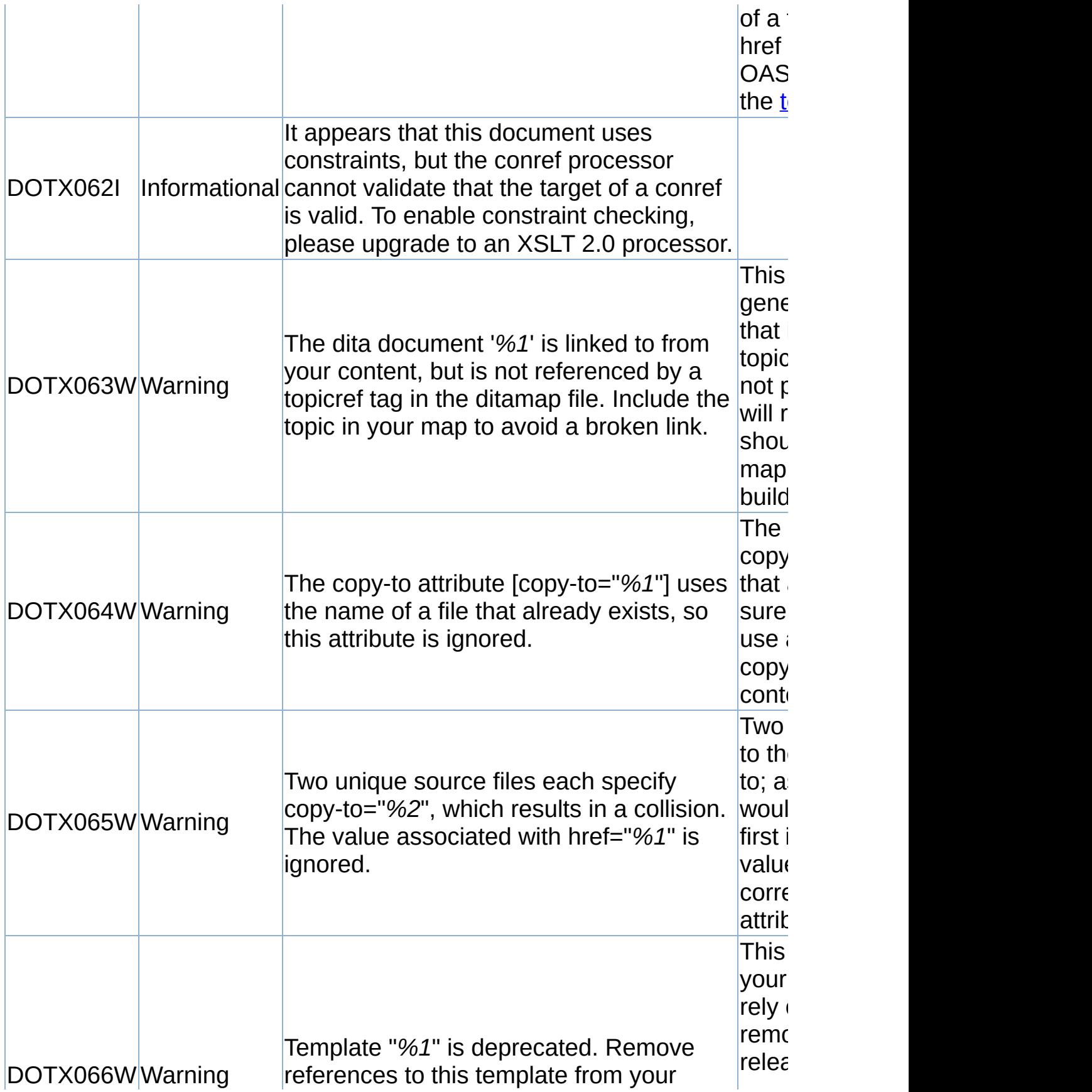

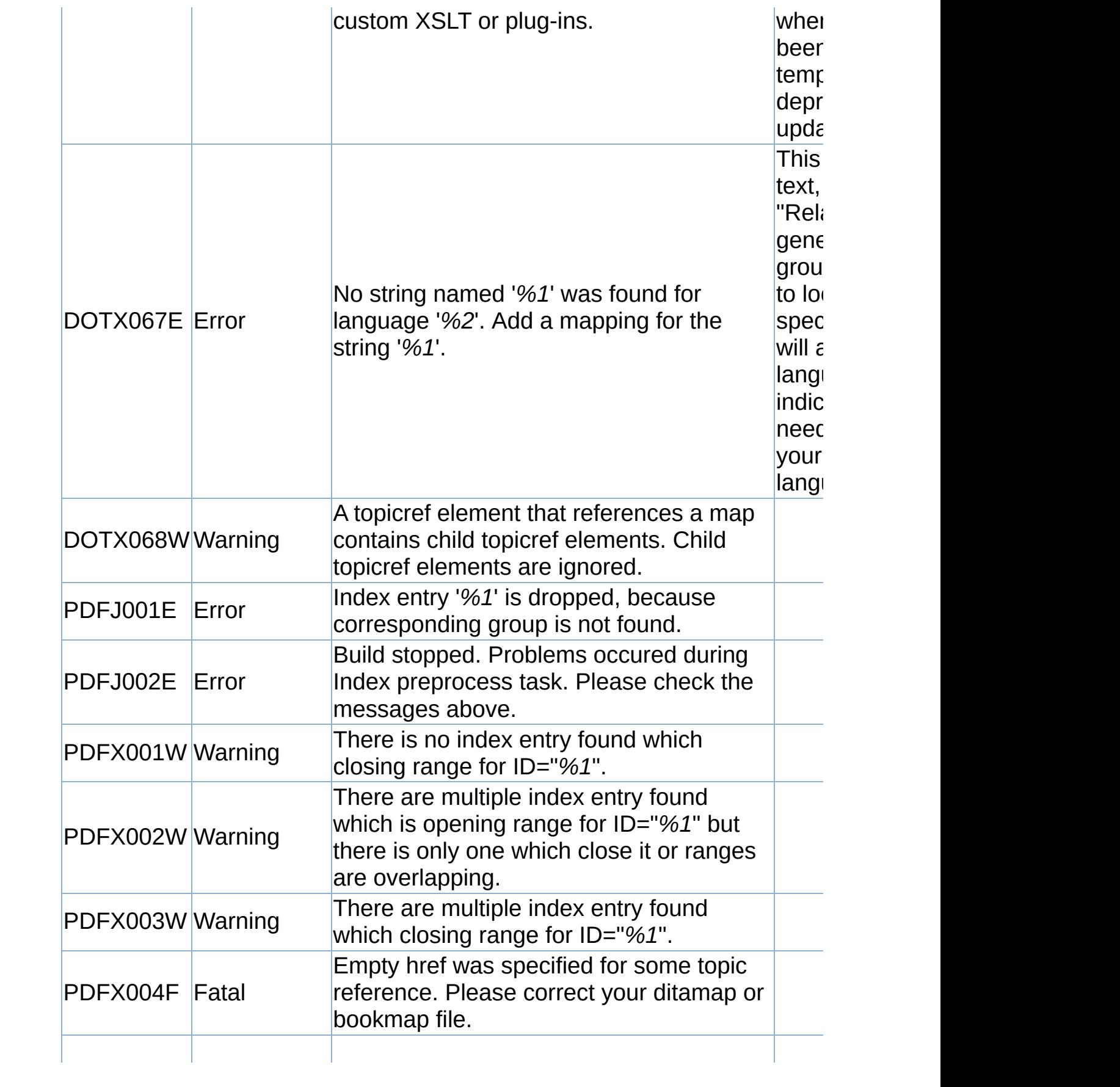

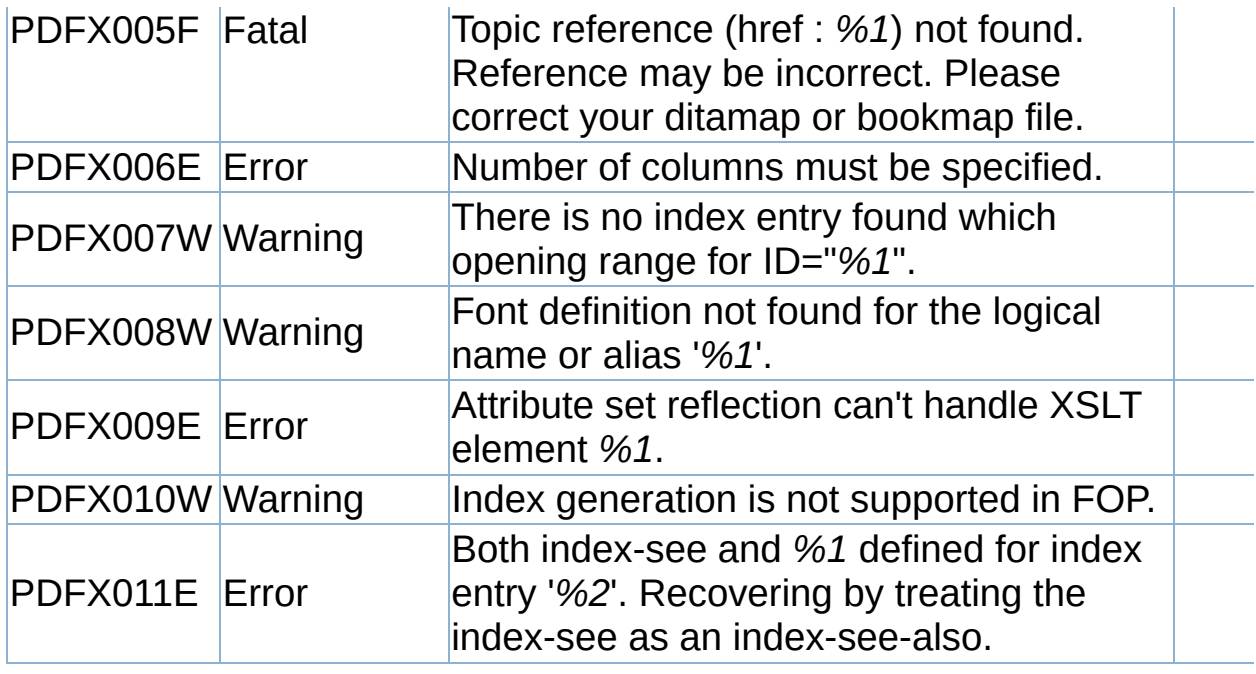

## **Other error messages**

In addition to error messages generated by the DITA Open Toolkit, you might also encounter error messages generated by Java or other tools.

### **Out of Memory error**

In some cases, you might receive a message stating the build has failed due to an Out of Memory error. Try the following approaches to resolve the problem:

- 1. (For custom-configured environments, not the DITA-OT Full Easy Install) If you use Xalan as the default XSLT processor, switch to Saxon.
- 2. Increase the memory available to Java; see **[Increasing](#page-134-0) Java memory** allocation.
- 3. Reduce memory consumption by setting the **generate-debugattributes** option to false. This option is set in the lib/configuration.properties file. This will disable debug attribute generation (used to trace DITA-OT error messages back to source files) and will reduce memory consumption.
- 4. Set dita.preprocess.reloadstylesheet Ant property to true. This will allow the XSLT processor to release memory when converting multiple files.
- 5. Run the transformation again.

### **java.io.IOException: Can't store Document**

After running a JavaHelp transformation, you may receive a java.io.IOException: Can't store Document message.

This problem occurs when HTML files unrelated to the current transformation are found in the output directory. Delete the content of the output directory and run the transformation again.

### **Stack Overflow error**

If you receive an error about a stack memory overflow, increase the JVM and run the [transformation](#page-134-0) again. See **Increasing Java memory** allocation.

**Parent topic:** Error messages and [troubleshooting](#page-89-0)

# **Log files**

When you run the DITA-OT, key information is logged on the screen. This information also is written to a log file. If you encounter a problem, you can analyze this information to determine the source of the problem and then take action to resolve it.

The logging behavior varies depending on whether you use the DITA-OT command-line tool or Ant to invoke a toolkit build.

### **Ant**

By default, status information is written to the screen. If you issue the **-l** parameter, the build runs silently and the information is written to a log file with the name and location that you specified. (You also can use other Ant loggers; see the Ant documentation for more information.)

### **Command-line tool**

Status information is written to the screen and the log file. The log file name contains the input file name and transformation type; by default, it is located in the output directory. If you issue the **/logdir** parameter, you can specify a different location for where the log file is written.

# **Accessing help from the command-line tool**

You can access a list of supported parameters for the command-line tool by issuing the **-help** parameter.

- 1. Run the startcmd file that is applicable for your operating system. The startcmd.bat and startcmd.sh files are in the directory where you installed the DITA-OT.
- 2. From the command prompt, issue the following command:

```
java -jar lib/dost.jar -help
```
### **Results**

You can see the brief description of the supported parameters in the command-line window.

**Parent topic:** Error messages and [troubleshooting](#page-89-0)

# **Determing the version of the DITA Open Toolkit**

You can use the command-line tool to determine the version of the DITA OT.

- 1. Run the startcmd file that is applicable for your operating system. The startcmd.bat and startcmd.sh files are in the directory where you installed the DITA-OT.
- 2. From the command prompt, issue the following command:

```
java -jar lib/dost.jar -version
```
# **Enabling debug mode**

When the debug mode is enabled, additional diagnostic information is written to the log file. This information, which includes environment variables and stack trace data, can help you determine the root cause of a problem.

From the command prompt, add the following parameters:

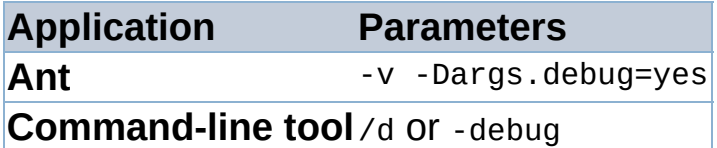

You also can add a <property> element to an Ant target in your build file, for example:

```
<property name="args.debug" value="yes"/>
```
## <span id="page-134-0"></span>**Increasing Java memory allocation**

If you are working with large documents with extensive metadata or key references, you will need to increase the memory allocation for the Java process. You can do this from the command-line prompt for a specific session, or you can increase the value of the ANT\_OPTS environmental variable.

• To change the value for an specific session, from the command prompt, issue the following command:

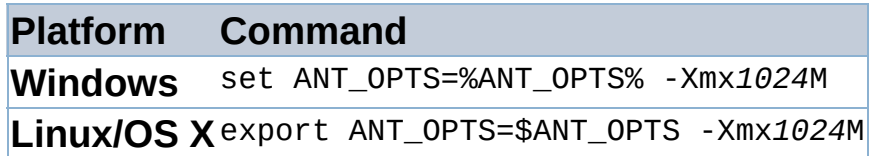

This increases the JVM memory allocation to 1024 megabytes. The amount of memory which can be allocated is limited by available system memory and the operating system.

To persistently change the value, change the value allocated to the ANT OPTS environment variable on your system. If you use the startcmd file from the Full Easy Install to set up a toolkit session, edit that file to change the value.

## <span id="page-136-0"></span>**Reference**

This section is designed to help users to locate information easily and quickly. It includes documentation for the DITA Open Toolkit (DITA-OT) parameters and configuration properties.

**Ant [parameters](#page-137-0)** Certain parameters apply to all DITA-OT transformations. Other parameters are common to the HTML-based transformations. Finally, some parameters apply only to the specific transformation types.

### **[Command-line](#page-159-0) tool parameters**

Certain parameters apply to all DITA-OT transformations. Other parameters are common to the HTML-based transformations. Finally, some parameters apply only to the specific transformation types.

### **[lib/configuration.properties](#page-175-0) file**

The lib/configuration.properties file controls certain common properties, as well as some properties that control PDF processing.

**Parent topic:** DITA Open [Toolkit](#page-15-0) User Guide

### <span id="page-137-0"></span>**Ant parameters**

Certain parameters apply to all DITA-OT transformations. Other parameters are common to the HTML-based transformations. Finally, some parameters apply only to the specific transformation types.

**Ant parameters: All [transformations](#page-139-0)** Certain parameters apply to all transformations that are supported by the DITA Open Toolkit.

### **Ant parameters: Common HTML-based [transformations](#page-144-0)**

Certain parameters apply to all the HTML-based transformation types: Eclipse content, Eclipse help, HTML Help, JavaHelp, TocJS, and XHTML.

### **Ant parameters: Eclipse content [transformation](#page-148-0)**

Certain parameters are specific to the Eclipse content transformation.

### **Ant parameters: Eclipse help [transformation](#page-149-0)**

Certain parameters are specific to the Eclipse help transformation.

#### **Ant parameters: HTML Help [transformation](#page-151-0)**

Certain parameters are specific to the HTML Help transformation.

#### **Ant parameters: JavaHelp [transformation](#page-152-0)**

Certain parameters are specific to the JavaHelp transformation.

#### **Ant parameters: Legacy PDF [transformation](#page-153-0)**

Certain parameters are specific to the legacy PDF transformation.

# **Ant parameters: ODT [transformation](#page-154-0)**

Certain parameters are specific to the ODT transformation.

### **Ant [parameters:](#page-155-0) Other**

**Ant parameters: PDF [transformation](#page-156-0)** Certain parameters are specific to the PDF2 transformation.

### **Ant parameters: XHTML [transformation](#page-158-0)**

Certain parameters are specific to the XHTML transformation.

**Parent topic: [Reference](#page-136-0)** 

**Related concepts** [Ant](#page-69-0)

**Related tasks** [Publishing](#page-68-0) DITA content from Ant

## <span id="page-139-0"></span>**Ant parameters: All transformations**

Certain parameters apply to all transformations that are supported by the DITA Open Toolkit.

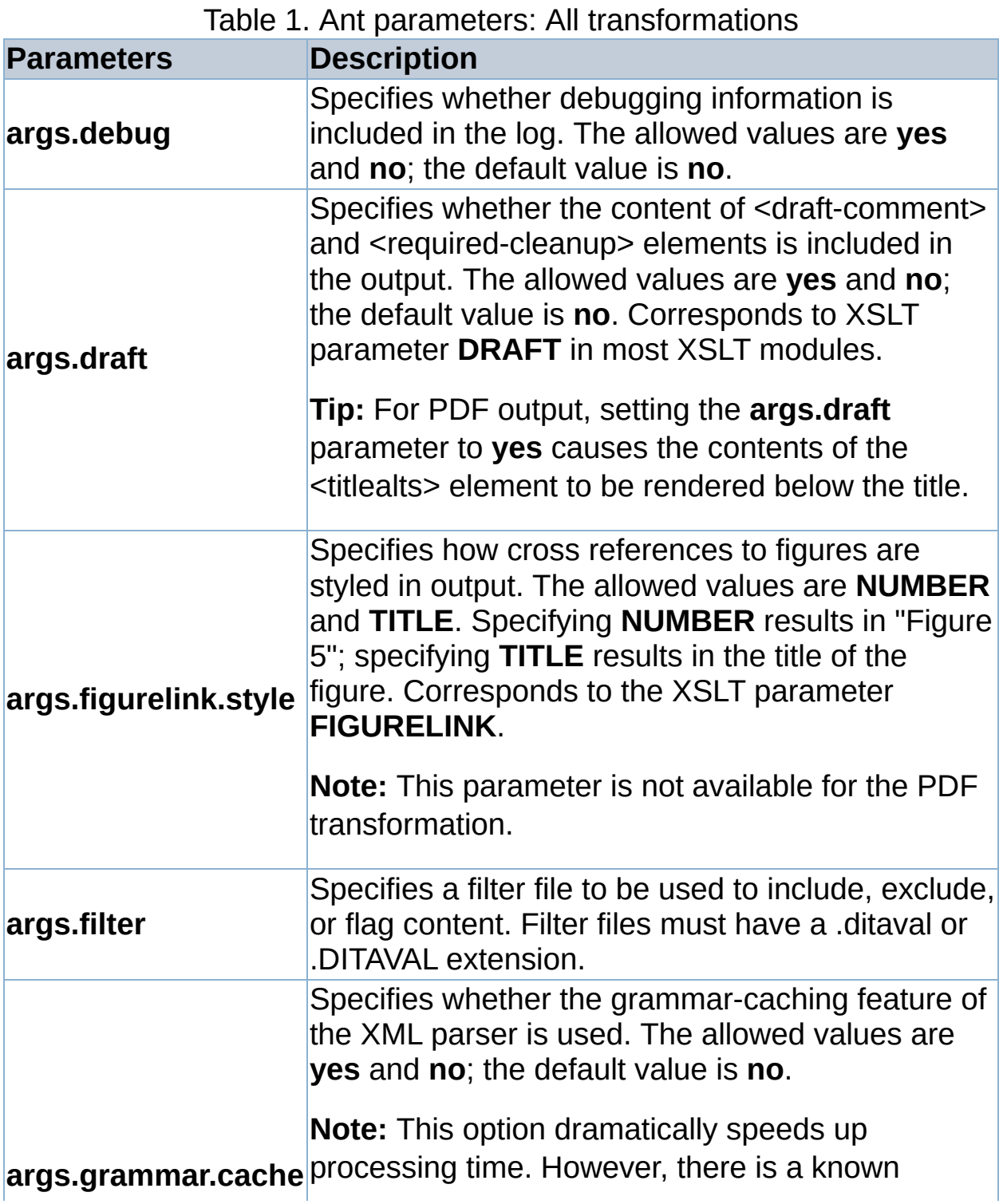

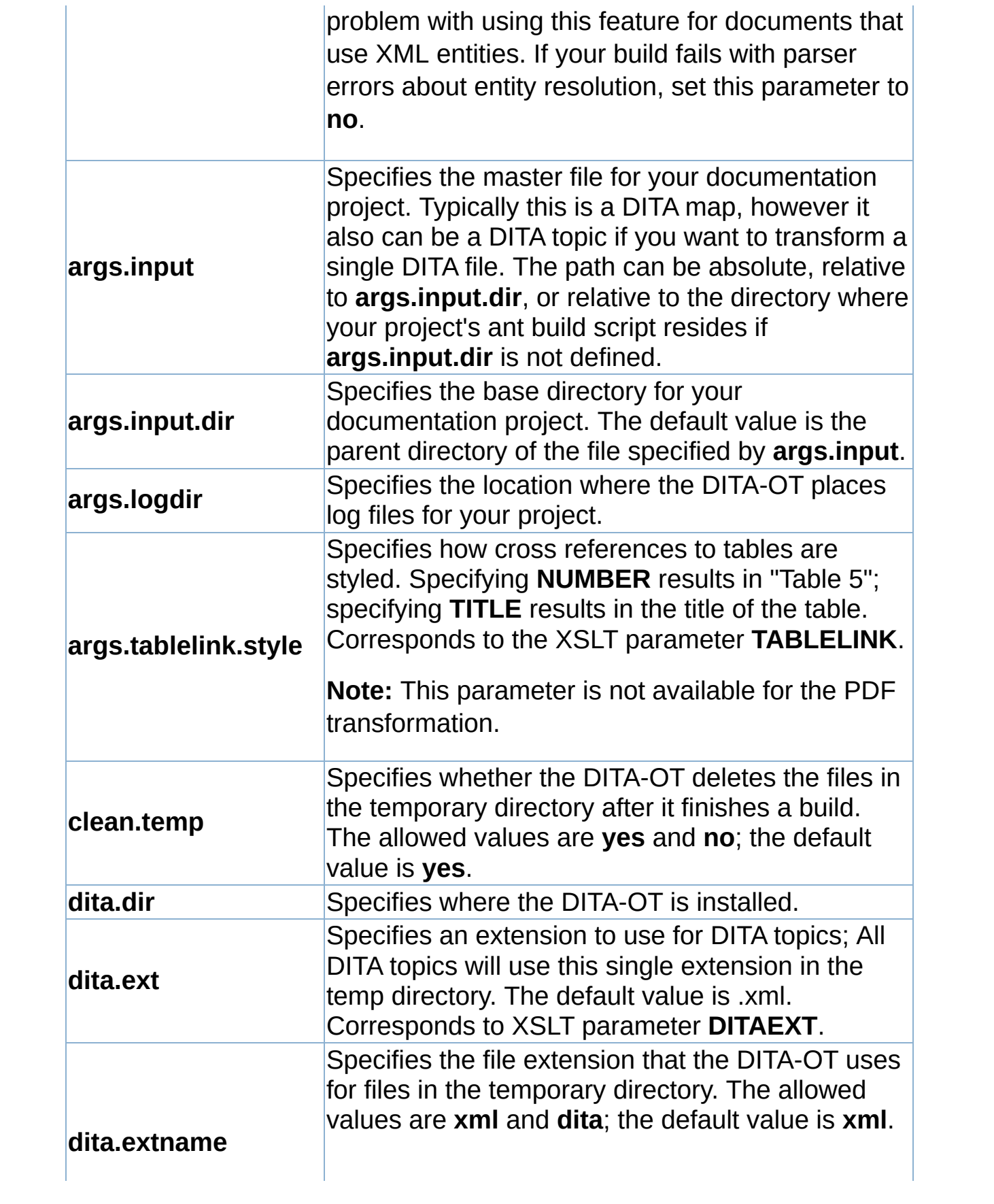

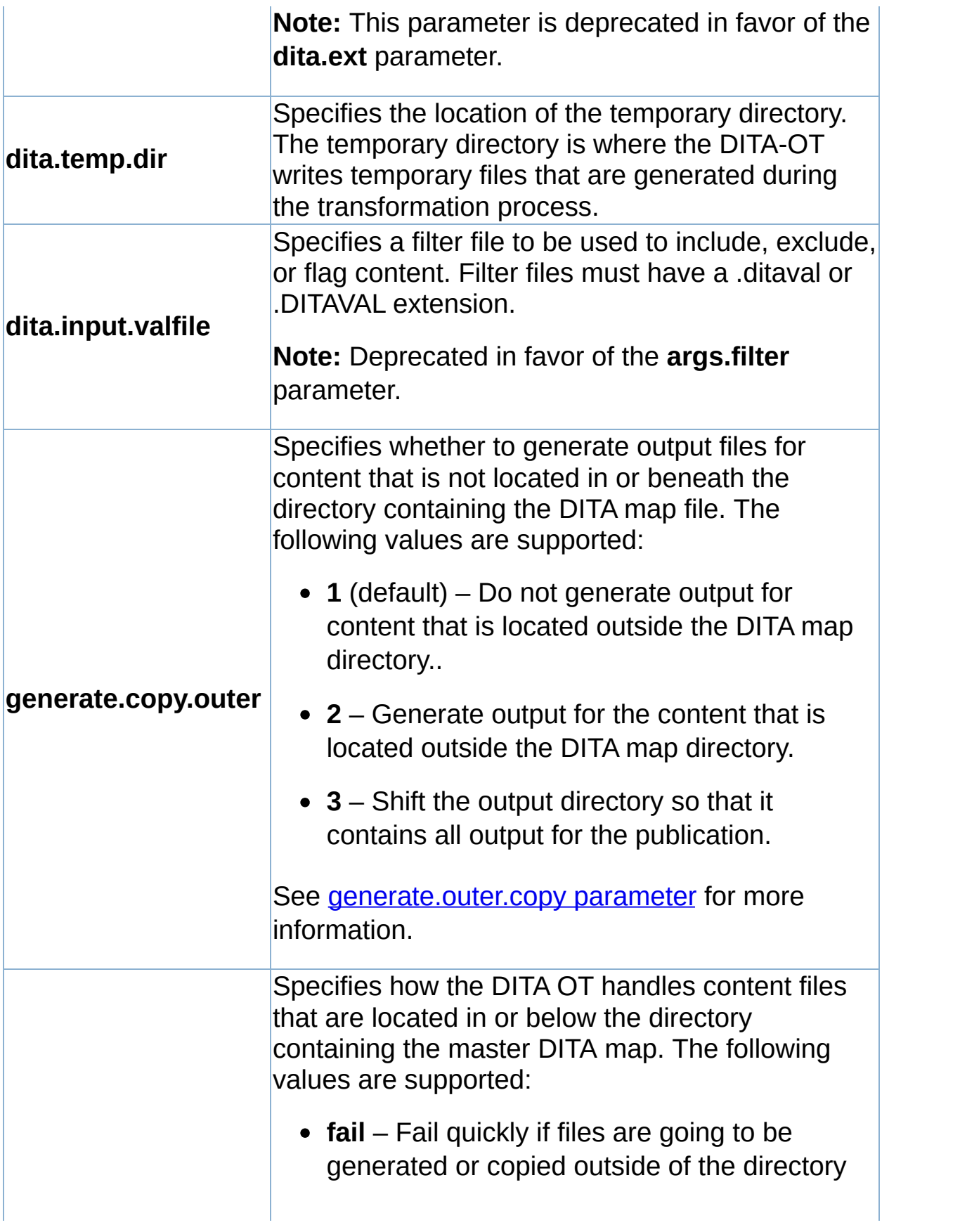

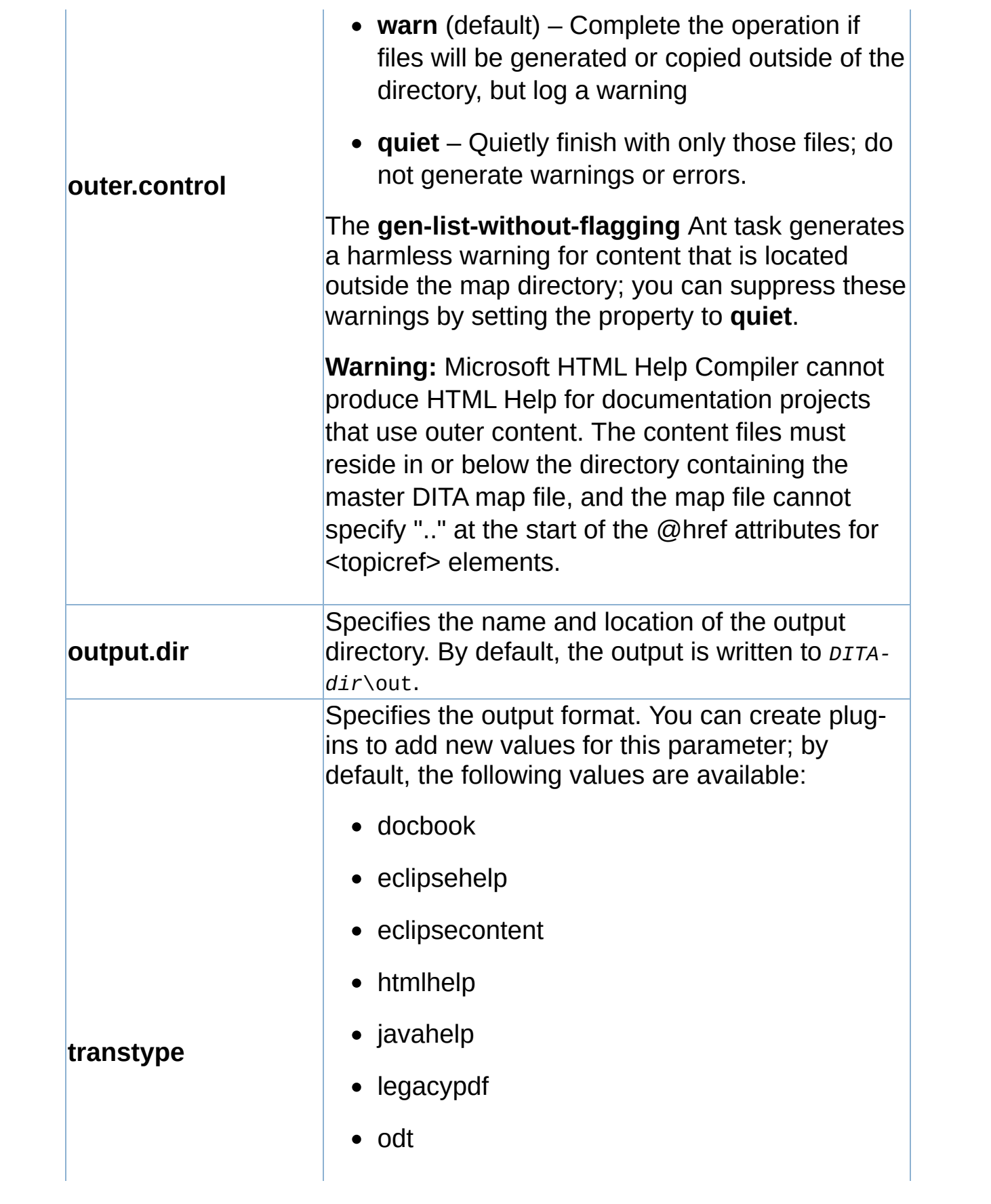

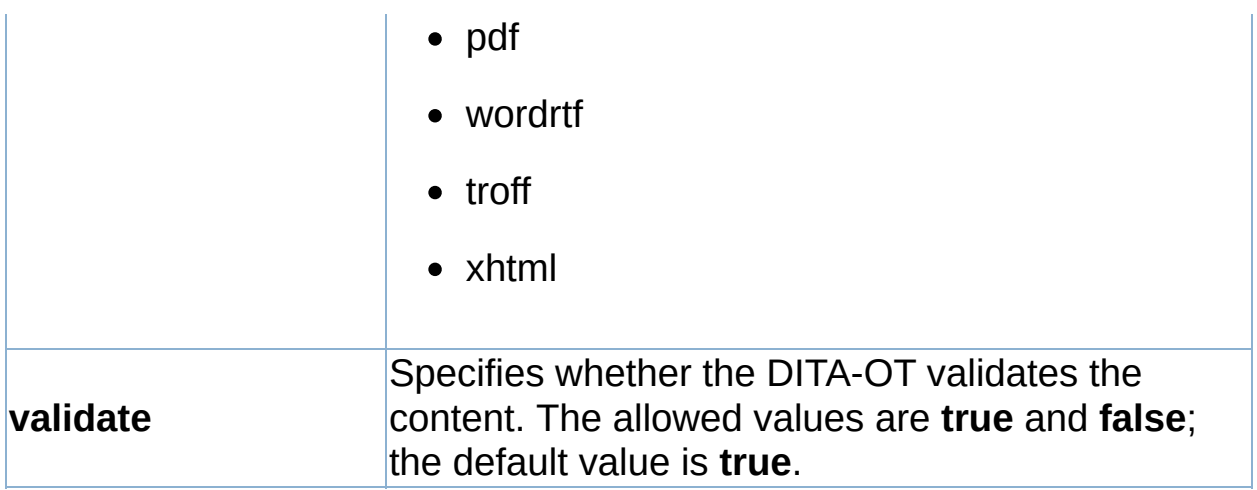

**Parent topic:** Ant [parameters](#page-137-0)
### <span id="page-144-0"></span>**Ant parameters: Common HTML-based transformations**

Certain parameters apply to all the HTML-based transformation types: Eclipse content, Eclipse help, HTML Help, JavaHelp, TocJS, and XHTML.

| <u>RODU 1. ANII PURUNULUS. FERNE DUSCU IRANSIONINUIDIS</u> |                                                                                                    |
|------------------------------------------------------------|----------------------------------------------------------------------------------------------------|
| <b>Parameters</b>                                          | <b>Description</b>                                                                                                    |
| args.artibl                                                | Specifies whether to generate a label for each<br>image; the label will contain the image file name.<br>The allowed values are yes and no; the default<br>value is no.                                                                      |
| args.breadcrumbs                                           | Specifies whether to generate breadcrumb links.<br>The allowed values are yes and no; the default<br>value is no. Corresponds to the XSLT parameter<br><b>BREADCRUMBS.</b>                                                                  |
| args.copycss                                               | Specifies whether to copy the custom .css file to<br>the output directory.                                                                                                    |
| args.css                                                   | Specifies the name of a custom .css file.                                                                                                    |
| args.csspath                                               | Specifies the location of a copied .css file relative<br>to the output directory. Corresponds to XSLT<br>parameter CSSPATH.                                                                                                    |
| args.cssroot                                               | Specifies the directory that contains the custom<br>css file. DITA-OT will copy the file from this<br>location.                                                                                                    |
| args.dita.locale                                           | Specifies the language locale file to use for<br>sorting index entries.<br><b>Note:</b> This parameter is not available for the<br><b>XHTML</b> transformation.                                                                             |
| args.ftr                                                   | Specifies an XML file that contains content for a<br>running footer. Corresponds to XSLT parameter<br>FTR.<br><b>Note:</b> The XML file must contain valid XML. A<br>common practice is to place all content into a<br><div> element.</div> |

Table 1. Ant parameters: HTML-based transformations

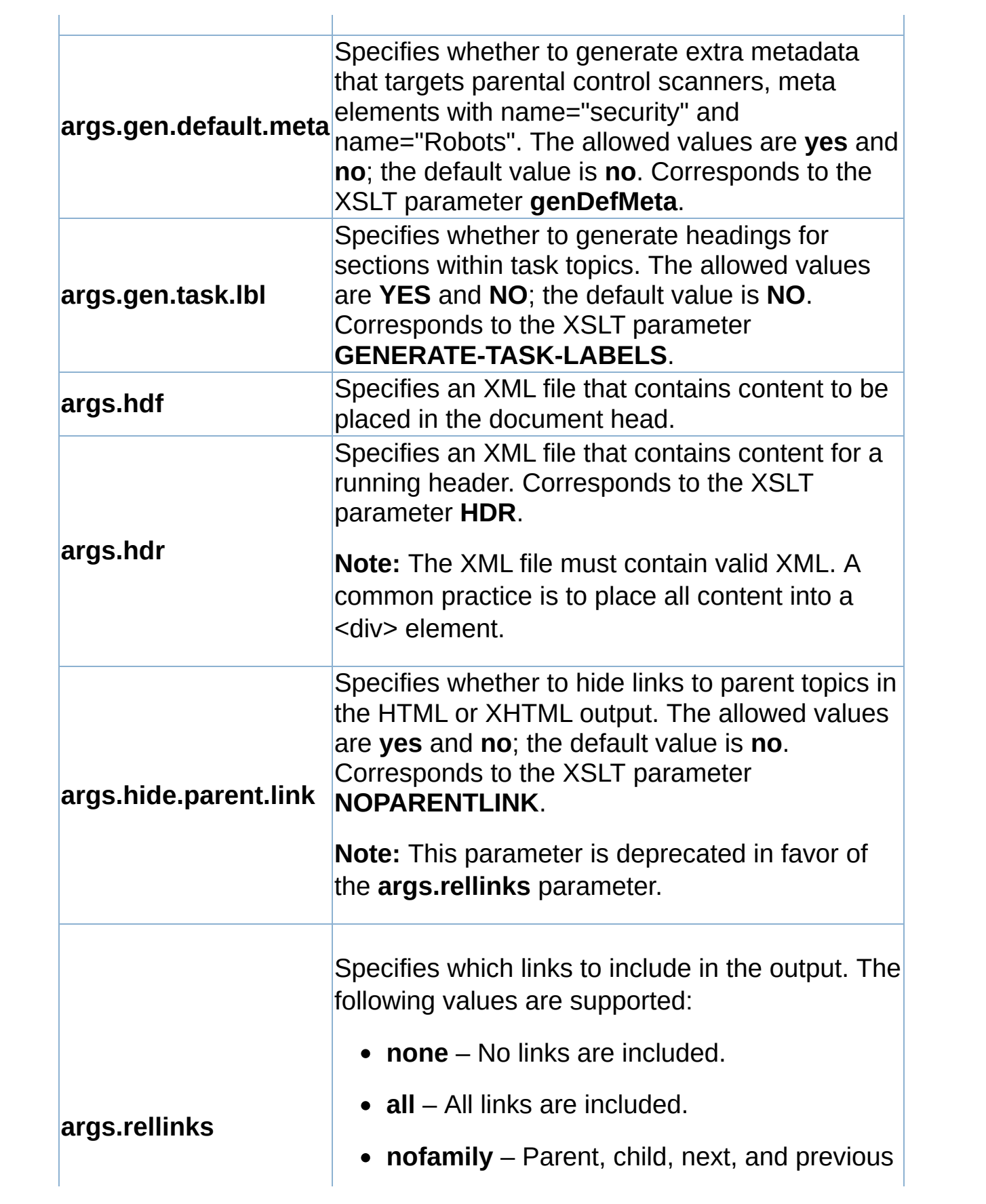

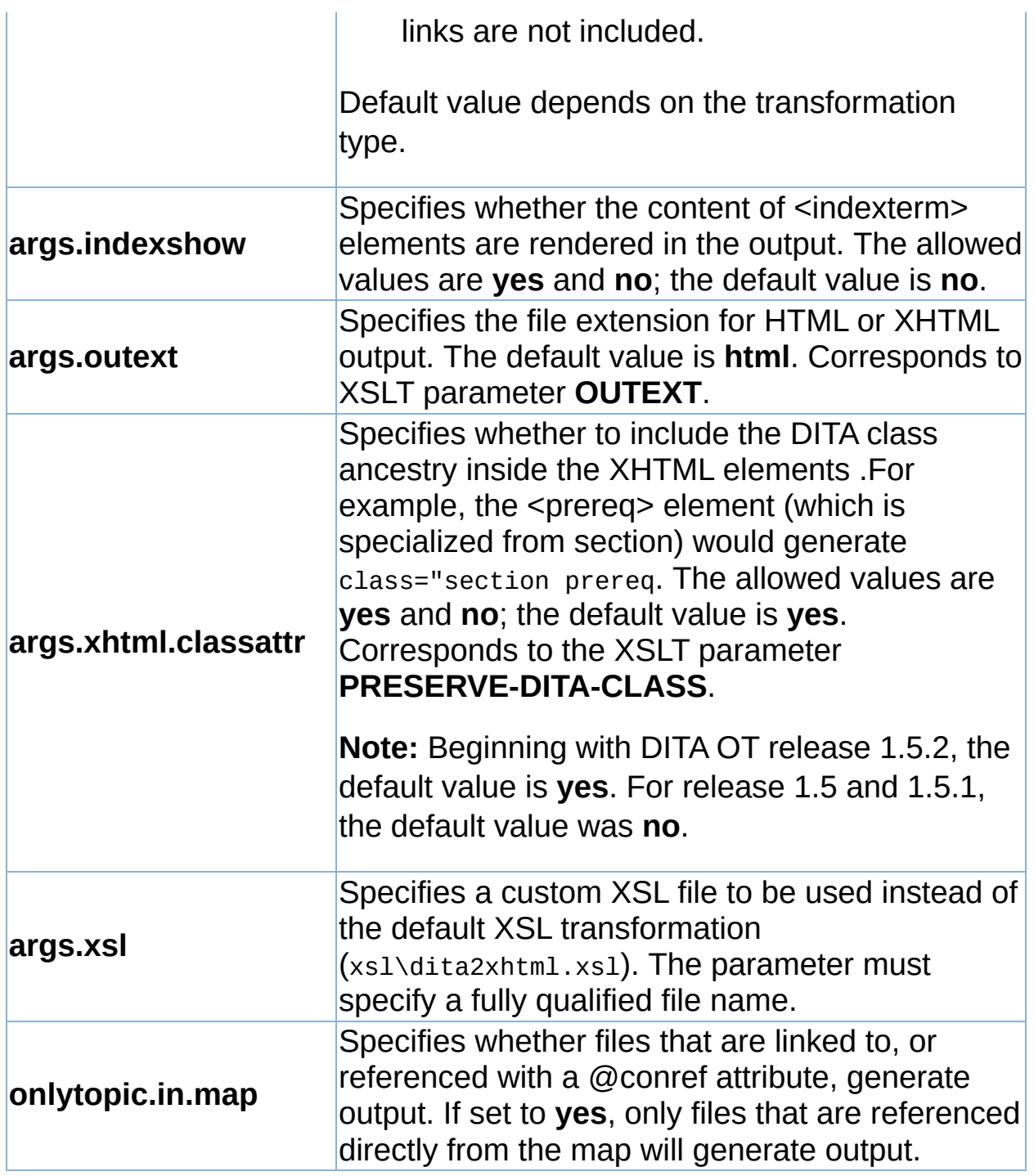

**[generate.outer.copy](#page-337-0) parameter** Elaboration on how the **generate.outer.copy** parameter functions.

**Parent topic: Ant [parameters](#page-137-0)** 

**Related reference**

Ant parameters: Eclipse content [transformation](#page-148-0) Ant parameters: Eclipse help [transformation](#page-149-0) Ant parameters: HTML Help [transformation](#page-151-0) Ant parameters: JavaHelp [transformation](#page-152-0) Ant parameters: XHTML [transformation](#page-158-0)

### <span id="page-148-0"></span>**Ant parameters: Eclipse content transformation**

Certain parameters are specific to the Eclipse content transformation.

Table 1. Ant parameters: Eclipse content transformation **Parameters Description args.eclipsecontent.toc** Specifies the name of the TOC file

**Parent topic:** Ant [parameters](#page-137-0)

**Related concepts** Eclipse content [transformation](#page-58-0)

**Related reference** Ant parameters: All [transformations](#page-139-0) Ant parameters: Common HTML-based [transformations](#page-144-0)

# <span id="page-149-0"></span>**Ant parameters: Eclipse help transformation**

Certain parameters are specific to the Eclipse help transformation.

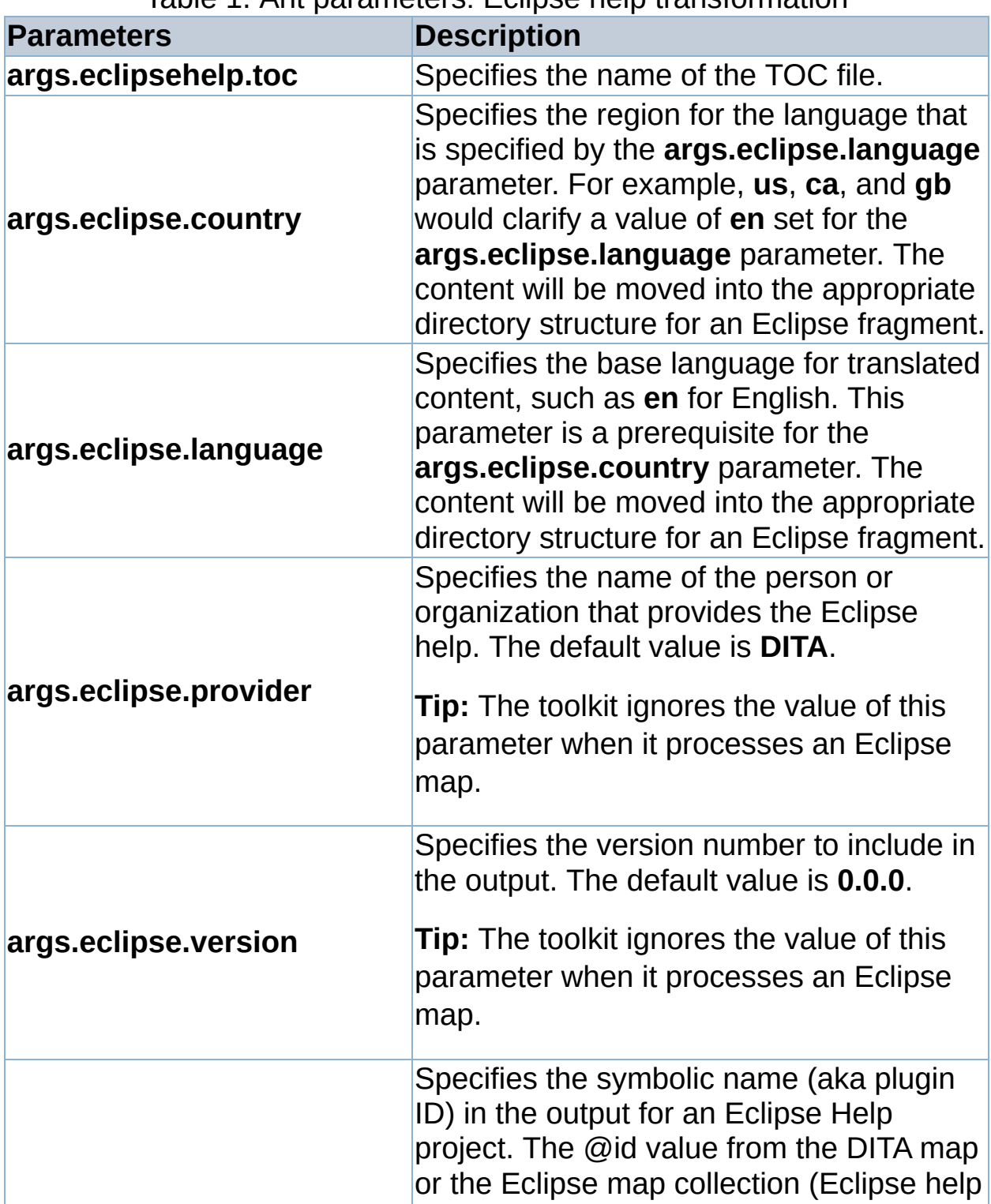

Table 1. Ant parameters: Eclipse help transformation

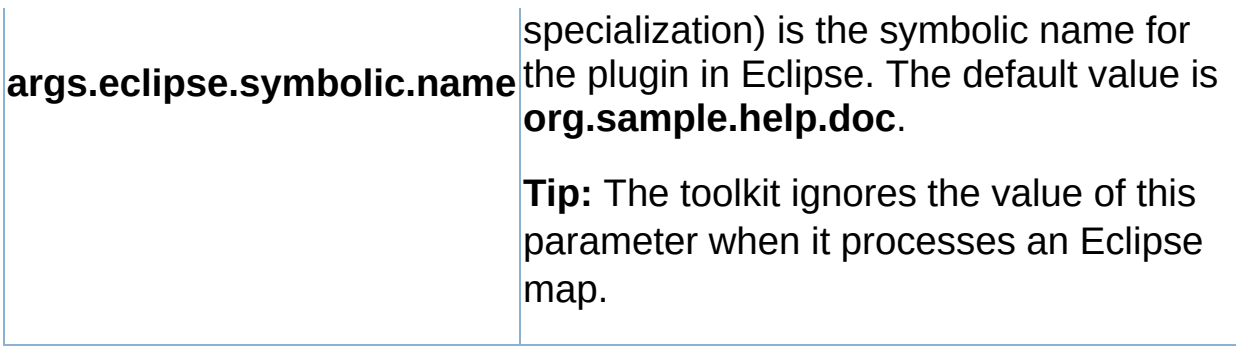

**Parent topic:** Ant [parameters](#page-137-0)

#### **Related concepts**

Eclipse help [transformation](#page-59-0)

#### **Related reference**

Ant parameters: All [transformations](#page-139-0) Ant parameters: Common HTML-based [transformations](#page-144-0)

# <span id="page-151-0"></span>**Ant parameters: HTML Help transformation**

Certain parameters are specific to the HTML Help transformation.

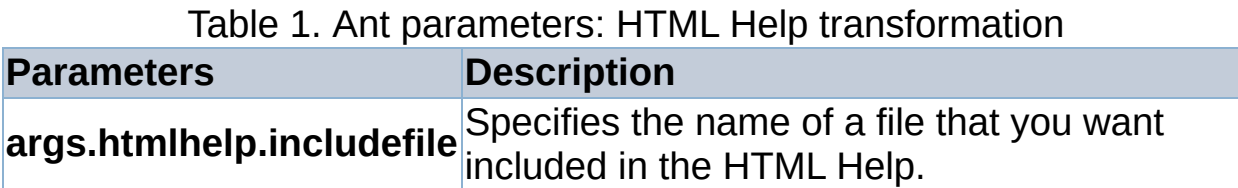

**Parent topic: Ant [parameters](#page-137-0)** 

**Related concepts HTML help [transformation](#page-60-0)** 

#### **Related reference**

Ant parameters: All [transformations](#page-139-0) Ant parameters: Common HTML-based [transformations](#page-144-0)

# <span id="page-152-0"></span>**Ant parameters: JavaHelp transformation**

Certain parameters are specific to the JavaHelp transformation.

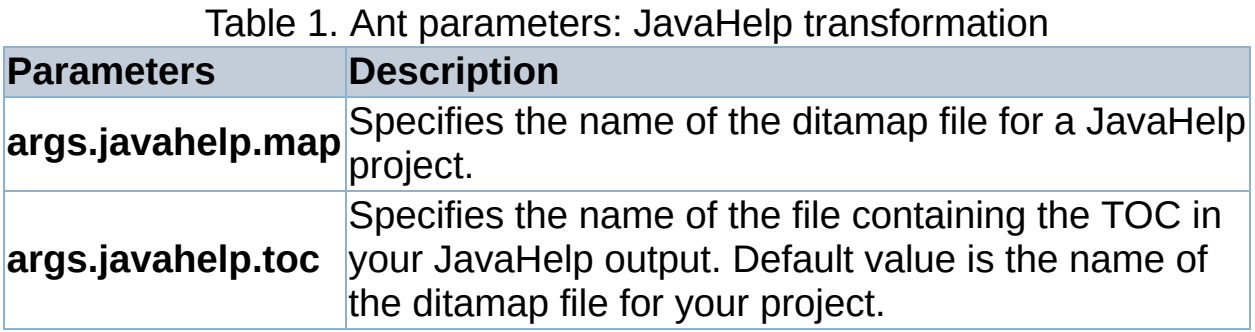

**Parent topic: Ant [parameters](#page-137-0)** 

### **Related concepts**

JavaHelp [transformation](#page-342-0)

#### **Related reference**

Ant parameters: All [transformations](#page-139-0) Ant parameters: Common HTML-based [transformations](#page-144-0)

# **Ant parameters: Legacy PDF transformation**

Certain parameters are specific to the legacy PDF transformation.

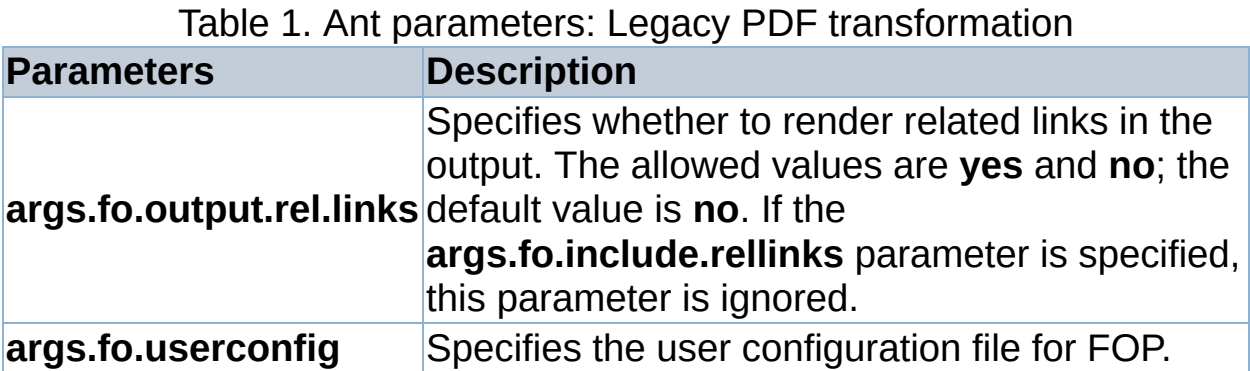

#### **Parent topic: Ant [parameters](#page-137-0)**

#### **Related concepts**

Legacy PDF [transformation](#page-61-0)

#### **Related reference**

Ant parameters: All [transformations](#page-139-0)

# **Ant parameters: ODT transformation**

Certain parameters are specific to the ODT transformation.

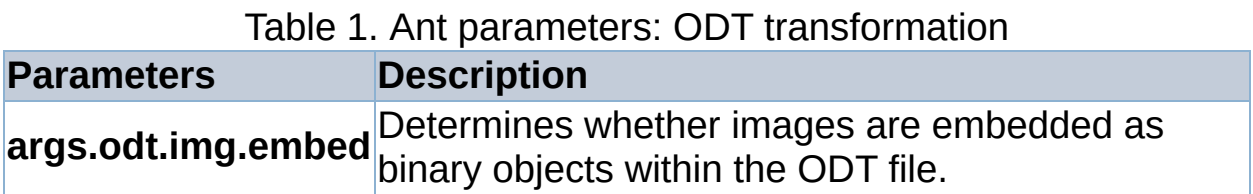

**Parent topic:** Ant [parameters](#page-137-0)

**Related concepts**

ODT [transformation](#page-62-0)

#### **Related reference**

Ant parameters: All [transformations](#page-139-0)

# **Ant parameters: Other**

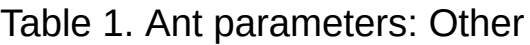

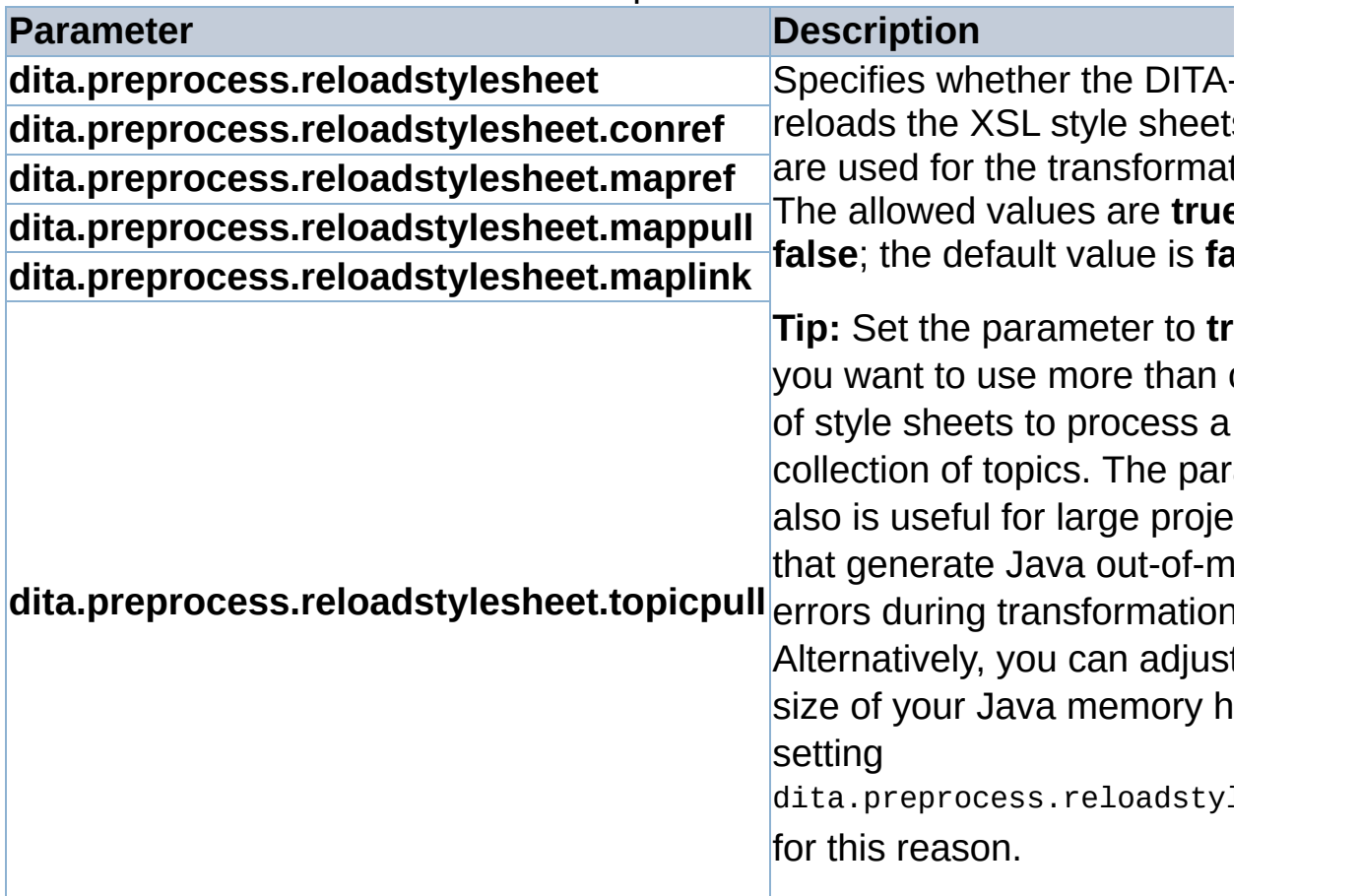

**Parent topic: Ant [parameters](#page-137-0)** 

# **Ant parameters: PDF transformation**

Certain parameters are specific to the PDF2 transformation.

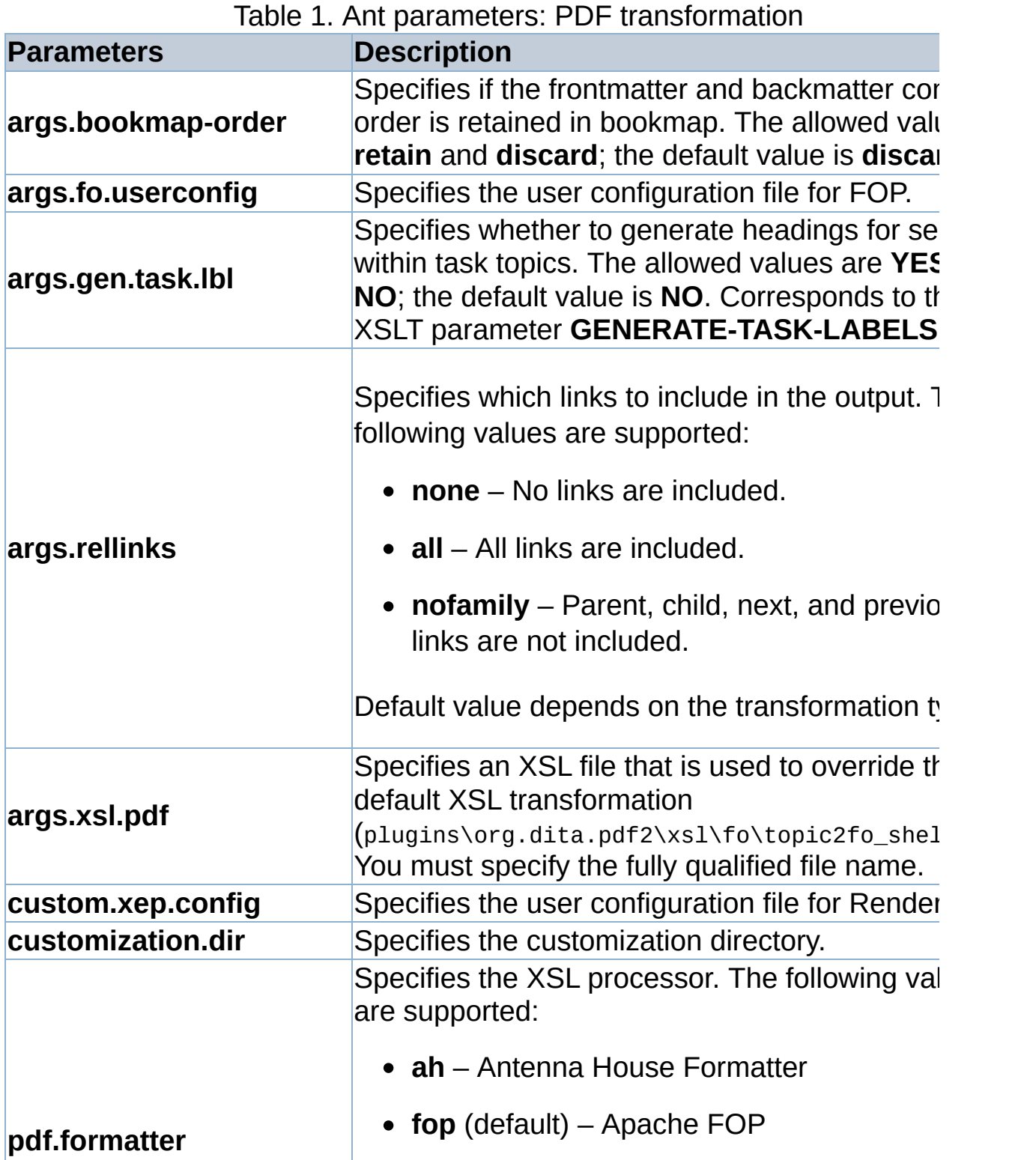

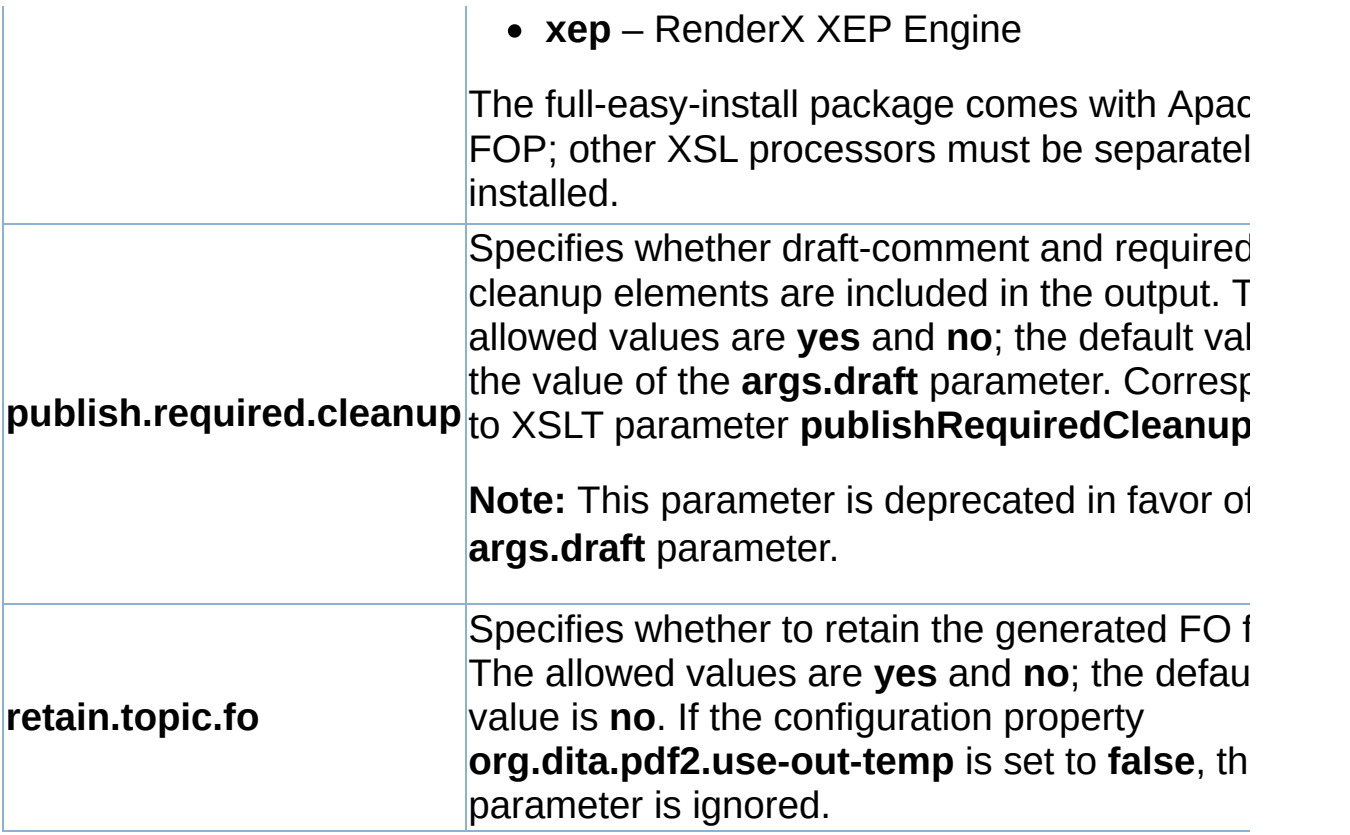

**Parent topic: Ant [parameters](#page-137-0)** 

### **Related concepts**

**PDF** [transformation](#page-63-0)

#### **Related reference**

Ant parameters: All [transformations](#page-139-0)

# <span id="page-158-0"></span>**Ant parameters: XHTML transformation**

Certain parameters are specific to the XHTML transformation.

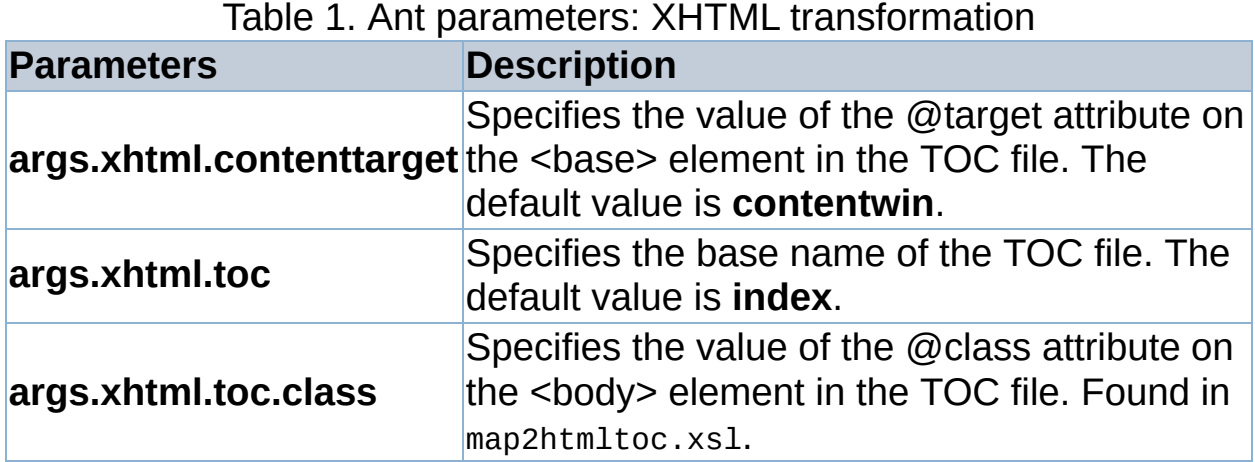

#### **Parent topic: Ant [parameters](#page-137-0)**

#### **Related concepts**

XHTML [transformation](#page-67-0)

#### **Related reference**

Ant parameters: All [transformations](#page-139-0) Ant parameters: Common HTML-based [transformations](#page-144-0)

### <span id="page-159-0"></span>**Command-line tool parameters**

Certain parameters apply to all DITA-OT transformations. Other parameters are common to the HTML-based transformations. Finally, some parameters apply only to the specific transformation types.

You must supply the parameters to the command-line tool using the following syntax:

/*parameter*:*value*

**Command-line tool parameters: All [transformations](#page-161-0)** Certain parameters apply to all transformations that are supported by the DITA Open Toolkit.

#### **Command-line tool parameters: All HTML-based [transformations](#page-164-0)**

Certain parameters apply to all the HTML-based transformation types: Eclipse content, Eclipse help, HTML Help, JavaHelp, TocJS, and XHTML.

**Command-line tool parameters: Eclipse content [transformation](#page-168-0)** Certain parameters are specific to the Eclipse content transformation.

**Command-line tool parameters: Eclipse help [transformation](#page-169-0)** Certain parameters are specific to the Eclipse help transformation.

**Command-line tool parameters: HTML help [transformation](#page-170-0)** Certain parameters are specific to the HTML help transformation.

**Command-line tool parameters: JavaHelp [transformation](#page-171-0)** Certain parameters are specific to the JavaHelp transformation.

**Command-line tool parameters: ODT [transformation](#page-172-0)** Certain parameters are specific to the ODT transformation.

**Command-line tool parameters: PDF [transformation](#page-173-0)**

Certain parameters are specific to the PDF2 transformation.

**Command-line tool parameters: XHTML [transformation](#page-174-0)** Certain parameters are specific to the XHTML transformation.

**Parent topic: [Reference](#page-136-0)** 

**Related concepts** [Command-line](#page-80-0) tool

**Related tasks** Publishing DITA content from the [command-line](#page-79-0) tool

## <span id="page-161-0"></span>**Command-line tool parameters: All transformations**

Certain parameters apply to all transformations that are supported by the DITA Open Toolkit.

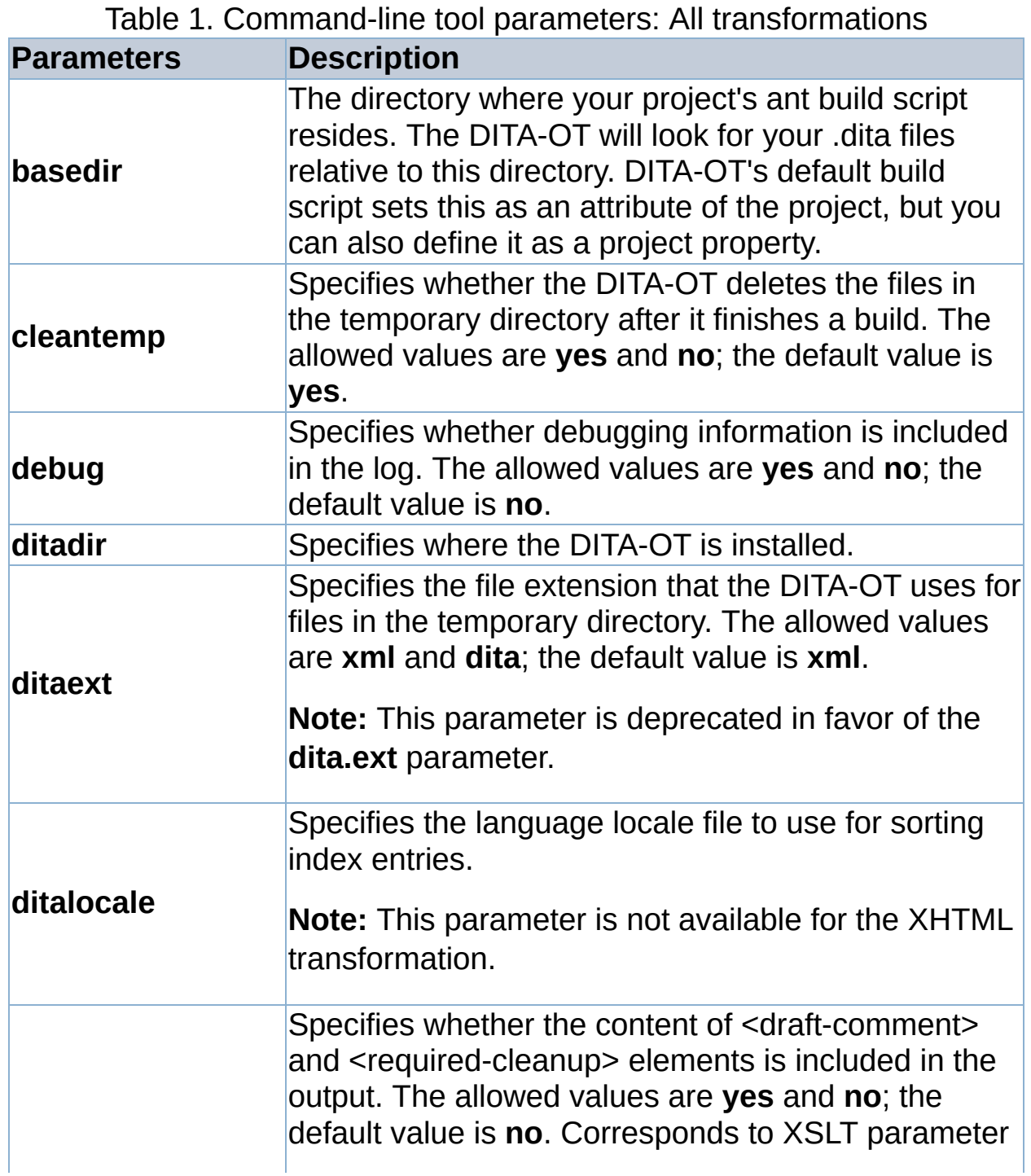

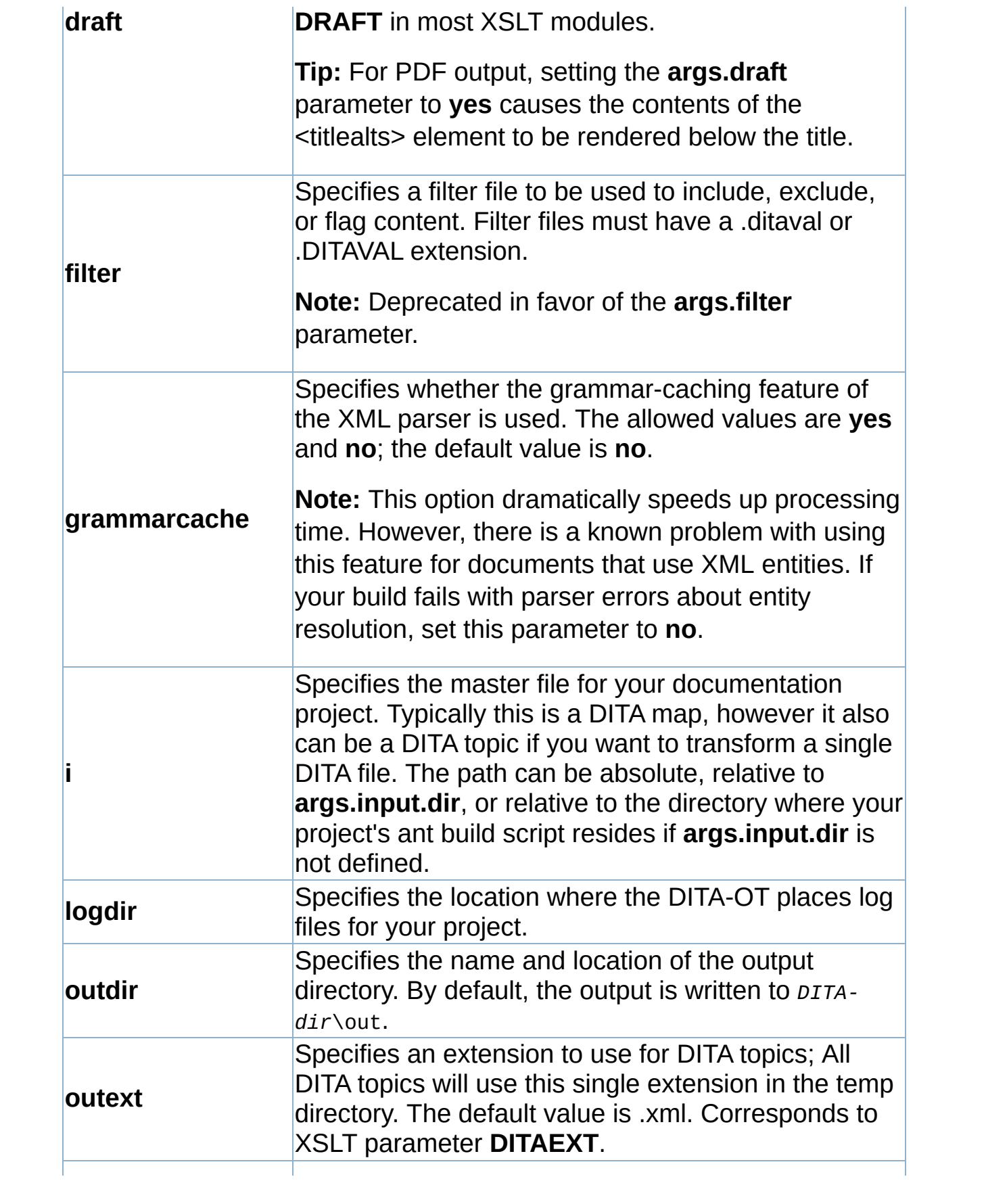

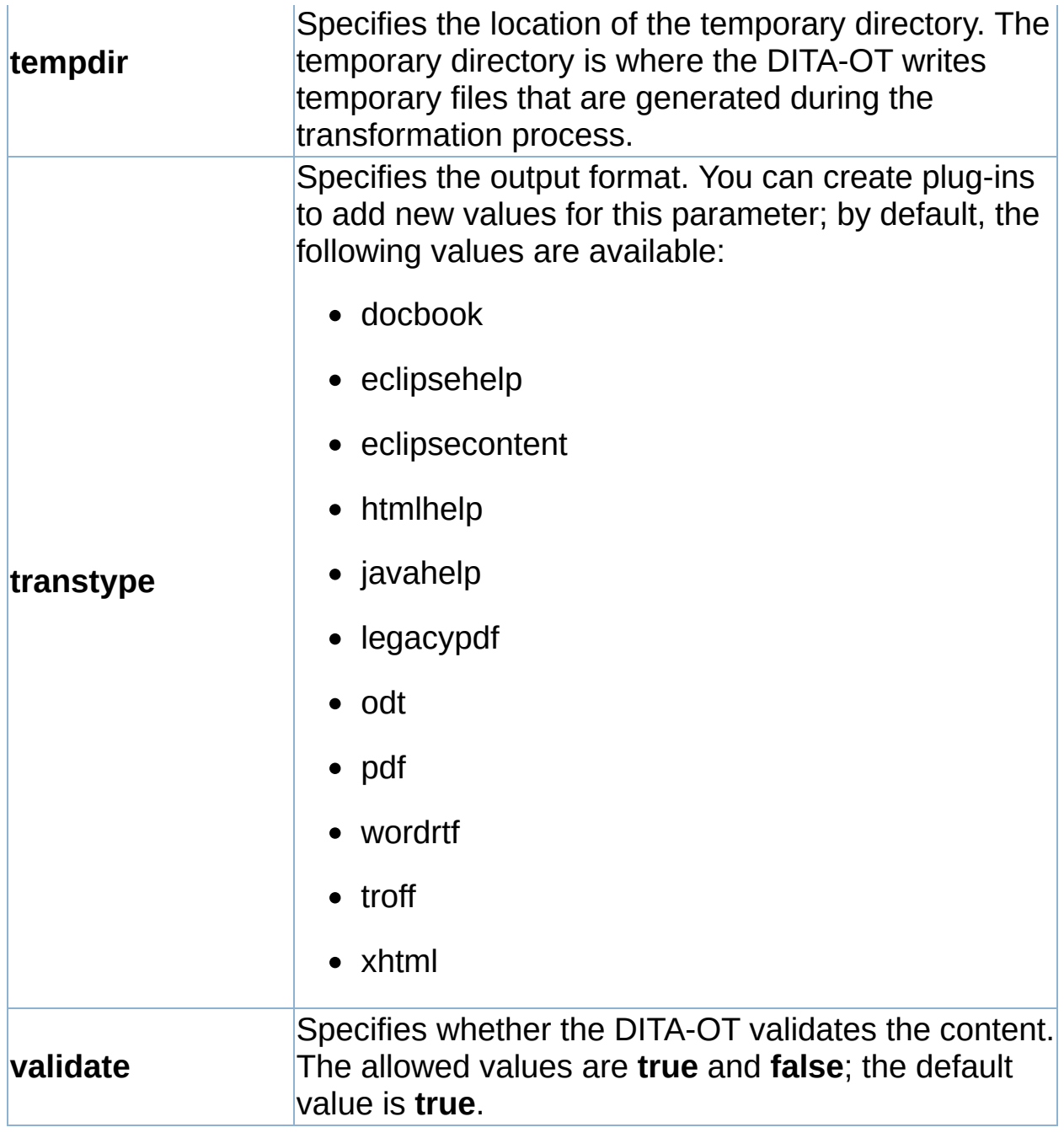

**Parent topic:** [Command-line](#page-159-0) tool parameters

## <span id="page-164-0"></span>**Command-line tool parameters: All HTML-based transformations**

Certain parameters apply to all the HTML-based transformation types: Eclipse content, Eclipse help, HTML Help, JavaHelp, TocJS, and XHTML.

**Note:** You must specify an absolute path as the value for the following parameters:

- **ftr**
- **hdr**
- **hdf**

Table 1. Command-line tool parameters: All HTML-based transformations

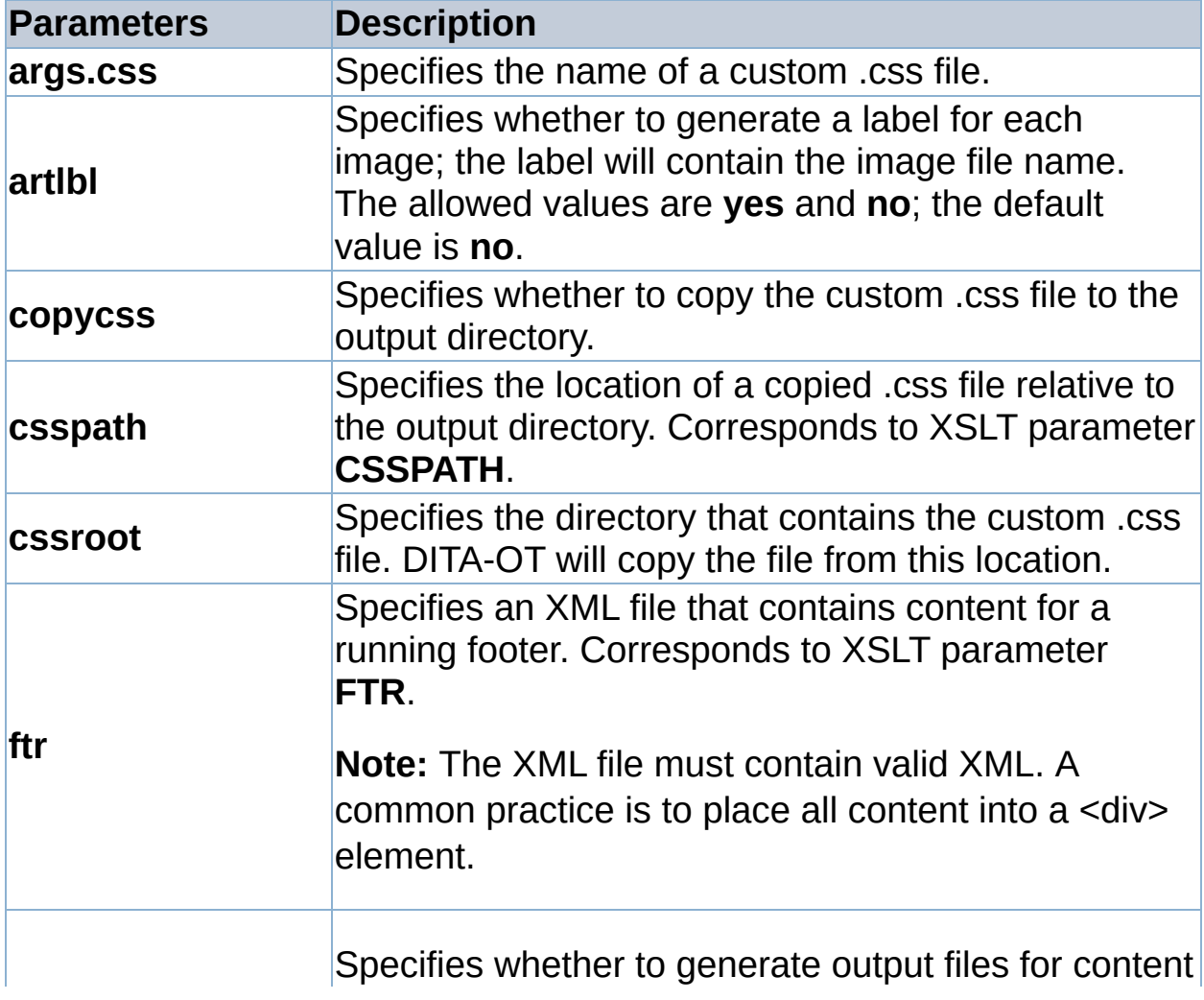

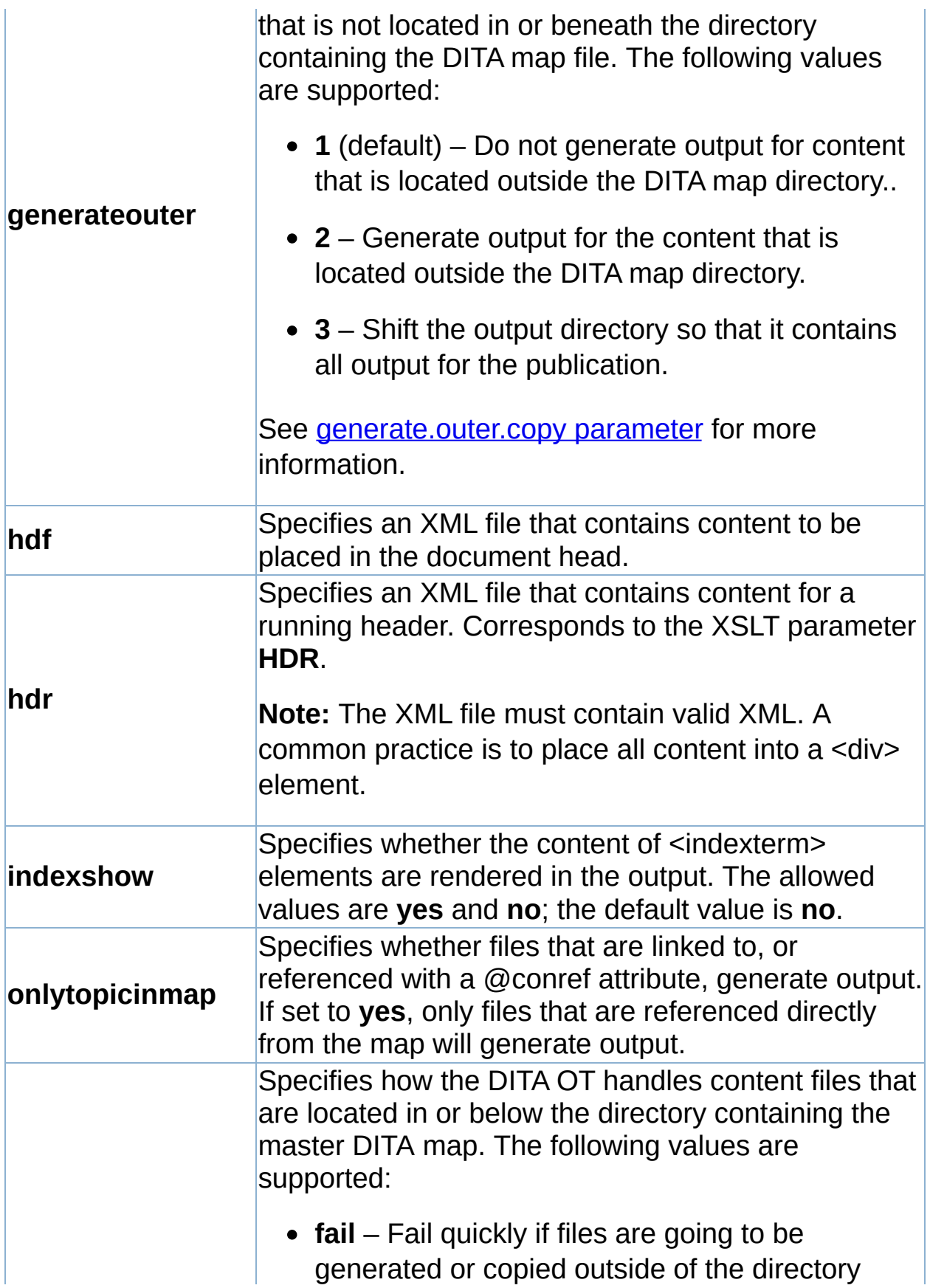

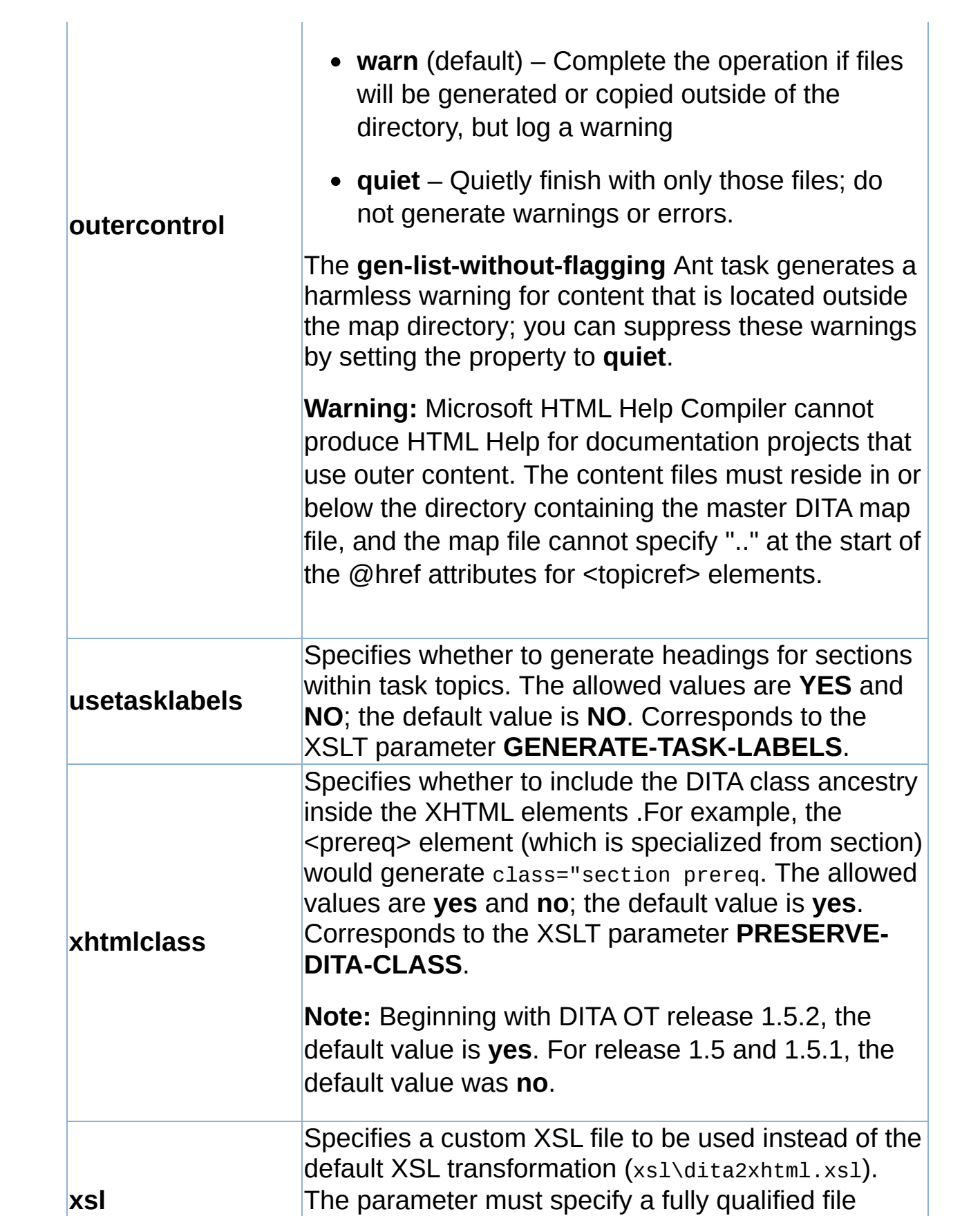

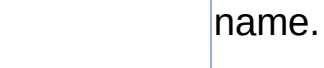

#### **Parent topic:** [Command-line](#page-159-0) tool parameters

#### **Related reference**

[Command-line](#page-168-0) tool parameters: Eclipse content transformation [Command-line](#page-169-0) tool parameters: Eclipse help transformation [Command-line](#page-170-0) tool parameters: HTML help transformation [Command-line](#page-171-0) tool parameters: JavaHelp transformation [Command-line](#page-174-0) tool parameters: XHTML transformation

### <span id="page-168-0"></span>**Command-line tool parameters: Eclipse content transformation**

Certain parameters are specific to the Eclipse content transformation.

Table 1. Command-line tool parameters: Eclipse content transformation **Parameters Description** eclipsecontenttoc Specifies the name of the TOC file

**Parent topic:** [Command-line](#page-159-0) tool parameters

**Related concepts**

Eclipse content [transformation](#page-58-0)

**Related reference**

## <span id="page-169-0"></span>**Command-line tool parameters: Eclipse help transformation**

Certain parameters are specific to the Eclipse help transformation.

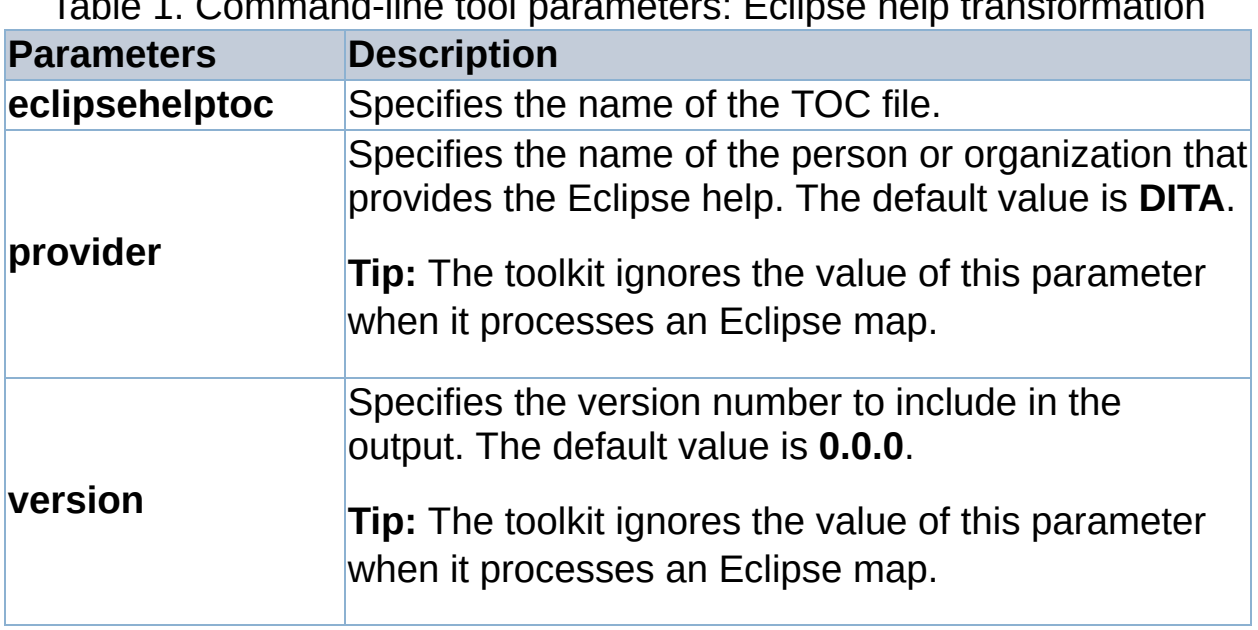

Table 1. Command-line tool parameters: Eclipse help transformation

**Parent topic:** [Command-line](#page-159-0) tool parameters

#### **Related concepts**

Eclipse help [transformation](#page-59-0)

#### **Related reference**

### <span id="page-170-0"></span>**Command-line tool parameters: HTML help transformation**

Certain parameters are specific to the HTML help transformation.

Table 1. Command-line tool parameters: HTML help transformation **Parameters Description htmlhelpincludefile** Specifies the name of a file that you want included in the HTML Help.

**Parent topic:** [Command-line](#page-159-0) tool parameters

**Related concepts HTML help [transformation](#page-60-0)** 

**Related reference**

## <span id="page-171-0"></span>**Command-line tool parameters: JavaHelp transformation**

Certain parameters are specific to the JavaHelp transformation.

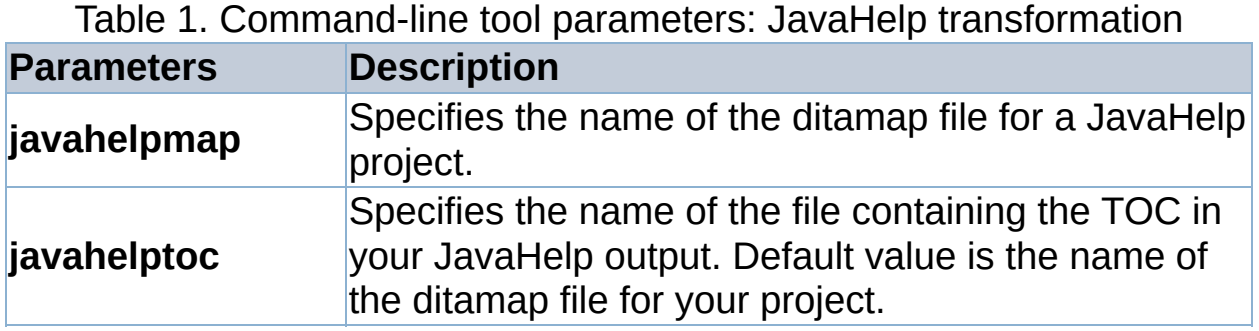

**Parent topic:** [Command-line](#page-159-0) tool parameters

#### **Related concepts**

JavaHelp [transformation](#page-342-0)

#### **Related reference**

## <span id="page-172-0"></span>**Command-line tool parameters: ODT transformation**

Certain parameters are specific to the ODT transformation.

#### Table 1. Command-line tool parameters: ODT transformation

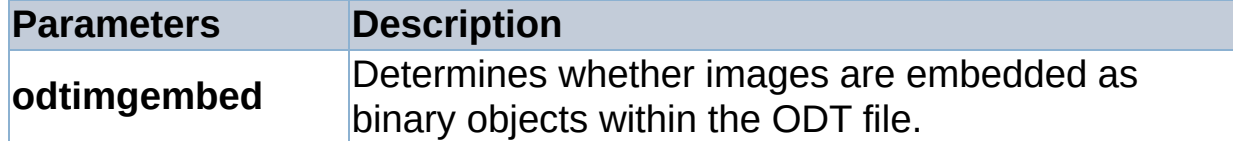

**Parent topic:** [Command-line](#page-159-0) tool parameters

#### **Related concepts**

ODT [transformation](#page-62-0)

#### **Related reference**

Command-line tool parameters: All [transformations](#page-161-0)

### <span id="page-173-0"></span>**Command-line tool parameters: PDF transformation**

Certain parameters are specific to the PDF2 transformation.

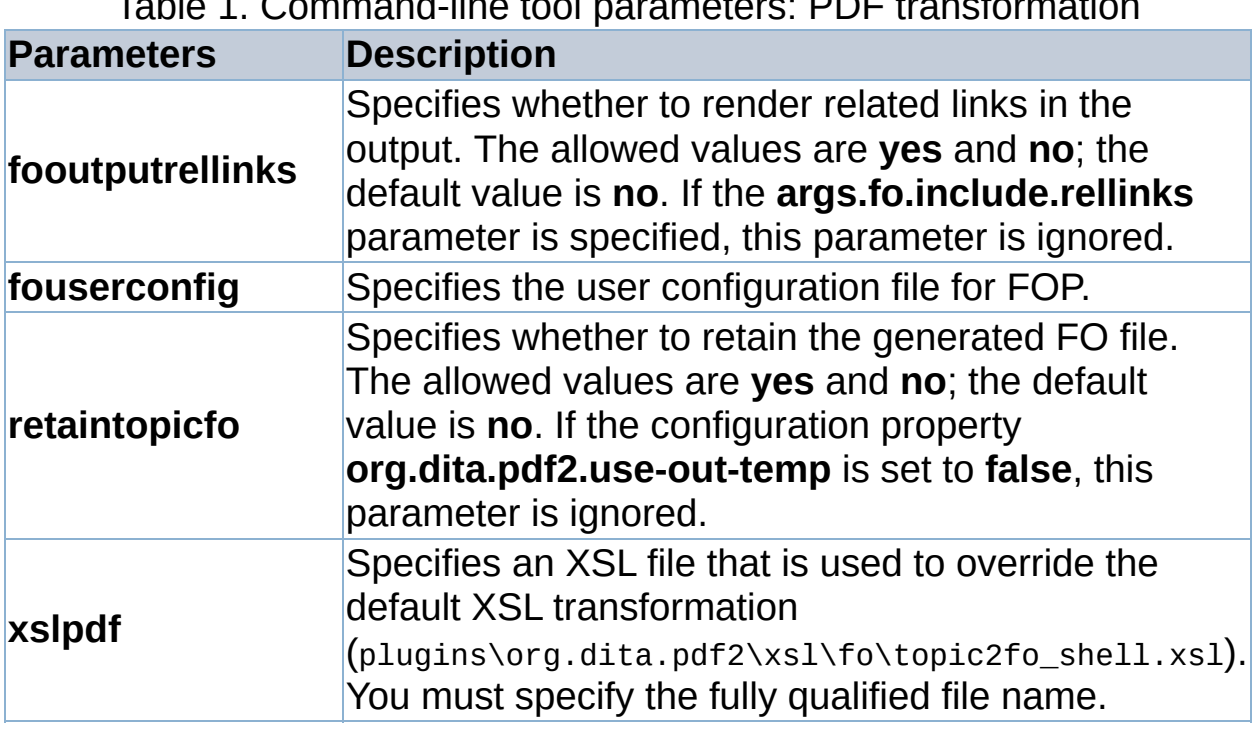

Table 1. Command-line tool parameters: PDF transformation

**Parent topic:** [Command-line](#page-159-0) tool parameters

#### **Related concepts**

PDF [transformation](#page-63-0)

#### **Related reference**

Command-line tool parameters: All [transformations](#page-161-0)

## <span id="page-174-0"></span>**Command-line tool parameters: XHTML transformation**

Certain parameters are specific to the XHTML transformation.

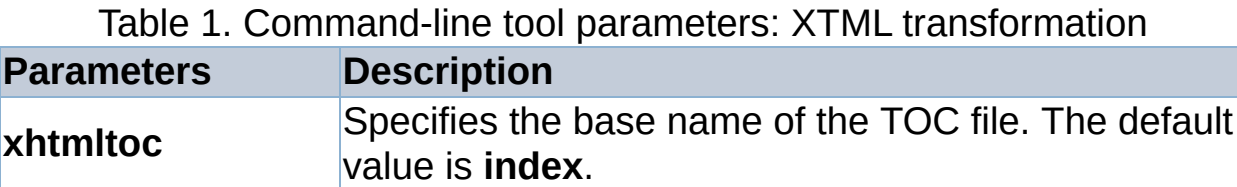

**Parent topic:** [Command-line](#page-159-0) tool parameters

#### **Related concepts**

XHTML [transformation](#page-67-0)

#### **Related reference**

### **lib/configuration.properties file**

The lib/configuration.properties file controls certain common properties, as well as some properties that control PDF processing.

**Property Description default.language** Specifies the language that is used if the input file does not have the @xml:lang attribute set on the root element. By default, this is set to **en**. The allowed values are those that are defined in IETF BCP 47, Tags for the [Identification](https://tools.ietf.org/html/bcp47) of Languages. **generate-debug-attributes** Specifies whether the @xtrf and @xtrc debugging attributes are generated in the temporary files. The following values are allowed: **true** (default) — Enables generation of debugging attributes **false** —Disables generation of debugging attributes **Note:** Disabling debugging attributes reduces the size of temporary files and thus reduces memory consumption. However, the log messages no longer have the source information available and thus the ability to debug problems might deteriorate. **processing-mode** Specifies how the DITA-OT handles errors and error recovery. The following values are allowed: **strict** — When an error is encountered, the DITA-OT stops processing. • lax (default) — When an error is

Table 1. Properties set in the lib/configuration.properties file

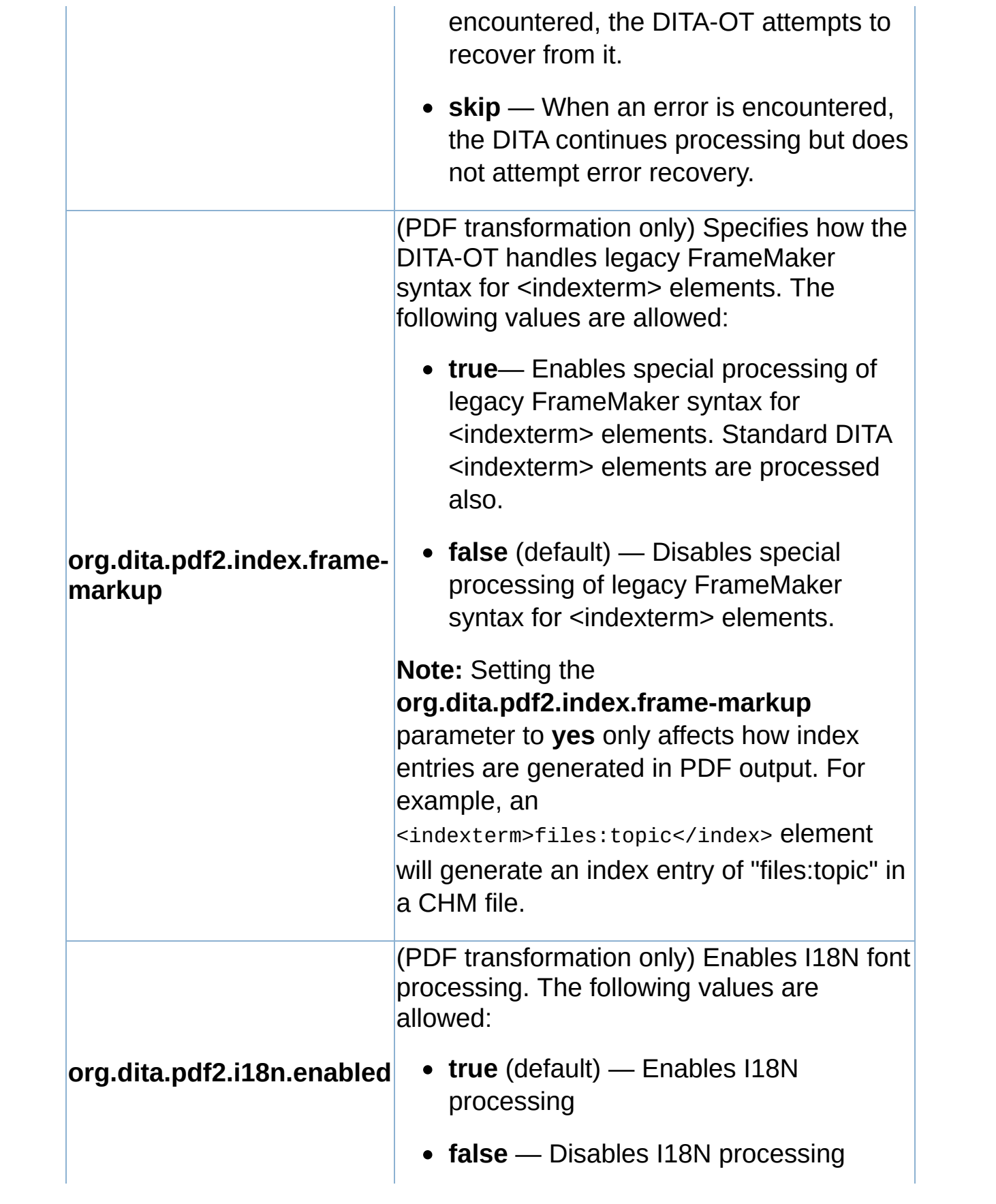

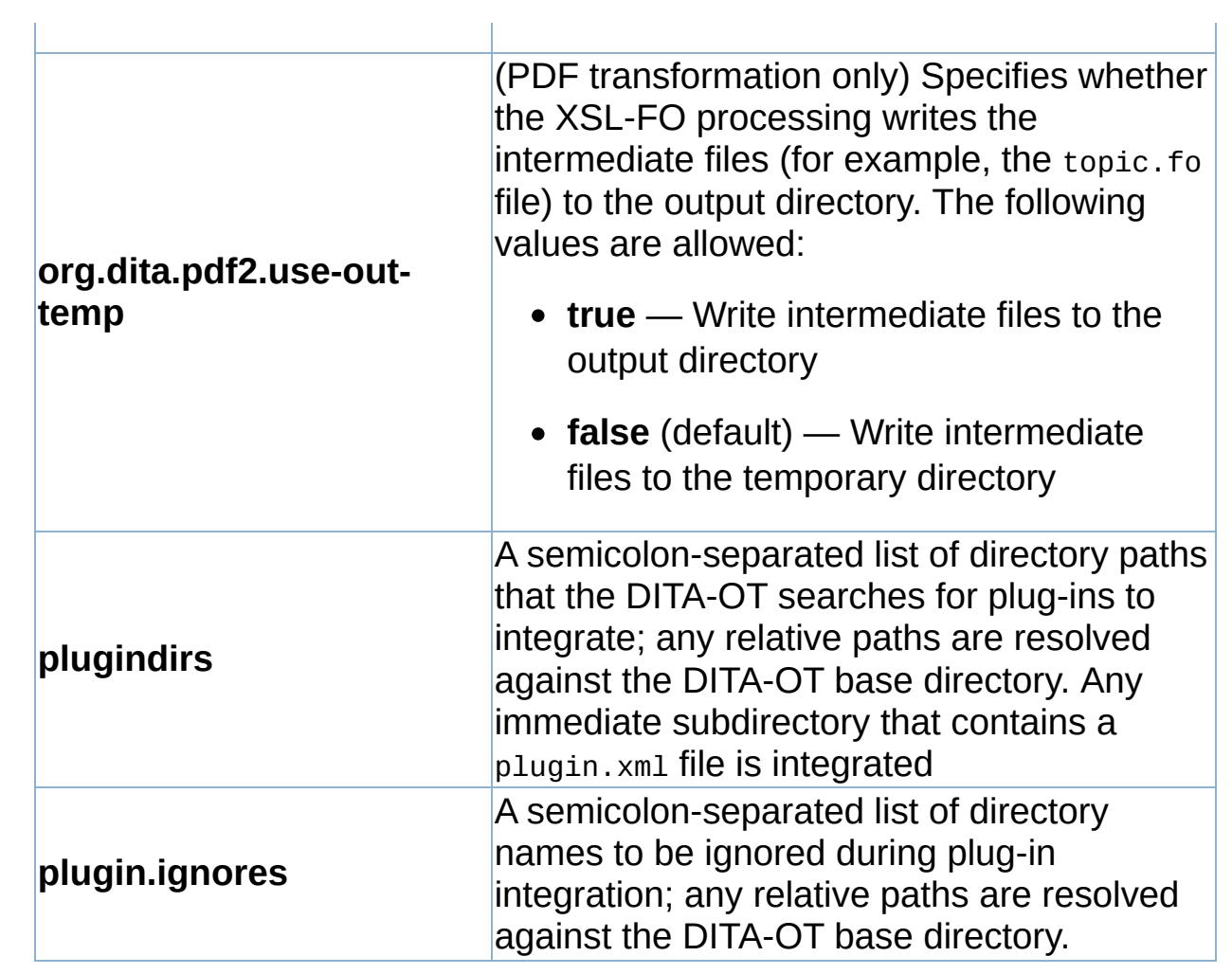

**Parent topic: [Reference](#page-136-0)** 

## **DITA Open Toolkit Developer Reference**

The *DITA Open Toolkit Developer Reference* is designed to provide more advanced information about the DITA OT. It is geared to an audience that needs information about the DITA-OT architecture, configuring and extending the DITA-OT, and creating DITA-OT plug-ins.

**[Architecture](#page-180-0) of the DITA Open Toolkit** The DITA Open Toolkit (DITA-OT) is an open-source implementation of the OASIS specification for the Darwin Information Typing Architecture (DITA). The toolkit uses ANT, XSLT, and Java to implement transforming DITA content (maps and topics) into different deliverable formats.

#### **[Extending](#page-229-0) the DITA Open Toolkit**

There are several methods that can be used to extend the toolkit; not all of them are recommended or supported. The best way to create most extensions is with a plug-in; extended documentation for creating plug-ins is provided in the next section.

#### **[Configuring](#page-239-0) the DITA Open Toolkit**

The DITA OT uses .properties files that store configuration settings for the DITA OT and its plug-ins. The configuration properties are available to both Ant and Java processes, but unlike argument properties, they cannot be set at run time.

#### **[Creating](#page-241-0) DITA-OT plug-ins**

The DITA Open Toolkit comes with a built in mechanism for adding in extensions through plug-ins. These plug-ins may do a wide variety of things, such as adding support for specialized DITA DTDs or Schemas, integrating processing overrides, or even providing entirely new output transforms. Plug-ins are the best way to extend the toolkit in a way that is consistent, easily sharable, and easy to preserve through toolkit upgrades.

#### **[Customizing](#page-295-0) PDF output**

Example of PDF output customization with a custom transformation

type.

**Internal Ant [properties](#page-301-0)** Reference list of Ant properties used by DITA-OT internally.

**[Implementation](#page-302-0) dependent features**

**Extended [functionality](#page-310-0)**
## <span id="page-180-0"></span>**Architecture of the DITA Open Toolkit**

The DITA Open Toolkit (DITA-OT) is an open-source implementation of the OASIS specification for the Darwin Information Typing Architecture (DITA). The toolkit uses ANT, XSLT, and Java to implement transforming DITA content (maps and topics) into different deliverable formats.

**DITA-OT [processing](#page-182-0) structure** The DITA-OT implements a multistage, map-driven architecture to process DITA content. Each stage in the process examines some or all of the content; some stages result in temporary files that are used by later steps, while others stages result in updated copies of the DITA content. Most of the processing takes place in a temporary working directory; the source files themselves are never modified.

### **DITA-OT [processing](#page-184-0) modules**

The DITA-OT processing pipeline is implemented using Ant. Individual modules within the Ant script are implemented in either Java or XSLT, depending on such factors as performance or requirements for customization. Virtually all Ant and XSLT modules can be extended by adding a plug-in to the toolkit; new Ant targets may be inserted before or after common processing, and new rules may be imported into common XSLT modules to override default processing.

### **DITA-OT [processing](#page-187-0) order**

The order of processing is often significant when evaluating DITA content. Although the DITA specification does not mandate a specific order for processing, the DITA-OT has determined that performing filtering before conref resolution best meets user expectations. Switching the order of processing, while legal, may give different results.

#### **[Pre-processing](#page-189-0) modules**

The pre-processing operation is a set of steps that typically runs at the beginning of every DITA-OT transformation. Each step or stage corresponds to an Ant target in the build pipeline; the preprocess target calls the entire set of steps.

#### **XHTML [processing](#page-217-0) modules**

The DITA-OT ships with several varieties of XHTML output, each of which follows roughly the same path through the processing pipeline. All XHTML-based transformation begin with the same call to the preprocessing module, after which they generate XHTML files and then branch to create the transformation-specific navigation files.

#### **PDF [processing](#page-226-0) modules**

The **PDF** (formerly known as **PDF2**) transformation process runs the pre-processing routine and follows it by a series of additional targets. These steps work together to create a merged set of content, convert the merged content to XSL-FO, and then format the XSL-FO file to PDF.

#### **Open Document Format [processing](#page-228-0) modules**

The **odt** transformation creates a binary file using the OASIS Open Document Format.

**Parent topic:** DITA Open Toolkit Developer [Reference](#page-178-0)

## <span id="page-182-0"></span>**DITA-OT processing structure**

The DITA-OT implements a multi-stage, map-driven architecture to process DITA content. Each stage in the process examines some or all of the content; some stages result in temporary files that are used by later steps, while others stages result in updated copies of the DITA content. Most of the processing takes place in a temporary working directory; the source files themselves are never modified.

The DITA-OT is designed as a pipeline. Most of the pipeline is common to all output formats; it is known as the *pre-processing stage*. In general, any DITA process begins with this common set of pre-processing routines. Once the pre-processing is completed, the pipeline diverges based on the requested output format. Some processing is still common to multiple output formats; for example, Eclipse Help and HTML Help both use the same routines to generate XHTML topics, after which the two pipelines branch to create different sets of navigation files.

The following image illustrates how the pipeline works for some common output types: Docbook, PDF, Eclipse Help, XHTML, JavaHelp, and HTML Help.

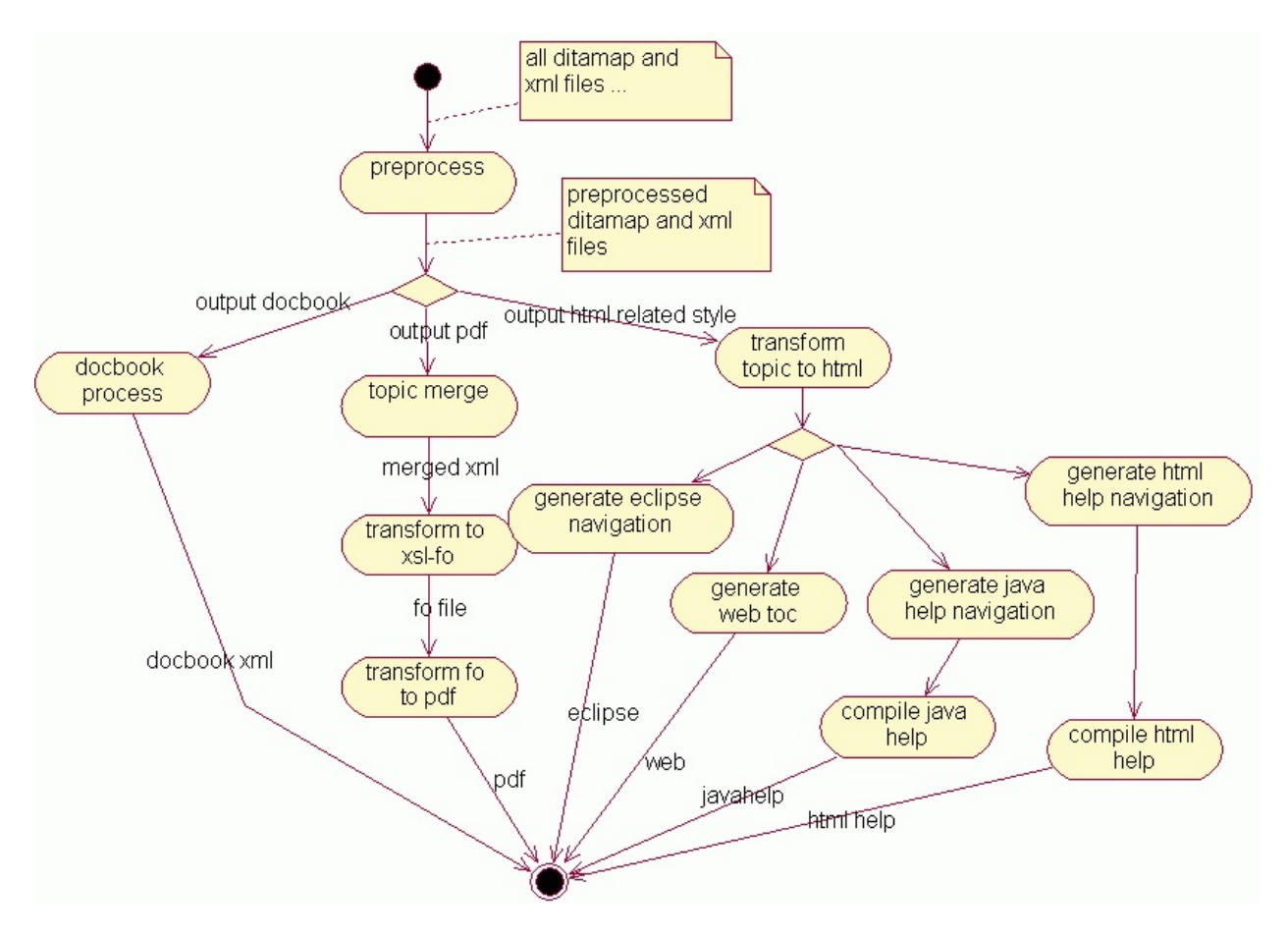

**Parent topic:** [Architecture](#page-180-0) of the DITA Open Toolkit

## <span id="page-184-0"></span>**DITA-OT processing modules**

The DITA-OT processing pipeline is implemented using Ant. Individual modules within the Ant script are implemented in either Java or XSLT, depending on such factors as performance or requirements for customization. Virtually all Ant and XSLT modules can be extended by adding a plug-in to the toolkit; new Ant targets may be inserted before or after common processing, and new rules may be imported into common XSLT modules to override default processing.

### **XSLT modules**

The XSLT modules use shell files. Typically, each shell file begins by importing common rules that apply to all topics. This set of common processing rules may in turn import additional common modules, such as those used for reporting errors or determining the document locale. After the common rules are imported, additional imports can be included in order to support processing for DITA specializations.

For example, XHTML processing is controlled by the xsl\dita2xhtml.xsl file. The shell begins by importing common rules that are applicable to all general topics: xslhtml\dita2htmlImpl.xsl. After that, additional XSLT overrides are imported for specializations that require modified processing. For example, an override for reference topics is imported in order to add default headers to property tables. Additional modules are imported for tasks, for the highlighting domain, and for several other standard specializations. After the standard XSLT overrides occur, plugins may add in additional processing rules for local styles or for additional specializations.

### **Java modules**

Java modules are typically used when XSLT is a poor fit, such as for processes that make use of standard Java libraries (like those used for index sorting). Java modules are also used in many cases where a step involves copying files, such as the initial process where source files are parsed and copied to a temporary processing directory.

**Parent topic:** [Architecture](#page-180-0) of the DITA Open Toolkit

## <span id="page-187-0"></span>**DITA-OT processing order**

The order of processing is often significant when evaluating DITA content. Although the DITA specification does not mandate a specific order for processing, the DITA-OT has determined that performing filtering before conref resolution best meets user expectations. Switching the order of processing, while legal, may give different results.

The DITA-OT project has found that filtering first provides several benefits. Consider the following sample that contains a <note> element that both uses conref and contains a @product attribute:

<note conref="documentA.dita#doc/note" product="MyProd"/>

If the @conref attribute is evaluated first, then documentA must be parsed in order to retrieve the note content. That content is then stored in the current document (or in a representation of that document in memory). However, if all content with product="MyProd" is filtered out, then that work is all discarded later in the build.

If the filtering is done first (as in the DITA-OT), this element is discarded immediately, and documentA is never examined. This provides several important benefits:

- Time is saved by discarding unused content as early as possible; all future steps can load the document without this extra content.
- Additional time is saved case by not evaluating the @conref attribute; in fact, documentA does not even need to be parsed.
- Any user reproducing this build does not need documentA. If the content is sent to a translation team, that team can reproduce an error-free build without documentA; this means documentA can be kept back from translation, preventing accidental translation and increased costs.

If the order of these two steps is reversed, so that conref is evaluated first, it is possible that results will differ. For example, in the code sample above, the @product attribute will override the product setting on the

referencing note. Assume that the <note> elements in documentA is defined as follows:

```
<note id="note" product="SomeOtherProduct">This is an important n
```
A process that filters out product="SomeOtherProduct" will remove the target of the original conref before that conref is ever evaluated, which will result in a broken reference. Evaluating conref first would resolve the reference, and only later filter out the target of the conref. While some use cases can be found where this is the desired behavior, benefits such as those described above resulted in the current processing order used by the DITA-OT..

**Parent topic:** [Architecture](#page-180-0) of the DITA Open Toolkit

### <span id="page-189-0"></span>**Pre-processing modules**

The pre-processing operation is a set of steps that typically runs at the beginning of every DITA-OT transformation. Each step or stage corresponds to an Ant target in the build pipeline; the preprocess target calls the entire set of steps.

1. [Generate](#page-192-0) lists (gen-list) The gen-list step examines the input files and creates lists of topics, images, document properties, or other content. These lists are used by later steps in the pipeline. For example, one list includes all topics that make use of the conref attribute; only those files are processed during the conref stage of the build. This step is implemented in Ant and Java.

### 2. Debug and filter [\(debug-filter\)](#page-195-0)

The debug-filter step processes all referenced DITA content and creates copies in a temporary directory. As the DITA content is copied, filtering is performed, debugging information is inserted, and table column names are adjusted. This step is implemented in Java.

### 3. Copy related files [\(copy-files\)](#page-196-0)

The copy-files step copies non-DITA resources to the output directory, such as HTML files that are referenced in a map or images that are referenced by a DITAVAL file.

### 4. Conref push [\(conrefpush\)](#page-197-0)

The conrefpush step resolves "conref push" references. This step only processes documents that use conref push or that are updated due to the push action. This step is implemented in Java.

### 5. Conref [\(conref\)](#page-198-0)

The conref step resolves conref attributes, processing only the DITA maps or topics that use the @conref attribute. This step is implemented in XSLT.

6. Move metadata [\(move-meta-entries\)](#page-200-0)

The move-meta-entries step pushes metadata back and forth between maps and topics. For example, index entries and copyrights in the map are pushed into affected topics, so that the topics can be processed later in isolation while retaining all relevant metadata. This step is implemented in Java.

#### 7. [Resolve](#page-201-0) keyref (keyref)

The keyref step examines all the keys that are defined in the DITA source and resolved the key references. Links that make use of keys are updated so that any @href value is replaced by the appropriate target; key-based text replacement is also performed. This step is implemented in Java.

#### 8. Resolve code [references](#page-202-0) (codref)

The coderef step resolves references made with the <coderef> element. This step is implemented in Java.

#### 9. Resolve map [references](#page-203-0) (mapref)

The mapref step resolves references from one DITA map to another. This step is implemented in XSLT.

### 10. Pull content into maps [\(mappull\)](#page-204-0)

The mappull step pulls content from referenced topics into maps, and then cascades data within maps. This step is implemented in XSLT.

#### 11. Chunk topics [\(chunk\)](#page-205-0)

The chunk step breaks apart and assembles referenced DITA content based on the @chunk attribute in maps. This step is implemented in Java.

#### 12. Map based linking (maplink and [move-links\)](#page-206-0)

These two steps work together to create links based on a map and move those links into the referenced topics. The links are created based on hierarchy in the DITA map, the @collection-type attribute, and relationship tables. This step is implemented in XSLT and Java. 13. Pull content into topics [\(topicpull\)](#page-207-0)

The topicpull step pulls content into <xref> and <link> elements. This step is implemented in XSLT.

14. [Flagging](#page-208-0) in the toolkit

Beginning with DITA-OT 1.7, flagging support is implemented as a common preprocess module. The module evaluates the DITAVAL against all flagging attributes, and adds DITA-OT specific hints in to the topic when flags are active. Any extended transform type may use these hints to support flagging without adding logic to interpret the DITAVAL.

**Parent topic:** [Architecture](#page-180-0) of the DITA Open Toolkit

# <span id="page-192-0"></span>**Generate lists (gen-list)**

The gen-list step examines the input files and creates lists of topics, images, document properties, or other content. These lists are used by later steps in the pipeline. For example, one list includes all topics that make use of the conref attribute; only those files are processed during the conref stage of the build. This step is implemented in Ant and Java.

The result of this list is a set of several list files in the temporary directory, including dita.list and dita.xml.properties.

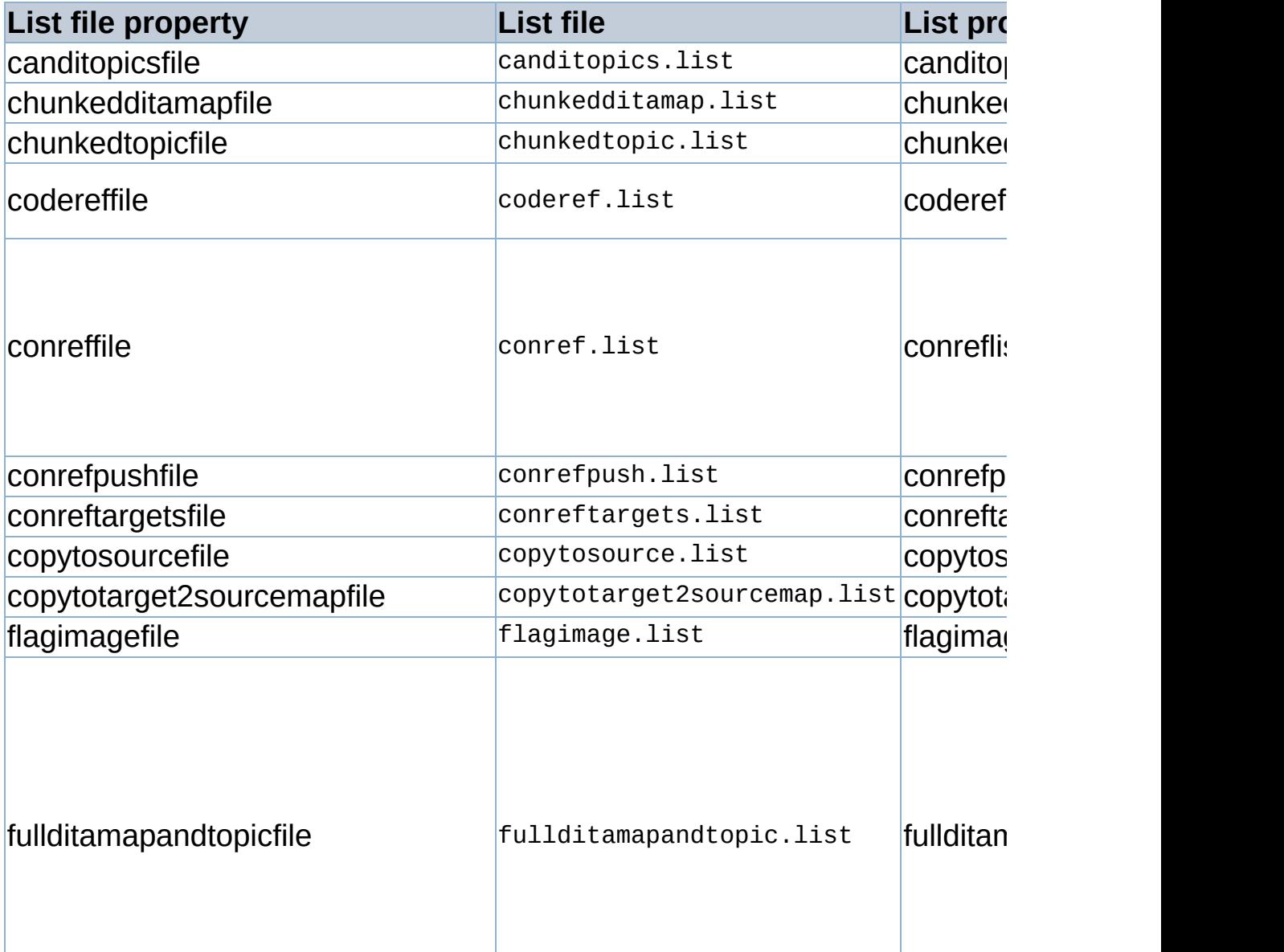

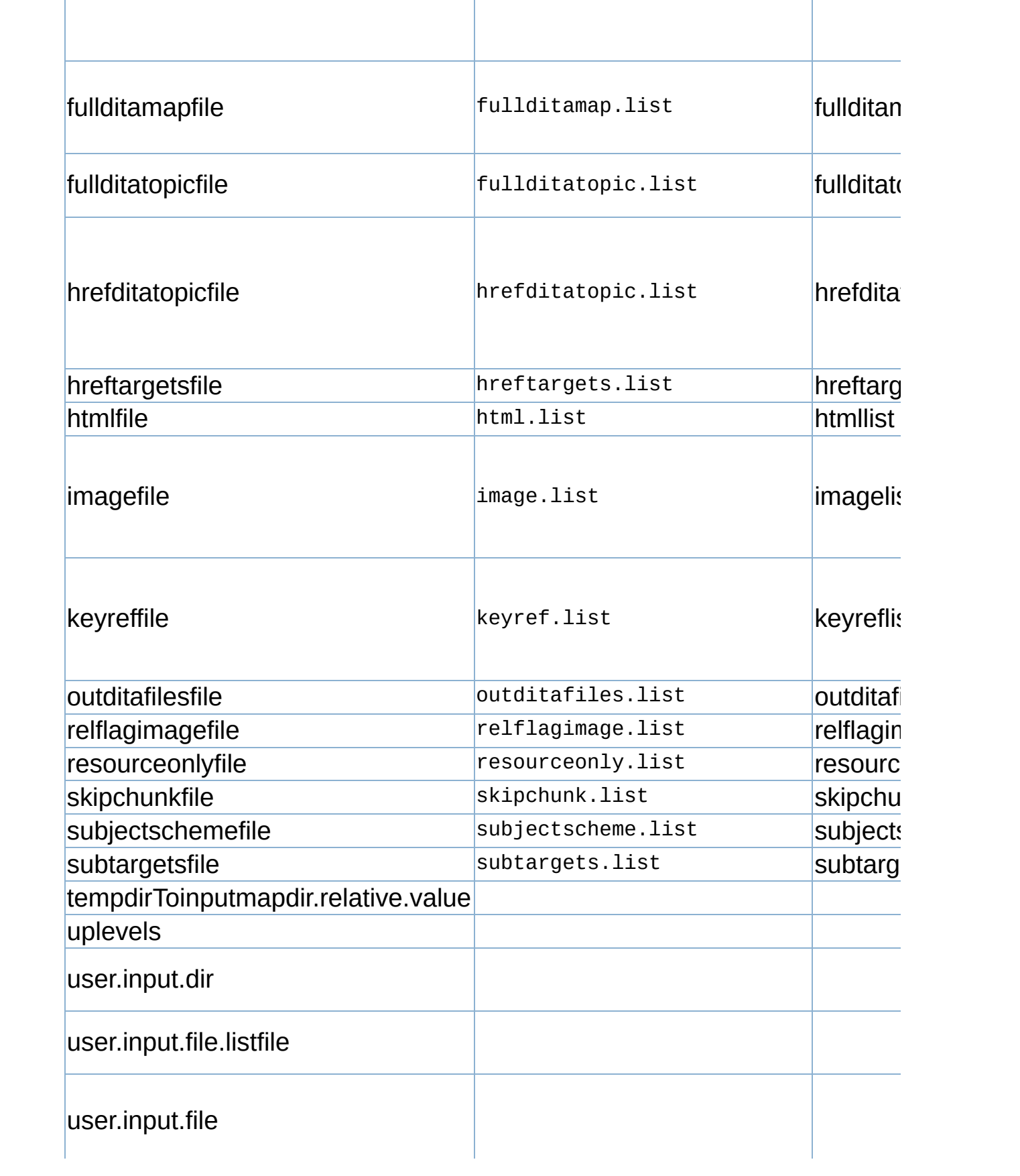

**Parent topic: [Pre-processing](#page-189-0) modules Next topic:** Debug and filter [\(debug-filter\)](#page-195-0)

# <span id="page-195-0"></span>**Debug and filter (debug-filter)**

The debug-filter step processes all referenced DITA content and creates copies in a temporary directory. As the DITA content is copied, filtering is performed, debugging information is inserted, and table column names are adjusted. This step is implemented in Java.

The following modifications are made to the DITA source:

- If a DITAVAL file is specified, the DITA source is filtered according to the entries in the DITAVAL file.
- Debug information is inserted into each element using the @xtrf and @xtrc attributes. The values of these attributes enable messages later in the build to reliably indicate the original source of the error. For example, a message might trace back to the fifth  $\langle$ ph $>$  element in a specific DITA topic. Without these attributes, that count might no longer be available due to filtering and other processing.
- The table column names are adjusted to use a common naming scheme. This is done only to simplify later conref processing. For example, if a table row is pulled into another table, this ensures that a reference to "column 5 properties" will continue to work in the fifth column of the new table.

**Parent <b>topic:** [Pre-processing](#page-189-0) modules **Previous topic:** [Generate](#page-192-0) lists (gen-list) **Next topic:** Copy related files [\(copy-files\)](#page-196-0)

# <span id="page-196-0"></span>**Copy related files (copy-files)**

The copy-files step copies non-DITA resources to the output directory, such as HTML files that are referenced in a map or images that are referenced by a DITAVAL file.

**Parent topic: [Pre-processing](#page-189-0) modules Previous topic:** Debug and filter [\(debug-filter\)](#page-195-0) **Next topic:** Conref push [\(conrefpush\)](#page-197-0)

# <span id="page-197-0"></span>**Conref push (conrefpush)**

The conrefpush step resolves "conref push" references. This step only processes documents that use conref push or that are updated due to the push action. This step is implemented in Java.

**Parent topic: [Pre-processing](#page-189-0) modules Previous topic:** Copy related files [\(copy-files\)](#page-196-0) **Next topic: Conref [\(conref\)](#page-198-0)** 

# <span id="page-198-0"></span>**Conref (conref)**

The conref step resolves conref attributes, processing only the DITA maps or topics that use the @conref attribute. This step is implemented in XSLT.

The values of the @id attribute on referenced content are changed as the elements are pulled into the new locations. This ensures that the values of the @id attribute within the referencing topic remain unique.

If an element is pulled into a new context along with a cross reference that references the target, both the values of the @id and @xref attributes are updated so that they remain valid in the new location. For example, a referenced topic might include a section as in the following example:

*Figure 1. Referenced topic that contains a section and cross reference*

```
<topic id="referenced_topic">
  <title>...</title>
 <body>
    <section id="sect"><title>Sample section</title>
      <p>Figure <xref href="#referenced_topic/fig"/> contains an
      <fig id="fig"><title>Code sample</title>
        <codeblock>....</codeblock>
      </fig></section>
 </body>
</topic>
```
When the section is referenced using a @conref attribute, the value of the @id attribute on the <fig> element is modified to ensure that it remains unique in the new context. At the same time, the <xref> element is also modified so that it remains valid as a local reference. For example, if the referencing topic has an  $\omega$  id set to "new topic", then the conrefed <section> element may look like this in the intermediate document. *Figure 2. Resolved conrefed <section> element after the conref step*

```
<section id="sect"><title>Sample section</title>
    <p>Figure <xref href="#new_topic/d1e25"/> contains an code sa
    <fig id="d1e25"><title>Code sample</title>
        <codeblock>....</codeblock>
    \langlefig>
</section>
```
In this case, the value of the @id attribute on the <fig> element has been changed to a generated value of "d1e25". At the same time, the <xref> element has been updated to use that new generated ID, so that the cross reference remains valid.

**Parent** *topic:* [Pre-processing](#page-189-0) modules **Previous topic:** Conref push [\(conrefpush\)](#page-197-0) **Next topic:** Move metadata [\(move-meta-entries\)](#page-200-0)

### <span id="page-200-0"></span>**Move metadata (move-meta-entries)**

The move-meta-entries step pushes metadata back and forth between maps and topics. For example, index entries and copyrights in the map are pushed into affected topics, so that the topics can be processed later in isolation while retaining all relevant metadata. This step is implemented in Java.

**Parent topic: [Pre-processing](#page-189-0) modules Previous topic: Conref [\(conref\)](#page-198-0) Next topic:** [Resolve](#page-201-0) keyref (keyref)

## <span id="page-201-0"></span>**Resolve keyref (keyref)**

The keyref step examines all the keys that are defined in the DITA source and resolved the key references. Links that make use of keys are updated so that any @href value is replaced by the appropriate target; key-based text replacement is also performed. This step is implemented in Java.

**Parent** *topic:* [Pre-processing](#page-189-0) modules **Previous topic:** Move metadata [\(move-meta-entries\)](#page-200-0) **Next topic:** Resolve code [references](#page-202-0) (codref)

## <span id="page-202-0"></span>**Resolve code references (codref)**

The coderef step resolves references made with the <coderef> element. This step is implemented in Java.

The <coderef> is used to reference code stored externally in non-XML documents. During the pre-processing step, the referenced content is pulled into the containing <codeblock> element.

**Parent** *topic:* [Pre-processing](#page-189-0) modules **Previous topic:** [Resolve](#page-201-0) keyref (keyref) **Next topic:** Resolve map [references](#page-203-0) (mapref)

## <span id="page-203-0"></span>**Resolve map references (mapref)**

The mapref step resolves references from one DITA map to another. This step is implemented in XSLT.

Maps reference other maps by using the following sorts of markup:

```
<topicref href="other.ditamap" format="ditamap"/>
...
<mapref href="other.ditamap"/>
```
As a result of the mapref step, the element that references another map is replaced by the topic references from the other map. Relationship tables are pulled into the referencing map as a child of the root element (<map> or a specialization of <map>).

**Parent** *topic:* [Pre-processing](#page-189-0) modules **Previous topic:** Resolve code [references](#page-202-0) (codref) **Next topic:** Pull content into maps [\(mappull\)](#page-204-0)

# <span id="page-204-0"></span>**Pull content into maps (mappull)**

The mappull step pulls content from referenced topics into maps, and then cascades data within maps. This step is implemented in XSLT.

The mappull step makes the following changes to the DITA map:

- Titles are pulled from referenced DITA topics. Unless the @locktitle attribute is set to "yes", the pulled titles replace the navigation titles specified on the <topicref> elements.
- The <linktext> element is set based on the title of the referenced topic, unless it is already specified locally.
- The <shortdesc> element is set based on the short description of the referenced topic, unless it is already specified locally.
- The @type attribute is set on <topicref> elements that reference local DITA topics. The value of the @type attribute is set to value of the root element of the topic; for example, a <topicref> element that references a task topic is given a @type attribute set to "task"".
- Attributes that cascade, such as @toc and print, are made explicit on any child <topicref >elements. This allows future steps to work with the attributes directly, without reevaluating the cascading behavior.

**Parent** *topic:* [Pre-processing](#page-189-0) modules **Previous topic:** Resolve map [references](#page-203-0) (mapref) **Next topic:** Chunk topics [\(chunk\)](#page-205-0)

# <span id="page-205-0"></span>**Chunk topics (chunk)**

The chunk step breaks apart and assembles referenced DITA content based on the @chunk attribute in maps. This step is implemented in Java.

The DITA-OT has implemented processing for the following values of the @chunk attribute:

- select-topic
- select-document
- select-branch
- by-topic
- by-document
- to-content
- to-navigation

**Parent topic: [Pre-processing](#page-189-0) modules Previous topic:** Pull content into maps [\(mappull\)](#page-204-0) **Next topic:** Map based linking (maplink and [move-links\)](#page-206-0)

**Related information** Chunking definition in the DITA 1.2 [specification](http://docs.oasis-open.org/dita/v1.2/os/spec/archSpec/chunking.html)

## <span id="page-206-0"></span>**Map based linking (maplink and move-links)**

These two steps work together to create links based on a map and move those links into the referenced topics. The links are created based on hierarchy in the DITA map, the @collection-type attribute, and relationship tables. This step is implemented in XSLT and Java.

The maplink module runs an XSLT program that evaluates the map; it places all the generated links into a single file in the temporary directory. The move-links module then runs a Java program that pushes the generated links into the applicable topics.

**Parent** *topic:* [Pre-processing](#page-189-0) modules **Previous topic:** Chunk topics [\(chunk\)](#page-205-0) **Next topic:**

# <span id="page-207-0"></span>**Pull content into topics (topicpull)**

The topicpull step pulls content into <xref> and <link> elements. This step is implemented in XSLT.

If an <xref> element does not contain link text, the target is examined and the link text is pulled. For example, a reference to a topic pulls the title of the topic; a reference to a list item pulls the number of the item. If the <xref> element references a topic that has a short description, and the <xref> element does not already contain a child <desc> element, a <desc> element is created that contains the text from the topic short description.

The process is similar for  $\langle$ link> elements. If the  $\langle$ link> element does not have a child <linktext> element, one is created with the appropriate link text. Similarly, if the <link> element does not have a child <desc> element, and the short description of the target can be determined, a <desc> element is created that contains the text from the topic short description.

**Parent <b>topic:** [Pre-processing](#page-189-0) modules **Previous topic:** Map based linking (maplink and [move-links\)](#page-206-0) **Next topic:** [Flagging](#page-208-0) in the toolkit

# <span id="page-208-0"></span>**Flagging in the toolkit**

Beginning with DITA-OT 1.7, flagging support is implemented as a common preprocess module. The module evaluates the DITAVAL against all flagging attributes, and adds DITA-OT specific hints in to the topic when flags are active. Any extended transform type may use these hints to support flagging without adding logic to interpret the DITAVAL.

### **Evaluating the DITAVAL flags**

Flagging is implemented as a reusable module during the preprocess stage. If a DITAVAL file is not used with a build, this step is skipped with no change to the file.

When a flag is active, relevant sections of the DITAVAL itself are copied into the topic as a sub-element of the current topic. The active flags are enclosed in a pseudo-specialization of the <foreign> element (referred to as a pseudo-specialization because it is used only under the covers, with all topic types; it is not integrated into any shipped document types).

#### **<ditaval-startprop>**

When any flag is active on an element, a <ditaval-startprop> element will be created as the first child of the flagged element:

```
<ditaval-startprop class="+ topic/foreign ditaot-d/ditaval-s
```
The <ditaval-startprop> element will contain the following:

- If the active flags should create a new style, that style is included using standard CSS markup on the @outputclass attribute. Output types that make use of CSS, such as XHTML, can use this value as-is.
- If styles conflict, and a <style-conflict> element exists in the DITAVAL, it will be copied as a child of <ditaval-startprop>.
- Any <prop> or <revprop> elements that define active flags will be copied in as children of the <ditaval-startprop> element. Any <startflag> children of the properties will be included, but <endflag> children will not.

#### **<ditaval-endprop>**

When any flag is active on an element, a <ditaval-endprop> element

will be created as the last child of the flagged element:

```
<ditaval-endprop class="+ topic/foreign ditaot-d/ditaval-end
```
CSS values and <styleconflict> elements are not included on this element.

Any <prop> or <revprop> elements that define active flags will be copied in as children of <ditaval-prop>. Any <endflag> children of the properties will be included, but <startflag> children will not.

### **Supporting flags in overrides or custom transform types**

For most transform types, the <foreign> element should be ignored by default, because arbitrary non-DITA content may not mix well unless coded for ahead of time. If the <foreign> element is ignored by default, or if a rule is added to specifically ignore <ditaval-startprop> and <ditaval-endprop>, then the added elements will have no impact on a transform. If desired, flagging support may be integrated at any time in the future.

The processing described above runs as part of the common preprocess, so any transform that uses the default preprocess will get the topic updates. To support generating flags as images, XSLT based transforms can use default fallthrough processing in most cases. For example, if a paragraph is flagged, the first child of  $\langle p \rangle$  will contain the start flag information; adding a rule to handle images in <ditaval-startprop> will cause the image to appear at the start of the paragraph content.

In some cases fallthrough processing will not result in valid output; for those cases, the flags must be explicitly processed. This is done in the XHTML transform for elements like <ol>, because fallthrough processing would place images in between  $\langle 01 \rangle$  and  $\langle 11 \rangle$ . To handle this, the code processes <ditaval-startprop> before starting the element, and <ditaval-endprop> at the end. Fallthrough processing is then disabled for those elements as children of <ol>.

### **Example DITAVAL**

Assume the following DITAVAL file is in use during a build. This DITAVAL will be used for each of the following content examples.

```
<?xml version="1.0" encoding="UTF-8"?>
<val><!-- Define what happens in the case of conflicting styles -->
  <style-conflict background-conflict-color="red"/>
  <!-- Define two flagging properties that give styles (no image)
 <prop action="flag" att="audience" style="underline" val="user
  <prop action="flag" att="platform" style="overline" val="win" \mathfrak k<!-- Define a property that includes start and end image flags
  <prop action="flag" att="platform" val="linux" style="overline"
    <startflag imageref="startlin.png"><alt-text>Start linux</alt
    <endflag imageref="endlin.png"><alt-text>End linux</alt-text>
  </prop>
  \leq -- Define a revision that includes start and end image flags
  <revprop action="flag" style="double-underline" val="rev2">
    <startflag imageref="start_rev.gif"><alt-text>ssssssssssstart</alt-text></startflag>
    <endflag imageref="end_rev.gif"><alt-text>eeeeeeeeeeeeeend</alt-
  </revprop>
</val>
```
### **Content example 1: adding style**

Now assume the following paragraph exists in a topic. Class attributes are included, as they would normally be in the middle of the preprocess routine; @xtrf and @xtrc are left off for clarity.

```
<p audience="user">Simple user; includes style but no images</p>
```
Based on the DITAVAL above, audience="user" results in a style with underlining and with a green background. The interpreted CSS value is added to @outputclass on <ditaval-startprop>, and the actual property definition is included at the start and end of the element. The output from the flagging step looks like this (with newlines added for clarity, and class attributes added as they would appear in the temporary file):

The resulting file after the flagging step looks like this; for clarity, newlines are added, while @xtrf and @xtrc are removed:

```
<p audience="user" class="- topic/p ">
  <ditaval-startprop class="+ topic/foreign ditaot-d/ditaval-startprop "
            outputclass="background-color: green; text-decordation:un<prop action="flag" att="audience" style="underline" val="user" backcolor="green"/>
  </ditaval-startprop>
  Simple user; includes style but no images
  <ditaval-endprop class="+ topic/foreign ditaot-d/ditaval-endprop ">
    <prop action="flag" att="audience" style="underline" val="user" backcolor="green"/>
  </ditaval-endprop>
</p>
```
### **Content example 2: conflicting styles**

This example includes a paragraph with conflicting styles. When the audience and platform attributes are both evaluated, the DITAVAL indicates that the background color is both green and blue. In this situation, the <style-conflict> element is evaluated to determine how to style the content.

```
<p audience="user" platform="win">Conflicting styles (still no in
```
The <style-conflict> element results in a background color of red, so this value is added to @outputclass on <ditaval-startprop>. As above, active properties are copied into the generated elements; the <styleconflict> element itself is also copied into the generated <ditavalstartprop> element.

The resulting file after the flagging step looks like this; for clarity, newlines are added, while @xtrf and @xtrc are removed:

```
<p audience="user" platform="win" class="- topic/p ">
  <ditaval-startprop class="+ topic/foreign ditaot-d/ditaval-startprop "
            outputclass="background-color:red;">
    <style-conflict background-conflict-color="red"/>
    <prop action="flag" att="audience" style="underline" val="user" backcolor="green"/>
    <prop action="flag" att="platform" style="overline" val="win" backcolor="blue"/>
  </ditaval-startprop>
  Conflicting styles (still no images)
  <ditaval-endprop class="+ topic/foreign ditaot-d/ditaval-endprop ">
    <prop action="flag" att="platform" style="overline" val="win" backcolor="blue"/>
    \epsilonprop action="flag" att="audience" style="underline" val="use
  </ditaval-endprop>
</p>
```
### **Content example 3: adding image flags**

This example includes image flags for both @platform and @rev, which are defined in DITAVAL <prop> and <revprop> elements.

```
<ol platform="linux" rev="rev2">
  <li>Generate images for platform="linux" and rev="2"</li>
</0\ge
```
As above, the <ditaval-startprop> and <ditaval-endprop> nest the active property definitions, with the calculated CSS value on @outputclass. The <ditaval-startprop> drops the ending image, and <ditaval-endprop> drops the starting image. To make document-order processing more consistent, property flags are always included before revisions in <ditaval-startprop>, and the order is reversed for <ditavalendprop>.

The resulting file after the flagging step looks like this; for clarity, newlines are added, while @xtrf and @xtrc are removed:

```
<ol platform="linux" rev="rev2" class="- topic/ol ">
  <ditaval-startprop class="+ topic/foreign ditaot-d/ditaval-startprop "
            outputclass="background-color: blue; text-decordation:und
    \leqprop action="flag" att="platform" val="linux" style="overline"
      <startflag imageref="startlin.png"><alt-text>Start linux</alt-text></startflag>
    </prop>
    <revprop action="flag" style="double-underline" val="rev2">
      <startflag imageref="start_rev.gif"><alt-text>ssssssssssstart</alt-text></startflag>
    </revprop>
  </ditaval-startprop>
  <li class="- topic/li ">Generate images for platform="linux" and
  <ditaval-endprop class="+ topic/foreign ditaot-d/ditaval-endprop ">
    <revprop action="flag" style="double-underline" val="rev2">
      <endflag imageref="end_rev.gif"><alt-text>eeeeeeeeeeeeeend</alt-text></endflag>
    </revprop>
    \leqprop action="flag" att="platform" val="linux" style="overline"
      <endflag imageref="endlin.png"><alt-text>End linux</alt-text></endflag>
    </prop>
  </ditaval-endprop>
\langleol>
```
**Parent topic:** [Pre-processing](#page-189-0) modules
**Previous topic:**

## <span id="page-217-0"></span>**XHTML processing modules**

The DITA-OT ships with several varieties of XHTML output, each of which follows roughly the same path through the processing pipeline. All XHTML-based transformation begin with the same call to the preprocessing module, after which they generate XHTML files and then branch to create the transformation-specific navigation files.

**Common XHTML [processing](#page-219-0)** After the pre-processing operation runs, XHTML-based builds each run a common series of Ant targets to generate XHTML file. Navigation may be created before or after this set of common routines.

### **Default XHTML [processing](#page-220-0)**

After the XHTML files are generated by the common routine, the dita.map.xhtml target is called by the **xhtml** transformation. This target generates a TOC file called index.html, which can be loaded into a frameset.

### **Eclipse help [processing](#page-221-0)**

The **eclipsehelp** transformation generates XHTML-based output and files that are needing to create an Eclipse Help system plug-in. Once the normal XHTML process has run, the dita.map.eclipse target is used to create a set of control files and navigation files.

### **TocJS [processing](#page-223-0)**

The **tocjs** transformation was originally created as a plug-in that distributed outside of the toolkit, but it now ships bundled in the default packages. This XHTML-based output type creates a JavaScript based frameset with TOC entries that expand and collapse.

### **HTML Help [processing](#page-224-0)**

The **htmlhelp** transformation created HTML Help control files. If the build runs on a system that has the HTML Help compiler installed, the control files are compiled into a CHM file.

## **JavaHelp [processing](#page-225-0)**

The **javahelp** transformation runs several additional Ant targets after the XHTML processing is completed in order to create control files for the JavaHelp output.

**Parent topic:** [Architecture](#page-180-0) of the DITA Open Toolkit

## <span id="page-219-0"></span>**Common XHTML processing**

After the pre-processing operation runs, XHTML-based builds each run a common series of Ant targets to generate XHTML file. Navigation may be created before or after this set of common routines.

After the pre-processing is completed, the following targets are run for all of the XHTML-based builds:

- If the **arg.css** parameter is passed to the build to add a CSS file, the copy-css target copies the CSS file from its source location to the relative location in the output directory.
- If a DITAVAL file is used, the copy-revflag target copies the default start- and end-revision flags into the output directory.
- The DITA topics are converted to XHTML files. Unless the @chunk attribute was specified, each DITA topic in the temporary directory now corresponds to one XHTML file. Thedita.inner.topics.xhtml target is used to process documents that are in the map directory (or subdirectories of the map directory). The dita.outer.topics.xhtml target is used to process documents that are outside of the scope of the map, and thus might end up outside of the designated output directory. Various DITA-OT parameters control how documents processed by the dita.outer.topics.xhtml target are handled.

## <span id="page-220-0"></span>**Default XHTML processing**

After the XHTML files are generated by the common routine, the dita.map.xhtml target is called by the **xhtml** transformation. This target generates a TOC file called index.html, which can be loaded into a frameset.

## <span id="page-221-0"></span>**Eclipse help processing**

The **eclipsehelp** transformation generates XHTML-based output and files that are needing to create an Eclipse Help system plug-in. Once the normal XHTML process has run, the dita.map.eclipse target is used to create a set of control files and navigation files.

Eclipse use multiple files to control the plug-in behavior. Some of these control files are generated by the build, while others might be created manually. The following Ant targets control the Eclipse help processing:

#### **dita.map.eclipse.init**

Sets up various default properties

#### **dita.map.eclipse.toc**

Creates the XML file that defines an Eclipse table of contents

#### **dita.map.eclipse.index**

Creates the sorted XML file that defines an Eclipse index

#### **dita.map.eclipse.plugin**

Creates the plugin.xml file that controls the behavior of an Eclipse plug-in

#### **dita.map.eclipse.plugin.properties**

Creates a Java properties file that sets properties for the plug-in, such as name and version information

#### **dita.map.eclipse.manifest.file**

Creates a MANIFEST.MF file that contains additional information used by Eclipse

#### **copy-plugin-files**

Checks for the presence of certain control files in the source

directory, and copies those found to the output directory

#### **dita.map.eclipse.fragment.language.init**

Works in conjunction with the dita.map.eclipse.fragment.language.country.init and dita.map.eclipse.fragment.error targets to control Eclipse fragment files, which are used for versions of a plug-in created for a new language or locale

Several of the targets listed above have matching templates for processing content that is located outside of the scope of the map directory, such as dita.out.map.eclipse.toc.

## <span id="page-223-0"></span>**TocJS processing**

The **tocjs** transformation was originally created as a plug-in that distributed outside of the toolkit, but it now ships bundled in the default packages. This XHTML-based output type creates a JavaScript based frameset with TOC entries that expand and collapse.

The following Ant targets control most of the TocJS processing:

#### **tocjsInit**

Sets up default properties. This target detects whether builds have already specified a name for JavaScript control file; if not, the default name toctree.js is used.

#### **map2tocjs**

Calls the dita.map.tocjs target, which generates the contents frame for TocJS output.

#### **tocjsDefaultOutput**

Ensures that the XHTML processing module is run. If scripts are missing required information, such as a name for the default frameset, this target copies default style and control files. This target was add to the DITA-OT in version 1.5.4; earlier versions of the TocJS transformation created only the JavaScript control file by default.

## <span id="page-224-0"></span>**HTML Help processing**

The **htmlhelp** transformation created HTML Help control files. If the build runs on a system that has the HTML Help compiler installed, the control files are compiled into a CHM file.

Once the pre-processing and XHTML processes are completed, most of the HTML Help processing is handled by the following targets:

#### **dita.map.htmlhelp**

Create the HHP, HHC, and HHK files. The HHK file is sorted based on the language of the map.

#### **dita.htmlhelp.convertlang**

Ensures that the content can be processed correctly by the compiler, and that the appropriate code pages and languages are used.

#### **compile.HTML.Help**

Attempts to detect the HTML Help compiler. If the compiler is found, the full project is compiled into a single CHM file.

## <span id="page-225-0"></span>**JavaHelp processing**

The **javahelp** transformation runs several additional Ant targets after the XHTML processing is completed in order to create control files for the JavaHelp output.

There are two primary Ant targets:

#### **dita.map.javahelp**

Creates all of the files that are needed to compile JavaHelp, including a table of contents, sorted index, and help map file.

```
compile.Java.Help
```
Searches for a JavaHelp compiler on the system. If a compiler is found, the help project is compiled.

## **PDF processing modules**

The **PDF** (formerly known as **PDF2**) transformation process runs the preprocessing routine and follows it by a series of additional targets. These steps work together to create a merged set of content, convert the merged content to XSL-FO, and then format the XSL-FO file to PDF.

The PDF process includes many Ant targets. During a typical conversion from map to PDF, the following targets are most significant.

### **map2pdf2**

Creates a merged file by calling a common Java merge module. It then calls the publish.map.pdf target to do the remainder of the work.

### **publish.map.pdf**

Performs some initialization and then calls the transform.topic2pdf target to do the remainder of processing.

### **transform.topic2pdf**

Converts the merged file to XSL-FO, generates the PDF, and deletes the topic.fo file, unless instructed to keep it. Uses the following targets to perform those tasks:

### **transform.topic2fo**

Convert the merged file to an XSL-FO file. This process is composed of several Ant targets.

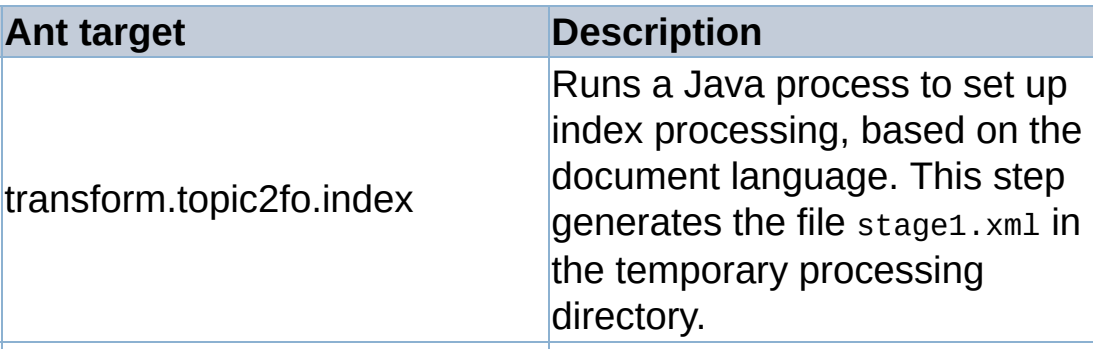

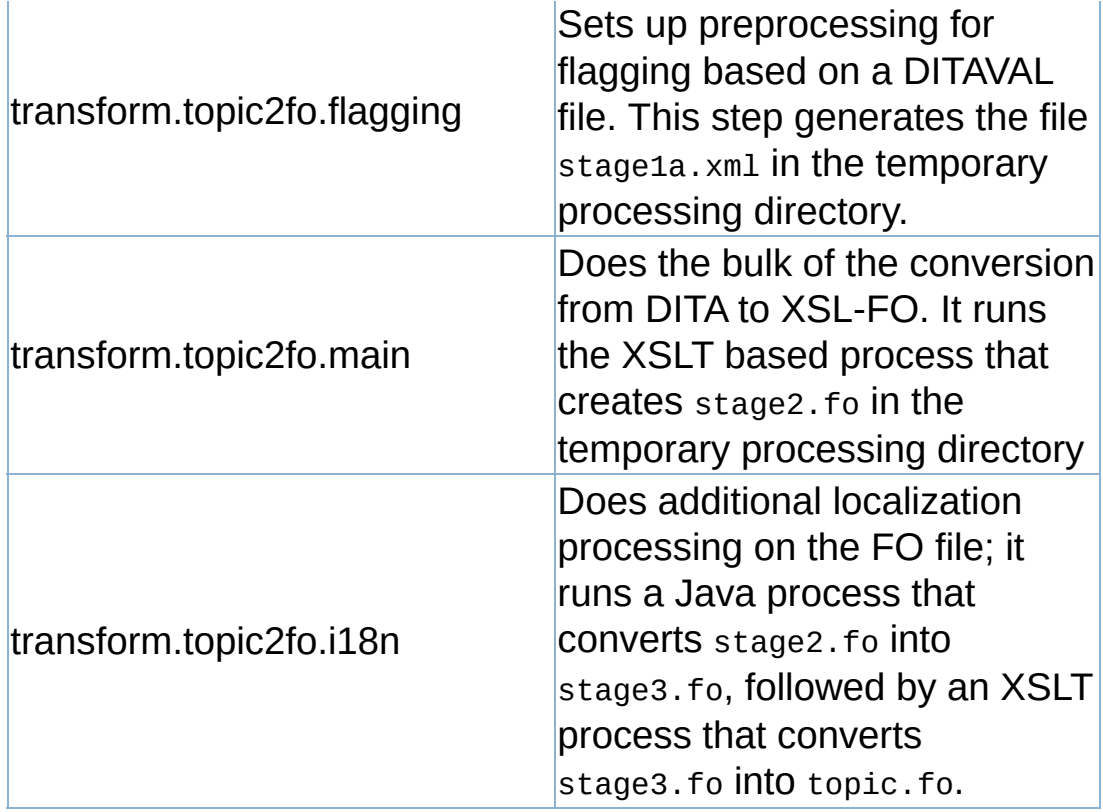

### **transform.fo2pdf**

Converts the topic.fo file into PDF using the specified FO processor (Antenna House, XEP, or Apache FOP).

## **delete.fo2pdf.topic.fo**

Deletes the topic. fo file, unless otherwise specified by setting an Ant property or command-line option.

**Parent topic:** [Architecture](#page-180-0) of the DITA Open Toolkit

## **Open Document Format processing modules**

The **odt** transformation creates a binary file using the OASIS Open Document Format.

The **odt** transformation begins with pre-processing. It then runs either the dita.odt.package.topic or dita.odt.package.map target, depending on whether the input to the transformation is a DITA topic or a DITA map. The following description focuses on the map process, which is made up of the following targets:

#### **dita.map.odt**

Converts the map into a merged XML file using the Java-based topicmerge module. Then an XSLT process converts the merged file into the content.xml file.

#### **dita.map.odt.stylesfile**

Reads the input DITA map, and then uses XSLT to create a styles. xml file in the temporary directory.

#### **dita.out.odt.manifest.file**

Creates the manifest.xml file

Once these targets have run, the generated files are zipped up together with other required files to create the output ODT file.

**Parent topic:** [Architecture](#page-180-0) of the DITA Open Toolkit

## <span id="page-229-0"></span>**Extending the DITA Open Toolkit**

There are several methods that can be used to extend the toolkit; not all of them are recommended or supported. The best way to create most extensions is with a plug-in; extended documentation for creating plug-ins is provided in the next section.

- Creating a plug-in can be very simple to very complex, and is generally the best method for changing or extending the toolkit. Plugins can be used to accomplish almost any modification that is needed for toolkit processing, from minor style tweaks to extensive, complicated new output formats.
- The PDF process was initially developed independently of the toolkit, and created its own extension mechanism using customization directories. Many (but not quite all) of the capabilities available through PDF customization directories are now available through plug-ins.
- Using a single XSL file as an override by passing it in as a parameter. For example, when building XHTML content, the XSL parameter allows users to specify a single local XSL file (inside or outside of the toolkit) that is called in place of the default XHTML code. Typically, this code imports the default processing code, and overrides a couple of processing routines. This approach is best when the override is very minimal, or when the style varies from build to build. However, any extension made with this sort of override is also possible with a plug-in.
- Editing DITA-OT code directly may work in some cases, but is not advised. Modifying the code directly significantly increases the work and risk involved with future upgrades. It is also likely that such modifications will break plug-ins provided by others, limiting the function available to the toolkit.

**[Installing](#page-231-0) plug-ins** Plug-ins are generally distributed as zip files. There are two steps to installing a plug-in: unzipping and integrating.

### **[Removing](#page-235-0) plug-ins**

Plug-ins can be installed by removing the plug-in and running integration process.

### **Rebuilding the DITA-OT [documentation](#page-237-0)**

The DITA-OT ships with Ant scripts that enable you to rebuild the toolkit documentation. This is especially helpful if your environment contains plug-ins that integrate additional messages into the toolkit.

**Parent topic:** DITA Open Toolkit Developer [Reference](#page-178-0)

# <span id="page-231-0"></span>**Installing plug-ins**

Plug-ins are generally distributed as zip files. There are two steps to installing a plug-in: unzipping and integrating.

## **About this task**

It is possible to define a plug-in so that it may be installed anywhere, although most expect to be placed in plugins/ directory inside of the DITA-OT. Most plug-ins do not require a specific install directory and can go in either of the default locations, but some may come with instructions for a particular install directory.

## **Procedure**

- 1. The unzip the plug-in file to plugins subdirectory. The plug-in directory should be named after plug-in ID and version, for example plugins/com.example.xhtml\_1.0.0.
- 2. Run plug-in integration process.
	- From the toolkit directory, run the following command to integrate all installed plug-ins:

```
ant -f integrator.xml
```
- Any build that uses the Java command line interface automatically runs the integrator before processing begins.
- Ant based builds may import the integrator. xml file, and add integrate to the start of the dependency chain for the build.

**Note:** The integration process in considered part of the installation process and running it before each conversion will incur a performance penalty.

The integration process has two modes, lax and strict. In the strict mode the integration process will immediately fail if it encounters errors in plug-in configurations or installation process. In the lax mode, the integration process will continue to finish regardless of errors; the lax mode does not imply error recovery and may leave the DITA-OT installation into a broken state. The default mode is lax due to backwards compatibility, to run the integration in strict mode:

```
ant -f integrator.xml strict
```
To get more information about the integration process, run Ant in verbose mode:

```
ant -f integrator.xml -verbose strict
```
**Parent topic:** [Extending](#page-229-0) the DITA Open Toolkit

# <span id="page-235-0"></span>**Removing plug-ins**

Plug-ins can be installed by removing the plug-in and running integration process.

## **Procedure**

- 1. Remove plug-in installation directory.
- 2. Run integration process.

```
ant -f integrator.xml
```
**Parent topic:** [Extending](#page-229-0) the DITA Open Toolkit

## <span id="page-237-0"></span>**Rebuilding the DITA-OT documentation**

The DITA-OT ships with Ant scripts that enable you to rebuild the toolkit documentation. This is especially helpful if your environment contains plug-ins that integrate additional messages into the toolkit.

## **Procedure**

- 1. Change to the doc directory.
- 2. Run the following command:

ant -f build.xml *target*

The *target* parameter is optional and specifies a specific transformation type. It takes the following values:

- build-html
- build-htmlhelp
- build-pdf

If you do not specify an Ant target, all three output formats (XHTML, HTML help, and PDF) are generated.

**Parent topic:** [Extending](#page-229-0) the DITA Open Toolkit

## <span id="page-239-0"></span>**Configuring the DITA Open Toolkit**

The DITA OT uses .properties files that store configuration settings for the DITA OT and its plug-ins. The configuration properties are available to both Ant and Java processes, but unlike argument properties, they cannot be set at run time.

**[plugin.properties](#page-240-0) file** The plugin.properties file is used to store configuration properties that are set by the integration process. The file is located in the lib\org.dita.dost.platform directory; it is regenerated each time the integration process is run and so should not be edited manually.

**Parent topic:** DITA Open Toolkit Developer [Reference](#page-178-0)

## <span id="page-240-0"></span>**plugin.properties file**

The plugin.properties file is used to store configuration properties that are set by the integration process. The file is located in the lib\org.dita.dost.platform directory; it is regenerated each time the integration process is run and so should not be edited manually.

**Parent topic:** [Configuring](#page-239-0) the DITA Open Toolkit

# <span id="page-241-0"></span>**Creating DITA-OT plug-ins**

The DITA Open Toolkit comes with a built in mechanism for adding in extensions through plug-ins. These plug-ins may do a wide variety of things, such as adding support for specialized DITA DTDs or Schemas, integrating processing overrides, or even providing entirely new output transforms. Plug-ins are the best way to extend the toolkit in a way that is consistent, easily sharable, and easy to preserve through toolkit upgrades.

A plug-in consists of a directory, typically stored directly within the plugins/ directory inside of the DITA-OT. Every plug-in is controlled by a file named plugin.xml, located in the plug-in's root directory.

Benefits of extending the toolkit through plug-ins include:

- Plug-ins are easily sharable with other users, teams, or companies; typically, all that is needed is to unzip and run a single integration step. With many builds, even that integration step is automatic.
- Allows overrides or customizations to grow from simple to complex over time, with no increased complexity to the extension mechanism.
- Plug-ins can be moved from version to version with an upgraded toolkit simply by unzipping again, or by copying the directory from one install to another; there is no need to re-integrate code based on updates to the core processing.
- Plug-ins can build upon each other. If you like a plug-in provided by one user, simply install that plug-in, and then create your own that builds on that extension. The two plug-ins can then be distributed to your team as a unit, or you can even share your own extensions with the original provider.

**Plug-in [configuration](#page-244-0) file** The plugin.xml controls all aspects of a plug-in, making each extension visible to the rest of the toolkit. The file uses pre-defined extension points to locate changes, and integrates those changes into the core code.

### **[Extending](#page-246-0) the XML Catalog**

The XML Catalogs extension point is used to update the XML Catalogs used to resolve DTD or Schema document types, or to add URI mappings. This is required in order to support DITA specializations or new DITA document type shells.

### **Adding new targets to the Ant build [process](#page-248-0)**

The Ant conductor extension point is used to make new targets available to the Ant processing pipeline. This may be done as part of creating a new transform, extending pre-processing, or simply to provide Ant targets for the use of other plug-ins.

### **Adding Ant targets to the [pre-process](#page-250-0) pipeline**

Every step in the pre-process pipeline defines an extension point before and after the step, to allow plug-ins to integrate additional processing. This allows a plug-in to insert a new step before any preprocessing step, as well as before or after the entire preprocess pipeline.

#### **[Integrating](#page-254-0) a new transform type**

Plug-ins may integrate an entire new transform type. The new transform type can be very simple, such as an XHTML build that creates an additional control file; it can also be very complex, adding any number of new processing steps.

### **[Override](#page-256-0) styles with XSLT**

The XSLT import extension points are used to override various steps of XSLT processing. For this, the extension attribute indicates the step that the override applies to; the file attribute is a relative path to the override within the current plugin. The plugin installer will add an XSL import statement to the default code so that your override becomes a part of the normal build.

### **Modifying or adding [generated](#page-259-0) text**

Generated text is the term for strings that are automatically added by the build, such as "Note" before the contents of a <note> element.

#### **Passing [parameters](#page-264-0) to existing XSLT steps**

Plug-ins can define new parameters to be passed from the Ant build into existing XSLT pipeline stages, usually to have those parameters available as global <xsl:param> values within XSLT overrides.

#### **Adding Java libraries to the [classpath](#page-268-0)**

If your Ant or XSLT extensions require additional Java libraries in the classpath, you can add them to the global DITA-OT classpath with the following feature.

### **Adding [diagnostic](#page-271-0) messages**

Plug-in specific warning and error messages can be added to the set of messages supplied by the DITA-OT. These messages can then be used by any XSLT override.

### **Managing plug-in [dependencies](#page-274-0)**

The <require> element in a plugin.xml file is used to create a dependency on another plug-in. The <require> element requires the plugin attribute in order to reference the dependency.

### **Version and support [information](#page-276-0)**

The following extension points are used by convention to define version and support info within a plug-in.

#### **Creating a new plug-in [extension](#page-278-0) point**

If your plug-in needs to define its own extension point in an XML file, add the string "\_template" to the filename before the file suffix. During integration, this file will be processed like the built-in DITA-OT templates.

### **Example [plugin.xml](#page-283-0) file**

The following is a sample of a plugin. xml file. This file adds support for a new set of specialized DTDs, and includes an override for the XHTML output processor.

**Parent topic:** DITA Open Toolkit Developer [Reference](#page-178-0)

# <span id="page-244-0"></span>**Plug-in configuration file**

The plugin.xml controls all aspects of a plug-in, making each extension visible to the rest of the toolkit. The file uses pre-defined extension points to locate changes, and integrates those changes into the core code.

The root element of the plugin.xml file is <plugin>, and must specify an id attribute. The id attribute is used to identify the plug-in, as well as to identify whether pre-requisite plug-ins are available. The id attribute should follow the syntax rules:

```
id \therefore := token('.'token)*
token ::= ( [0..9] | [a..zA..Z] | '-' | '-' )+
```
The <plugin> element supports the following child elements:

<feature> defines an *extension* to contribute to a defined *extension point*. The following attributes are supported:

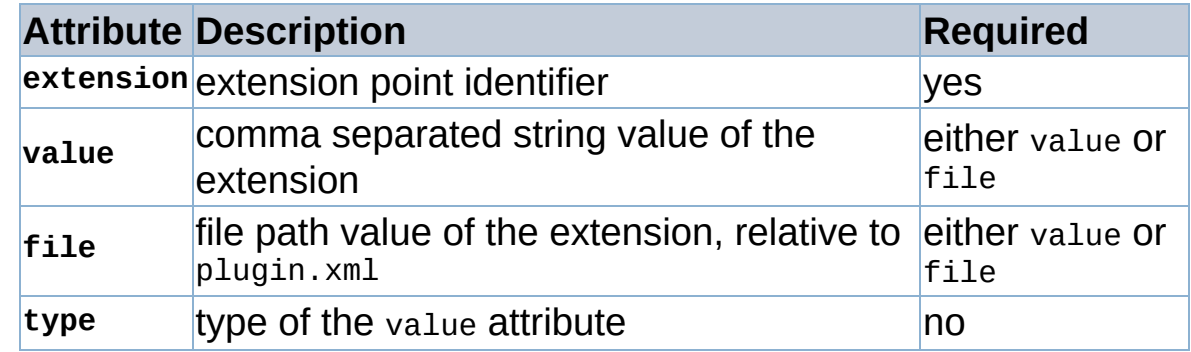

extension-point defines new a *extension point* that can be used by other plug-ins. The following attributes are supported:

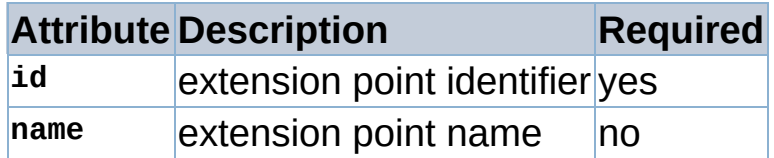

• <require> defines plug-in dependencies. The following attributes are supported:

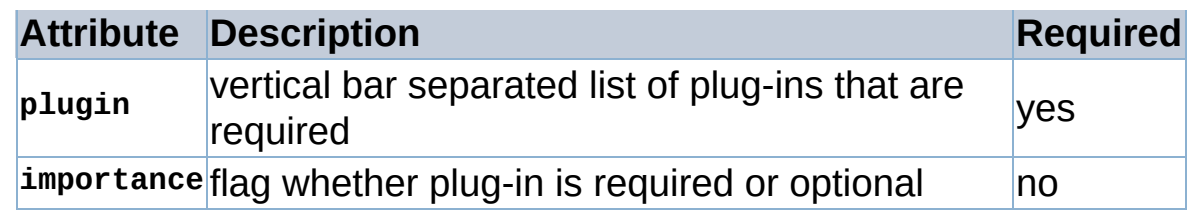

<template> defines files that should be treated as *templates*. The following attributes are supported:

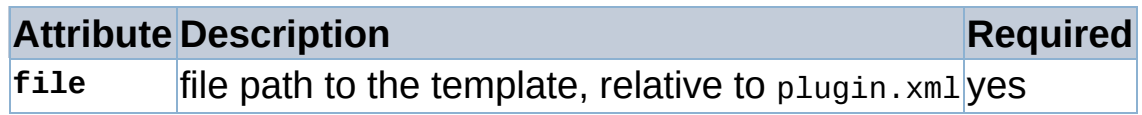

• <meta> defines metadata. The following attributes are supported:

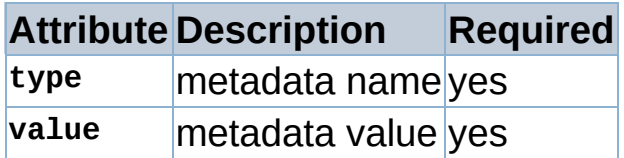

Any extension that is not recognized by the DITA-OT is ignored; all elements other than <plugin> are optional. Since version 1.5.3 multiple extension definitions within a plug-in configuration file are combined; in older versions only the last extension definition is used.

**Parent topic:** Creating [DITA-OT](#page-241-0) plug-ins

## <span id="page-246-0"></span>**Extending the XML Catalog**

The XML Catalogs extension point is used to update the XML Catalogs used to resolve DTD or Schema document types, or to add URI mappings. This is required in order to support DITA specializations or new DITA document type shells.

To do this, first create a catalog with only your new values, using the OASIS Catalog format, and place that in your plug-in. Local file references in the catalog should be relative to the location of the catalog. The following extension points are available to work with catalogs.

### **dita.specialization.catalog.relative dita.specialization.catalog**

Adds the content of the catalog file defined in file attribute to main DITA-OT catalog file.

**Remember:** The dita.specialization.catalog extension is deprecated. Use dita.specialization.catalog.relative instead.

### **org.dita.pdf2.catalog.relative**

Adds the content of the catalog file defined in file attribute to main PDF plug-in catalog file.

## **Example**

This example assumes that "catalog-dita.xml" contains an OASIS catalog for any DTDs or Schemas inside this plug-in. The catalog entries inside of catalog-dita.xml are relative to the catalog itself; when the plug-in is integrated, they will be added to the core DITA-OT catalog (with the correct path).

```
<plugin id="com.example.catalog">
 <feature extension="dita.specialization.catalog.relative" file=
</plugin>
```
**Parent topic: Creating [DITA-OT](#page-241-0) plug-ins** 

## <span id="page-248-0"></span>**Adding new targets to the Ant build process**

The Ant conductor extension point is used to make new targets available to the Ant processing pipeline. This may be done as part of creating a new transform, extending pre-processing, or simply to provide Ant targets for the use of other plug-ins.

**dita.conductor.target.relative dita.conductor.target**

Add Ant import to main Ant build file.

**Remember:** The dita.conductor.target extension is deprecated. Use dita.conductor.target.relative instead.

## **Example**

To extend And processing, first place your extensions in an Ant project file within your plug-in, such as myant stuff. xml. Next, create a small wrapper file myAntStuffWrapper.xml in the same directory:

```
<dummy> <import file="myAntStuff.xml"/> </dummy>
```
Then create the following feature:

```
<plugin id="com.example.ant">
 <feature extension="dita.conductor.target.relative" file="myAnt
</plugin>
```
When the plug-in is integrated, the imports from myAntStuffWrapper.xml will be copied into build.xml (using the correct path). This makes targets in myAntStuff.xml available to any other processing.

**Parent topic: Creating [DITA-OT](#page-241-0) plug-ins** 

## <span id="page-250-0"></span>**Adding Ant targets to the pre-process pipeline**

Every step in the pre-process pipeline defines an extension point before and after the step, to allow plug-ins to integrate additional processing. This allows a plug-in to insert a new step before any pre-processing step, as well as before or after the entire preprocess pipeline.

The group of preprocessing steps defines extension points before and after the full preprocessing chain.

#### **depend.preprocess.pre**

Preprocessing pre-target; extending this target runs your Ant target before the full preprocess routine begins.

#### **depend.preprocess.post**

Preprocessing post-target; extending this target runs your Ant target after the full preprocess routine completes.

In addition, there are extension points to execute an Ant target before individual preprocessing steps.

#### **depend.preprocess.clean-temp.pre**

Clean temp pre-target

#### **depend.preprocess.gen-list.pre**

Generate list pre-target

#### **depend.preprocess.debug-filter.pre**

Debug and filter pre-target

#### **depend.preprocess.conrefpush.pre**

Content reference push pre-target

**depend.preprocess.move-meta-entries.pre**

Move meta entries pre-target

**depend.preprocess.conref.pre** Content reference pre-target **depend.preprocess.coderef.pre** Code reference pre-target **depend.preprocess.mapref.pre** Map reference pre-target **depend.preprocess.keyref.pre** Resolve key reference pre-target **depend.preprocess.mappull.pre** Map pull pre-target **depend.preprocess.chunk.pre** Chunking pre-target **depend.preprocess.maplink.pre** Map link pre-target **depend.preprocess.move-links.pre** Move links pre-target **depend.preprocess.topicpull.pre** Topic pull pre-target **depend.preprocess.copy-files.pre** Copy files pre-target **depend.preprocess.copy-image.pre** Copy images pre-target
**depend.preprocess.copy-html.pre**

Copy HTML pre-target

### **depend.preprocess.copy-flag.pre**

Copy flag pre-target

### **depend.preprocess.copy-subsidiary.pre**

Copy subsidiary pre-target

#### **depend.preprocess.copy-generated-files.pre**

Copy generated files pre-target

The following feature adds "myAntTargetBeforeChunk" Ant target to be executed before the chunk step in preprocessing. It assumes that an Ant file defining that target has already been integrated.

```
<plugin id="com.example.extendchunk">
 <feature extension="depend.preprocess.chunk.pre" value="myAntTa
</plugin>
```
When integrated, the Ant target "myAntTargetBeforeChunk" will be added to the Ant dependency list so that it always runs immediately before the Chunk step.

# **Integrating a new transform type**

Plug-ins may integrate an entire new transform type. The new transform type can be very simple, such as an XHTML build that creates an additional control file; it can also be very complex, adding any number of new processing steps.

The transtype extension point is used to define a new "transtype", or transform type, which makes use of targets in your Ant extensions. When a transform type is defined, the build expects Ant code to be integrated to define the transform process. The Ant code must define a target based on the name of the transform type; if the transform type is "mystuff", the Ant code must define a target named dita2mystuff.

## **dita.conductor.transtype.check**

Add new value to list of valid transformation type names.

## **dita.transtype.print**

Declare transtype as a print type.

The following feature defines a transform type of "newtext" and declares it as a print type; using this transform type will cause the build to look for a target dita2newtext, defined in a related Ant extension from the third feature:

```
<plugin id="com.example.newtext">
  <feature extension="dita.conductor.transtype.check" value="newtext"/>
  <feature extension="dita.transtype.print" value="newtext"/>
  <feature extension="dita.conductor.target.relative" file="antWr
</plugin>
```
**Parent topic:** Creating [DITA-OT](#page-241-0) plug-ins

# <span id="page-256-0"></span>**Override styles with XSLT**

The XSLT import extension points are used to override various steps of XSLT processing. For this, the extension attribute indicates the step that the override applies to; the file attribute is a relative path to the override within the current plugin. The plugin installer will add an XSL import statement to the default code so that your override becomes a part of the normal build.

The following XSLT steps are available to override in the core toolkit:

### **dita.xsl.xhtml**

Overrides default (X)HTML output (including HTML Help and Eclipse Help). The referenced file is integrated directly into the XSLT step that generates XHTML.

### **dita.xsl.xslfo**

Overrides default PDF output (formerly known as PDF2). The referenced file is integrated directly into the XSLT step that generates XSL-FO for PDF.

### **dita.xsl.docbook**

Overrides default DocBook output.

#### **dita.xsl.rtf**

Overrides default RTF output.

### **dita.xsl.eclipse.plugin**

Overrides the step that generates plugin.xml for Eclipse.

### **dita.xsl.conref**

Overrides the preprocess step that resolves conref.

#### **dita.xsl.topicpull**

Overrides the preprocess step "topicpull" (the step that pulls text into <xref> elements, among other things).

#### **dita.xsl.mapref**

Overrides the preprocess step "mapref" (the step that resolves references to other maps).

### **dita.xsl.mappull**

Overrides the preprocess step "mappull" (the step that updates navtitles in maps and causes attributes to cascade).

#### **dita.xsl.maplink**

Overrides the preprocess step "maplink" (the step that generates map-based links).

#### **dita.xsl.fo**

Override the (now deprecated) original PDF output, which is still available with the transform type "legacypdf".

The following two files represent a complete, simple style plug-in. The plugin.xml file declares an XSLT file that extends XHTML processing; the XSLT file overrides default header processing to provide a (theoretical) banner.

```
plugin.xml:
<?xml version="1.0" encoding="UTF-8"?>
<plugin id="com.example.brandheader">
  <feature extension="dita.xsl.xhtml" file="xsl/header.xsl"/>
</plugin>
xsl/header.xsl:
<?xml version="1.0" encoding="UTF-8"?>
<xsl:stylesheet version="1.0"
                xmlns:xsl="http://www.w3.org/1999/XSL/Transform">
 <xsl:template name="gen-user-header">
    <div><img src="http://www.example.com/company_banner.jpg"
              alt="Example Company Banner"/></div>
 </xsl:template>
</xsl:stylesheet>
```
# <span id="page-259-0"></span>**Modifying or adding generated text**

Generated text is the term for strings that are automatically added by the build, such as "Note" before the contents of a <note> element.

The generated text extension point is used to add new strings to the default set of generated text. There are several reasons you may want to use this:

- It can be used to add new text for your own processing extensions; for example, it could be used to add localized versions of the string "User response" to aid in rendering troubleshooting information.
- It can be used to override the default strings in the toolkit; for example, it could be used to reset the English string "Figure" to "Fig".
- It can be used to add support for new languages (for non-PDF transforms only; PDF requires more complicated localization support). For example, it could be used to add support for Vietnamese or Gaelic; it could also be used to support a new variant of a previously supported language, such as Australian English.

## **dita.xsl.strings**

Add new strings to generated text file.

# **Example: adding new strings**

First copy the file xsl/common/strings.xml to your plug-in, and edit it to contain the languages that you are providing translations for ("en-us" must be present). For this sample, copy the file into your plug-in as xsl/my-new-strings.xml. The new strings file will look something like this:

```
<!-- Provide strings for my plug-in; this plug-in supports
    English, Icelandic, and Russian. -->
<langlist>
  <lang xml:lang="en" filename="mystring-en-us.xml"/>
 <lang xml:lang="en-us" filename="mystring-en-us.xml"/>
                         filename="mystring-is-is.xml"/>
 <lang xml:lang="is-is" filename="mystring-is-is.xml"/>
                         filename="mystring-ru-ru.xml"/>
 <lang xml:lang="ru-ru" filename="mystring-ru-ru.xml"/>
</langlist>
```
Next, copy the file xsl/common/strings-en-us.xml to your plug-in, and replace the content with your own strings (be sure to give them unique name attributes). Do the same for each language that you are providing a translation for. For example, the file mystring-en-us.xml might contain:

```
<strings xml:lang="en-us">
 <str name="String1">English generated text</str>
 <str name="Another String">Another String in English</str>
</strings>
```
Use the following extension code to include your strings in the set of generated text:

```
<plugin id="com.example.strings">
  <feature extension="dita.xsl.strings" file="xsl/my-new-strings.xml"/>
</plugin>
```
The string is now available to the "getString" template used in many DITA-OT XSLT files. For example, if processing in a context where the xml:lang value is "en-us", the following call would return "Another String in English":

```
<xsl:call-template name="getString">
  <xsl:with-param name="stringName" select="'Another String'"/>
```

```
</xsl:call-template>
```
**Note:** If two plug-ins define the same string, the results will be nondeterministic, so multiple plug-ins should not try to create the same generated text string. One common way to avoid this problem is to ensure the name attributes used to look up the string value are related to the ID or purpose of your plug-in.

# **Example: modifying existing strings**

The process for modifying existing generated text is exactly the same as for adding new text, except that the strings you provide override values that already exist. To begin, set up the xsl/my-new-strings.xml file in your plug-in as in the previous example.

Next, copy the file xsl/common/strings-en-us.xml to your plug-in, and choose the strings you wish to change (be sure to leave the name attribute unchanged, because this is the key used to look up the string). Create a strings file for each language that needs to modify existing strings. For example, the new file mystring-en-us.xml might contain:

```
<strings xml:lang="en-us">
  <str name="Figure">Fig</str>
  <str name="Draft comment">ADDRESS THIS DRAFT COMMENT</str>
</strings>
```
To integrate the new strings, use the same method as above to add these strings to your plugin.xml file. Once this plug-in is integrated, where XHTML output previously generated the term "Figure", it will now generate "Fig"; where it previously generated "Draft comment", it will now generate "ADDRESS THIS DRAFT COMMENT". The same strings in other languages will not be modified unless you also provide new versions for those languages.

**Note:** If two plug-ins override the same string in the same language, the results will be non-deterministic (either string may be used under different conditions). Multiple plug-ins should not override the same generated text string for a single language.

## **Example: adding a new language**

The process for adding a new language is exactly the same as for adding new text, except you are effectively just translating an existing strings file. To begin, set up the xsl/my-new-strings.xml file in your plug-in as in the previous examples. In this case, the only difference is that you are adding a mapping to new languages; for example, the following file would be used to set up support for Vietnamese:

```
<!-- Map languages with xml:lang="vi" or xml:lang="vi-vn"
     to the translations in this plug-in. -->
<langlist>
  <lang xml:lang="vi" filename="strings-vi.xml"/>
  <lang xml:lang="vi-vn" filename="strings-vi.xml"/>
</langlist>
```
Next, copy the file xsl/common/strings-en-us.xml to your plug-in, and rename it to match the language you wish to add. For example, to support Vietnamese strings you may want to pick a name like stringsvi.xml. In that file, change the xml:lang attribute on the root element to match your new language.

Once the file is ready, translate the contents of each <str> element (be sure to leave the name attribute unchanged). Repeat this process for each new language you wish to add.

To integrate the new languages, use the same method as above to add these strings to your plugin.xml file. Once this plug-in is integrated, non-PDF builds will include support for Vietnamese; instead of generating the English word "Caution", the element <note type="caution" xml:lang="vi"> may generate something like "*chú ý*".

**Note:** If two plug-ins add support for the same language using different values, the results will be non-deterministic (translations from either plugin may be picked up under different conditions).

## **Related reference**

[Languages](#page-86-0) supported by the core toolkit

# **Passing parameters to existing XSLT steps**

Plug-ins can define new parameters to be passed from the Ant build into existing XSLT pipeline stages, usually to have those parameters available as global <xsl:param> values within XSLT overrides.

To create new parameters, create a file insertParameters.xml which contains one or more Ant <param> elements. It also needs a <dummy> wrapper element around the parameters. For example, the following parameter will be passed in to the XSLT file with a value of \${antProperty}, but only if that parameter is defined:

```
<dummy>
  \leq \mathsf{I} -- Any Ant code allowed in xslt task is possible. Common exam
  <param name="paramNameinXSLT" expression="${antProperty}" if="antProperty}"
</dummy>
```
Pass the value using the following extensions:

#### **dita.conductor.html.param**

Pass parameters to HTML and HTML Help XSLT

#### **dita.conductor.xhtml.param**

Pass parameters to XHTML and Eclipse Help XSLT

### **dita.conductor.xhtml.toc.param**

Pass parameters to XHTML TOC XSLT

### **dita.conductor.eclipse.toc.param**

Pass parameters to Eclipse Help TOC XSLT

### **dita.preprocess.conref.param**

Pass parameters to conref XSLT

### **dita.preprocess.mapref.param**

Pass parameters to mapref XSLT

### **dita.preprocess.mappull.param**

Pass parameters to mappull XSLT

**dita.preprocess.maplink.param**

Pass parameters to maplink XSLT

**dita.preprocess.topicpull.param**

Pass parameters to topicpull XSLT

#### **dita.conductor.pdf2.param**

Pass parameters to PDF2 XSLT

The following plug-in will pass the parameters defined inside of insertParameter.xml as input to the XHTML process. Generally, an additional XSLT override will make use of the parameter to do something new with the generated content.

```
<plugin id="com.example.newparam">
 <feature extension="dita.conductor.xhtml.param" file="insertPar
</plugin>
```
# **Adding Java libraries to the classpath**

If your Ant or XSLT extensions require additional Java libraries in the classpath, you can add them to the global DITA-OT classpath with the following feature.

### **dita.conductor.lib.import**

<span id="page-268-0"></span>Add Java libraries to DITA-OT classpath.

The following plug-in adds the compiled Java code from myJavaLibrary.jar into the global DITA-OT classpath. XSLT or Ant code can then make use of the added code.

```
<plugin id="com.example.addjar">
  <feature extension="dita.conductor.lib.import" file="myJavaLibr
</plugin>
```
Now assume that in this case myJavaLibrary.jar performs some validation step in the middle of processing, and you always want it to run immediately before the conref step. In that case you need to make use of several features in this plug-in

- The JAR file must be added to the classpath.
- An Ant target must be created that uses this class, and the Ant wrapper integrated into the code.
- The Ant target must be added to the dependency chain for conref.

In this extended example, the files might look something like this.

```
plugin.xml:
<?xml version="1.0" encoding="UTF-8"?>
<plugin id="com.example.samplejava">
  <!-- Add the JAR file to the DITA-OT CLASSPATH -->
  \leq feature extension="dita.conductor.lib.import" file="com.example.
  <!-- Integrate the Ant code -->
  <feature extension="dita.conductor.target.relative" file="antWr
  \leq -- Define the Ant target that is called, and the location (be
  <feature extension="depend.preprocess.conref.pre" value="validate="
</plugin>
antWrapper.xml imports the new Ant code:
<?xml version="1.0" encoding="UTF-8"?>
<dummy>
  <import file="calljava-antcode.xml"/>
</dummy>
calljava-antcode.xml:
<?xml version="1.0" encoding="UTF-8"?>
```

```
<project default="validateWithJava">
  <target name="validateWithJava">
    <java classname="com.example.sampleValidation">
      <!-- The class was added to dost.class.path (the DITA-OT cl
      <classpath refid="dost.class.path"/>
    </java>
  </target>
</project>
```
# **Adding diagnostic messages**

Plug-in specific warning and error messages can be added to the set of messages supplied by the DITA-OT. These messages can then be used by any XSLT override.

### **dita.xsl.messages**

Add new messages to diagnostic message file.

To add your own messages, create the new messages in an XML file such as myMessages.xml:

```
<dummy>
 <!-- See resource/messages.xml for the details. -->
  <message id="DOTXmy-msg-numW" type="WARN">
   <reason>Message text</reason>
    <response>How to resolve</response>
 </message>
</dummy>
```
There are three components to the message ID:

- 1. The prefix DOTX is used by all DITA-OT XSLT transforms, and must be part of the ID.
- 2. This is followed by the message number ("my-msg-num" in the sample above). By convention, this should be a three digit integer.
- 3. Finally, a letter corresponds to the severity. This should be one of:
	- $\bullet$  I = Informational, used with type="INFO"
	- $\bullet$  W = Warning, used with type="WARN"
	- $\bullet$  E = Error, used with type="ERROR"
	- $\bullet$  F = Fatal, used with type="FATAL"

Once the message file is defined, it is incorporated with this extension:

```
<plugin id="com.example.newmsg">
  <feature extension="dita.xsl.messages" file="myMessages.xml"/>
</plugin>
```
XSLT modules can then generate the message using the following call:

```
<xsl:call-template name="output-message">
  <xsl:with-param name="msgnum">my-msg-num</xsl:with-param>
  <xsl:with-param name="msgsev">W</xsl:with-param>
</xsl:call-template>
```
# **Managing plug-in dependencies**

The <require> element in a plugin. xml file is used to create a dependency on another plug-in. The <require> element requires the plugin attribute in order to reference the dependency.

If the current plug-in requires a plug-in with id="plugin-id" before it can be installed, it would include the following:

```
<require plugin="plugin-id">
```
Prerequisite plug-ins are integrated before the current plug-in is integrated. This does the right thing with respect to XSLT overrides. If your plug-in is a specialization of a specialization, it should <require> its base plug-ins, in order from general to specific.

If a prerequisite plug-in is missing, a warning will be printed during integration. To suppress this, but keep the integration order if both plugins are present, add importance="optional" to the <require> element.

If your plug-in can depend on any one of several optional plug-ins, separate the plug-in ids with a vertical bar. This is most useful when combined with importance="optional":

The following plug-in will only be installed if the plug-in with id="com.example.primary" is available. If that one is not available, a warning will be generated during the integration process.

```
<plugin id="com.example.builds-on-primary">
 <!-- ...extensions here -->
 <require plugin="com.example.primary"/>
</plugin>
```
The following plug-in will only be installed if either the plug-in with id="pluginA" or the plug-in with id="pluginB" are available. If neither of those are installed, the current plug-in will be ignored.

```
<plugin id="pluginC">
 <!-- ...extensions here -->
 <require plugin="pluginA|pluginB" importance="optional"/>
</plugin>
```
# **Version and support information**

The following extension points are used by convention to define version and support info within a plug-in.

- package.support.name
- package.support.email
- package.version

## **Note:**

The toolkit does not currently do anything with these values, but may do so in the future.

The package.version value should follow the syntax rules:

```
version ::= major ( '.' minor ( '.' micro ( '.' qualifier )? )? )?
major ::= number
minor ::= number
micro ::= number
qualifier ::= ( [0..9] | [a..zA..Z] | '-' | '-' )+
```
The default value is 0.0.0.

```
<plugin id="com.example.WithSupportInfo">
  <feature extension="package.support.name" value="Joe the Author"/>
  <feature extension="package.support.email" value="joe@example.com"/>
 <feature extension="package.version" value="1.2.3"/>
</plugin>
```
# **Creating a new plug-in extension point**

If your plug-in needs to define its own extension point in an XML file, add the string "\_template" to the filename before the file suffix. During integration, this file will be processed like the built-in DITA-OT templates.

Template files are used to integrate most DITA-OT extensions. For example, the file dita2xhtml\_template.xsl contains all of the default rules for converting DITA topics to XHTML, along with an integration point for plug-in extensions. When the integrator runs, the file dita2xhtml.xsl is recreated, and the integration point is replaced with references to all appropriate plug-ins.

To mark a new file as a template file, use the <template> element.

The template extension namespace has the URI http://ditaot.sourceforge.net. It is used to identify elements and attributes that have a special meaning in template processing. This documentation uses a prefix of dita: for referring to elements in the template extension namespace. However, template files are free to use any prefix, provided that there is a namespace declaration that binds the prefix to the URI of the template extension namespace.

## **dita:extension element**

The dita:extension elements are used to insert generated content during integration process. There are two required attributes:

- The id attribute defines the extension point ID which provides the argument data.
- The behaviour attribute defines which processing action is used.

Supported values for behavior attribute:

### **org.dita.dost.platform.CheckTranstypeAction**

Create Ant condition elements to check if \${transtype} property value equals a supported transtype value.

### **org.dita.dost.platform.ImportAntLibAction**

Create Ant pathelement elements for library imported [extension](#page-268-0) point. The id attribute is used to define the extension point ID.

## **org.dita.dost.platform.ImportPluginCatalogAction**

Include plug-in metadata catalog content.

## **org.dita.dost.platform.ImportPluginInfoAction**

Create plug-in metadata Ant properties.

## **org.dita.dost.platform.ImportStringsAction**

Include plug-in string file content base on [generated](#page-259-0) text extension point. The id attribute is used to define the extension point ID.

## **org.dita.dost.platform.ImportXSLAction**

Create xsl:import elements based on XSLT import [extension](#page-256-0) point. The id attribute is used to define the extension point ID.

#### **org.dita.dost.platform.InsertAction**

Include plug-in [conductor](#page-248-0) content based on Ant import extension point. The id attribute is used to define the extension point ID.

### **org.dita.dost.platform.InsertAntActionRelative**

Include plug-in [conductor](#page-248-0) content based on relative Ant import extension point. The id attribute is used to define the extension point ID.

### **org.dita.dost.platform.InsertCatalogActionRelative**

Include plug-in catalog content based on catalog import [extension](#page-246-0) point. The id attribute is used to define the extension point ID.

### **org.dita.dost.platform.ListTranstypeAction**

Create a pipe delimited list of supported transtypes.

## **dita:extension attribute**

The dita:extension attribute is used to process attributes in elements which are not in template extension namespace. The value of the attribute is a space delimited tuple, where the first item is the name of the attribute to process and the second item is the action ID.

Supported values:

## **depends org.dita.dost.platform.InsertDependsAction**

Ant target dependency list is processed to replace all target names which start with an open curly bracket and end with a close curly bracket. The value of the extension point is the ID between the curly brackets.

The following plug-in defines myBuildFile\_template.xml as a new template for extensions, and two new extension points.

```
<plugin id="com.example.new-extensions">
  <extension-point id="com.example.new-extensions.pre"
                   name="Custom target preprocess"/>
 <extension-point id="com.example.new-extensions.content"
                   name="Custom target content"/>
 <template file="myBuildFile_template.xml"/>
</plugin>
```
When the integrator runs, this will be used to recreate myBuildFile.xml, replacing Ant file content based on extension point use.

```
<project xmlns:dita="http://dita-ot.sourceforge.net">
  <target name="dita2custom"
          depends="dita2custom.init,
                   {com.example.new-extensions.pre},
                   dita2xhtml"
          dita:extension="depends org.dita.dost.platform.InsertDe
    <dita:extension id="com.example.new-extensions.content"
                    behaviour="org.dita.dost.platform.InsertAction
  <target>
</project>
```
# **Example plugin.xml file**

The following is a sample of a plugin. xml file. This file adds support for a new set of specialized DTDs, and includes an override for the XHTML output processor.

This plugin. xml file would go into a directory such as DITA-OT\plugins\music\ and referenced supporting files would also exist in that directory. A more extensive sample using these values is available in the actual music plug-in, available at the **DITA-OT** [download](http://sourceforge.net/projects/dita-ot/files/) page at **SourceForge** 

```
<plugin id="org.metadita.specialization.music">
  <feature extension="dita.specialization.catalog.relative" file-
  <feature extension="dita.xsl.xhtml" file="xsl/music2xhtml.xsl"/>
</plugin>
```
# **XHTML migration for flagging updates in DITA-OT 1.7**

This topic is primarily of interest to developers with XHTML transform overrides written prior to DITA-OT 1.7. Due to significant changes in the flagging process with the 1.7 release, some changes may be needed to make overrides work properly with DITAVAL based flagging. The new design is significantly simpler than the old design; in many cases, migration will consist of deleting old code that is no longer needed.

# **Which XHTML overrides need to migrate?**

If your override does not contain any code related to DITAVAL flagging, then there is nothing to migrate.

If your builds do not make use of DITAVAL based flagging, but calls the deprecated flagging templates, then you should override but there is little urgency. You will not see any difference in the output, but those templates will be removed in a future release.

If you do make use of DITAVAL based flagging, try using your override with 1.7. Check the elements you override:

- 1. In some cases flags may be doubled. This will be the case if you call routines such as "start-flagit".
- 2. In some cases flags may be removed. This will be the case if you call shortcut routines such as "revtext" or "revblock".
- 3. In other cases, flags may still appear properly, in which case migration is less urgent

For any migration that needs migration, please see the instructions that follow.

# **Deprecated templates in DITA-OT 1.7**

All of the old DITAVAL based templates are deprecated in DITA-OT 1.7. If your overrides include any of the following templates, they should be migrated for the new release; in many cases the templates below will not have any effect on your output, but all instances should be migrated.

- The "gen-style" template used to add CSS styling
- The "start-flagit" and "end-flagit" templates used to generate image flags based on property attributes like @audience
- The "start-revflag" and "end-revflag" templates, used to generate images for active revisions
- Shortcut templates that group these templates into a single call, such as:
	- "start-flags-and-rev" and "end-flags-and-rev", used to combine flags and revisions into one call
	- "revblock" and "revtext", both used to output start revisions, element content, and end revisions
	- The modes "outputContentsWithFlags" and "outputContentsWithFlagsAndStyle", both used to combine processing for property/revision flags with content processing
- All other templates that make use of the sflagrules variable, which is no longer used in any of the DITA-OT 1.7 code
- All templates within flag.xsl that were called from the templates listed above
- Element processing handled with mode="elementname-fmt", such as mode="ul-fmt" for processing unordered lists and mode="sectionfmt" for sections.

## **What replaces the templates?**

The new flagging design described in the preprocess design section now adds literal copies of relevant DITAVAL elements, along with CSS based flagging information, into the relevant section of the topic. This allows most flags to be processed in document order; in addition, there is never a need to read the DITAVAL, interpret CSS, or evaluate flagging logic. The htmlflag.xsl file contains a few rules to match and process the start/end flags; in most cases, all code to explicitly process flags can be deleted.

For example, the common logic for most element rules before DITA-OT 1.7 could be boiled down to the following:

Match element

Create "flagrules" variable by reading DITAVAL for active flags Output start tag such as <div> or <span>

Call "commonattributes" and ID processing

Call "gen-style" with \$flagrules, to create DITAVAL based CSS

Call "start-flagit" with \$flagrules, to create start flag images

Call "start-revflag" with \$flagrules, to create start revision images

Output contents

Call "end-revflag" with \$flagrules, to create end revision images

Call "end-flagit" with \$flagrules, to create end flag images

Output end tag such as </div> or </span>

In DITA-OT 1.7, style and images are typically handled with XSLT fallthrough processing. This removes virtually all special flag coding from element rules, because flags are already part of the document and processed in document order. The sample above is reduced to:

Match element

Output start tag such as <div> or <span>

Call "commonattributes" and ID processing

Output contents
Output end tag such as </div> or </span>

### **Migrating "gen-style" named template**

Calls to the "gen-style" template should be deleted. There is no need to replace this call for most elements.

The "gen-style" template was designed to read a DITAVAL file, find active style-based flagging (such as colored or bold text), and add it to the generated @style attribute in HTML.

With DITA-OT 1.7, the style is calculated in the pre-process flagging module. The result is created as @outputclass on a <ditaval-startprop> sub-element. The "commonattributes" template now includes a line to process that value; the result is that for every element that calls "commonattributes", DITAVAL style will be processed when needed. Because virtually every element includes a call to this common template, there is little chance that your override needs to explicitly process the style. The new line in "commonattributes" that handles the style is:

<xsl:apply-templates select="\*[contains(@class,' ditaot-d/ditaval

### **Migrating "start-flagit", "start-revflag", "end-flagit", and "end-flagit" named templates**

Calls to these templates fall into two general groups.

If the flow of your element rule is to create a start tag like <div>, "startflagit"/"start-revflag", process contents, "end-revflag"/"end-flagit", end tag - you just need to delete the calls to these templates. Flags will be generated simply by processing the element contents in document order.

If the flow of your element rule processes flags outside of the normal document-order. There are generally two reasons this is done. The first case is for elements like <ol>, where flags must appear before the <ol> in order to create valid XHTML. The second is for elements like <section>, where start flags are created, followed by the title or some generated text, element contents, and finally end flags. In either of these cases, support for processing flags in document order is disabled, so they must be explicitly processed out-of-line. This is done with the following two lines (one for start flag/revision, one for end flag/revision):

```
Create starting flag and revision images:
<xsl:apply-templates select="*[contains(@class,' ditaot-d/ditaval
Create ending flag and revision images:
<xsl:apply-templates select="*[contains(@class,' ditaot-d/ditaval
```
For example, the following lines are used in DITA-OT 1.7 to process the <ul> element (replacing the 29 lines used in DITA-OT 1.6):

```
<xsl:template match="*[contains(@class,' topic/ul ')]">
  \leqxsl:apply-templates select="*[contains(@class,' ditaot-d/ditav
  <xsl:call-template name="setaname"/>
  <sub>u1</sub></sub>
    <xsl:call-template name="commonattributes"/>
    <xsl:apply-templates select="@compact"/>
    <xsl:call-template name="setid"/>
    <xsl:apply-templates/>
  \langle/ul>
  \leqxsl:apply-templates select="*[contains(@class,' ditaot-d/ditav
  <xsl:value-of select="$newline"/>
</xsl:template>
```
### **Migrating "start-flags-and-rev" and "end-flags-and-rev"**

- "start-flags-and-rev" is equivalent to calling "start-flagit" followed by "start-revflag"; it should be migrated as in the previous section.
- "end-flags-and-rev" is equivalent to calling "end-revflag" followed by "end-flagit"; it should be migrated as in the previous section.

## **Migrating "revblock" and "revtext"**

Calls to these two templates can be replaced with a simple call to <xsl:apply-templates/>.

#### **Migrating modes "outputContentsWithFlags" and "outputContentsWithFlagsAndStyle"**

Processing an element with either of these modes can be replaced with a simple call to <xsl:apply-templates/>.

### **Migrating mode="elementname-fmt"**

Prior to DITA-OT 1.7, many elements were processed with the following logic:

```
Match element
    Set variable to determine if revisions are acti
    If active
        create division with rev style
            process element with mode="elementname-
        end division
    Else
        process element with mode="elementname-fmt"
Match element with mode="elementname-fmt"
    Process as needed
```
Beginning with DITA-OT 1.7, styling from revisions is handled automatically with the "commonattributes" template. This means there is no need for the extra testing, or the indirection to mode="elementnamefmt". These templates are deprecated, and element processing will move into the main element rule. Overrides that include this indirection may remove it; overrides should also be sure to match the default rule, rather than matching with mode="elementname-fmt".

**Parent topic:** DITA Open Toolkit Developer [Reference](#page-178-0)

# **Customizing PDF output**

Example of PDF output customization with a custom transformation type.

### **Procedure**

- 1. Create a new plug-in directory com.example.print-pdf into DITA-OT plugins directory.
- 2. Create a plug-in configuration file plugin.xml, declare the new transformation type print-pdf and dependencies.

```
<?xml version='1.0' encoding='UTF-8'?>
<plugin id="com.example.print-pdf">
 <require plugin="org.dita.pdf2"/>
 <feature extension="dita.conductor.transtype.check" value=
 <feature extension="dita.transtype.print" value="print-pdf"/>
 <feature extension="dita.conductor.target.relative" file="
</plugin>
```
3. Add an Ant script integrator.xml to define the transformation type.

```
<?xml version='1.0' encoding='UTF-8'?>
<project name="com.example.print-pdf">
 <target name="dita2print-pdf.init">
   <property name="customization.dir" location="${dita.plug.
 </target>
 <target name="dita2print-pdf" depends="dita2print-pdf.init
</project>
```
4. Add a cfg/catalog.xml file to take custom XSLT stylesheets into use.

```
<?xml version="1.0" encoding="UTF-8"?>
<catalog prefer="system" xmlns="urn:oasis:names:tc:entity:xml
 <uri name="cfg:fo/attrs/custom.xsl" uri="fo/attrs/custom.x
 <uri name="cfg:fo/xsl/custom.xsl" uri="fo/xsl/custom.xsl"/>
</catalog>
```
5. Add attribute and variable overrides to cfg/fo/attrs/custom.xsl

```
<?xml version="1.0" encoding="UTF-8"?>
```

```
<xsl:stylesheet xmlns:xsl="http://www.w3.org/1999/XSL/Transform
                version="2.0">
 <!-- Change page size to A4 -->
 <xsl:variable name="page-width">210mm</xsl:variable>
 <xsl:variable name="page-height">297mm</xsl:variable>
</xsl:stylesheet>
```
6. Add XSLT overrides to cfg/fo/xsl/custom.xsl

```
<?xml version="1.0" encoding="UTF-8"?>
<xsl:stylesheet xmlns:xsl="http://www.w3.org/1999/XSL/Transf
                xmlns:xs="http://www.w3.org/2001/XMLSchema"
                xmlns:fo="http://www.w3.org/1999/XSL/Format"
                version="2.0">
 \leq -- Move figure title to top and description to bottom \sim<xsl:template match="*[contains(@class,' topic/fig ')]">
   <fo:block xsl:use-attribute-sets="fig">
      <xsl:call-template name="commonattributes"/>
     <xsl:if test="not(@id)">
        <xsl:attribute name="id">
          <xsl:call-template name="get-id"/>
        </xsl:attribute>
      \langle xsl:if\rangle<xsl:apply-templates select="*[contains(@class,' topic.
      <xsl:apply-templates select="*[not(contains(@class,' to
      <xsl:apply-templates select="*[contains(@class,' topic,
   </fo:block>
 </xsl:template>
</xsl:stylesheet>
```
7. Add variable definition file cfg/common/vars/en.xml for English to override generated text.

```
<?xml version="1.0" encoding="UTF-8"?>
<vars xmlns="http://www.idiominc.com/opentopic/vars">
 <!-- Remove dot from list number -->
 <variable id="Ordered List Number"><param ref-name="number
```
<!-- Change unordered list bullet to an em dash --> <variable id="Unordered List bullet">&#x2014;</variable> </vars>

#### **Results**

The plug-in directory should have the layout and files:

```
com.example.print-pdf/
  cfg/
    common/
      vars/
        en.xml
    fo/
      attrs/
        custom.xsl
      xsl/
        custom.xsl
    catalog.xml
  integrator.xml
  plugin.xml
```
#### **What to do next**

Run integration process to install the plug-in and take the print-pdf transformation type into use.

**Parent topic:** DITA Open Toolkit Developer [Reference](#page-178-0)

## **Internal Ant properties**

Reference list of Ant properties used by DITA-OT internally.

#### **include.rellinks**

Space separated list of link roles to be output; value token #default denotes default role value. Property default value depends on transformation type. Defined by args.rellinks, but may be overridden directly.

**Parent topic:** DITA Open Toolkit Developer [Reference](#page-178-0)

**Implementation dependent features**

## **Chunking**

Supported chunking methods:

- select-topic
- select-document
- select-branch
- by-topic
- by-document
- to-content
- to-navigation.

When no chunk attribute values are given, no chunking is performed.

**Note:** In effect, for HTML based transformation types this is equivalent to select-document and by-document defaults.

Error recovery:

- When two tokens from the same category are used, no error or warning is thrown.
- When an unrecognized chunking method is used, no error or warning is thrown.

## **Filtering**

Error recovery:

- When there are multiple revprop elements with the same val attribute, no error or warning is thrown
- When multiple prop elements define a duplicate attribute and value combination, attribute default, or fall-back behaviour, DOTJ007E error is thrown.

### **Debug attributes**

The debug attributes are populated as follows:

### **xtrf**

absolute system path of the source document

### **xtrc**

element counter that uses the format

```
element-name ":" integer-counter ";" line-number ":" column-n
```
### **Image scaling**

If both height and width attributes are given, image is scaled nonuniformly.

If scale attribute is not an unsigned integer, no error or warning is thrown during preprocessing.

## **Map processing**

When a topicref element that references a map contains child topicref elements, DOTX068W error is thrown and the child topicref elements are ignored.

### **Link processing**

When the value of href attribute is not a valid URI reference, DOTJ054E error is thrown. Depending on **error [recover](#page-175-0) mode**, error recover may be attempted.

## **Copy-to processing**

When the copy-to attribute is specified on a topicref, the content of the shortdesc element is not used to override the short description of the topic.

**Parent topic:** DITA Open Toolkit Developer [Reference](#page-178-0)

# **Extended functionality**

Parent **topic:** DITA Open Toolkit Developer [Reference](#page-178-0)

### **Code reference processing**

### **Charset definition**

DITA-OT supports defining the code reference target file encoding using the format attribute. The supported format is:

```
format (";" space* "charset=" charset)?
```
If charset is not defined system default charset will be used. If charset is not recognized or supported, DOTJ052E error is thrown and system default charset is used as a fall-back.

```
<coderef href="unicode.txt" format="txt; charset=UTF-8"/>
```
### **Line range extraction**

Code reference can extract only a given line ranges with line-range pointer in the URI fragment. The format is:

```
uri ("#line-range(" start ("," end)? ")" )?
```
Start and end line numbers start from 1 and are inclusive. If end range is omitted, range ends in last line of the file.

```
<coderef href="Parser.scala#line-range(5, 10)" format="scala"/>
```
Only lines from 5 to 10 will be included in the output.

## **DITA Open Toolkit Project Management Guidelines**

The *DITA Open Toolkit Project Management Guidelines* are designed to provide information about how the project is managed. These guidelines are geared to an audience that needs information about how to participate in the development of the DITA-OT.

The project is managed similarly to commercial software-development projects; it uses requirements gathering, plan validation with stakeholders and contributors, scheduled activities, tests, reviews, and builds. Quality is strongly emphasized.

**Goals and [objectives](#page-313-0) of the DITA Open Toolkit** The goal of the DITA Open Toolkit (DITA-OT) is to provide a high-quality implementation for production-level output of DITA content, built in a professionally-managed project environment by vetted contributors, and tested thoroughly for each release.

### **DITA Open Toolkit [development](#page-314-0) process**

The DITA Open Toolkit (DITA-OT) development process is modeled after development processes for other popular and successful opensource projects, most notably Eclipse.

### **How to [participate](#page-321-0) in the DITA Open Toolkit**

<span id="page-312-0"></span>Any individual or any organization can contribute to the project; contributions must adhere to the existing toolkit license(s) and should fit in with the general goals of the project. All major contributors will get appropriate recognition in release announcements and on the project home page.

## **Goals and objectives of the DITA Open Toolkit**

The goal of the DITA Open Toolkit (DITA-OT) is to provide a high-quality implementation for production-level output of DITA content, built in a professionally-managed project environment by vetted contributors, and tested thoroughly for each release.

The DITA-OT is designed to meet the needs of users who want to publish DITA content, from individual users running the toolkit in a stand-alone mode to vendors who incorporate the toolkit into their software products. The different distribution packages are designed to meet the needs of these different audiences.

The DITA-OT project keeps up to date with the latest DTD and Schema updates from the OASIS DITA Technical Committee (TC), which develops and maintains the DITA standard. As the DITA TC produces drafts of future versions, the DITA-OT works to create early support for new features and helps to test the new draft versions of the standard.

The project agrees with the open-source motto of "Release early and often" and seeks to develop wide consensus on issues.

**Parent topic:** DITA Open Toolkit Project [Management](#page-312-0) Guidelines

<span id="page-313-0"></span>**Related concepts** [Distribution](#page-33-0) packages

## **DITA Open Toolkit development process**

The DITA Open Toolkit (DITA-OT) development process is modeled after development processes for other popular and successful open-source projects, most notably Eclipse.

Version 1.0 was released February 27, 2005. Version 2.0 was released June 29, 2012.

**Project roles and [responsibilities](#page-315-0)** The DITA Open Toolkit (DITA-OT) project has the following roles: Project manager, committer, and contributor. Each role has different rights and obligations.

#### **DITA Open Toolkit release [management](#page-316-0)**

The DITA-OT project works with an agile development process; it releases test (milestone) builds approximately every month, and it encourages feedback on the test builds while function is being developed. Stable releases are typically issued approximately every six months.

#### **Feature [requests](#page-318-0) and defect reports**

Feature requests and defect reports can be submitted at any time through the project page at GitHub.

<span id="page-314-0"></span>**Parent topic:** DITA Open Toolkit Project [Management](#page-312-0) Guidelines

## **Project roles and responsibilities**

The DITA Open Toolkit (DITA-OT) project has the following roles: Project manager, committer, and contributor. Each role has different rights and obligations.

### **Project manager (PM)**

The project manager is responsible for managing the project. The PM provides leadership to guide the overall direction of the project and removes obstacles, solves problems, and resolves conflicts. The PM works to ensure that the following goals are met:

- The project operates effectively.
- All project plans, technical documents, and reports are publicly available.
- The project operates using the open-source rules of engagement, which stress meritocracy, transparency, and open participation.

### **Committer**

Committers oversee the quality and originality of all contributions. Committers influences the development of the project and have write access to the source-code repository. This position reflects a track record of high-quality contributions to the project.

### **Contributor**

Contributors contribute code, documentation, fixes, tests, or other work to the project. Contributors do not have write access to the source-code repository. There is no limit to the scope of such contributions, though contributors who expect to donate a large amount of new function to the project are encouraged to work with committers in advance.

<span id="page-315-0"></span>**Parent topic:** DITA Open Toolkit [development](#page-314-0) process

## **DITA Open Toolkit release management**

The DITA-OT project works with an agile development process; it releases test (milestone) builds approximately every month, and it encourages feedback on the test builds while function is being developed. Stable releases are typically issued approximately every six months.

Each iteration begins with a meeting of project contributors. The meeting minutes are stored on the project Wiki and are available to the public. Active contributors are directly invited to these meetings, but anybody interested in the DITA-OT development is welcome to attend. If you are interested in attending these meetings, join the dita-ot-developer mailing list and send a note to the list or list owners.

Each iteration kick-off meeting covers the following topics:

- Issues from the previous iteration
- Plans from each contributor for the upcoming iteration or for new work that will span multiple iterations
- Design discussion for any significant planned features or fixes
- Longer-term plans for contributions to the current or following release
- (As needed) Other project issues or hot topics, such as changes to the test and build process, interest from new contributors, etc.

The kick-off meeting for the final iteration before a stable build covers the following topics:

- Evaluation of what is allowed in the iteration; the final iteration typically has no major changes in order to assure quality in the stable build.
- <span id="page-316-0"></span>Assessment of whether all release notes and other artifacts are upto-date and ready for a final build.

When an iteration is complete, the build is uploaded to SourceForge. Test builds are placed in the Latest Test Build folder. At the end of a release cycle, the builds are loaded to the Stable Release folder, and the project information is updated to reflect the latest release.

**Parent topic:** DITA Open Toolkit [development](#page-314-0) process

### **Related information**

<https://lists.sourceforge.net/lists/listinfo/dita-ot-developer> <https://github.com/dita-ot/dita-ot/wiki/Meeting-minutes>

## **Feature requests and defect reports**

Feature requests and defect reports can be submitted at any time through the project page at GitHub.

The core project contributors track and address bugs reported against the project; they issue patches based on urgency. The core contributors also will provide feedback on requests for new features or design changes, but they might not be able to provide development assistance.

<span id="page-318-0"></span>All new bug reports or feature requests should be submitted through github: **[DITA-OT](https://github.com/dita-ot/dita-ot/issues)** bug and feature tracker.

### **Feature requests**

The project committers periodically review new feature requests with contributors and interested parties; when possible, they make plans to implement the new features.

If an existing project contributor is interested in a new request, the item is assigned to the contributor and implemented based on the contributor's schedule. Otherwise, if the request is valid and in line with project goals, it is left open for an interested party to pick up and implement. Some requests are best implemented as a plug-in rather than in the core DITA-OT code; in those cases, project committers suggest alternatives and close the request.

### **Defect reports**

The project committers determine the owner of the relevant components and assign the defect to the component owner for validation and disposition. Responses, fixes, and workarounds are issued faster if the defect report includes sample files and clear instructions for reproducing the issue.

If bugs are found in the OASIS DITA DTDs or Schemas, they are fixed in the toolkit and reported to the OASIS DITA Technical Committee.

**Parent topic:** DITA Open Toolkit [development](#page-314-0) process

#### **Related information**

<https://github.com/dita-ot/dita-ot/issues> [DITA-OT](https://github.com/dita-ot/dita-ot/issues) Bug and Feature tracker at GitHub

## **How to participate in the DITA Open Toolkit**

Any individual or any organization can contribute to the project; contributions must adhere to the existing toolkit license(s) and should fit in with the general goals of the project. All major contributors will get appropriate recognition in release announcements and on the project home page.

Contributors can submit new features, patches, and bug fixes using existing github facilities (this is done by creating a "pull request" within github). The Committer(s) who owns the relevant components will first do due diligence to check code originality and licensing according to the DITA Open Toolkit [Contribution](#page-324-0) Policy. After due diligence, the Committer(s) will use his/her own judgment on whether to accept the code into the original code base, request updates to the code, or suggest that the code be maintained as an external patch or plug-in.

Contributions are always encouraged, and generally fall into one of two groups, as determined by project Committers:

- Bug fixes and minor patches are accepted with little overhead.
- Major contributions require the contributor to sign a form stating that the submitter is free to commit the code (individually or on behalf of an employer), and that the code complies with the current toolkit license terms.

**Due diligence for submission of bug fixes and patches from [non-committers](#page-323-0)** Any organization or individual may submit bug fixes using a github "pull request", generally tied to a specific report in the project's issue tracker.

#### **DITA Open Toolkit [Contribution](#page-324-0) Policy**

<span id="page-321-0"></span>The purpose of the DITA Open Toolkit Contribution Policy is to set forth the general principles under which the DITA Open Toolkit project shall accept contributions, license contributions, license materials owned by this project, and manage other intellectual

property matters.

**DITA-OT Contribution [Questionnaire](#page-329-0) Form 1.2**

**Parent topic:** DITA Open Toolkit Project [Management](#page-312-0) Guidelines

#### **Related information**

[DITA-OT](https://github.com/dita-ot/dita-ot/issues) Bug and Feature tracker at GitHub Sign up for toolkit [developer](https://lists.sourceforge.net/lists/listinfo/dita-ot-developer) mailing list Help with getting started at [GitHub](https://help.github.com/articles/set-up-git)

## **Due diligence for submission of bug fixes and patches from non-committers**

Any organization or individual may submit bug fixes using a github "pull request", generally tied to a specific report in the project's issue tracker.

Before committing code from a bug fix or patch provided by a third party who has not signed a current contribution form for the project, Committers should ask the following questions and follow up as appropriate in order to ensure that the code can be contributed to the project:

- What is your name and who is your employer?
- Did you write the code that you wish to contribute to the DITA Open Toolkit project? (If the contributor says no, the code should not become a "Contribution" to the project. The contributor may be asked to identify the complete details of the code's source and of any licenses or restrictions applicable to the code, but the work should be conspicuously marked as "Submitted on behalf of a thirdparty: [name of contributor]".)
- Do you have the right to grant the copyright and patent licenses for the contribution that are set forth in the CPL version 1.0 license and Apache License version 2.0?
- Does your employer have any rights to code that you have written, for example, through your contract for employment? If so, has your employer given you permission to contribute the code on its behalf or waived its rights in the code?
- Are you aware of any third-party licenses or other restrictions (such as related patents or trademarks) that could apply to your contribution? If so, what are they?

<span id="page-323-0"></span>**Parent topic:** How to [participate](#page-321-0) in the DITA Open Toolkit
# **DITA Open Toolkit Contribution Policy**

<span id="page-324-0"></span>The purpose of the DITA Open Toolkit Contribution Policy is to set forth the general principles under which the DITA Open Toolkit project shall accept contributions, license contributions, license materials owned by this project, and manage other intellectual property matters.

## **Overview**

The [Common](http://www.opensource.org/licenses/cpl1.0.php) Public License (CPL) and Apache [License](http://www.apache.org/licenses/LICENSE-2.0) 2.0, which are incorporated herein by reference, will serve as the primary licenses under which the Committer will accept contributions of software, documentation, information (including, but not limited to, ideas, concepts, know-how and techniques) and/or other materials (collectively "Content") to the project from Contributors. A copy of the CPL and Apache License 2.0 can be found at the root directory of the DITA Open Toolkit deliverable package.

This Contribution Policy should at all times be interpreted in a manner that is consistent with the Purposes of the this project as set forth in the DITA Open Toolkit [Development](#page-314-0) Process goals and objectives. This Contribution Policy shall serve as the basis for how non-Committers interact with this project through participation in this project, web-sites owned, controlled, published and/or managed under the auspices of the this project, or otherwise.

The Common Public License and Apache License 2.0 shall serve as the primary licenses under which the Committer(s) shall accept software, documentation, information (including, but not limited to, ideas, concepts, know-how and techniques) and/or other materials (collectively "Content") from contributors including, but not limited to, Contributors and Committers.

The DITA Open Toolkit project provides a process for accepting bug fixes and contributions from parties who have not accepted the license to be Contributors. See Due Diligence for Submission of Bug Fixes and Patches from [Non-Committers](#page-323-0)

## **DUE DILIGENCE AND RECORD KEEPING**

The Committer(s), shall be responsible for scrutinizing all Content contributed to the DITA Open Toolkit project and help ensure that the Contribution Policy licensing requirements set forth above are met. Except as set forth below, the applicable Committer shall conduct the following activities prior to uploading any Content into the repository or otherwise making the Content available for distribution:

- 1. Contact the potential contributor of the Content through an appropriate channel of communication and collect/confirm the following:
	- Contributor's name, current address, phone number and e-mail address;
	- Name and contact information of the contributor's current employer, if any;
	- If the contributor is not self-employed, the Committer must request and receive a signed **[consent](#page-329-0) form** (to be provided by the Committer) from the contributor's employer confirming that the employer does not object to the employee contributing the Content.
	- Determine if the Content can be contributed under the terms of the CPL and Apache License 2.0 or the alternative terms and conditions supplied by the Contributor. This can be done by asking the contributor questions such as;
		- 1. Did you develop all of the Content from scratch;
		- 2. If not, what materials did you use to develop the Content?
		- 3. Did you reference any confidential information of any third party?
		- 4. If you referenced third party materials, under what terms did

you receive such materials?

- If it is determined by the Committer that the Content is not the original work of the Contributor, collect the contact information of the copyright holder of the original or underlying work. The copyright holder of the Content or the underlying work may then need to be contacted to collect additional information.
- 2. The Contributor(s) shall document all information requested in (1) above and fill in Contribution Questionnaire (to be provided by the Committer) and provide the completed Contribution Questionnaire to the Committer.
- 3. The Committer shall also be responsible for running a scan tool to help ensure that the Content does not include any code not identified by the contributor.
- 4. Based on the information collected, the Committer shall use his/her reasonable judgment to determine if the Content can be contributed under terms and conditions that are consistent with the licensing requirements of this IP Policy.

If the applicable Committer has any doubts about the ability to distribute the Content under terms and conditions that are consistent with the CPL and Apache License 2.0 or the proposed alternative terms and conditions, the Committer may not upload the code to the repository or otherwise distribute the Content. The Committer(s) shall be responsible for filing/maintaining the information collected for future reference as needed.

The above record keeping requirements shall not apply to

- Minor modifications to Content previously contributed to and accepted by the Committer(s).
- Articles and White Papers
- Information or minor Content modifications provided through bug reports, mailing lists and news groups

While the record keeping requirements do not apply to the items listed above, Committers must conduct reasonable due diligence to satisfy themselves that proposed Contributions can be licensed under the terms of the CPL and Apache License 2.0.

**Parent topic:** How to [participate](#page-321-0) in the DITA Open Toolkit

# **DITA-OT Contribution Questionnaire Form 1.2**

The Contribution Questionnaire is the first step in initiating the due diligence and approval process by the Project Manager (PM) for any significant contribution of content to be committed to the project. Prior to completing this Questionnaire, the Committer should have technical agreement from the PM that the new code is required. Once the PM has approved, the Committer, with the assistance of one or more of the contributors, may begin the due diligence and approval process by completing and submitting this questionnaire.

### **What is meant by a significant contribution?**

Any initial code contribution used to kick off a new project. By definition, this code has been written elsewhere and it needs to be reviewed.

or

Any contribution authored by someone other than a committer which is adding new functionality to the codebase. In most cases, bug fixes do not add new functionality although it's not impossible.

or

Any contribution containing third-party code maintained by another open source project, individual, group, or organization. In addition to reviewing the contribution, if the license is not the Common Public License (CPL) or Apache License 2.0, the PM will need to review and approve the thirdparty license for compatibility with the CPL or Apache License 2.0.

#### **How to send PM this form?**

<span id="page-329-0"></span>Please fill in this form and sign your name and get your employer's authorized signature, such as your manager's. then send a scanned copy to Project Manager Robert D Anderson. The scanned copy may be sent to rdanderson at users.sourceforge.net.

NOTE: A questionnaire and approval is not required for bug fixes or minor enhancements. If you have any questions, please send an email to the Project Manager.

#### **Your Info**

Please provide your contact details:

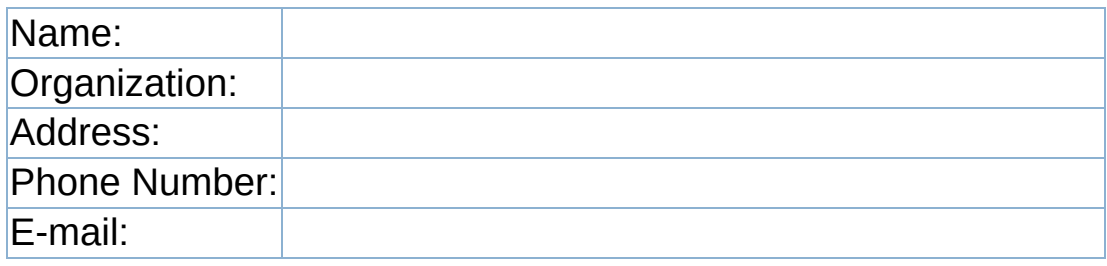

#### **Committer**

Please provide contact details for the committer who will be incorporating this contribution into the code base. If this is the same as above, just put "same" in the Name field.

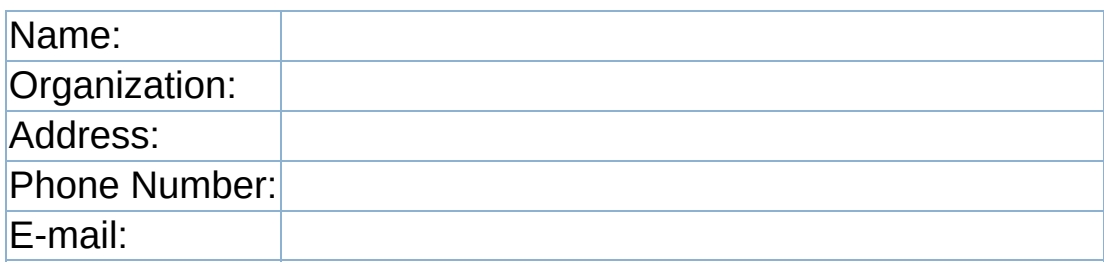

#### **PM Approval**

PM Approval is required for all significant contributions. Please provide the contact info of the PM who has given approval for this contribution:

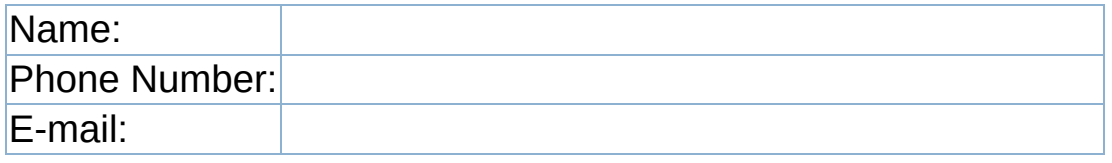

#### **Contribution**

Please provide details about the contribution:

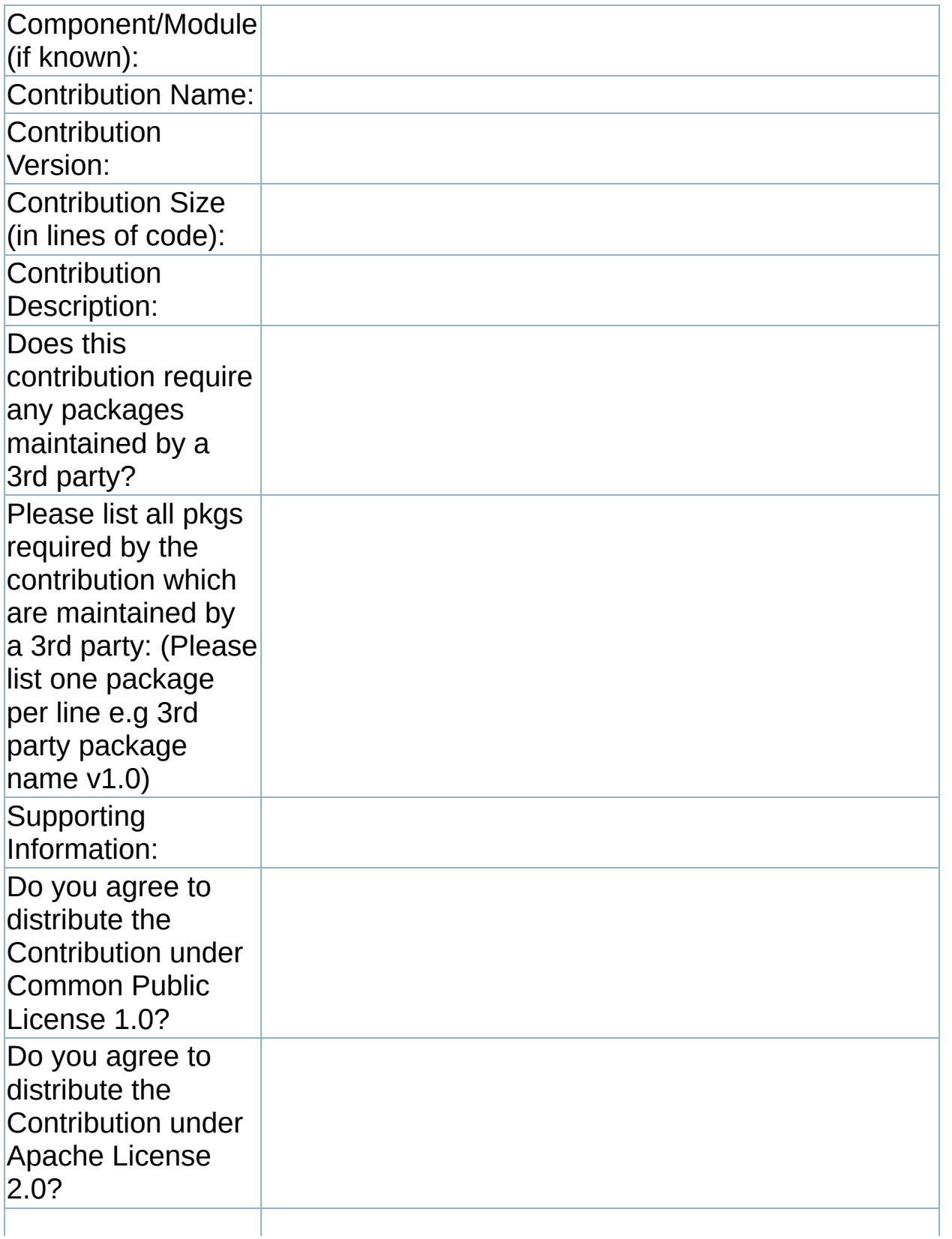

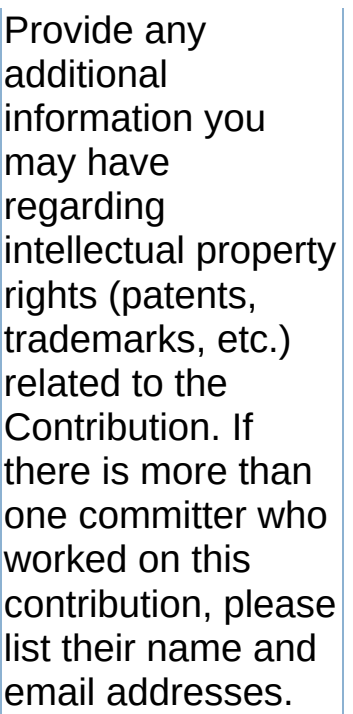

#### **Contributor**

Note: All of the contributors should ensure that they possess the necessary rights to make the contribution under the terms and conditions set out in the **[Contribution](#page-324-0) Policy**.

Please provide contact details for the contributor or the primary contributor if there is more than one:

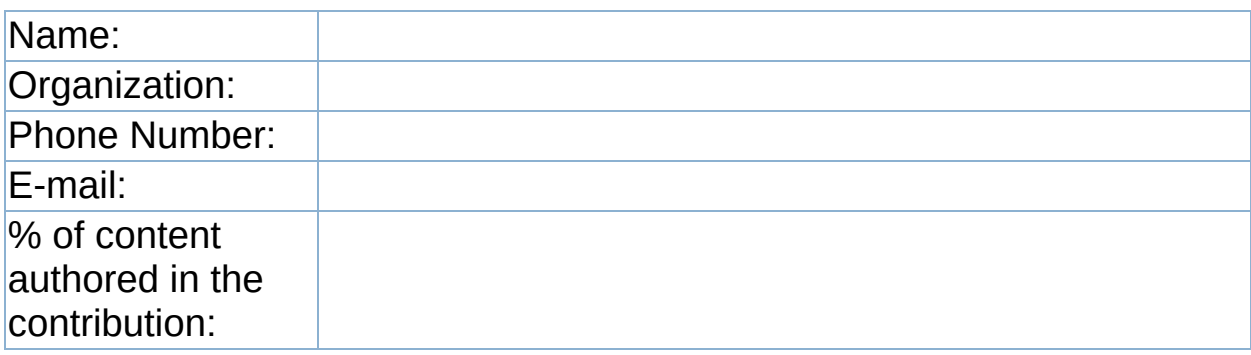

If there are other contributors, please provide names, organizations, email, and percentage of content authored in the contribution:

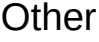

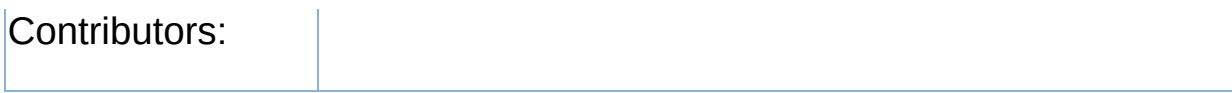

## **Cryptography**

If the contribution deals in any way with cryptography, please provide details:

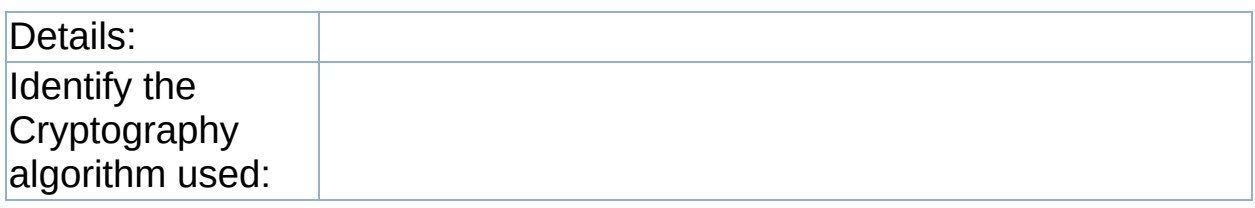

### **Contributor's signature**

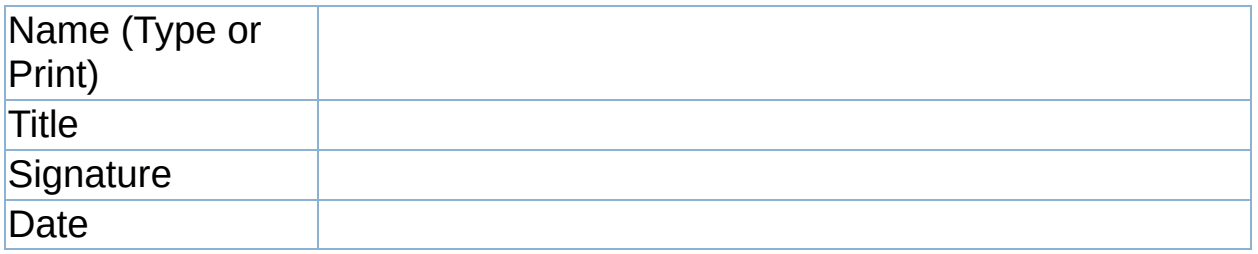

#### **Contributor employer's signature**

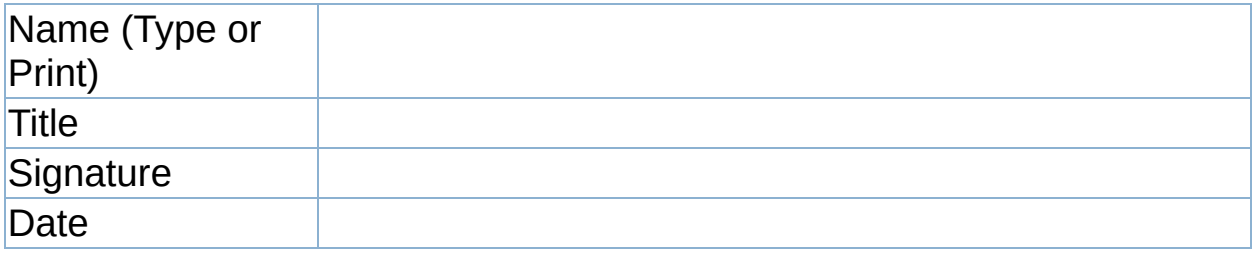

**Parent topic:** How to [participate](#page-321-0) in the DITA Open Toolkit

## **DITA and DITA-OT resources**

In addition to the DITA-OT documentation, there are other resources about DITA and the DITA-OT that you might find helpful.

**DITA-OT project page at [dita.xml.org](http://dita.xml.org/wiki/the-dita-open-toolkit)** The DITA-OT project page at dita.xml.org provides news about the latest toolkit builds, plans for the next milestone release, and other rapidly-changing information. It also contains release notes for all past and upcoming releases.

#### **Yahoo! [dita-users](http://groups.yahoo.com/group/dita-users/) group**

This list-serv is a vital resource for the DITA community. People post regularly, both asking for and offering help. While the archived messages can be difficult to search, this is a treasure trove of information.

#### **Home page for the OASIS DITA Technical [Committee](http://www.oasis-open.org/committees/dita/)**

The OASIS DITA Technical Committee develops the DITA standard.

#### **[Web-based](#page-335-0) resources**

There are many vital DITA resources online, including the Yahoo! dita-users group and the DITA-OT project page at dita.xml.org.

#### **[developerWorks](#page-336-0) articles**

<span id="page-334-0"></span>Between 2001 and 2005, IBM DITA experts published an important collection of articles on the developerWorks Web site.

## **Web-based resources**

There are many vital DITA resources online, including the Yahoo! ditausers group and the DITA-OT project page at dita.xml.org.

#### **DITA-OT project page at [dita.xml.org](http://dita.xml.org/wiki/the-dita-open-toolkit)**

The DITA-OT project page at dita.xml.org provides news about the latest toolkit builds, plans for the next milestone release, and other rapidly-changing information. It also contains release notes for all past and upcoming releases.

#### **Yahoo! [dita-users](http://groups.yahoo.com/group/dita-users/) group**

The DITA-OT project page at dita.xml.org provides news about the latest toolkit builds, plans for the next milestone release, and other rapidly-changing information. It also contains release notes for all past and upcoming releases.

#### **Home page for the OASIS DITA Technical [Committee](http://www.oasis-open.org/committees/dita/)**

The OASIS DITA Technical Committee develops the DITA standard.

<span id="page-335-0"></span>**Parent topic:** DITA and DITA-OT [resources](#page-334-0)

## **developerWorks articles**

Between 2001 and 2005, IBM DITA experts published an important collection of articles on the developerWorks Web site.

- Introduction to the Darwin Information Typing [Architecture](http://www-128.ibm.com/developerworks/xml/library/x-dita1/)
- [Specializing](http://www-128.ibm.com/developerworks/xml/library/x-dita2/index.html) topic types in DITA
- [Specializing](http://www-128.ibm.com/developerworks/xml/library/x-dita5/index.html) domains in DITA
- Frequently Asked Questions about the Darwin Information Typing **[Architecture](http://www-128.ibm.com/developerworks/xml/library/x-dita3/index.html)**
- Why use DITA to produce HTML [deliverables?](http://www-128.ibm.com/developerworks/xml/library/x-dita6/index.html)
- Design patterns for information [architecture](http://www-128.ibm.com/developerworks/xml/library/x-dita7/index.html) with DITA map domains
- [Migrating](http://www-128.ibm.com/developerworks/xml/library/x-dita8a/) HTML to DITA, Part 1: Simple steps to move from HTML to **DITA**
- Migrating HTML to DITA, Part 2: Extend the [migration](http://www-128.ibm.com/developerworks/xml/library/x-dita8b/) for more robust results
- Transform Eclipse [navigation](http://www-128.ibm.com/developerworks/xml/library/x-ecldita/) files to DITA navigation files

<span id="page-336-0"></span>**Parent topic:** DITA and DITA-OT [resources](#page-334-0)

# **generate.outer.copy parameter**

Elaboration on how the **generate.outer.copy** parameter functions.

## **Background**

This is an issue in the following situations:

- The DITA map is in a directory that is a peer to directories that contain referenced objects.
- The DITA map is in a directory that is below the directories that contain the referenced objects.

Let's assume that the directory structure for the DITA content looks like the following:

maps topics images

The DITA map is in the maps directory, the topics are in the topics directory, and the images are in the images directory.

## **Setting the generate.outer.copy parameter to 1**

Let's assume that you run the XHTML transformation and specify an output directory of C:\A-test. By default, The DITA-OT uses the **generate.outer.copy** parameter with a value of **1**. Output is not built for the topics. You receive only the following output:

- A-test
- --- dita.list
- --- dita.xml.properties
- --- index.html
- --- commonltr.css
- --- commonrtl.css

The index.html file contains the navigation structure, but all the links are broken, since no XHTML files were built for the topics.

How do you fix this? By specifying a value of **2** or **3** for the **generate.outer.copy** parameter.

## **Setting the generate.outer.copy parameter to 2**

Let's assume that you run the XHTML transformation again and specify the following parameters:

- The **generate.outer.copy** parameter is set to **2**.
- The **output.dir** parameter is set to  $c:\A$ -test.

This is what your output looks like:

```
C:\A-test
--- dita.list
--- dita.xml.properties
--- index.html
--- commonltr.css
--- commonrtl.css
...
C:\images
...
C:\topics
```
The links in the output all work properly. However, depending on how many other directories are located at the same level of your build system as the output directory, it might not be easy gather all the output together if you need to copy it elsewhere.

## **Setting the generate.outer.copy parameter to 3**

Now your output directory structure looks like this:

C:\A-test --- images\ --- maps\ --- topics\

The index.html file is in the maps directory, and the CSS and other files are located in the output directory, C:\A-test. Copying the output directory is simplified.

**Parent topic:** Ant parameters: Common HTML-based [transformations](#page-144-0)

## **DITA to Java Help**

The "javahelp" transform type will generate Java Help output, along with the control files needed to compile the project.

The Java Help output produces HTML files rather than XHTML files. In addition to the HTML output and CSS files, this transform type will return the following files:

- Table of Contents (toc.xml)
- Sorted index (mapname\_index.xml)
- Other Java Help project files (map.jhm and mapname\_helpset.hs)
- If the Java Help compiler is located on the system, a compiled Java Help project will be returned.

#### **Related reference**

Ant parameters: JavaHelp [transformation](#page-152-0) [Command-line](#page-171-0) tool parameters: JavaHelp transformation